7.5

## *IBM WebSphere MQ* のマイグレーション とアップグレード

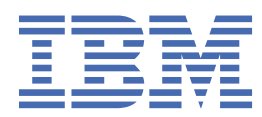

#### **注記**

本書および本書で紹介する製品をご使用になる前に、221 [ページの『特記事項』](#page-220-0)に記載されている情報 をお読みください。

本書は、 IBM® WebSphere® MQ バージョン 7 リリース 5、および新しい版で明記されていない限り、以降のすべてのリリ ースおよびモディフィケーションに適用されます。

お客様が IBM に情報を送信する場合、お客様は IBM に対し、お客様に対してなんら義務も負うことのない、自ら適切と信 ずる方法で情報を使用または配布する非独占的な権利を付与します。

**© Copyright International Business Machines Corporation 2007 年, 2024.**

# 目次

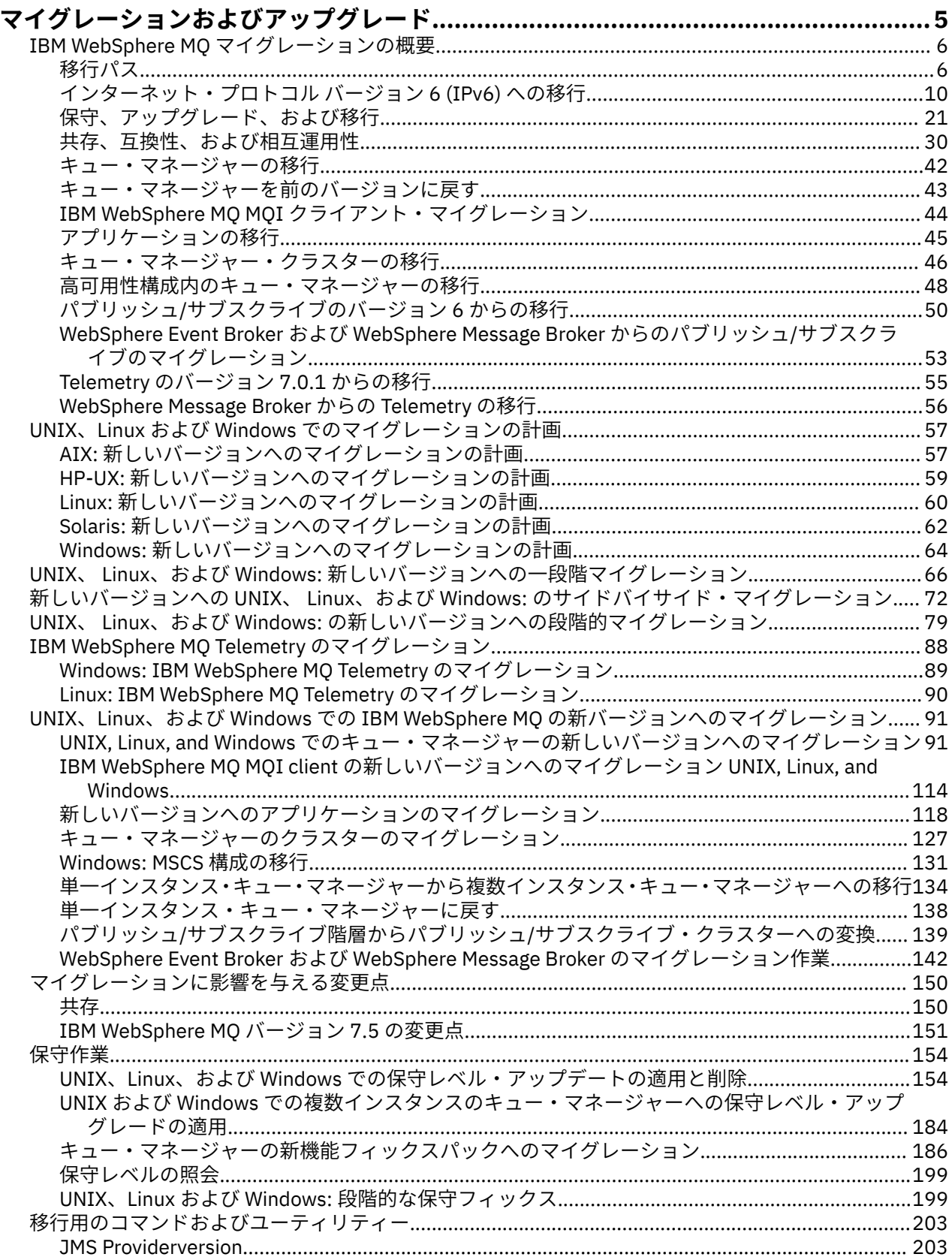

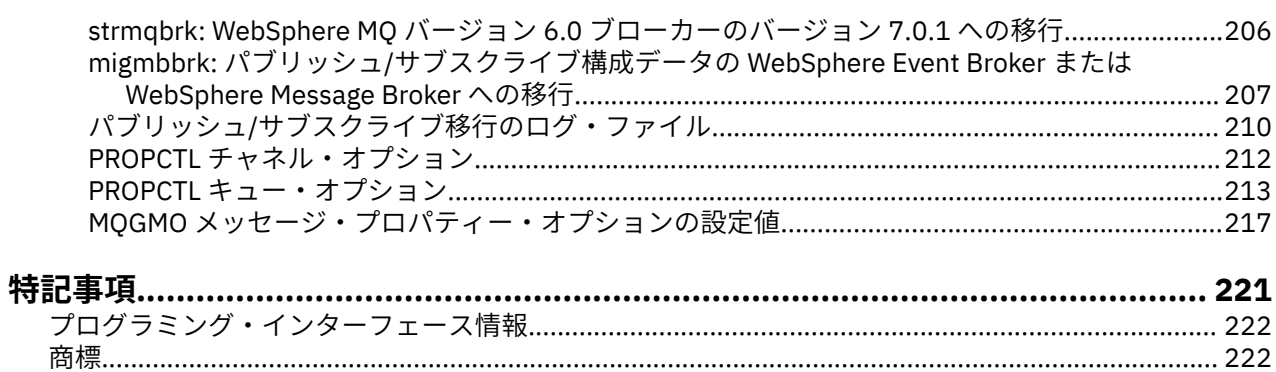

## <span id="page-4-0"></span>**WebSphere MQ の移行およびアップグレード**

キュー・マネージャーを、新しいコード・レベルで実行するようにマイグレーションするには、まず WebSphere MQ をアップグレードして、新しいコード・レベルをインストールする必要があります。 アッ プグレードが成功したことを検証したら、キュー・マネージャー、およびキュー・マネージャーに関連付 けられているすべてのアプリケーションとリソースを移行します。 このプロセスを開始する前に、このマ イグレーション・ガイドの情報に基づいて、移行計画を作成します。 保守を適用する場合、移行は不要で すが、新しいレベルの WebSphere MQ コードでアプリケーションをテストする必要があります。

「 IBM WebSphere MQ マイグレーション・ガイド」には、古いバージョンから新しいバージョンの製品へ のマイグレーション・プロセスの計画に役立つ情報が記載されています。

- ガイドとその内容の概要については、 IBM Developer ブログ記事 [WebSphere / IBM MQ](https://www.ibm.com/support/pages/websphere-ibm-mq-migration-guide) マイグレーショ [ン・ガイドを](https://www.ibm.com/support/pages/websphere-ibm-mq-migration-guide)参照してください。
- Web ブラウザーでガイドを表示するには、次のリンクをクリックしてください。 IBM WebSphere MQ マ イグレーション・ガイド-HTML バージョン。
- ガイドを PDF ファイルとしてダウンロードするには、次のリンクをクリックしてください: [WebSphere / IBM MQ](https://www.ibm.com/support/pages/sites/default/files/inline-files/$FILE/WMQ_Migration.pdf) 移行ガイド-PDF ファイル。

2 つのバージョンの IBM WebSphere MQ の間でどのような変更が行われたかを確認したい場合は、 [150](#page-149-0) ペ [ージの『マイグレーションに影響を与える変更点』](#page-149-0)を参照してください。 リストされている変更は、既存 のアプリケーションの動作または管理タスクの自動化に影響を与えます。 これらのリストには、 IBM WebSphere MQ エクスプローラーに対する変更や、既存のアプリケーションの動作を変更しない新機能は 含まれていません。 変更内容のリストを調べて、実行する必要がある移行タスクを計画します。

IBM WebSphere MQ のマイグレーションに精通していない場合は、 6 ページの『[IBM WebSphere MQ](#page-5-0) マ [イグレーションの概要』](#page-5-0)のトピックを参照してください。

IBM WebSphere MQ のマイグレーションに精通している場合は、バージョンおよびプラットフォーム別の マイグレーション計画トピックにリストされている計画トピックから開始してください。 マイグレーショ ン計画が既にある場合は、 91 ページの『[UNIX, Linux, and Windows](#page-90-0) での IBM WebSphere MQ の新しいバ [ージョンへのマイグレーション』](#page-90-0)で、キュー・マネージャー、 IBM WebSphere MQ クライアント、および アプリケーションをマイグレーションする方法に関するステップバイステップ・ガイドを参照してくださ い。

IBM WebSphere MQ Version 7.0.1 を Linux®、UNIX、または Windows で実行している際に、同じサーバー への IBM WebSphere MQ の複数インストールに精通していない場合は、次の 3 つのマイグレーション・シ ナリオを調べてください。

- 1. 66 ページの『UNIX、 Linux、および Windows: [新しいバージョンへの一段階マイグレーション』](#page-65-0)
- 2. 72 [ページの『新しいバージョンへの](#page-71-0) UNIX、 Linux、および Windows: のサイドバイサイド・マイグレ [ーション』](#page-71-0)
- 3. 79 ページの『UNIX、 Linux、および Windows: [の新しいバージョンへの段階的マイグレーション』](#page-78-0)

また、同じサーバーへの複数インストールがフィックスパックのデプロイにどのように役立つかについて も検討してください。199 ページの『UNIX, Linux, and Windows: [保守フィックスのステージング』を](#page-198-0)参照 してください。 オプションの新機能を含むフィックスパックをインストールする場合は、186 [ページの『キ](#page-185-0) [ュー・マネージャーの新機能フィックスパックへのマイグレーション』を](#page-185-0)参照してください。

154 ページの『[IBM WebSphere MQ](#page-153-0) の保守タスク』では、z/OS 以外のプラットフォームについて、保守の 適用と削除をバージョンおよびプラットフォーム別に説明しています。

203 [ページの『移行用のコマンド、ユーティリティー、および参照情報』](#page-202-0)では、移行に役立つコマンドお よび関数について説明しています。

### <span id="page-5-0"></span>**IBM WebSphere MQ マイグレーションの概要**

この概要トピックでは、マイグレーション作業を計画する前に理解しておく必要がある概念、マイグレー ションに関するトピックの参照先、およびサポートされるマイグレーション・パスについて説明します。

IBM WebSphere MQ Version 7.0.1 を Linux、UNIX、または Windows で実行している際に、同じサーバー への IBM WebSphere MQ の複数インストールに精通していない場合は、次の 3 つのマイグレーション・シ ナリオを調べてください。

- 1. 66 ページの『UNIX、 Linux、および Windows: [新しいバージョンへの一段階マイグレーション』](#page-65-0)
- 2. 72 [ページの『新しいバージョンへの](#page-71-0) UNIX、 Linux、および Windows: のサイドバイサイド・マイグレ [ーション』](#page-71-0)
- 3. 79 ページの『UNIX、 Linux、および Windows: [の新しいバージョンへの段階的マイグレーション』](#page-78-0)

また、同じサーバーへの複数インストールがフィックスパックのデプロイにどのように役立つかについて も検討してください。199 ページの『UNIX, Linux, and Windows: [保守フィックスのステージング』を](#page-198-0)参照 してください。 オプションの新機能を含むフィックスパックをインストールする場合は、186 [ページの『キ](#page-185-0) [ュー・マネージャーの新機能フィックスパックへのマイグレーション』を](#page-185-0)参照してください。

### **移行パス**

WebSphere MQ の 1 つのリリースから別のリリースに移行する方法を説明しているトピックをどこに見い 出せますか。 移行の後で以前のリリースに戻すことができますか。 サポートされない WebSphere MQ リ リースを後続のリリースに直接移行することができますか。

8 [ページの表](#page-7-0) 1 と 7 [ページの『特定の移行パスに関するトピックが記載されている資料』に](#page-6-0)あるリン クを使用すると、WebSphere MQ の異なるレベル間でシステムを移行する方法を説明している製品資料の トピックを見つけることができます。 表内のリリース・レベルの各組みは、移行パスと呼ばれます。 1 つ のリリースから別のリリースにシステムを直接移行する場合、それは直接移行パスとなります。 1 つのリ リースから別のリリースにシステムを移行する際に、まず中間リリースに移行する場合、それは間接移行 パスとなります。

#### **直接移行パスと間接移行パス**

これらの表に記述されている直接移行パスはテスト済みです。 このバージョンの製品資料に記載されてい るパスは、サポートされているあるリリースから別のリリースへの移行パスです。 これらのパスは、現在 それぞれのサポート期間内にあるリリース、または最近サービスの終了日を過ぎたばかりのリリースの間 のパスです。 さらに古いリリース間のパスについては、この資料の前の版で説明されています。 それらの パスのリンクから、本資料の前の版に移動できます。そこには、該当する他の直接移行パスが記載されて います。

WebSphere MQ の以前のバージョンからシステムを移行することが必要で、直接移行パスが文書化されて いない場合、以下の 2 つの選択肢があります。

1. 公開されている移行の資料を使用して、1 つ以上の中間リリースを介して移行する。

2. 以前のリリースから直接、新しいリリースに移行する。

最初のオプションを選択した場合、キュー・マネージャーのデータを中間リリース・レベルへ移行するた めに、すべてのキュー・マネージャーを始動する必要があります。 リリース・レベルによっては、チャネ ルの移行を実施するために、さらに各キュー・マネージャーのチャネルを開始する必要がある場合もあり ます。

2 番目のオプションを選択した場合、テストが実施されていない移行パスを選択することになります。

**重要 :**

1. キュー・マネージャーがクラスターのメンバーで、Version 6.0 よりも前のリリースで稼働している場合 は、そのキュー・マネージャーを Version 6.0、Version 7.0、または Version 7.0.1 に移行してから Version 7.5 に移行する必要があります。 このキュー・マネージャーを最初の移行ステップの後に始動してから Version 7.5 に進まなければなりません。

<span id="page-6-0"></span>2. Linux for System x のキュー・マネージャーを 32 ビットから 64 ビットにマイグレーションする場合は、 Version 6.0 から Version 7.0.1 にマイグレーションする必要があります。 Linux: System x での 32 ビッ トから 64 ビットのキュー・マネージャーへのマイグレーション (v7.0 資料の mi30200 .htm )を参照し てください。

どちらを選択した場合も、直接移行パスの組み合わせに応じてトピックを読んで、他に変更する必要のあ ることに関して理解する必要があります。

#### **前バージョンへの復帰**

一般的に、以前のリリースへの復帰 (逆方向の移行) は、順方向の移行よりも困難です。 z/OS 以外のプラッ トフォームでは、バージョンまたはリリースの異なる以前のリリースにキュー・マネージャーを復帰する ことはできません。 その代わり、アップグレードする前に既存のキュー・マネージャーをバックアップす ることが推奨されています。 順方向の移行作業は、既存のキュー・マネージャーをバックアップする手順 から開始します。 以前のリリースに復帰する場合、バックアップ・コピーによって、キュー・マネージャ ーを以前の状態に復元することができます。 新規リリースで処理されたどのメッセージまたは変更も、以 前のリリース・レベルに復元されたシステムへマージすることができません。

#### **関連概念**

8 ページの『[UNIX, Linux, and Windows](#page-7-0) 上の IBM WebSphere MQ のバージョン命名方式』

UNIX, Linux, and Windows では、 IBM WebSphere MQ リリースには 4 桁のバージョン、リリース、モディ フィケーション、およびフィックス (VRMF) レベル・コードがあります。 コードのバージョンおよびリリ ースの部分は重要です。それらは、リリースのサービス期間を示します。 異なる VR レベルでキュー・マ ネージャーを実行するには、キュー・マネージャー、そのアプリケーション、およびその実行環境を移行 することが必要です。 移行パスによっては、移行には多かれ少なかれ労力が必要です。

27 ページの『UNIX, Linux, and Windows 上の IBM WebSphere MQ [のアップグレード、マイグレーショ](#page-26-0) [ン、および保守』](#page-26-0)

IBM WebSphere MQ の新規リリースをインストールし、IBM WebSphere MQ を新規の保守レベル、リリー ス・レベル、またはバージョン・レベルへアップグレードすることができます。 同一の UNIX, Linux, and Windows サーバー上で同じレベルまたは異なるレベルにある複数のインストール済み環境を共存させるこ とができます。 保守レベルまたはフィックス・レベルをアップグレードするために、保守レベルのアップ グレードを適用することができます。 保守レベルのアップグレードを適用しても、IBM WebSphere MQ の バージョン・レベルまたはリリース・レベルを変更することはできません。 保守レベルのアップグレード は反転することができますが、インストール済み環境は反転できません。

### **特定の移行パスに関するトピックが記載されている資料**

IBM WebSphere MQ の現行リリースへの直接のマイグレーションに関するトピックは、このリリースの IBM WebSphere MQ 製品資料で検索することができます。 サポートされている移行パスのみが文書化さ れています。 他のリリース間のパスについては、以前のバージョンの製品資料に記載されています。 この トピックには、直接の移行パスすべてに関するトピックのリンクがあります。

**注 :** IBM WebSphere MQ Version 7.5 は、 IBM i および z/OS では使用できません。 これら 2 つのプラット フォームの移行情報については、これら 2 つのプラットフォームをサポートする製品バージョンの製品資 料を参照してください。 他のバージョンの製品資料へのリンクについては、 IBM MQ ファミリー・ページ を参照してください。

#### **マイグレーション・パス: IBM WebSphere MQ on UNIX, Linux, and Windows**

8 [ページの表](#page-7-0) 1 にあるいくつかのリンクを使用すると、以前のレベルの製品資料のトピックに移動しま す。 バージョン 5.3 以前の製品資料では、移行だけに関するトピックは記載されていません。 逆方向マイ グレーションは、 UNIX, Linux, and Windows 上の IBM WebSphere MQ では実行できないことに注意してく ださい。

移行パスに "「不可能」"のマークが付けられている場合、キュー・マネージャーを現行バージョンから前 のバージョンに復元することはできません。 キュー・マネージャーが開始されていない場合は、現行バー ジョンをアンインストールして、別のバージョンの IBM WebSphere MQ を再インストールすることができ ます。 正確には、最後にキュー・マネージャーを開始したバージョンとは異なるバージョンの IBM WebSphere MQ でキュー・マネージャーを開始できるかどうかについての情報として、 8 [ページの表](#page-7-0) 1

<span id="page-7-0"></span>の項目を参照してください。 どのバージョンの IBM WebSphere MQ をインストールできるかについての 情報として、エントリーを読み取らないでください。 キュー・マネージャーが最後に始動してから、次に 始動するまでの間に、どのバージョンの IBM WebSphere MQ をインストールするかは問題にはなりませ  $\lambda$ 

2 つの異なるバージョン間のマイグレーション・パスにダッシュのマークが付いている場合は、それらのバ ージョン間の直接マイグレーションが IBM WebSphere MQ でサポートされていないことを意味します。 IBM WebSphere MQ を 2 回以上移行する、間接的な移行パスに従う必要があります。

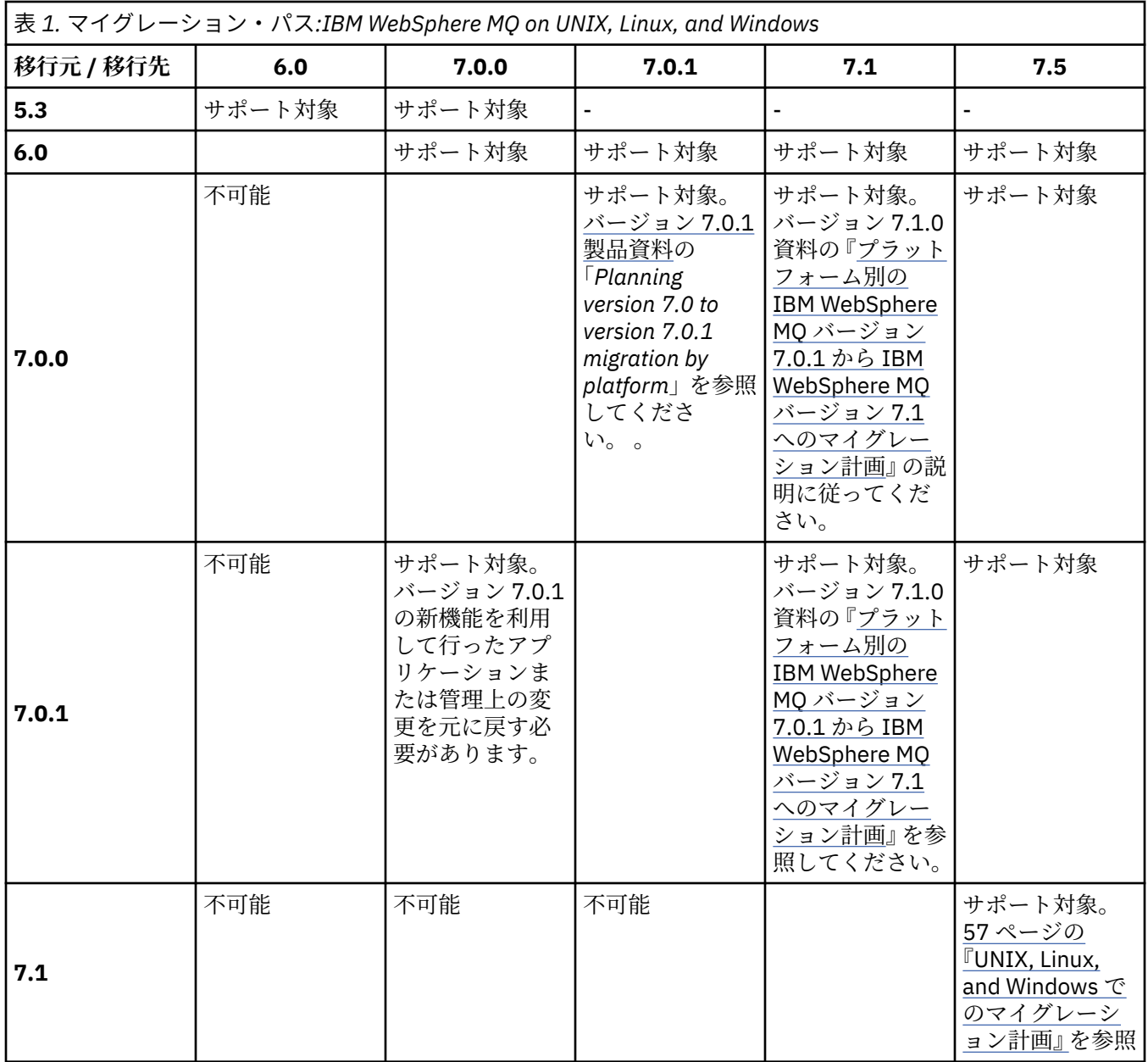

### **UNIX, Linux, and Windows 上の IBM WebSphere MQ のバージョン命名方式**

UNIX, Linux, and Windows では、 IBM WebSphere MQ リリースには 4 桁のバージョン、リリース、モディ フィケーション、およびフィックス (VRMF) レベル・コードがあります。 コードのバージョンおよびリリ ースの部分は重要です。それらは、リリースのサービス期間を示します。 異なる VR レベルでキュー・マ ネージャーを実行するには、キュー・マネージャー、そのアプリケーション、およびその実行環境を移行 することが必要です。 移行パスによっては、移行には多かれ少なかれ労力が必要です。

IBM WebSphere MQ on UNIX, Linux, and Windows のフル・バージョンは、4 桁の VRMF コードで記述され ます。 頭字語 VRMF は、以下の略です。

*Version*.*Release*.*Modification*.*Fix*

7.5、 7.5.0.1 は、 UNIX, Linux, and Windows 上の完全な IBM WebSphere MQ バージョン・コードの例 です。

コマンド **DSPMQVER** を入力すると、 IBM WebSphere MQ インストールの完全なバージョン・レベルを見つ けることができます。 4 桁のフル VRMF コードが返されます。

IBM WebSphere MQ のバージョンおよびリリースは、VRMF コードの最初の 2 桁で判別できます。 2 桁は、 V5.3 のように V の接頭部が付くことがあります。 IBM WebSphere MQ のバージョンには、バージョンの 最初のリリースを含め、常にリリース・レベルが付きます。

通常、最初のリリースには V*x*.0 というラベルが付けられます (例: IBM WebSphere MQ Version 7.0)。 場 合によっては、特定のプラットフォーム上のバージョンの最初のリリースに V*x*.0 というラベルが付いてい ないことがあります。 プラットフォームに実装されているコマンド・レベルに対応する番号が付けられて います。

資料では、V5 のように、時々 VRMF コードからリリース・レベルが除去される場合があります。 コンテキ ストが明確でない場合、リリース・レベルを除去することは、あいまいさの原因となる場合があります。 例えば、V5 は V5 全体を意味する場合も、リリース・レベル V5.0 (リリース・レベル V5.2 または V5.3 は 含まない) を意味する場合もあります。

VRMF の 3 桁目は、リリースの修正レベルを示します。 3 桁目が変わっても、リリースの変更にはなりま せん。 IBM WebSphere MQ をモディフィケーション・レベル 7.0.1 にアップグレードした後も、 IBM WebSphere MQ のリリースは 7.0 のままです。 しかし、コマンド・レベルは、7.0.1 に変更されます。

リリースと修正レベル間を区別することは重要であり、移行、および製品のサービス期間が関係します。 新しい修正レベルにアップグレードする際、キュー・マネージャー、チャネル、キュー、およびメッセー ジなどの、キュー・マネージャーのオブジェクトは移行を必要としません。 モディフィケーション・レベ ルが除去された場合は、マイグレーションも必要ありません。1. バージョンまたはリリース・レベルの変 更には、マイグレーションが必要な場合があります。

UNIX, Linux, and Windows では、バージョンまたはリリースの変更の逆移行はできません。 キュー・マネ ージャーの以前のバージョンまたは以前のリリース・レベルを復元するには、アップグレードする前にバ ックアップをとる必要があります。 復元する場合は、キュー・マネージャーとそのデータを、バックアッ プしたときの状態に復元します。

もう 1 つの相違点は、サービス期間に関することです。 新規のバージョンまたは新規のリリースには、新 しいサービス終了日があります。 一般に、新規の修正レベルによって、新しいサービス終了日が生じるこ とはありません。 しかし、修正レベルが発表されると、新しいサービス終了日も発表される場合がありま す。

VRMF コードの 4 桁目は、フィックス・レベルです。 フィックス・レベルは、キュー・マネージャーのコ マンド・レベルに影響しません。 移行は必要ありません。そしてフィックス・レベルは、リリースのサー ビス終了日に影響しません。

VRMF コードの後続ゼロには意味はありませんが、明確にするためにこれが付けられることがあります。 例えば、7.0.1 と区別するために 7.0.0 となっている例や、7.0.1.1 と区別するために 7.0.1.0 となっ ている例を目にすることがあるかもしれません。 7.0.0 は、7.0 または 7.0.0.0 と同じであり、そして 7.0.1 と 7.0.1.0 は同じレベルです。

修正レベルとフィックス・レベルは、VRMF コードの 3 桁目および 4 桁目で判別されます。 7.0.1 は修正 レベルであり、7.0.1.2 はフィックス・レベルです。 修正レベルは、リフレッシュ・パックとして出荷さ れ、フィックス・レベルはフィックスパックとして出荷されます。

リフレッシュ・パックまたはフィックスパックは、一意的に識別される 2 つの部分の名前を使用して命名 されます。 名前の最初の部分は、切り捨てられた VRMF です。 名前の 2 番目の部分は、新規のリフレッシ

<sup>1</sup> モディフィケーション・レベルで導入された新機能を使用するアプリケーションは、以前のレベルでは機能 しません。

<span id="page-9-0"></span>ュ・パックまたはフィックスパックの名前になります。 それで、例えば、Windows 用のフィックスパック 7.0.1.2 の名前は 7.0.1-WS-MQ-Windows-FP0002 となり、Windows の用リフレッシュ・パック 7.0.1 の名前は 7.0-WS-MQ-Windows-RP0001 となります。

特定のバージョンまたはリリースのリフレッシュ・パックとフィックスパックは、初期のリリースからの 累積です。 同じバージョンまたはリリースのより上位の番号のリフレッシュ・パックまたはフィックスパ ックを直接適用して、直接同等のバージョン・レベルにアップグレードすることができます。 中間のフィ ックスを適用する必要はありません。 リフレッシュ・パックおよびフィックスパックは、[Fix Central](https://www.ibm.com/support/fixcentral/) 経由 でサービスとして取得することができます。

最新のモディフィケーション・レベルは、 Passport Advantage®または物理メディアで入手可能な IBM WebSphere MQ のバージョンをリフレッシュするためにも使用されます。 IBM WebSphere MQ を発注す ると、最新の修正レベルを受け取れます。 製造リフレッシュをインストールした結果は、IBM WebSphere MQ の以前のフィックス・レベルにリフレッシュ・パックを適用することと、ほとんど同じです。 重要な 相違点が 1 つあります。 リフレッシュ・パックは保守手順を使用して適用されますが、製造リフレッシュ はインストール手順を使用してインストールされます。 リフレッシュ・パックを「適用解除」することに より、インストールした以前のフィックス・レベルに戻ることができます。 製造リフレッシュはアンイン ストールしかできず、そうすると IBM WebSphere MQ がシステムから除去されます。

リフレッシュ・パックおよびフィックスパックとしてフィックスがパッケージされているのに加えて、IBM WebSphere MQ のインテリム・フィックスを [Fix Central](https://www.ibm.com/support/fixcentral/) から取得することができます。 インテリム・フィ ックスは、緊急フィックスまたは検査フィックスと呼ばれ、集合的にインテリム・フィックスと呼ばれま す。 リフレッシュ・パックおよびフィックスパックの命名方式は、インテリム・フィックスにも適用され ます。 インテリム・フィックスはフィックス名または、フィックスする APAR のリストから判別されます。 APAR IC60646 のインテリム・フィックスは、7.0.0.2-WS-MQ-Windows-LAIC60646 となり、7.0.0.2 に基づいていることがわかります。

新規のフィックスパックまたはリフレッシュ・パックを適用すると、すべてのインテリム・フィックスは 除去されます。 フィックスパックまたはリフレッシュ・パックに付随する資料には、適用したインテリム・ フィックスに関連した APARS が修正されたかどうかが記載されています。 修正されていない場合、問題の APAR 用の新規レベルの新規インテリム・フィックスがあるかどうかを確認してください。 ない場合、サ ービスにお尋ねください。 再度インテリム・フィックスを適用するよう指示されるか、または新規のイン テリム・フィックスが提供される場合があります。

#### **関連概念**

#### 6 [ページの『移行パス』](#page-5-0)

WebSphere MQ の 1 つのリリースから別のリリースに移行する方法を説明しているトピックをどこに見い 出せますか。 移行の後で以前のリリースに戻すことができますか。 サポートされない WebSphere MQ リ リースを後続のリリースに直接移行することができますか。

27 ページの『UNIX, Linux, and Windows 上の IBM WebSphere MQ [のアップグレード、マイグレーショ](#page-26-0) [ン、および保守』](#page-26-0)

IBM WebSphere MQ の新規リリースをインストールし、IBM WebSphere MQ を新規の保守レベル、リリー ス・レベル、またはバージョン・レベルへアップグレードすることができます。 同一の UNIX, Linux, and Windows サーバー上で同じレベルまたは異なるレベルにある複数のインストール済み環境を共存させるこ とができます。 保守レベルまたはフィックス・レベルをアップグレードするために、保守レベルのアップ グレードを適用することができます。 保守レベルのアップグレードを適用しても、IBM WebSphere MQ の バージョン・レベルまたはリリース・レベルを変更することはできません。 保守レベルのアップグレード は反転することができますが、インストール済み環境は反転できません。

### **インターネット・プロトコル バージョン 6 (IPv6) への移行**

このセクションでは、 IBM WebSphere MQ のインストールを検討する際の IPv4 および IPv6 の使用につい て説明します。

**概要**

インターネット・プロトコル バージョン 6 (IPv6) は、現行バージョンであるインターネット・プロトコル バージョン 4 (IPv4) に置き換わるものとして、Internet Engineering Task Force (IETF) により設計されまし た。 IPv4 は 20 年以上にわたり利用され、インターネット上でマシンが互いに通信するための主要手段の 1 つとなっています。 IPv4 の IP アドレスは 32 ビット・アドレッシングに制限されています。 これらのア ドレスはインターネットに新しく加わるすべてマシンに必要となりますが、それらは使い尽くされようと しています。 IETF はインターネットの規格を管理する団体で、高まる IP アドレスの必要性を満たすため に、IP アドレスで使用される桁数を 32 ビットから 128 ビットに増やしました。 IPv6 ははるかに多くの IP アドレス (2128) を供給し、予見できる将来において IP アドレス不足は解決されます。 IPv6 はしだいに IPv4 にとって代わり、この 2 つのプロトコルは移行期間があるものの、何年にもわたり共存すると予想さ れます。 また、IPv6 では、ヘッダー・フォーマットが単純化され、拡張子およびオプションのサポート、 フロー・ラベル機能、および統合認証とプライバシー機能が改善されています。

IBM WebSphere MQ には、既存の IPv4 プロトコルに加えて、キュー・マネージャーが IPv6 プロトコルを 使用して通信する機能があります。

IPv6 について詳しくは、[IPv6](https://www.ipv6.org/) を参照してください。

#### **IPv6 をサポートする IBM WebSphere MQ プラットフォーム**

このセクションでは、 IPv6 をサポートする IBM WebSphere MQ プラットフォームをリストします。

IPv6 は、以下の IBM WebSphere MQ プラットフォームでサポートされます。

- IBM WebSphere MQ for AIX®
- IBM WebSphere MQ for Linux
- IBM WebSphere MQ for Sun Solaris
- IBM WebSphere MQ for HP-UX
- IBM WebSphere MQ for Windows
- IBM WebSphere MQ for IBM i
- IBM WebSphere MQ for z/OS

### **IPv6 へのマイグレーションおよび IBM WebSphere MQ の使用におけるキーポイ ント**

このセクションでは、 IBM WebSphere MQ のインストールおよび IPv6 の使用を検討する際に注意すべき いくつかのキーポイントをリストします。

- IBM WebSphere MQ は、 IPv6 16 進アドレス (例えば、 fe80:43e4:0204:acff:fe97:2c34:fde0:3485) およ び IPv4 小数点付き 10 進数アドレス (例えば、 9.20.9.30)を認識します。
- IPv4、IPv6 の両方のシステムを実行しているシステムでは、お客様が所定のチャネルに指定する接続名 (CONNAME) により、接続を行うチャネルの IP プロトコルが決定します。

### **ネットワークに IPv6 をインプリメントする際の考慮事項**

このセクションでは、 IPv6 ネットワークへの IBM WebSphere MQ のインストールを検討する際に考慮す べき事項をいくつかリストします。

- ネットワーク全体の整合性を確保するには (クラスターを伴う場合は特に)、ネットワーク全体に IPv6 を 導入する計画を立てる必要があります。 例えば、あるキュー・マネージャーが IPv6 に対応していても、 通信相手のキュー・マネージャーも IPv6 に対応しているとは限りません。
- ドメイン・ネーム・サーバー (DNS) またはそれに相当するものを設定するときには、ターゲット・キュ ー・マネージャーを実行しているシステムが IPv4 アドレス、IPv6 アドレス、または IPv4 および IPv6 の デュアル・アドレスを解決できるかどうかを考慮してください。
- IBM WebSphere MQ をインストールしているシステムが IPv6 をサポートしていない場合、 IBM WebSphere MQ は IPv4 を使用してのみ接続できます。
- IPv6 対応のシステムで実行されているキュー・マネージャーが、IPv4 対応のシステムで実行されている キュー・マネージャーと通信するには、IPv4 対応システムのホスト名が、IPv4 アドレスのみに解決され る必要があります。

• IBM WebSphere MQ ネットワーク内に複数のドメイン・ネーム・サーバーがある場合、チャネル定義で 使用される各ホスト名は、どの DNS が使用されているかに関係なく、同じアドレス (複数可) に解決され る必要があります。

### **IPv6 へのキュー・マネージャーの移行**

このセクションでは、 IPv6 ネットワークに IBM WebSphere MQ をインストールする場合のキュー・マネ ージャーのマイグレーションについて説明します。

IPv6 プロトコルは、 IBM WebSphere MQ 以降でのみ使用できます。 IPv6 プロトコルを使用するには、 IBM WebSphere MQ が IPv6 対応のシステムにインストールされている必要があります。

2 つのシステムが通信に使用する (IPv4 と IPv6 の両方が使用可能な場合) 推奨される IP バージョンは、新 規キュー・マネージャー属性 IPADDRV によって決定します。 このパラメーターは、ホスト名が IPv4 アド レスと IPv6 アドレスのどちらにも対応する場合にのみ、効果があります。

IPv6 プロトコルを使用するキュー・マネージャーを移行するには、以下の処理を行います。

- 1. 移行するキュー・マネージャーがあるシステム上に、IPv4 および IPv6 のデュアル・プロトコルを構成 する。
- 2. IBM WebSphere MQ をインストールします。
- 3. 移行するシステムのホスト名を解決するために、IPv4、IPv6 両方のアドレスに DNS の項目を追加する。
- 4. IPADDRV パラメーターを IPv6 に設定する (または、LOCLADDR パラメーターを設定して IPv6 アドレス を解決する)。

**注意 :** すべての IPv6 ソフトウェアが IPv4 マップ IPv6 アドレスを解釈できるわけではありませ ん。 CONNAME と LOCLADDR の組み合わせが IPv4 マップ IPv6 アドレスになる場合、ターゲッ ト・キュー・マネージャーをホストするシステムがこれを処理できることを確認してください。

マップされたアドレスを使用するには、IP ネットワークにプロトコル変換プログラムが必要とな ることがあります。

#### **移行シナリオ (非クラスター・トポロジー)**

多数の異なる相互接続の可能性を考えることが可能なため、以下の節では、各ケースにおいて IBM WebSphere MQ がどのように動作するか見ていきます。

#### **非クラスターの移行シナリオ 1**

IPv4 のみに対応した 3 つのシステムが存在する。 各システムがキュー・マネージャーをホストし (QM1、QM2、および QM3)、各キュー・マネージャーは他の 2 つに接続されています。 IP アドレスで はなく DNS 名を使用して、クラスター・チャネル定義内にすべての CONNAME が作成されます。

以下のようにして、QM1 が IPv6 を使用して実行されるチャネルを使用できるようにします。

1. ホスト・システムが IPv4 と IPv6 のデュアル・スタックを持つようにアップグレードする。

**重要 :** IP スタックごとにリスナーが必要です。

- 2. 最新バージョンの IBM WebSphere MQ をインストールします。
- 3. DNS テーブルを更新して、QM1 を実行しているシステム用に 2 つの項目を用意する。1 つは IPv4 アドレス用で、もう 1 つは IPv6 アドレス用です。 これにより、DNS 名要求からこのホストの IPv4 アドレスと IPv6 アドレスの両方が戻されます。
- 4. キュー・マネージャーの IPADDRV 属性を IPv6 に設定する。

**注 :** このように IPv6 アドレッシングをサポートするように変更が加えられても、QM1 は IPv4 のみに 対応したキュー・マネージャー (既存のキュー・マネージャーと新規キュー・マネージャーの両方) と通 信できます。

QM2 が上記の QM1 と同様、IPv6 を使用して実行されるチャネルを使用できるようにします。

- QM1 と QM2 の間の通信には IPv6 が使用されます。
- QM1 と QM3 の間の通信には IPv4 が使用されます。

• QM2 と QM3 の間の通信には IPv4 が使用されます。

キュー・マネージャーの IPADDRV 属性が IPv6 に設定されているため、キュー・マネージャーの設定 は IPv6 プロトコルを使用した接続に設定されました。 QM1 から QM3 へのチャネルの LOCLADDR に、 IPv6 アドレスまたは IPv4 および IPv6 の両方のアドレスを解決するホスト名が設定されている場合 (IPADDRV 属性が IPv6 に設定されている場合、IPv6 アドレスが設定として戻されます)、このチャネル では IPv6 プロトコルの使用を試みます。 QM1 ホスト・システムにインストールされている IPv6 プロ トコルがマップされたアドレスを使用できる場合、QM1 は IPv6 を使用して QM3 と通信します。 使用 できない場合、チャネルは CONNAME の解決に失敗します。

QM3 が旧バージョンの製品のキュー・マネージャーでいる間は、IPv6 アドレスが戻される可能性のあ る箇所では、QM3 のチャネルの開始に使用されるすべての CONNAME が、IPv6 アドレスまたは IPv4 と IPv6 のデュアル・アドレスを解決するわけではないことを確認する必要があります。 これにより、 QM1 は IPv6 を使用してチャネルを開始しようとしますが、CONNAME が解決できないために失敗しま す。

システムをアップグレードして、IPv4 と IPv6 のデュアル機能を持ちながら、システムで旧バージョン の製品のキュー・マネージャーが実行されるようにすることもできます。 このようなタイプの構成は、 実行することは推奨されませんが、このレベルのキュー・マネージャーに戻されるアドレスが IPv4 か IPv6 アドレスの IPv4 マップ・バージョンである限り、正常に実行されます。

#### **非クラスターの移行シナリオ 2**

IPv4 のみに対応した 3 つのシステムが存在する。 各システムがキュー・マネージャーをホストし (QM1、QM2、および QM3)、各キュー・マネージャーは他の 2 つに接続されています。 クラスター・ チャネル定義内のすべての CONNAME は、IP アドレスを使用して作成されます。

DNS 名ではなくアドレスが指定されているため、キュー・マネージャーが IPv6 プロトコルを使用して 別のキュー・マネージャーに接続するには、キュー・マネージャー間で IPv4 アドレスを使用する定義 を複製して、IPv4 ではなく IPv6 アドレスを設定する必要があります。 IPv4 アドレスを使用する元の 定義は引き続き使用されますが、IPv6 プロトコルを利用しようとする場合、新規定義を使用して接続 する必要があります。

以下のようにして、QM1 が IPv6 を使用して実行されるチャネルを使用できるようにします。

1. ホスト・システムが IPv4 と IPv6 のデュアル・スタックを持つようにアップグレードする。

**重要 :** IP スタックごとにリスナーが必要です。

- 2. IBM WebSphere MQ をインストールします。
- 3. 必要に応じて、チャネル、伝送キューおよび可能な場合は IPv6 アドレスを使用するプロセス定義を 複製する。

**注 :** このように IPv6 アドレッシングをサポートするように変更が加えられても、QM1 は IPv4 のみに 対応した既存のキュー・マネージャーと通信できます。

QM2 が上記の QM1 と同様、IPv6 を使用して実行されるチャネルを使用できるようにします。

1. ホスト・システムが IPv4 と IPv6 のデュアル・スタックを持つようにアップグレードする。

**重要 :** IP スタックごとにリスナーが必要です。

- 2. IBM WebSphere MQ をインストールします。
- 3. 必要に応じて、新規リモート・キュー (上記で IPv6 アドレスを持つ QM1 用に作成されたもの) に書 き込むようにアプリケーションを修正する。
- 4. チャネルを開始できることを確認する。

キュー・マネージャーでは、以下の 2 つの接続が可能です。

- QM1 は、アプリケーションがメッセージを書き込むチャネルに応じて、IPv4 か IPv6 のどちらかを使 用して QM2 に接続する。
- QM1 は、元の定義を使用して、IPv4 を使用して QM3 に接続する。

### **IPv6 へのクラスターの移行**

このセクションでは、 IPv6 対応ネットワークに IBM WebSphere MQ をインストールする場合のクラスタ ーのマイグレーションについて説明します。

クラスターを最新バージョンの IBM WebSphere MQ に移行する場合に使用できる方法の概要について、以 下に説明します。 クラスター内で発生する事象には差異があるため、詳細は意図的に大まかなものにして あります。 行う必要があるおおよその処置を知るためのガイドとしてのみ参照するようにしてください。

#### **移行シナリオ (クラスター・トポロジー)**

IPv6 対応システムを IBM WebSphere MQ クラスターに追加する場合は、そのクラスター内のすべてのフ ル・リポジトリー・システムが IPv6 対応でなければなりません。

以下のシナリオは、カスタマー・インストールで最も起こりそうなものと考えられます。 これには、必要 になると考えられる変更も示されています。

#### **シナリオ 1**

IPv4 のみに対応したシステムに旧バージョンの製品のクラスターがインストールされており、そのク ラスターに IPv6 のみに対応したシステムを接続させる必要がある場合。 クラスター・チャネル定義に あるすべての CONNAME は、IP アドレスではなく DNS 名を使用して作成されます。

クラスターに IPv6 のみに対応した新規のシステムを追加する場合、新規システムが通信するキュー・ マネージャーを指定してください。 これには以下が含まれます。

- 新規システムがメッセージを送信するキュー・マネージャー。
- 新規システムがメッセージを受信するキュー・マネージャー。
- フル・リポジトリー・キュー・マネージャー

新規システムを導入する前に、指定したシステムをアップグレードする必要があります。

推奨される移行手順は以下のとおりです。

- •「キュー・マネージャーの IPv6 への移行」の非クラスター・シナリオ 1 で示したように、フル・リポ ジトリー・キュー・マネージャーをホストする各システムをアップグレードする。
- •「キュー・マネージャーの IPv6 への移行」の非クラスター・シナリオ 1 で示したように、IPv6 対応 にする必要がある残存クラスター・システムをアップグレードする。

この構成では、以下のようになります。

- IPv6 のみに対応している新規システムは、IPv6 アドレッシングを使用してクラスターと通信する。
- クラスターに接続されているその他すべての IPv4 システムは、IPv4 アドレッシングを使用してクラ スターと通信する。
- クラスター内のシステムは、IPv4 か IPv6 のどちらかのアドレッシングを使用して相互に接続でき る。 どちらのアドレスを使用するかは、IPADDRV を IPv4 と IPv6 のどちらの接続を指定するために 設定するかによって決定されます。

#### **シナリオ 2**

IPv4 のみに対応したシステムに旧バージョンの製品のクラスターがインストールされており、そのク ラスターに IPv6 のみに対応したシステムを接続させる必要がある場合。 ご使用のネットワークが、同 じホスト名を使用して IPv6 アドレスと IPv4 アドレスの両方を追加することをサポートしていないか、 またはユーザーがクラスター・チャネルの CONNAME 内の DNS 名ではなく IP アドレスを使用していま す。

ここで問題は、すべてのシステムを同時に IPv6 に切り替えることはできないため、少なくとも一部を IPv4 対応のままにする必要があることです。 IPv6 のみに対応する新規システムが通信するシステム は、IPv4 と IPv6 に対応している必要があります。 IPv6 システムが使用するクラスターに IPv6 チャネ ルの新規セットを単に追加することはお勧めできません。IPv4 システムも使用しようとして、コミュ ニケーション・エラーが発生します。

推奨される方法は以下のとおりです。

- 新規 IPv6 アドレスおよびチャネル定義を持つ IPv6 のみに対応した単一または複数システムが含ま れる新規クラスターを定義する。 既存のクラスターも残存し、それには IPv4 のみのシステム定義が 含まれます。 以下のその画像を示します。 QM1、QM2、および QM3 は元の IPv4 クラスターを表し ます。 QM2、QM3、および QM4 は、IPv6 のみに対応したシステム (QM4) が使用している構成で接 続できるように作成された新規クラスターを表します。
- DNS 名を使用している場合、各システムに IPv4 および IPv6 別の DNS 名を付けることができる (例: system1\_IPv4.ibm.com および system1\_IPv6.ibm.com など)。
- 新規クラスター内にある各システムの新規 IPv6 名または IP アドレスを使用して、新規 CLUSRCVR チャネルとそれに対応する CLUSSDR チャネルを定義する。 この方法では、IPv4 または IPv6 のみに 対応したシステムでは使用できないチャネルが識別されないため、通信エラーは発生しません。

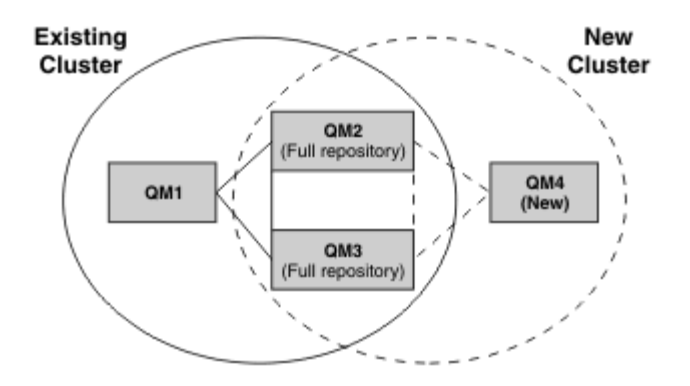

**注 :** 新規クラスター定義と既存のクラスター定義の両方を複製できるように、フル・リポジトリーに接 続する定義には IPv4 および IPv6 両方の定義があります。 キュー・マネージャー QM1 および QM4 は、 共通ネットワークを共有していないため、直接通信できないことにも注意してください。 これらは間 接的に通信します。例えば、キュー・マネージャー QM2 および QM3 に定義された ALIAS キューを使 用して通信します。 上記の構成では、複数の経路が存在するため、QM2 と QM3 の間で通信されるアプ リケーション・メッセージの順序付けに注意する必要があります。順序付けが関係する場合、 BIND\_OPEN を使用して経路を修正することができます。

### **移行の簡易シナリオ**

このセクションでは、 IBM WebSphere MQ へのクラスターのインストールを検討する際のいくつかの簡略 化されたシナリオについて説明します。

### **簡易シナリオ: CONNAME および LOCLADDR 設定の影響**

以下の表は、さまざまな TCP/IP スタック (IPv4 のみ、IPv6 のみ、および IPv4 と IPv6 のデュアル・スタ ック) を採用した場合に生じる事柄の概説で、CONNAME および LOCLADDR を設定した場合に予想される 接続結果を示します。

**注 :** マップされたアドレスを使用するには、IP ネットワークにプロトコル変換プログラムが必要となるこ とがあります。

表 *2. CONNAME* および *LOCLADDR* 設定の影響*.* CONNAME と LOCLADDR をさまざまな設定にした場合の TCP/IP スタックごとの接続結果

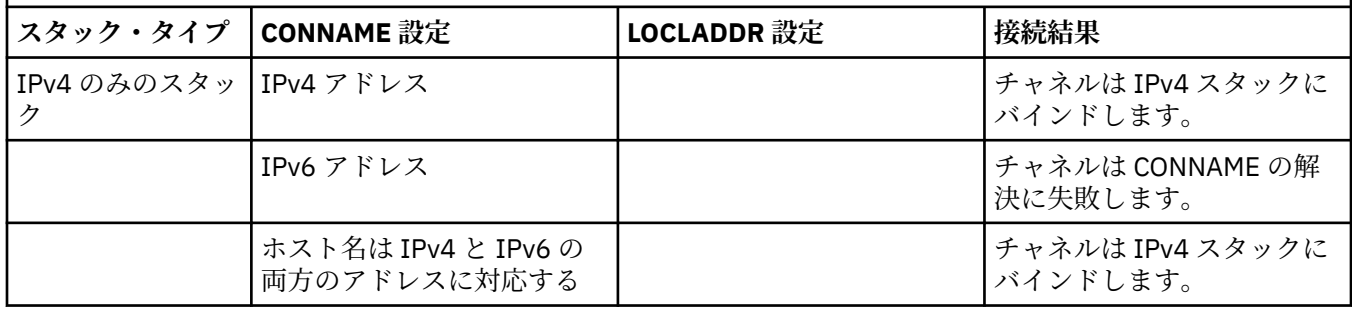

表 *2. CONNAME* および *LOCLADDR* 設定の影響*.* CONNAME と LOCLADDR をさまざまな設定にした場合の TCP/IP スタックごとの接続結果 *(*続き*)*

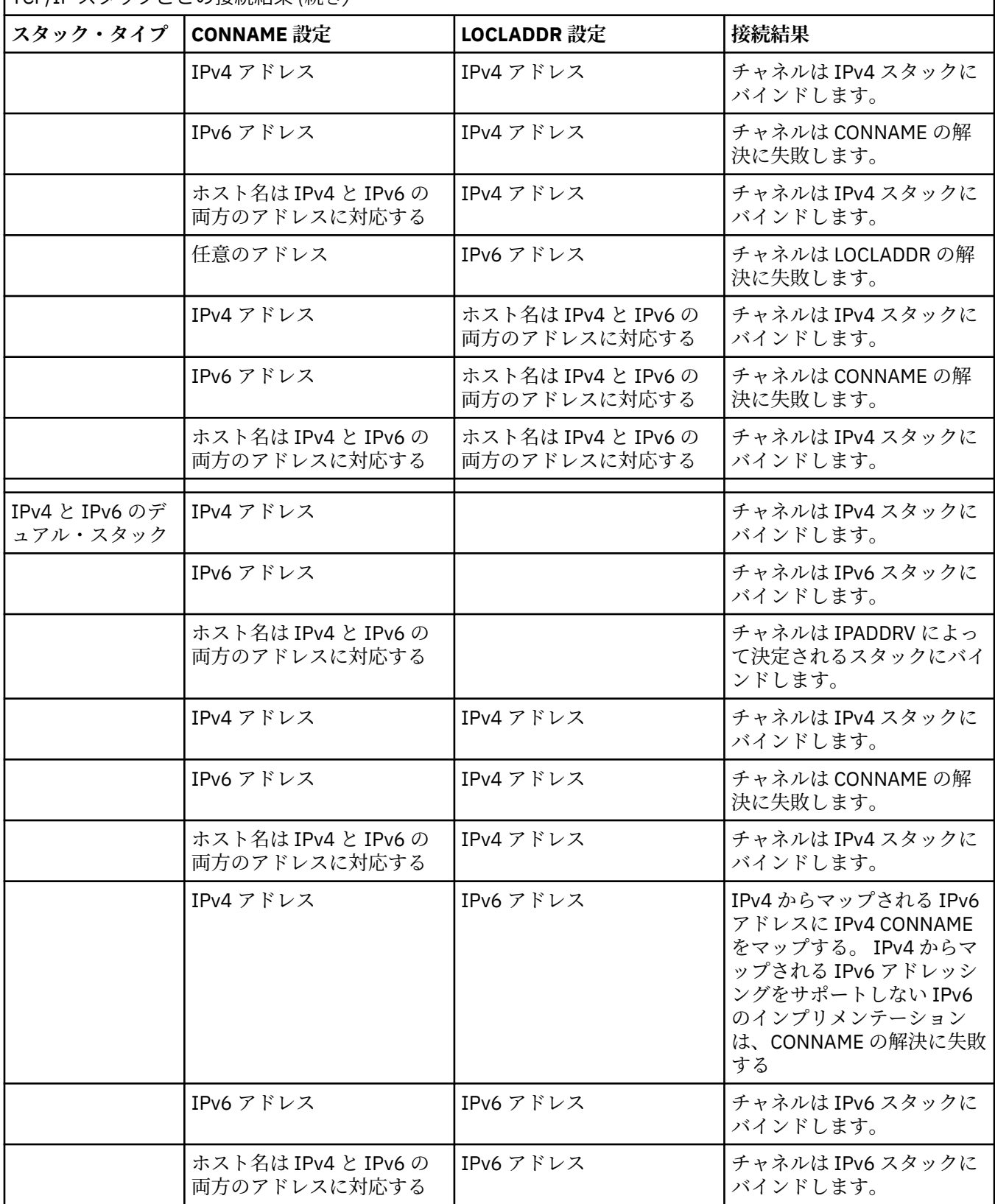

表 *2. CONNAME* および *LOCLADDR* 設定の影響*.* CONNAME と LOCLADDR をさまざまな設定にした場合の TCP/IP スタックごとの接続結果 *(*続き*)*

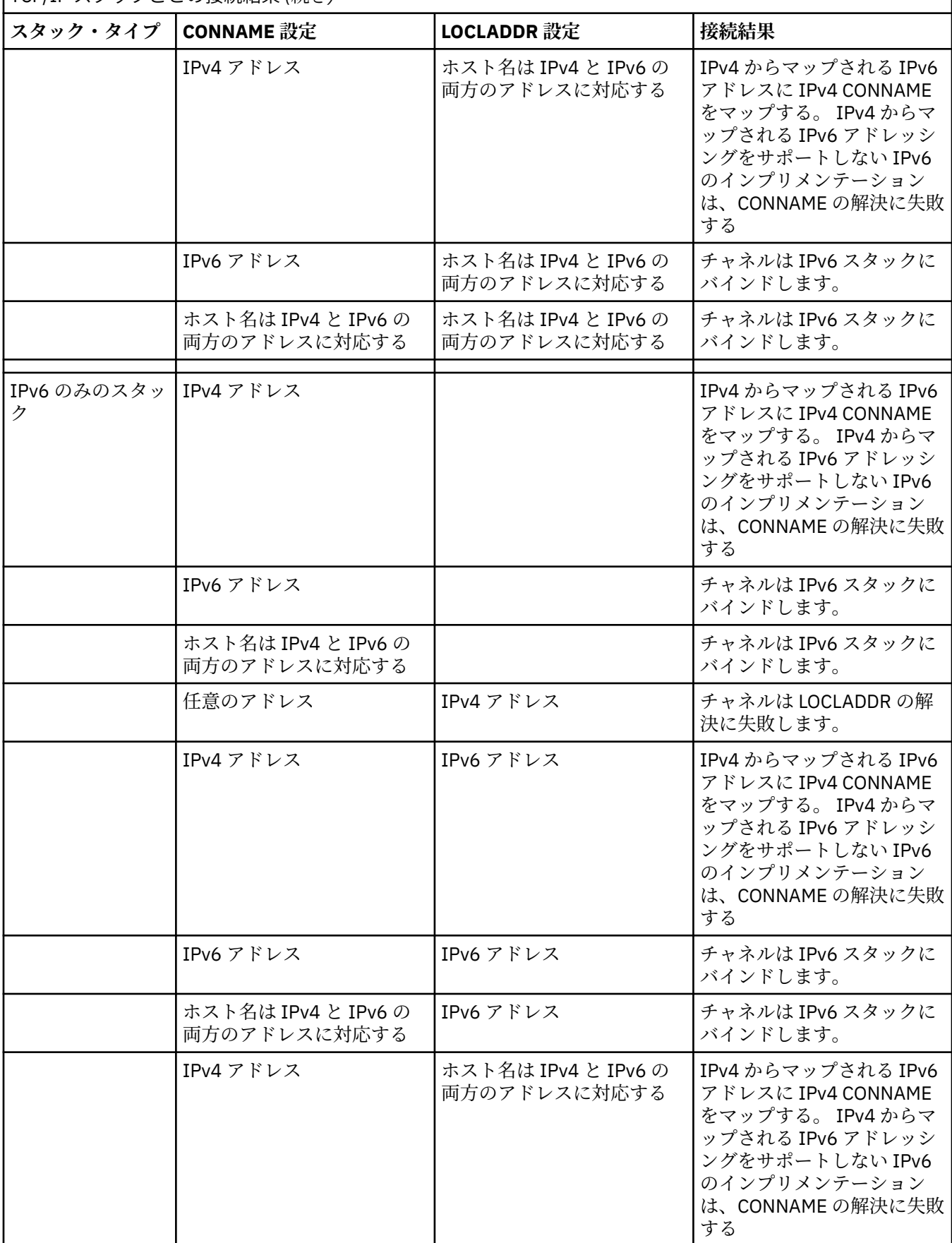

表 *2. CONNAME* および *LOCLADDR* 設定の影響*.* CONNAME と LOCLADDR をさまざまな設定にした場合の TCP/IP スタックごとの接続結果 *(*続き*)*

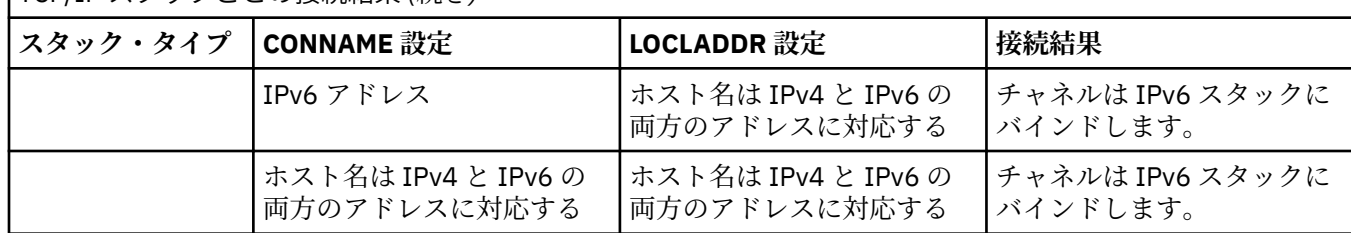

#### **簡易シナリオ: システム構成**

19 [ページの表](#page-18-0) 4 では、インストールされるキュー・マネージャーの構成とそれらが実行される IP 構成に 基づいたさまざまな簡易シナリオを示します。 すべてを網羅することを目的としていませんが、ここに記 載されている構成に基づき予想される事柄について、多数の例が示されています。

19 [ページの表](#page-18-0) 4 で、省略語を組み合わせて、通信を確立しようとする場合に関わるシステム構成を示し ます。 以下に例を示します。

- v53 + IPv6: TCP/IP バージョン 6 のスタックを使用したシステム上の旧バージョンの製品のキュー・マネ ージャーを表します。
- v6 + Dual: TCP/IP バージョン 4 およびバージョン 6 のデュアル・スタックを使用したシステム上の最新 バージョンの製品のキュー・マネージャーを表します。

 $\overline{\phantom{a}}$ 

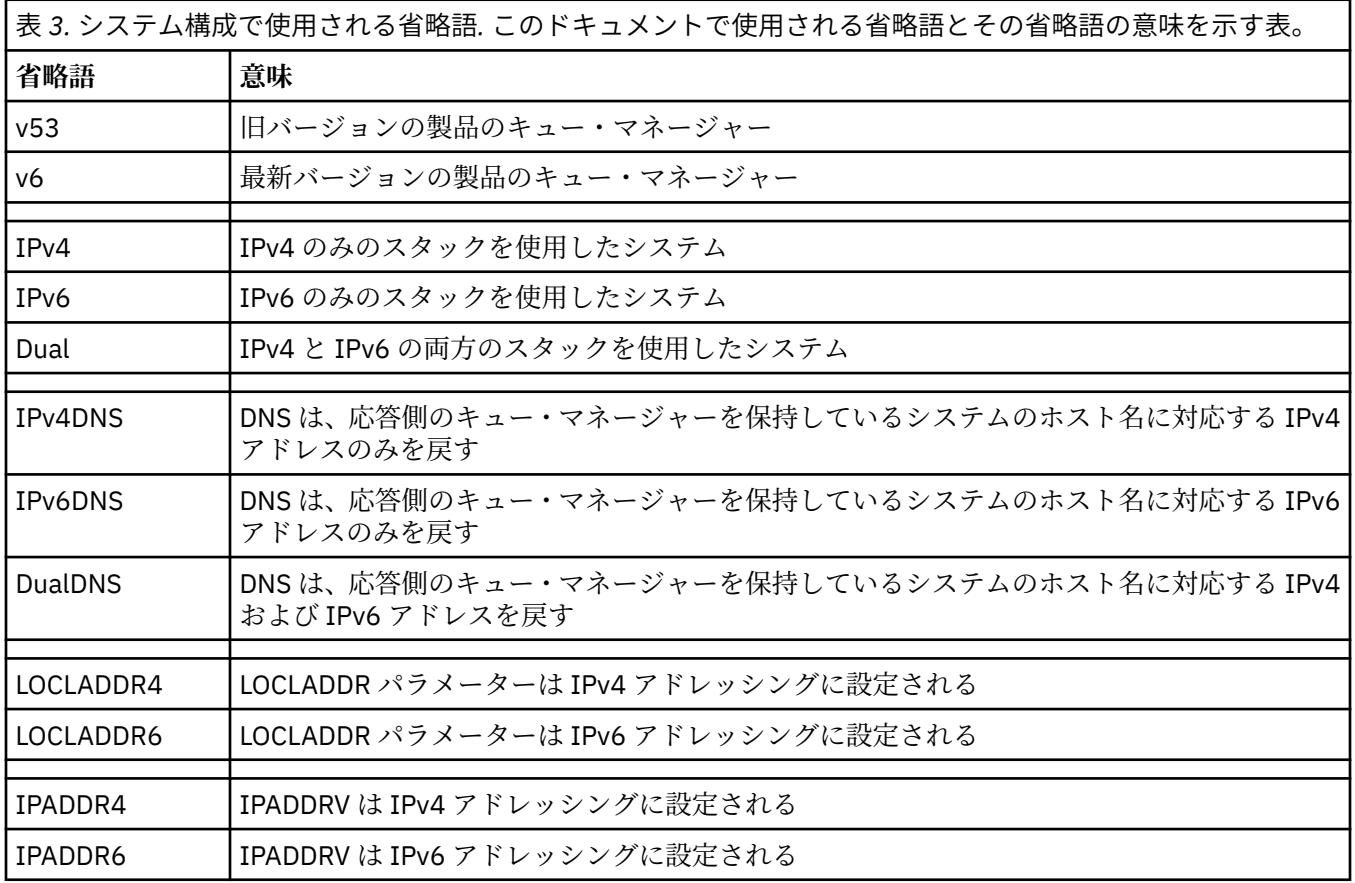

<span id="page-18-0"></span>表 *4.* システム構成*.* 発信側のキュー・マネージャーと応答側のキュー・マネージャーの異なる設定の結果を示す 表

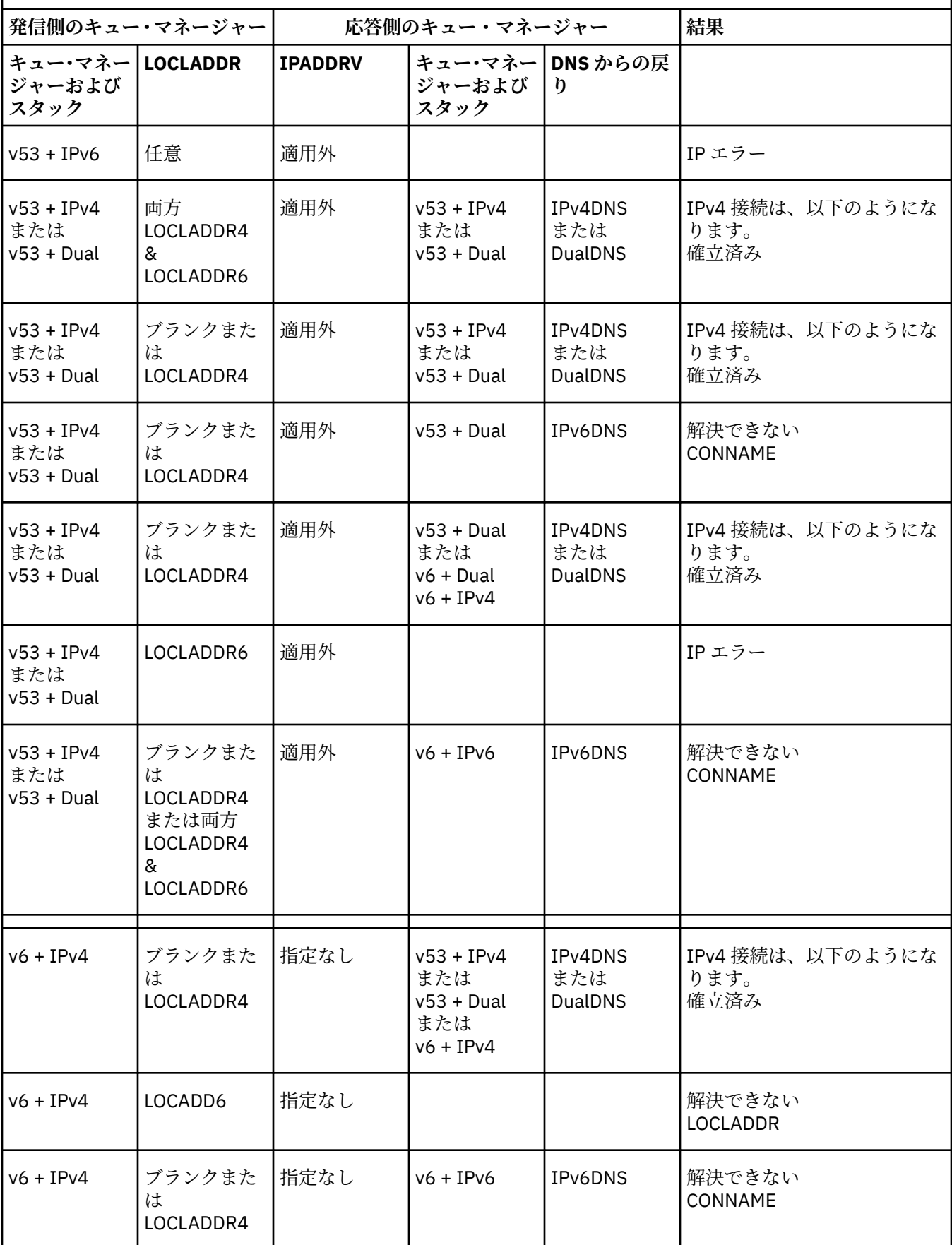

表 *4.* システム構成*.* 発信側のキュー・マネージャーと応答側のキュー・マネージャーの異なる設定の結果を示す 表 *(*続き*)*

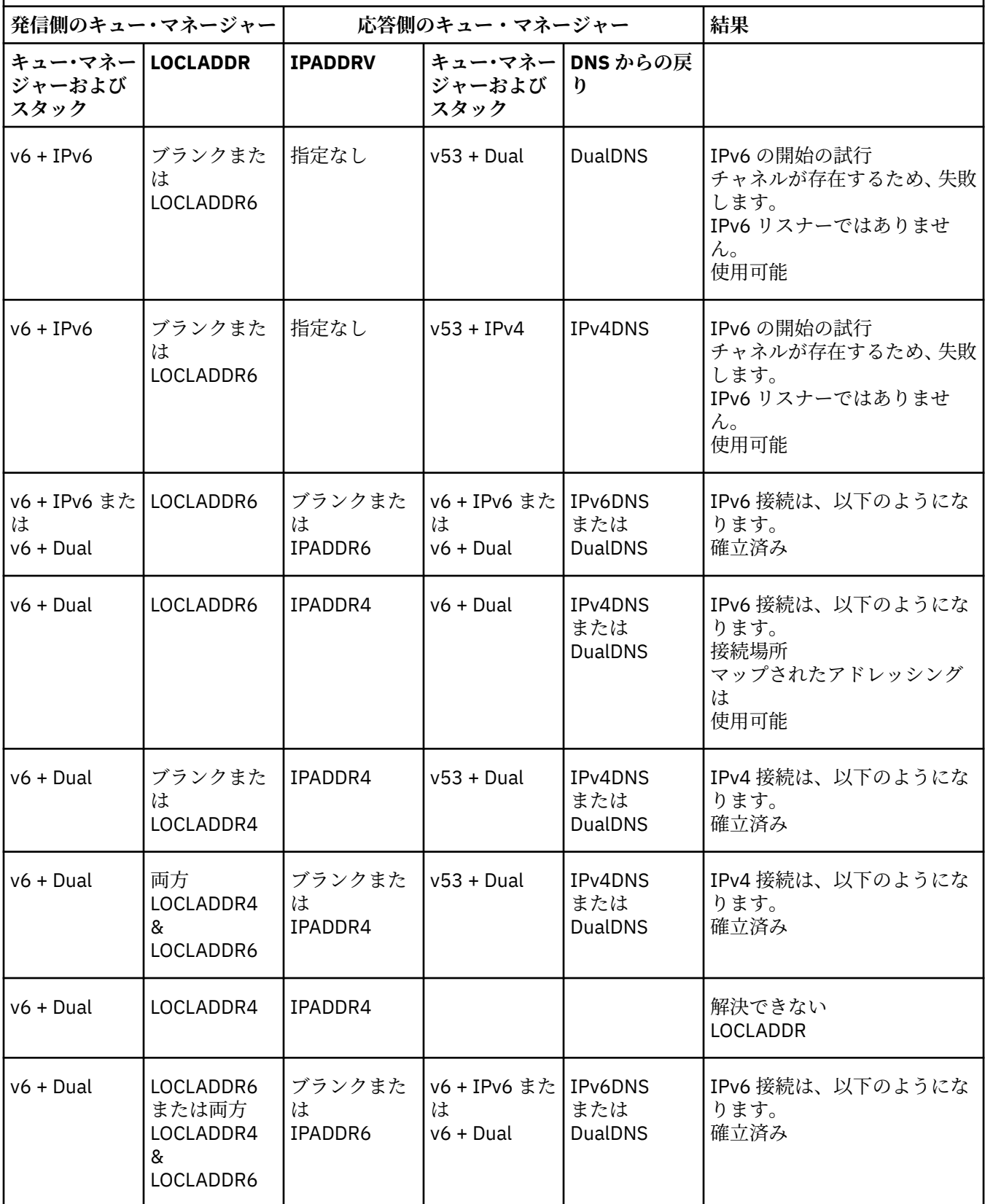

### <span id="page-20-0"></span>**保守、アップグレード、および移行**

保守とは、WebSphere MQ のコード・レベルに対する取り消し可能な変更のことです。 保守では移行は必 要ありません。 アップグレードとは、WebSphere MQ のコード・レベルを変更するプロセスのことです。 アップグレードは、移行が実行されていない限りバックアウトすることができます。 アップグレードを削 除するプロセスは、プラットフォームおよびアップグレードを適用した方法によって異なります。 WebSphere MQ のコマンド・レベルを変更するアップグレードでは、アプリケーションの再接続を可能に するには、まずキュー・マネージャーの移行が必要です。 移行とは、キュー・マネージャーおよびその他 のオブジェクト (アプリケーションや管理プロシージャーなど) を更新するプロセスのことです。 移行は、 通常元に戻すことはできません。

保守とは、フィックスパック、インテリム・フィックス、または PTF を適用することです。 保守には、1 つの主な特性があります。 これらの修正は、保守インストール・ツールを使用して適用されたか、製造リ フレッシュを使用してインストール済み環境の上にインストールされたかに関係なく、既存のコードと同 じコマンド・レベルにあります。 保守の適用後に移行は不要です。 インストール済み環境はその前のレベ ルに復元でき、また変更されたキュー・マネージャーまたはアプリケーションは復元されたコード・レベ ルで引き続き動作します。

アップグレードと移行は関連がありますが別個のものです。 アップグレードとは、既存の WebSphere MQ インストール済み環境を取り除き、新しいレベルのコードにアップグレードするプロセスです。 WebSphere MQ のフィックス・レベル (コマンド・レベルではなく) をアップグレードする場合を除き、ア ップグレードではその後に移行を行う必要があります。 移行とは、キュー・マネージャー、アプリケーシ ョン、およびその他のオブジェクトを新しいコマンド・レベルで実行するために変換するプロセスのこと です。

アップグレードは、以下の 4 つの異なる形式を取ることができます。

- 1. 保守インストール・ツールを使用した、フィックスパック、インテリム・フィックス、またはプログラ ム一時修正 (PTF) の適用。 この方法で適用されたアップグレードは、「アップグレード」とは呼ばれず、 単に「修正」と呼ばれることがあります。 保守インストール・ツールを使用して適用された修正は、キ ュー・マネージャーの移行が行われていない限り、完全にロールバックすることができ、WebSphere MQ はその前のコード・レベルに戻されます。
- 2. 既存のコードの上に新しいコードをインストール。 この方法で適用されたアップグレードはロールバ ックできる場合があります。 これはプラットフォームによって異なります。 一般的には、新しいコード のインストールはロールバックすることはできません。 古いコード・レベルを復元するには、古いイン ストール・メディアおよび以前に適用したすべての修正を保持しておく必要があります。
- 3. コードの古いレベルの削除後に、新しいレベルをインストール。 ごく一部のプラットフォームのインス トーラーでは、最初に古いインストール済み環境を削除する必要があります。 古いコード・レベルを復 元するには、当然そのコードとすべての修正を再インストールする必要があります。
- 4. Side by Side インストール。 UNIX, Linux, and Windows では、相互に並行して保管されている異なる複 数のコード・レベルを同じサーバー上にインストールできます。 UNIX, Linux, and Windows では、キュ ー・マネージャーをインストール済み環境に関連付けて、そのキュー・マネージャーを始動します。 WebSphere MQ では、異なるコマンド・レベルにある複数のキュー・マネージャーを同一のサーバー上 で実行することを、キュー・マネージャーの共存といいます。 このことから、キュー・マネージャーを 稼働させる異なるインストール済み環境を別の時に選択できると推測しないでください。 キュー・マネ ージャーを稼働させると、キュー・マネージャーは前または後のコマンド・レベルに戻すことに関する 規則に従います。

キュー・マネージャーのコマンド・レベルを変更するアップグレードを自動と手動のどちらで行ったとし ても、その後は必ず移行を実行します。 移行とは、キュー・マネージャーのデータ、アプリケーション、 およびキュー・マネージャーが稼働する環境の変換のことです。 移行、保守、およびアップグレードにつ いては、以下の各トピックで説明されています。

#### **IBM WebSphere MQ の保守**

保守とは、取り消し可能な修正の適用のことです。 キュー・マネージャー・データに対する変更は、すべ て前のコード・レベルと互換性があります。

保守とは、インテリム・フィックスまたはフィックスパックを適用するプロセスのことです。 保守は、 V.R.M.F バージョン命名方式を使用して識別されます。 UNIX, Linux, and Windows、保守は 3 桁目または 4 桁目の変更によって識別されます。

保守の適用の重要な特性は、その適用が取り消し可能でなければならないことです。 取り消し可能性とは、 次の 2 つのことを意味しています。

1. 前のレベルのコードが完全に復元される。

2. IBM WebSphere MQ オブジェクトに加えられた変更に互換性がある。 変更とは、持続メッセージの作 成や削除、キュー・マネージャー、チャネル、トピック、およびキューに対する変更のようなもので す。 新規および変更されたオブジェクトは、復元されたレベルのコードで引き続き正しく機能します。

保守パッケージの取り消し可能性を実現するために、保守パッケージに含まれる機能的な変更の範囲が限 定されます。 取り消し不可能な変更は、保守パッケージに含まれません。 ただし、取り消し可能性には限 界があります。 保守パッケージには、新しいプログラミング・インターフェースと管理インターフェース が含まれている場合があります。 この新しいインターフェースを使用するためにアプリケーションを新規 作成するかまたは変更した場合、保守パッケージが削除されると、それらのアプリケーションは動作しな くなります。

複数インスタンスのキュー・マネージャーがよい例です。 バージョン 7.0 をアップグレードしたバージョ ン 7.0.1 のフィックスパックを万一削除した場合、複数インスタンス・キュー・マネージャーの機能は作動 しなくなります。 ただし、キュー・マネージャーは、バージョン 7.0 の単一インスタンス・キュー・マネ ージャーとして引き続き正しく機能します。

問題を解決するための新しい構成パラメーターが、比較的小さい規模で、フィックスパックまたはインテ リム・フィックスによって導入される場合があります。 このフィックスパックまたはインテリム・フィッ クスを削除した場合、この変更によって導入された新しいインターフェースは利用できなくなりますが、 この構成パラメーターによって変更されたすべてのオブジェクトを使用して IBM WebSphere MQ は動作 します。 例えば、新しい Java システム・プロパティーにより、キュー・マネージャー・データ変換のコー ド・ページを設定するパラメーターが導入される場合があります。 この修正では、すべての既存のキュー・ マネージャーの持続状態情報は変更されません。 この修正は削除でき、キュー・マネージャーは引き続き 前と同じように動作しますが、修正で導入された機能なしで動作します。

#### **関連概念**

8 ページの『[UNIX, Linux, and Windows](#page-7-0) 上の IBM WebSphere MQ のバージョン命名方式』

UNIX, Linux, and Windows では、 IBM WebSphere MQ リリースには 4 桁のバージョン、リリース、モディ フィケーション、およびフィックス (VRMF) レベル・コードがあります。 コードのバージョンおよびリリ ースの部分は重要です。それらは、リリースのサービス期間を示します。 異なる VR レベルでキュー・マ ネージャーを実行するには、キュー・マネージャー、そのアプリケーション、およびその実行環境を移行 することが必要です。 移行パスによっては、移行には多かれ少なかれ労力が必要です。

### **IBM WebSphere MQ アップグレード**

「アップグレード」という用語は、おおまかな意味で使用され、保守の適用、および製品のバージョンまた はリリースの変更を含みます。 アップグレードとは、4 つの V.R.M.F という数字のいずれかの変更です。 アップグレードが適用された後、どのキュー・マネージャーも再始動していなければ、そのアップグレー ドをバックアウトすることができます。 詳細は、プラットフォームおよびアップグレードを適用した方法 によって異なります。 キュー・マネージャーを再始動している場合、アップグレードを元に戻せるかどう かは、いくつかの要因に依存します。 つまり、元に戻せるかどうかは、プラットフォーム、V.R.M.F のレベ ル、および新しいレベルのキュー・マネージャーによって使用される機能とコマンド・レベルによって決 まります。

アップグレードの取り消し可能性には、前のコード・レベルで再度動作させるために、インストール済み 環境のコード・レベルを前のレベルにバックアウトする、および新しいコード・レベルで始動されている すべてのキュー・マネージャーを元に戻す、という 2 つの部分が関係しています。

インストール済み環境のバックアウトは、 UNIX, Linux, and Windows では必要ありません。 新しいコー ド・レベルをインストールした後も、キュー・マネージャーは引き続き前のコード・レベルで稼働させる ことができます。 この柔軟性は、複数のインストール済み環境をサポートするそれらのプラットフォーム によるものです。

その他のプラットフォームでは、複数のインストール済み環境はサポートされないため、アップグレード の適用方法に応じて状況が異なります。 アップグレードがフィックスパック (保守レベルとフィックス・レ ベルの変更でのみ使用できる) として適用された場合は、そのアップグレードを元に戻すことができます。 アップグレードが製造リフレッシュとしてインストールされた場合は、そのアップグレードをアンインス トールする必要があります。 IBM WebSphere MQ をその前のレベルに復元するには、インストール・マテ リアルおよび適用したすべての保守レベルを必要とします。

前のコード・レベルで稼働させるためのキュー・マネージャーの取り消し可能性に関する規則は、プラッ トフォームによって決まります。

UNIX, Linux, and Windows の場合、バージョンまたはリリース・レベルの変更は完全には取り消し可能で はありませんが、特定の条件下では保守レベルまたはフィックス・レベルの変更は取り消し可能です。 保 守レベルのアップグレードが通常のフィックスパックとして適用された場合は、そのフィックスパックを 除去すると前のレベルが復元されます。 保守レベルまたはフィックス・レベルの変更が製造リフレッシュ として適用された場合、このリフレッシュは削除する必要があります。 この削除を行えば、前のレベルを 復元するために、すべての修正と共に前のレベルを再インストールできます。 コードの前のレベルが復元 されると、キュー・マネージャーを再始動でき、またそのキュー・マネージャーが最後に停止されたとき からのメッセージの処理を続行できます。 保守レベルのアップグレード (フィックスパックであるか製造 上の更新であるかに関係なく) に新機能が含まれている場合は、新規のコマンド・レベルが導入されます。 保守レベルのアップグレードは、特定のインストール済み環境に適用されます。 そのインストール済み環 境に関連付けられているキュー・マネージャーによって新しいコマンド・レベルが使用可能になると、そ のインストール済み環境から保守レベルのアップグレードを除去することはできません。 新機能を含んで いる保守レベルのアップグレードよりも後に適用された保守レベルのアップグレードは除去できます。

取り消し不可能のアップグレードとは、キュー・マネージャーを復元できるように、ご使用のキュー・マ ネージャーまたはご使用のシステムをバックアップする必要があることを意味しています。 キュー・マネ ージャーのバックアップを取るためには、キュー・マネージャーを停止する必要があります。 バックアッ プを取っていなかった場合、IBM WebSphere MQ を前のレベルに復元することはできません。 新しいレベ ルに対して行ったすべての変更は、バックアップ・システムに復元することはできません。 変更には、持 続メッセージの作成や削除、キュー・マネージャー、チャネル、トピック、およびキューに対する変更が 含まれます。

**注 :** 「アップグレード」という用語は、IBM WebSphere MQ インストール済み環境をあるレベルから別の レベルに直接アップグレードできることを意味するものではありません。 プラットフォームによっては、 アップグレードするために、以前の IBM WebSphere MQ インストール済み環境を除去することが必要で す。 作成済みのキュー・マネージャーは保持できます。

#### **関連概念**

27 ページの『UNIX, Linux, and Windows 上の IBM WebSphere MQ [のアップグレード、マイグレーショ](#page-26-0) [ン、および保守』](#page-26-0)

IBM WebSphere MQ の新規リリースをインストールし、IBM WebSphere MQ を新規の保守レベル、リリー ス・レベル、またはバージョン・レベルへアップグレードすることができます。 同一の UNIX, Linux, and Windows サーバー上で同じレベルまたは異なるレベルにある複数のインストール済み環境を共存させるこ とができます。 保守レベルまたはフィックス・レベルをアップグレードするために、保守レベルのアップ グレードを適用することができます。 保守レベルのアップグレードを適用しても、IBM WebSphere MQ の バージョン・レベルまたはリリース・レベルを変更することはできません。 保守レベルのアップグレード は反転することができますが、インストール済み環境は反転できません。

#### 26 [ページの『保守レベルのアップグレードに含まれる新機能』](#page-25-0)

z/OS 以外のプラットフォームでは、IBM は、フィックスパックなどの保守レベルのアップグレードのリリ ースの間に新機能を導入する場合があります。 新機能を含んでいる保守レベルのアップグレードにより、 インストール済み環境の最大コマンド・レベルが上がります。 保守レベルのアップグレードを適用すると、 インストール済み環境で新しいコマンド・レベルがサポートされます。 **strmqm** を実行して、インストー ル済み環境に関連付けられているキュー・マネージャーに新しいコマンド・レベルを設定するまでは、 キ ュー・マネージャーで新機能を使用することはできません。

#### **IBM WebSphere MQ マイグレーション**

移行とは、新しいコード・レベルの IBM WebSphere MQ で処理するためのプログラムおよびデータの変換 のことです。 移行のタイプには、必須のものもあればオプションのものもあります。 保守レベルの更新 (コマンド・レベルは変更されません) を適用した後にキュー・マネージャーの移行が必要になることはあ

りません。 移行のタイプには、自動のものもあれば手動のものもあります。 キュー・マネージャーの移行 は、一般にはリリース後に自動的に行われ、必須ですが、新機能を導入する保守レベルのアップグレード の後では手動で行い、オプションです。 アプリケーションの移行は、通常、手動とオプションで行われま す。

IBM WebSphere MQ を、コマンド・レベルを変更する新しいリリースにアップグレードした場合は、必ず キュー・マネージャーによって移行が実行されます。 IBM WebSphere MQ を新しい保守レベルまたはフィ ックス・レベルにアップグレードし、新しいコマンド・レベルを使用して新機能を導入した場合は常に、 その新しいコマンド・レベルと新機能を使用するようにキュー・マネージャーを移行することができます。

IBM WebSphere MQ インストール済み環境をアップグレードする前、またはキュー・マネージャーをマイ グレーションする前に、 150 [ページの『マイグレーションに影響を与える変更点』](#page-149-0) を読んで、計画する必 要があるマイグレーション・タスクを特定する必要があります。

26 [ページの図](#page-25-0) 1 内のモデルを使用すると、以下の各トピックで説明されているさまざまな移行の問題を 識別できます。

#### **稼働環境の移行**

稼働環境のアップグレード、または (新しいレベルの JRE のインストールなどの) 環境内のコンポーネ ントのアップグレード。30 ページの『IBM WebSphere MQ [稼働環境のマイグレーション』](#page-29-0)を参照し てください。

#### **キュー・マネージャーの移行**

IBM WebSphere MQ インストール済み環境の新しいコマンド・レベルへのアップグレードの後のキュ ー・マネージャーの移行。42 [ページの『キュー・マネージャーの移行』](#page-41-0)を参照してください。

#### **IBM WebSphere MQ MQI client の移行**

新しいバージョンまたはリリースの IBM WebSphere MQ MQI client のインストールの後のクライアン ト構成の移行。44 ページの『[IBM WebSphere MQ MQI client](#page-43-0) の移行』を参照してください。

#### **アプリケーションの移行**

IBM WebSphere MQ サーバー・アプリケーションまたはクライアント・アプリケーションの再リンク、 再コンパイル、または再コーディング。45 [ページの『アプリケーションの移行と相互協調処理』](#page-44-0)を参 照してください。 アプリケーションの移行には、すべての API やチャネル出口の移行も含まれます。

さらに、1 つのキュー・マネージャーまたは WebSphere MQ MQI クライアントの移行が他のキュー・マネ ージャーまたはクライアントへ及ぼす影響を考慮する必要もあります。

#### **互換性、共存、および相互運用性**

異なるコマンド・レベルでキュー・マネージャーおよび IBM WebSphere MQ MQI クライアントに接続 されている IBM WebSphere MQ アプリケーションの互換性については、 30 [ページの『共存、互換](#page-29-0) [性、および相互運用性』](#page-29-0) を参照してください。 このセクションでは、キュー・マネージャーの共存の 概念、および IBM WebSphere MQ JMS アプリケーションと WebSphere Application Server とのインタ ーオペラビリティーについても説明します。

#### **キュー・マネージャー・クラスター**

キュー・マネージャーのクラスターに異なるコマンド・レベルのキュー・マネージャーを含めることが できるでしょうか。 この疑問の答えと、キュー・マネージャーのクラスターの移行方法については、 46 [ページの『キュー・マネージャー・クラスターの移行』](#page-45-0)を参照してください。

**高可用性クラスター**

高可用性クラスターの一部であるキュー・マネージャーを新しいコマンド・レベルに移行し、また継続 的で信頼性の高いサービスを維持する方法については、 48 [ページの『高可用性構成内のキュー・マ](#page-47-0) [ネージャーの移行』](#page-47-0)を参照してください。このセクションでは、複数インスタンス・キュー・マネージ ャーの移行と高可用性クラスター内で作動するキュー・マネージャーの移行の両方について説明してい ます。

残りのマイグレーション・トピックでは、他の製品または IBM WebSphere MQ フィーチャーからキュー・ マネージャーの一部へのマイグレーションについて説明します。

#### **IBM WebSphere MQ Publish/Subscribe ブローカー**

バージョン 6 のパブリッシュ/サブスクライブ・ブローカーは、キュー・マネージャーから分離されて いました。 このブローカーでは、コマンド・メッセージを使用してパブリケーションとサブスクリプ ションを作成および制御していました。 このブローカーをバージョン 7 に移行して、それをキュー・ マネージャーと統合する際に、2 つの大きな変更が導入されました。 つまり、パブリッシュ/サブスク

ライブの構成と管理が変更され、また新しいプログラミング・インターフェースが導入されて MQI と 統合されました。 1 番目の変更では、移行用のコマンド **strmqbrk** を実行するために、バージョン 6 のパブリッシュ/サブスクライブ・ブローカーを使用したすべてのインストール済み環境を必要としま す。 2 番目の変更はオプションです。 既存のパブリッシュ/サブスクライブ・プログラムを変更するか、 新規のパブリッシュ/サブスクライブ・プログラムを作成して、新しいプログラミング・インターフェ ースを使用できます。 変更点については、50 ページの『Version 6.0 [からのパブリッシュ](#page-49-0)/サブスクラ [イブの移行』](#page-49-0)で説明されています。

**WebSphere Message Broker および WebSphere Event Broker のパブリッシュ/サブスクライブの移行** WebSphere Message Broker バージョン 6.0 および 6.1 のパブリッシュ/サブスクライブ・ブローカー は、 IBM WebSphere MQ をパブリッシュ/サブスクライブ・ブローカーとして使用することで置き換え られます。 WebSphere Event Broker バージョン 6.0 は、 IBM WebSphere MQ に置き換えられました。 142 ページの『WebSphere Event Broker および [WebSphere Message Broker](#page-141-0) のマイグレーション・タ [スク』](#page-141-0)を参照してください。

**WebSphere Message Broker SCADA の WebSphere MQ Telemetry への移行**

WebSphere Message Broker バージョン 6.0 の SCADA ノードは、バージョン 7.0 ではサポートされな くなりました。 WebSphere Message Broker バージョン 7.0 と WebSphere MQ Telemetry の組み合わ せを使用するために、ご使用の SCADA アプリケーションを移行することができます。56 [ページの](#page-55-0) 『[WebSphere Message Broker](#page-55-0) からの Telemetry の移行』を参照してください。

#### **IBM WebSphere MQ のマイグレーションの概念**

26 [ページの図](#page-25-0) 1 には、2 つのランタイム・オペレーティング・システム環境が示されています。 一方の 環境は Server (サーバー) と呼ばれ、IBM WebSphere MQ サーバーとサーバー・アプリケーションを含ん でいます。 もう一方の環境は、Client (クライアント) と呼ばれ、IBM WebSphere MQ MQI client・アプ リケーションを含んでいます。 サーバー環境には、サーバーにインストールされた IBM WebSphere MQ の インストール済み環境を使用する **QM** によって表される 1 つ以上のキュー・マネージャーがあります。

QM-n? というラベルが付いたキュー・マネージャーは、QM と同じサーバー上に共存しますが、別のリリー ス・レベルで稼働します。 同じ稼働環境に複数のリリースの IBM WebSphere MQ がインストールされてい ることを「共存」と呼びます。2. 異なるリリース・レベルの IBM WebSphere MQ インストール済み環境は 表示されません。 キュー・マネージャー名で使用されている疑問符は、この機能がお客様の環境に存在し ていない可能性があることを示しています。

キュー・マネージャーの共存は、移行にとって次の 2 つの点で重要です。

- 1. キュー・マネージャーの共存は、新しいコマンド・レベルへの移行に伴うリスクを低減させ、またマイ グレーション・プロセス時のダウン時間を減少させるために使用することができます。
- 2. 異なるコマンド・レベルのキュー・マネージャーが保持された同じサーバー上で、いくつかのアプリケ ーションまたはクラスターを実行する構成の影響をすべて考慮する必要があります。

詳細については、30 ページの『Version 7.5 [でのキュー・マネージャーの共存』](#page-29-0)を参照してください。

キュー・マネージャーの QM\* は、他のサーバーにインストールされている各種レベルのキュー・マネージ ャーを表しています。

<sup>2</sup> これは必須ではありませんが、共存する複数のインストール済み環境が異なるリリース・レベルにあること はよくあることです。

<span id="page-25-0"></span>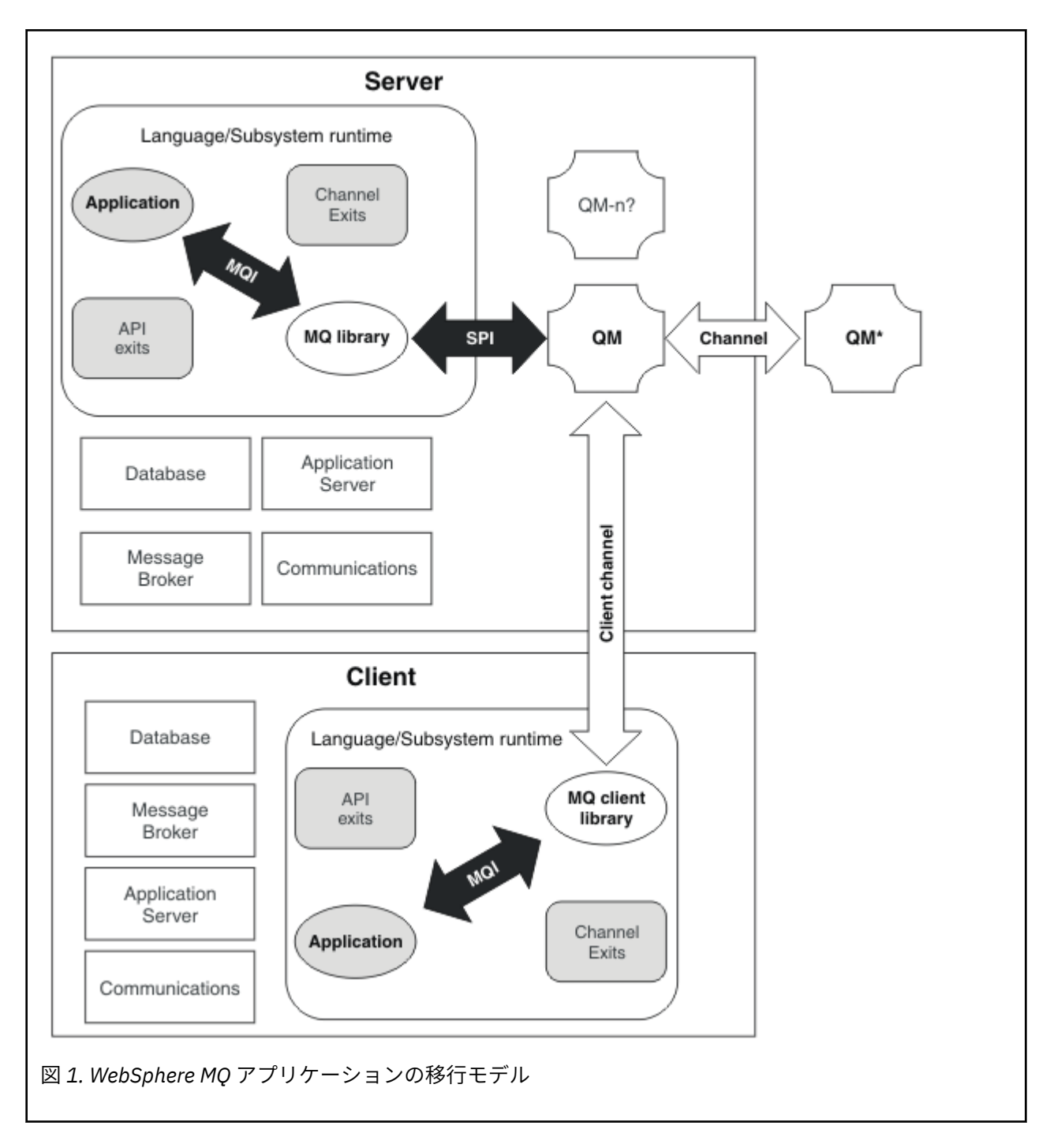

### **保守レベルのアップグレードに含まれる新機能**

z/OS 以外のプラットフォームでは、IBM は、フィックスパックなどの保守レベルのアップグレードのリリ ースの間に新機能を導入する場合があります。 新機能を含んでいる保守レベルのアップグレードにより、 インストール済み環境の最大コマンド・レベルが上がります。 保守レベルのアップグレードを適用すると、 インストール済み環境で新しいコマンド・レベルがサポートされます。 **strmqm** を実行して、インストー ル済み環境に関連付けられているキュー・マネージャーに新しいコマンド・レベルを設定するまでは、 キ ュー・マネージャーで新機能を使用することはできません。

新機能を導入するフィックスパックには、通常のフィックスパックとして、定期的フィックスも含まれて います。 これらの機能を使用せずにフィックスを適用する場合は、キュー・マネージャーに対して新機能 を有効にしないでください。 その場合のフィックスパックは、完全に元に戻すことが可能なメンテナン ス・レベルのアップグレードです。 新機能をキュー・マネージャーで使用する場合は、そのキュー・マネ ージャーのコマンド・レベルを変更する必要があります。 あるインストール済み環境に関連付けられてい

<span id="page-26-0"></span>る 1 つのキュー・マネージャーで新機能が有効になると、その新機能を導入するフィックスパックおよび 過去のすべてのフィックスパックを除去できなくなります。

新機能を導入する保守レベルのアップグレードを適用することにより、IBM WebSphere MQ のインストー ル済み環境において追加のコマンド・レベルがサポートされます。 したがって、1 つのインストール済み 環境で複数のコマンド・レベルをサポートすることが可能で、その環境に関連付けられている複数のキュ ー・マネージャーは、さまざまなコマンド・レベルで実行することができます。

キュー・マネージャーに対して新機能を有効にするには、キュー・マネージャーのコマンド・レベルを、 その新機能をサポートするコマンド・レベルに設定する必要があります。 コマンド・レベルは累積的であ るため、そのコマンド・レベルは、以前の保守レベル・アップグレードによって導入された他のすべての 機能もまたサポートします。 したがって、保守レベル・アップグレードの新機能を使用可能にすることに より、以前の保守レベル・アップグレードの新機能もすべて使用可能になります。

#### **例**

新機能を含む以下の 2 つのフィックスパックを既にインストール済みであるとします。

1. フィックスパック 7.1.0.2 (コマンド・レベル 711 を導入)。

2. コマンド・レベル 712 を導入するフィックスパック 7.1.0.15。

さらに、他のフィックスパックを既にインストールした可能性も考えられますが、これらのフィックスパ ックでは新機能は導入されません。

キュー・マネージャーの 1 つでフィックスパック 7.1.0.15 の新機能を使用するとします。 **strmqm** コマン ドを使用して、そのキュー・マネージャーに対してコマンド・レベル 712 を使用可能にします。 これによ り、両方のフィックスパックで導入される機能がすべて使用可能になります。 コマンド・レベル 711 で導 入された機能を使用可能にせずに、コマンド・レベル 712 で導入された機能だけを使用することはできま せん。

キュー・マネージャーに対してコマンド・レベル 712 を使用可能にすると、キュー・マネージャーを始動 するための製品コードの最小バージョンは 7.1.0.15 になります。 キュー・マネージャーが関連付けられて いるインストール済み環境からフィックスパック 7.1.0.15 をアンインストールすると、そのキュー・マネ ージャーを始動することができなくなります。 この状況では、**strmqm** コマンドが失敗し、より新しいリ リースでキュー・マネージャーが既に開始されたことを示すエラー・メッセージ AMQ7204 が発行されま す。 複数の WebSphere MQ インストール済み環境がある場合は、この最小バージョン要件を満たす別のイ ンストール済み環境を使用して、そのキュー・マネージャーを開始することができます。

#### **Windows および UNIX プラットフォームで構成可能な証明書妥当性検査ポリシー**

フィックスパック 7.1.0.2 以降では、IBM WebSphere MQ を構成して、リモート・パートナー・システム から受け取ったデジタル証明書を妥当性検査するために、どの SSL または TLS 証明書妥当性検査ポリシー を使用するかを指定できます。

証明書妥当性検査のセキュリティーを向上させるために、証明書妥当性検査を RFC 5280 に準拠させる必 要がある場合、詳細については、WebSphere MQ での証明書妥当性検査ポリシーの構成を参照してくださ い。

IBM WebSphere MQ 証明書妥当性検査ポリシーについて詳しくは、 WebSphere MQ を参照してください。

#### **関連タスク**

186 [ページの『キュー・マネージャーの新機能フィックスパックへのマイグレーション』](#page-185-0)

### **UNIX, Linux, and Windows 上の IBM WebSphere MQ のアップグレード、マイグ レーション、および保守**

IBM WebSphere MQ の新規リリースをインストールし、IBM WebSphere MQ を新規の保守レベル、リリー ス・レベル、またはバージョン・レベルへアップグレードすることができます。 同一の UNIX, Linux, and Windows サーバー上で同じレベルまたは異なるレベルにある複数のインストール済み環境を共存させるこ とができます。 保守レベルまたはフィックス・レベルをアップグレードするために、保守レベルのアップ グレードを適用することができます。 保守レベルのアップグレードを適用しても、IBM WebSphere MQ の バージョン・レベルまたはリリース・レベルを変更することはできません。 保守レベルのアップグレード は反転することができますが、インストール済み環境は反転できません。

プラットフォームが異なれば、ソフトウェアのリリースをインストールおよび保守するための手段も異な ります。 新規の保守レベルでリリースをインストールすることと、以前のリリースに保守レベルのアップ グレードを適用して同じ保守レベルにアップグレードした場合とでは、異なる結果になります。

新しいリリース・レベルで実行されるキュー・マネージャーを始動する場合、そのリリース・レベルへキ ュー・マネージャーを移行することが必要です。 1 つのリリースから別のリリースへ移行する際に実行し なければならない、移行作業については、91 ページの『[UNIX, Linux, and Windows](#page-90-0) での IBM WebSphere MQ [の新しいバージョンへのマイグレーション』](#page-90-0) に記述されています。 移行パスによるすべての変更のリ ストは、150 [ページの『マイグレーションに影響を与える変更点』](#page-149-0)に記述されています。

保守レベルのアップグレードを定期的に適用して IBM WebSphere MQ の保守レベルまたはフィックス・レ ベルをアップグレードする場合は、フィックスを除去することにより、そのアップグレードを元に戻すこ とができます。 新機能を含む保守レベルのアップグレードを適用して IBM WebSphere MQ の保守レベル またはフィックス・レベルをアップグレードする場合は、インストール済み環境に関連付けられているキ ュー・マネージャーがその新機能を使用可能にするまで、そのアップグレードおよび以前に元に戻すこと が可能であったすべてのアップグレードを元に戻すことができます。

UNIX, Linux, and Windows では、インストール後に、IBM WebSphere MQ の以前のレベルに容易に復帰す ることはできません。 Passport Advantage または物理メディアから入手した IBM WebSphere MQ のコピ ーをインストールすると、インストーラーによって IBM WebSphere MQ がアンインストールされます (存 在する場合)。 その後、新規レベルの IBM WebSphere MQ をインストールします。 IBM WebSphere MQ の 以前のレベルに復帰するには、以前のインストール・イメージおよび適用済みのフィックスを保持する必 要があります。 その後、新規レベルをアンインストールし、以前のリリース・レベルを再インストールし、 必要なフィックスを再度適用する必要があります。 新しいレベルでキュー・マネージャーを開始した場合、 それらのキュー・マネージャーは、復元されたレベルの IBM WebSphere MQ では動作しません。3IBM WebSphere MQ を前のレベルに復元するには、キュー・マネージャーを開始した後、まずキュー・マネー ジャーをバックアップする必要があります。 その後、IBM WebSphere MQ の以前のレベルを復元した後 に、バックアップしたキュー・マネージャーを復元することができます。

保守レベルおよびフィックス・レベルは両方とも、サービス・サイトである [Fix Central](https://www.ibm.com/support/fixcentral/) から提供されます。 Fix central では、システムの現行レベルにどのアップグレードを適用することができるのかを判別するこ とができます。 154 ページの『UNIX, Linux, and Windows [での保守レベル・アップデートの適用と削除』](#page-153-0) には、保守レベルのアップグレードを適用し、バックアウトする方法が示されています。 保守レベルのア ップグレードをバックアウトする場合、IBM WebSphere MQ コードは、保守レベルのアップグレードを適 用する前のコードと同じレベルに戻ります。

#### **さまざまなタイプのアップグレードの特性**

あるリリースから別のリリースへアップグレードした場合、または保守リフレッシュ・パック、フィック スパック、またはインテリム・フィックスを適用した場合、その変更の影響は VRMF レベルでの変更の程 度に依存します。 VRM コードについては、8 ページの『[UNIX, Linux, and Windows](#page-7-0) 上の IBM WebSphere MQ [のバージョン命名方式』で](#page-7-0)説明しています。

29 [ページの表](#page-28-0) 5 には、IBM WebSphere MQ の異なるアップグレード・パスの特性が説明されています。 とりわけ、バージョンまたはリリース番号が変更された場合にのみ、移行が必要であることに注意してく ださい。 他のタイプのアップグレードには移行が必要ありません。また保守手順を使用してアップグレー ドが適用されている場合、反転も可能です。

<sup>3</sup> 新しいリリースまたはバージョンではなく、より新しい保守レベルのアップグレードをインストールした場 合を除き、以前の保守レベルのアップグレードを再インストールすることで、以前の保守レベルに戻すこと ができます。 キュー・マネージャー・データは、保守レベル間で互換性があります。

<span id="page-28-0"></span>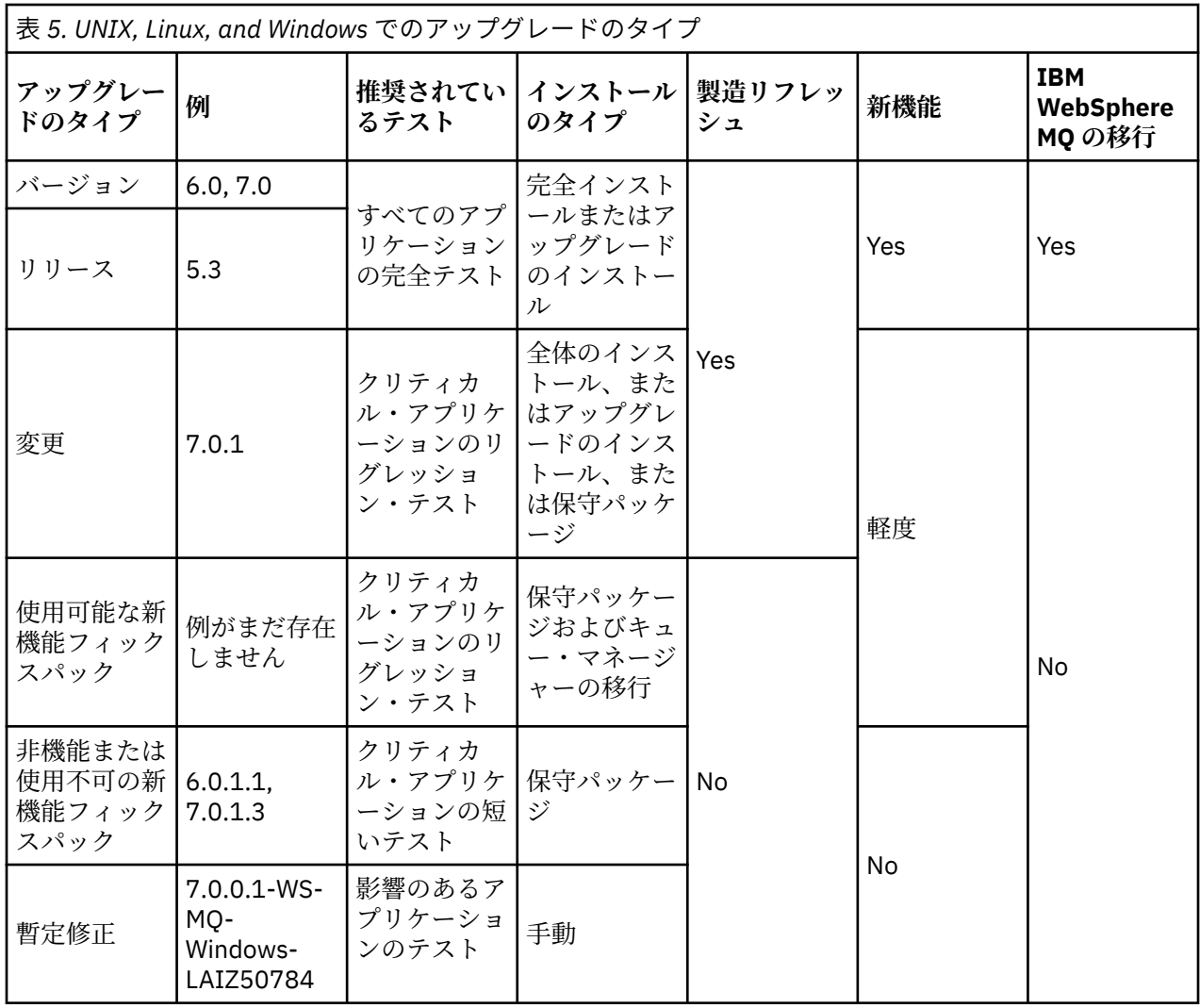

#### **関連概念**

30 ページの『Version 7.5 [でのキュー・マネージャーの共存』](#page-29-0)

複数のキュー・マネージャーは、名前が別であれば、同じ IBM WebSphere MQ インストール済み環境を使 用している限り、どのサーバー上でも共存することができます。 UNIX、Linux、および Windows では、異 なる複数のキュー・マネージャーを同じサーバー上で共存させ、異なるインストール済み環境と関連付け ることができます。

34 ページの『UNIX、 Linux、および Windows [での複数インストール済み環境のキュー・マネージャーの](#page-33-0) [共存』](#page-33-0)

IBM WebSphere MQ for UNIX、 Linux、および Windows の複数のコピーを同じサーバーにインストールで きます。 インストール済み環境は Version 7.1 以降のレベルでなければなりませんが、例外が 1 つありま す。 フィックスパック・レベル 6 以降の Version 7.0.1 の 1 つのインストール済み環境は、Version 7.1 以 降の複数のインストール済み環境と共存することができます。

#### 8 ページの『[UNIX, Linux, and Windows](#page-7-0) 上の IBM WebSphere MQ のバージョン命名方式』

UNIX, Linux, and Windows では、 IBM WebSphere MQ リリースには 4 桁のバージョン、リリース、モディ フィケーション、およびフィックス (VRMF) レベル・コードがあります。 コードのバージョンおよびリリ ースの部分は重要です。それらは、リリースのサービス期間を示します。 異なる VR レベルでキュー・マ ネージャーを実行するには、キュー・マネージャー、そのアプリケーション、およびその実行環境を移行 することが必要です。 移行パスによっては、移行には多かれ少なかれ労力が必要です。

#### **関連情報**

キュー・マネージャーのバックアップと復元

### <span id="page-29-0"></span>**IBM WebSphere MQ 稼働環境のマイグレーション**

IBM WebSphere MQ の一部のマイグレーション作業は、稼働環境のアップグレードの結果として行うこと ができます。

IBM WebSphere MQ のアップグレードの前に行う必要がある稼働環境のアップグレードを確認するには、 各リリースの要件のリストを比較してください。 システム要件について詳しくは、『IBM MQ [のシステム要](https://www.ibm.com/support/docview.wss?rs=171&uid=swg27006467) [件』](https://www.ibm.com/support/docview.wss?rs=171&uid=swg27006467)を参照してください。

ある稼働環境の変更が IBM WebSphere MQ の新規バージョンへのマイグレーションに直接影響を与える 場合、その変更は 150 [ページの『マイグレーションに影響を与える変更点』で](#page-149-0)リストされています。

この変更は、IBM WebSphere MQ のマイグレーションに間接的に影響を与える可能性があります。 例え ば、アプリケーションの実行時のリンケージ規約やメモリーの割り振り方法が変化する可能性があります。

### **共存、互換性、および相互運用性**

共存とは、同じサーバー上に同じプログラムの 2 つ以上のバージョンをインストールして実行できること です。 WebSphere MQ の場合、共存とは、通常 1 つのサーバーに複数のバージョンの WebSphere MQ を インストールして実行することを意味します。 互換性とは、あるレベルのキュー・マネージャーのアプリ ケーションを以前のレベルのキュー・マネージャーで実行できることです。 また、異なるバージョンの WebSphere MQ MQI クライアント、および異なるレベルのキュー・マネージャーを使用してクライアント・ アプリケーションを実行できることでもあります。 相互運用性とは、主に、異なるバージョンの WebSphere MQ の間でメッセージを交換できることです。 また、パブリッシュ/サブスクライブ・ブローカ ーなどの他のものとの間や、WebSphere MQ classes for JMS や WebSphere Application Server などのコン ポーネント間の相互運用性も意味している場合もあります。

WebSphere MQ の互換性、共存、および相互運用性の維持は、お客様がアプリケーションや管理プロシー ジャーに行った投資を保持する上で重要です。 この目的が厳密に同じようには当てはまらない 3 つの領域 は、WebSphere MQ Explorer エクスプローラーなどの GUI インターフェース、FFST ファイルやトレース などのサービスの情報、およびエラー・メッセージです。 エラー・メッセージのテキストは、表現をより 明確または正確にするために変更される場合があります。

### **Version 7.5 でのキュー・マネージャーの共存**

複数のキュー・マネージャーは、名前が別であれば、同じ IBM WebSphere MQ インストール済み環境を使 用している限り、どのサーバー上でも共存することができます。 UNIX、Linux、および Windows では、異 なる複数のキュー・マネージャーを同じサーバー上で共存させ、異なるインストール済み環境と関連付け ることができます。

### **すべてのプラットフォーム上での単一インストール済み環境のキュー・マネージャーの共 存**

単一インストール済み環境のキュー・マネージャーの共存は、開発環境と実稼働環境で役立ちます。 開発 環境では、さまざまな開発活動をサポートするために異なる複数のキュー・マネージャー構成をセットア ップすることができます。 また、単一サーバー上で、あたかもネットワークに配置されているかのように チャネルによって接続された複数のキュー・マネージャー構成で作業を行うこともできます。

実稼働環境では、単一サーバー上に複数のキュー・マネージャーを構成することは一般的ではありません。 この構成には、単一のキュー・マネージャー構成に比べてパフォーマンス上または機能上の利点はありま せん。 複数のキュー・マネージャーをサーバーにデプロイすることが必要になる場合があります。 これ は、特定のソフトウェア・スタック、ガバナンス、および管理の要件を満たすために、またはサーバーの 統合の結果として不可欠である場合があります。

#### **複数インストール済み環境のキュー・マネージャーの共存**

複数インストール済み環境 <sup>4</sup> のキュー・マネージャーの共存は、z/OS では常にサポートされています。 こ れは、UNIX、Linux、および Windows の Version 7.1 での新機能です。 同じサーバー上で複数インストー

<sup>4</sup> 複数インストール環境でのキュー・マネージャーの共存を複数インスタンス・キュー・マネージャーと混同 しないでください。 英語では名称が似ていますが、全く異なるものです。

ル済み環境のキュー・マネージャーの共存を使用すれば、同じサーバー上でキュー・マネージャーを異な るコマンド・レベルで稼働させることができます。 また、複数のキュー・マネージャーを同じコマンド・ レベルで実行しながら、それらを別々のインストール済み環境に関連付けることもできます。

複数インストール済み環境によって、単一インストール済み環境を使用したキュー・マネージャーの共存 に、さらに柔軟性が加わります。 複数のキュー・マネージャーを稼働させることの背後にあるさまざまな 理由 (異なるソフトウェア・スタックのサポートなど) は、いずれも、異なるバージョンの IBM WebSphere MQ を必要としている可能性があります。

複数インストール済み環境の初期ユーザーによって認められた最大の利点は、IBM WebSphere MQ をある バージョンから別のバージョンにアップグレードする際にもたらされるものです。 複数インストール済み 環境によって、アップグレードのリスクが低減し、コストが低下し、またサーバー上で稼働するアプリケ ーションの移行のニーズがより柔軟に満たされます。

移行の柔軟性の鍵となるものは、新規バージョンを既存のインストール済み環境と共存してインストール できることです。31 ページの図 2 を参照してください。この図は、72 [ページの『新しいバージョンへ](#page-71-0) の UNIX、 Linux、および Windows: [のサイドバイサイド・マイグレーション』か](#page-71-0)ら抜き出されたものです。

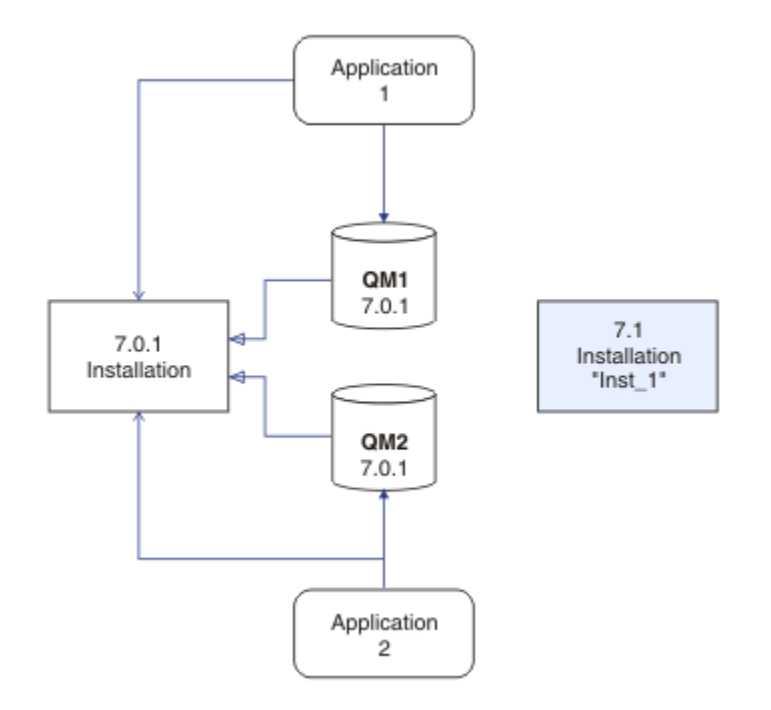

図 *2. Side by Side* インストール *-* ステップ *2*

インストールが完了して検証されたら、キュー・マネージャーとアプリケーションを新規インストール済 み環境に移行します。32 [ページの図](#page-31-0) 3 を参照してください。 移行が完了したら、古いインストール済み 環境をアンインストールします。

<span id="page-31-0"></span>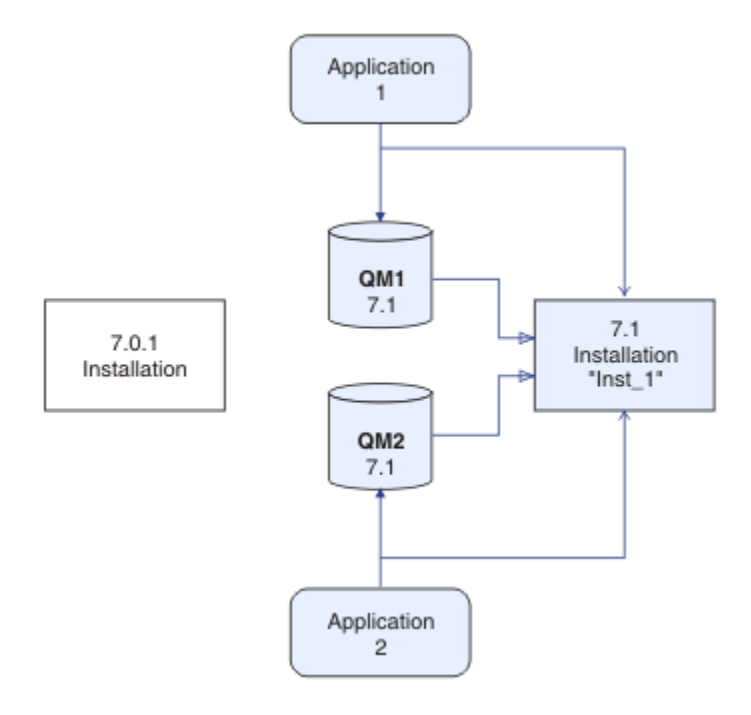

図 *3. Side by Side* インストール *-* ステップ *4*

複数のインストール済み環境を、さまざまな移行戦略の基礎になるものと考えてください。 一方の端は「" 単一ステージ"」であり、1 つのサーバーについて一度に 1 つのみのインストール済み環境を持ちます。 も う一方の端には複数ステージの移行があります。この場合、同時に複数のインストール済み環境を稼働さ せ続けます。 そして、その中央に Side by Side 移行が存在します。 この 3 つの戦略それぞれは、以下の 3 つのタスクで説明されています。

- 1. 66 ページの『UNIX、 Linux、および Windows: [新しいバージョンへの一段階マイグレーション』](#page-65-0)
- 2. 72 [ページの『新しいバージョンへの](#page-71-0) UNIX、 Linux、および Windows: のサイドバイサイド・マイグレ [ーション』](#page-71-0)
- 3. 79 ページの『UNIX、 Linux、および Windows: [の新しいバージョンへの段階的マイグレーション』](#page-78-0)

複数インストール済み環境の類似した別の使用法は、キュー・マネージャーの新しいフィックス・レベル への移行をサポートすることです。33 [ページの図](#page-32-0) 4 を参照してください。 2 つのインストール済み環境 を維持し、その一方には最新のフィックスパックを適用し、もう一方には前の各保守レベルを保持します。 すべてのキュー・マネージャーの最新のフィックスパック・レベルへの移動が完了したら、以前のフィッ クスパックをリリースされた次のフィックスパックに置き換えることができます。 この構成を使用すれ ば、アプリケーションとキュー・マネージャーの最新のフィックスパック・レベルへの移行を段階的に行 うことが可能になります。 基本インストール済み環境指定を最新のフィックスパック・レベルに切り替え ることができます。

<span id="page-32-0"></span>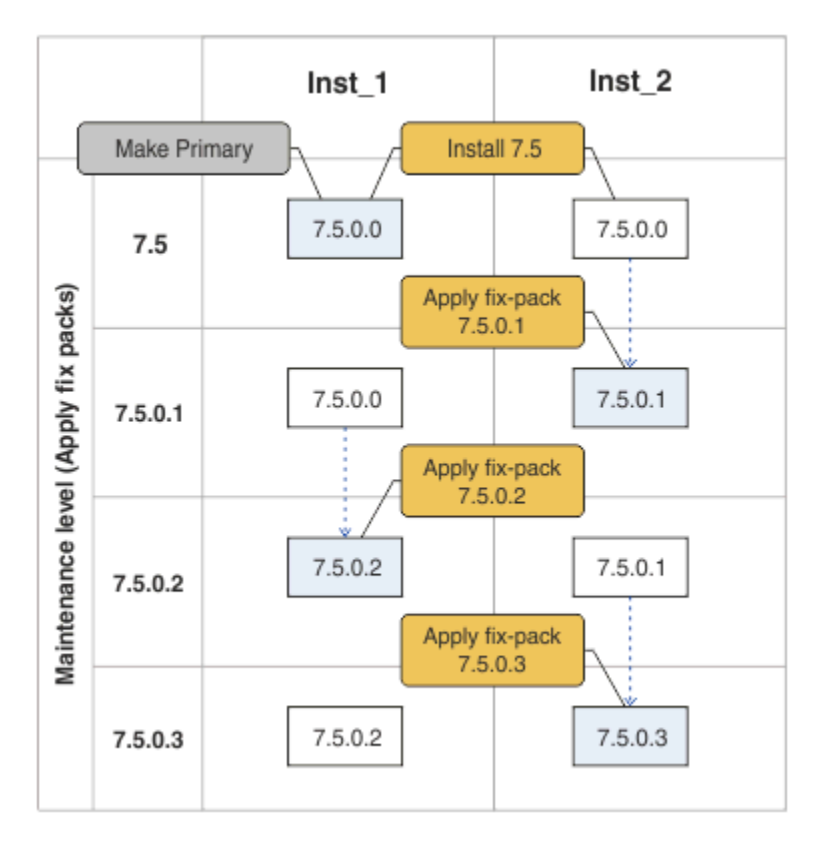

図 *4.* ローリング・フィックスパック

#### **関連概念**

34 ページの『UNIX、 Linux、および Windows [での複数インストール済み環境のキュー・マネージャーの](#page-33-0) [共存』](#page-33-0)

IBM WebSphere MQ for UNIX、 Linux、および Windows の複数のコピーを同じサーバーにインストールで きます。 インストール済み環境は Version 7.1 以降のレベルでなければなりませんが、例外が 1 つありま す。 フィックスパック・レベル 6 以降の Version 7.0.1 の 1 つのインストール済み環境は、Version 7.1 以 降の複数のインストール済み環境と共存することができます。

#### **関連タスク**

118 ページの『Version 7.0.1 から Version 7.5 からの IBM WebSphere MQ [ライブラリー・ロードのマイグ](#page-117-0) [レーション』](#page-117-0)

Version 7.0.1 から Version 7.5 からアップグレードする場合は、通常、 IBM WebSphere MQ ライブラリー のロード方法を変更する必要はありません。 Version 7.0.1 で IBM WebSphere MQ アプリケーションを構 築する手順に従い、 IBM WebSphere MQ Version 7.0.1 を IBM WebSphere MQ Version 7.5 に置き換える必 要があります。 IBM WebSphere MQ Version 7.5 の複数のインストール済み環境を利用することにした場 合は、Side by side またはマルチ・ステージのマイグレーション・シナリオに基づき、IBM WebSphere MQ のアプリケーションの依存関係を解決するためにオペレーティング・システムの環境を変更する必要があ ります。 通常は、アプリケーションを再リンクしないで、ランタイム環境を変更することができます。

123 ページの『[UNIX and Linux: Version 7.0.1](#page-122-0) から Version 7.5 からの IBM WebSphere MQ ライブラリー・ [ロードのマイグレーション』](#page-122-0)

IBM WebSphere MQ for Windows Version 7.5 に接続しているアプリケーションが正しいインストール済 み環境にリンクされているかどうか、および正しいインストール済み環境からライブラリーをロードして いるかどうかを調べます。

199 ページの『UNIX, Linux, and Windows: [保守フィックスのステージング』](#page-198-0)

同じサーバー上にある IBM WebSphere MQ の複数のインストール済み環境を使用して、保守フィックスの リリースを管理します。

120 ページの『[Windows: Version 7.0.1](#page-119-0) から Version 7.5 からの IBM WebSphere MQ ライブラリー・ロード [のマイグレーション』](#page-119-0)

<span id="page-33-0"></span>IBM WebSphere MQ for Windows Version 7.5 に接続しているアプリケーションが正しいインストール済 み環境にリンクされているかどうか、および正しいインストール済み環境からライブラリーをロードして いるかどうかを調べます。

### **UNIX、 Linux、および Windows での複数インストール済み環境のキュー・マネ ージャーの共存**

IBM WebSphere MQ for UNIX、 Linux、および Windows の複数のコピーを同じサーバーにインストールで きます。 インストール済み環境は Version 7.1 以降のレベルでなければなりませんが、例外が 1 つありま す。 フィックスパック・レベル 6 以降の Version 7.0.1 の 1 つのインストール済み環境は、Version 7.1 以 降の複数のインストール済み環境と共存することができます。

34 ページの図 5 は、IBM WebSphere MQ の 2 つのインストール済み環境、2 つのキュー・マネージャー、 および 3 つのアプリケーションを示しています。 アプリケーション 2 と 3 は、QM2 に接続されていて、ア プリケーション 1 は QM1 に接続されています。 アプリケーション 1 および 3 は Inst\_1 インストール済 み環境から IBM WebSphere MQ ライブラリーをロードし、アプリケーション 2 は Version 7.0.1 インスト ール済み環境からライブラリーをロードします。

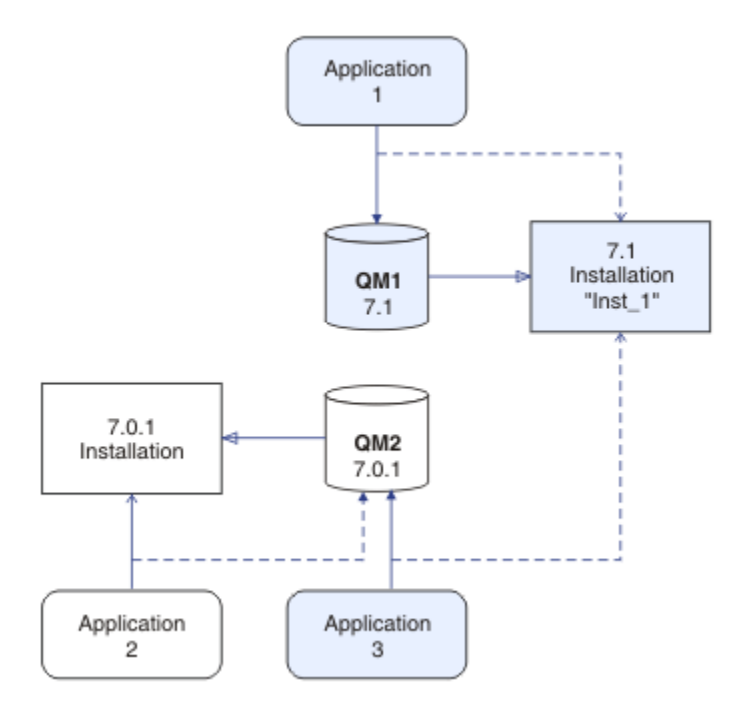

図 *5. Version 7.0.1* インストール済み環境と *Version 7.1* インストール済み環境を使用する *2* つのキュー・ マネージャーの共存

Version 7.0.1 から Version 7.1 からアップグレードする場合、 Version 7.0.1 を Version 7.1 と一緒に実行す ることを選択できます。 34 ページの図 5 に示されているインストール済み環境は、複数バージョン・イン ストール済み環境と呼ばれます。 相互に並行に Version 7.1 の複数のコピーをインストールすることもで きます。 この場合は、複数インストール済み環境と呼ばれます。 複数インストール済み環境の方がより一 般的な用語です。

z/OS 以外では、 Version 7.0.1 は複数インストールをサポートしていませんでした。 Version 7.1 が使用可 能になる前に、フィックスパック 7.0.1.6 には、 Version 7.0.1 が同じサーバー上の Version 7.1 と互換性を 持つようにするためのいくつかのフィックスが同梱されていました。 7.0.1.6 がインストールされている 場合は、Version 7.0.1 のコピーを 1 つ、Version 7.1 の複数のコピーと並行して実行することができます。 Version 7.0.1 から Version 7.1 "インプレース"をアップグレードするためにフィックスパックを適用する 必要はありません。 66 ページの『UNIX、 Linux、および Windows: [新しいバージョンへの一段階マイグ](#page-65-0) [レーション』を](#page-65-0)参照してください。

Version 7.0.1 を含んでいる複数バージョン・インストール済み環境の動作は、それを含んでいない複数イ ンストール済み環境の動作と異なります。 この違いは主に、アプリケーションが IBM WebSphere MQ ライ

ブラリーをロードする方法をどのように構成するか、そして IBM WebSphere MQ コマンドの実行方法に影 響を与えます。 これらの違いのため、7.0.1.6 で提供された複数バージョンのサポートは、Version 7.1 の 複数インストール済み環境へ移るためのマイグレーション支援と考えてください。 Version 7.0.1 の複数 バージョンにおける制限事項について説明するトピックについては、[関連リンクの](#page-37-0)リストを参照してくだ さい。

1 つのサーバー上で IBM WebSphere MQ の複数インストール済み環境を稼働させる場合は、以下の 3 つの 質問を検討する必要があります。

- 1. どのインストール済み環境にキュー・マネージャーが関連付けられているのか。これについては、35 ページの『キュー・マネージャーの関連付け』 を参照してください。
- 2. アプリケーションがどのインストール済み環境からロードするのか。これについては、35 ページの 『IBM WebSphere MQ ライブラリーのロード』を参照してください。
- 3. どのインストール済み環境から IBM WebSphere MQ コマンドが実行されるのか。これについては、[37](#page-36-0) [ページの『コマンドの関連付け』](#page-36-0)を参照してください。

#### **キュー・マネージャーの関連付け**

Version 7.1 より前では、 UNIX、 Linux、または Windows 上のキュー・マネージャーは、サーバー上の唯 一のインストール済み環境に関連付けられていました。 Version 7.1 が Version 7.0.1 と同じサーバーにイ ンストールされている場合、**setmqm** を実行して、キュー・マネージャーの Version 7.1 への関連付けを変 更できます。 setmqm を参照してください。 Version 7.0.1 より前のリリースの IBM WebSphere MQ を実 行しているキュー・マネージャーの関連付けを変更することはできません。これは、 Version 7.0.1 より前 の IBM WebSphere MQ のインストール済み環境を持つサーバーに IBM WebSphere MQ Version 7.1 をイン ストールできないためです。

キュー・マネージャーは、**setmqm** コマンドを使用して関連付けを変更するまでは、永久にインストール済 み環境に関連付けられます。 キュー・マネージャーは、キュー・マネージャーの現行のコマンド・レベル よりも低いコマンド・レベルのインストール済み環境と関連付けることはできません。

34 [ページの図](#page-33-0) 5 では、QM1 が Inst\_1 に関連付けられます。 関連付けは、setmqm -m QM1 -n Inst\_1 を実行して行われます。 QM1 が初めて開始されたときに、 **setmqm** の実行後、 QM1 が Version 7.0.1 を実 行していた場合は、 Version 7.1 にマイグレーションされます。 QM2 は、関連付けが変更されていないため Version 7.0.1 に関連付けられます。

#### **IBM WebSphere MQ ライブラリーのロード**

キュー・マネージャーとのアプリケーション接続は、MQCONN または MQCONNX を通常の方法で呼び出すこ とによって確立されます。

アプリケーションがどの IBM WebSphere MQ ライブラリーをロードするかは、オペレーティング・システ ムのローダーの構成と、キュー・マネージャーが関連付けられている IBM WebSphere MQ インストール済 み環境に依存します。

34 [ページの図](#page-33-0) 5 では、オペレーティング・システムは、 Inst\_1 アプリケーションのインストール済み環 境 1 および 3 から IBM WebSphere MQ ライブラリーをロードします。 アプリケーション 2 の IBM WebSphere MQ Version 7.0.1 ライブラリーをロードします。 オペレーティング・システムがアプリケーシ ョン 3 に間違ったライブラリーをロードしました。 アプリケーション 3 には IBM WebSphere MQ Version 7.0.1 ライブラリーが必要です。

36 [ページの図](#page-35-0) 6 は、アプリケーション 3 に何が起こるかを示しています。 アプリケーション 3 は QM2 に 接続しており、 QM2 は IBM WebSphere MQ Version 7.0.1 のインストール済み環境に関連付けられていま す。 IBM WebSphere MQ は、オペレーティング・システムがロードしたライブラリーは、アプリケーショ ン 3 から QM2 への呼び出しを処理するためのライブラリーではないことを検出します。 IBM WebSphere MQ は、 IBM WebSphere MQ Version 7.0.1 インストール済み環境から正しいライブラリーをロードしま す。 そして、MQCONN または MQCONNX 呼び出しを IBM WebSphere MQ Version 7.0.1 ライブラリーに転送 します。 MQCONN または MQCONNX によって返された接続ハンドルを使用する以降の MQI 呼び出しは、 IBM WebSphere MQ Version 7.0.1 ライブラリー内のエントリー・ポイントを呼び出します。

<span id="page-35-0"></span>IBM WebSphere MQ Version 7.0.1 ライブラリーは、他のインストール済み環境から IBM WebSphere MQ ライブラリーをロードできないため、36 ページの図 6 には、IBM WebSphere MQ Version 7.0.1 ライブラ リーをロードして、Version 7.1 を実行するキュー・マネージャーに接続する対応するアプリケーションは ありません。 アプリケーション 2 を使用して QM1 との接続を試みると、IBM WebSphere MQ はエラーを返 します。2059 (080B) (RC2059): MORC\_O\_MGR\_NOT\_AVAILABLE を参照してください。

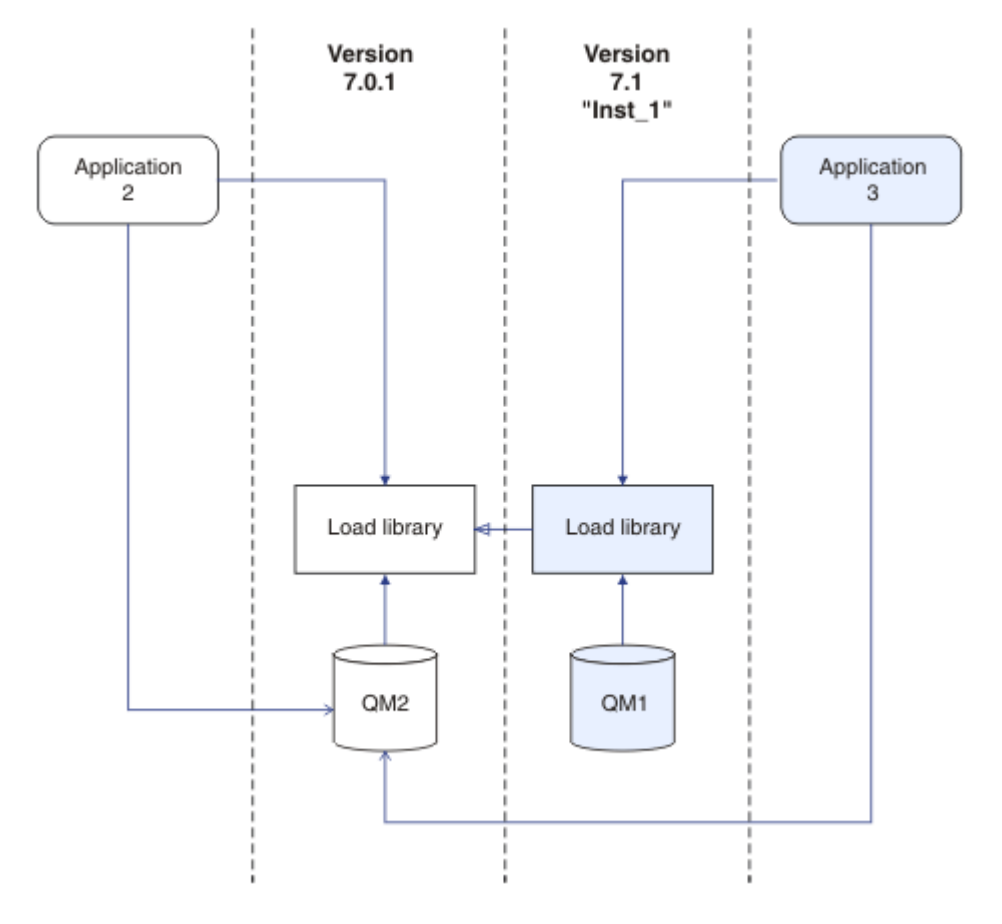

図 *6.* 別のライブラリーでのロードの呼び出し

Version 7.1 IBM WebSphere MQ ライブラリーには、キュー・マネージャーが関連付けられているインスト ール済み環境に基づくルーティング機能が含まれています。 以前の IBM WebSphere MQ ライブラリーに は、ルーティング機能がありません。 オペレーティング・システムは、Version 7.1 以降の任意のインスト ール済み環境からライブラリーをロードできます。IBM WebSphere MQ は、MQI 呼び出しを正しいライブ ラリーに転送します。

Version 7.1 の IBM WebSphere MQ ライブラリーの新しいロード機能では、新しいリリース・レベルでコン パイルおよびリンクされたアプリケーションが、以前のリリース・レベルの IBM WebSphere MQ ライブラ リーを直接ロードしてはならないという制限は緩和されません。 実際には、この制限は以前のリリースよ りもあまり重要ではありません。なぜなら、オペレーティング・システムが、アプリケーションのコンパ イルおよびリンクに使用されたライブラリーと同じレベルまたはそれ以降のレベルのライブラリーをロー ドする限り、 IBM WebSphere MQ は、同じサーバー上の他のレベルの IBM WebSphere MQ を Version 7.0.1 以降から呼び出すことができるからです。

例えば、Version 7.0.1 キュー・マネージャーに接続するアプリケーションを、Version 7.1 に同梱されてい るライブラリーを使用して再コンパイルし、リンクする場合を考えてみましょう。 アプリケーションが Version 7.0.1 キュー・マネージャーに接続している場合でも、実行時にオペレーティング・システムがア プリケーションの Version 7.1 ライブラリーをロードする必要があります。 IBM WebSphere MQ Version 7.1 不整合を検出し、アプリケーションの Version 7.0.1 ライブラリーをロードします。 同じことが将来の リリースにも当てはまります。 アプリケーションが再コンパイルされ、新しいリリースにリンクされる場 合、アプリケーションは、 Version 7.1 キュー・マネージャーに接続し続ける場合でも、新しいリリースに 一致する IBM WebSphere MQ ライブラリーをロードする必要があります。
アプリケーションが IBM WebSphere MQ ライブラリーにリンクされるのではなく、オペレーティング・シ ステムを直接呼び出して IBM WebSphere MQ ライブラリーをロードする場合もあります。 ロードされた ライブラリーが Version 7.1 以降のライブラリーである場合、IBM WebSphere MQ はライブラリーがキュ ー・マネージャーに関連付けられているインストールのものであるかどうかをチェックします。 そうでな い場合、IBM WebSphere MQ は正しいライブラリーをロードします。

## **IBM WebSphere MQ ライブラリーのロードに関する特殊なマイグレーションの考慮事 項**

ビルド環境の要件またはお客様の組織内の IT 標準を満たすために、前の IBM WebSphere MQ リリースの インストール済み環境の変更を依頼された経験があるかもしれません。 このようなケースで、IBM WebSphere MQ ライブラリーを他のディレクトリーにコピーするか、またはシンボリック・リンクを作成 した場合は、結局はサポートされない構成になります。 IBM WebSphere MQ ライブラリーを他のディレク トリーに移動するという要件は、 UNIX および Linux への IBM WebSphere MQ のインストールを変更する 理由の 1 つでした。 現在は、IBM WebSphere MQ を任意のディレクトリーにインストールできるようにな っています。 また、 /usr/lib ディレクトリーから IBM WebSphere MQ ライブラリーをロードすること もできます。このディレクトリーは通常、 UNIX システムおよび Linux システムではデフォルトのロード・ パスにあります。

一般的な IT 標準またはビルド環境の要件は、 UNIX および Linux システム上のデフォルト・ロード・パス に IBM WebSphere MQ ライブラリーを組み込むことです。 IBM WebSphere MQ Version 7.1 解決策があり ます。 Version 7.5 では、IBM WebSphere MQ を任意のディレクトリーにインストールすることができ、 IBM WebSphere MQ は /usr とそのサブディレクトリーにシンボリック・リンクを作成できます。 **setmqinst** コマンドを使用して Version 7.1 インストール済み環境をプライマリーにすると、 IBM WebSphere MQ は IBM WebSphere MQ ライブラリーへのシンボリック・リンクを /usr/lib に挿入しま す。 その結果、オペレーティング・システムは、 /usr/lib が含まれている場合、デフォルトのロード・ パスで IBM WebSphere MQ ライブラリーを検出します。

IBM WebSphere MQ Version 7.1 ライブラリーは呼び出しを正しいインストール済み環境に転送するため、 Version 7.1 インストール済み環境をプライマリーとして定義すると、接続先のキュー・マネージャーに関 係なく、 /usr/lib へのリンクで作成されたすべてのアプリケーションに対して正しいライブラリーがロ ードされます。 残念ながら、このソリューションは、サーバー上に Version 7.0.1 インストール済み環境が ある場合は機能しません。これは、 Version 7.1 インストール済み環境をプライマリーとして定義できず、 Version 7.0.1 ライブラリーが他のインストール済み環境からライブラリーをロードしないためです。 Version 7.1 インストール済み環境のプライマリーを設定する代わりに、-k オプションまたは -l オプショ ンを指定して **setmqenv** を使用すると、同様の結果を得ることができます。

複数インストール環境でのアプリケーションの接続の詳細については、複数のインストール環境でのアプ リケーションの接続を参照してください。

### **コマンドの関連付け**

コマンドの例は、**dspmqver**、**setmqinst**、**runmqsc**、および **strmqm** です。 オペレーティング・システ ムはコマンドを IBM WebSphere MQ のインストール済み環境内で検索する必要があります。 また多くの コマンドにおいては、キュー・マネージャーを引数として指定することが必要であり、パラメーターとし てキュー・マネージャー名が提供されなかった場合はデフォルトのキュー・マネージャーが指定されたも のと想定されます。

ライブラリーのロードとは異なり、キュー・マネージャーがパラメーターとしてコマンドに含まれている 場合、そのコマンドは、そのキュー・マネージャーに関連付けられているインストール済み環境に切り替 えられません。 発行したコマンドが、正しいインストール済み環境から実行されるように、**setmqenv** コ マンドを使用して環境を正しくセットアップする必要があります。 **setmqenv** にパラメーターとしてキュ ー・マネージャーを指定し、そのキュー・マネージャーのコマンド環境を設定することができます。[38](#page-37-0) [ページの図](#page-37-0) 7 を参照してください。

Windows では、**setmqinst** コマンドによってグローバル環境変数が設定され、**setmqenv** によってロー カル環境変数が設定されます (コマンド検索のための PATH 変数を含む)。

<span id="page-37-0"></span>UNIX および Linux では、 **setmqinst** コマンドは、コマンドのサブセットのシンボリック・リンク を /usr/bin にコピーします。 UNIX and Linux 上のプライマリー・インストールへの外部ライブラリーお よび制御コマンド・リンクを参照してください。 **setmqenv** コマンドは、インストール・ディレクトリー 内のバイナリー・フォルダーへの検索パスを含む、ローカル環境変数を設定します。

setmqenv を実行するためには、それが検索パスになければなりません。 Version 7.1 インストール済み環 境をプライマリーとする理由の 1 つは、検索パスを構成しなくても setmqenv を実行できるようにするこ とです。 IBM WebSphere MQ Version 7.0.1 がサーバーにインストールされている場合、 Version 7.1 イン ストール済み環境をプライマリーにすることはできず、 IBM WebSphere MQ Version 7.0.1 に setmqenv コ マンドはありません。 その結果、setmqenv コマンドを実行するためのパスを提供して、サーバー上の Version 7.1 インストール済み環境のいずれかに対してコマンド環境をセットアップしなければなりませ ん。

38 ページの図 7 は、 **setmqenv** を実行して、キュー・マネージャー QM1 に関連付けられている IBM WebSphere MQ のコピー用のコマンド環境をセットアップする 2 つの例を示しています。

IBM WebSphere MQ for Windows Version 7.1

"*MQ\_INSTALLATION\_PATH*\bin\setmqenv" -m QM1

IBM WebSphere MQ Version 7.1 ( UNIX and Linux の場合)

. *MQ\_INSTALLATION\_PATH*/bin/setmqenv -m QM1

図 *7. setmqenv* の実行

#### **関連タスク**

118 ページの『Version 7.0.1 から Version 7.5 からの IBM WebSphere MQ [ライブラリー・ロードのマイグ](#page-117-0) [レーション』](#page-117-0)

Version 7.0.1 から Version 7.5 からアップグレードする場合は、通常、 IBM WebSphere MQ ライブラリー のロード方法を変更する必要はありません。 Version 7.0.1 で IBM WebSphere MQ アプリケーションを構 築する手順に従い、 IBM WebSphere MQ Version 7.0.1 を IBM WebSphere MQ Version 7.5 に置き換える必 要があります。 IBM WebSphere MQ Version 7.5 の複数のインストール済み環境を利用することにした場 合は、Side by side またはマルチ・ステージのマイグレーション・シナリオに基づき、IBM WebSphere MQ のアプリケーションの依存関係を解決するためにオペレーティング・システムの環境を変更する必要があ ります。 通常は、アプリケーションを再リンクしないで、ランタイム環境を変更することができます。

66 ページの『UNIX、 Linux、および Windows: [新しいバージョンへの一段階マイグレーション』](#page-65-0) 一段階マイグレーションとは、サーバー上の唯一の IBM WebSphere MQ インストール済み環境を、新しい リリースで置き換えることを表す用語です。 一段階マイグレーションは、upgrading in place または in place upgrade とも呼ばれます。 Version 7.0.1.6 までは、一段階マイグレーションが唯一のマイグ レーション・シナリオでした。 一段階マイグレーションでは、IBM WebSphere MQ を実行するための既存 のスクリプトとプロシージャーのほとんどが保持されます。 他のマイグレーション・シナリオでは、一部 のスクリプトとプロシージャーを変更する可能性もありますが、キュー・マネージャーのマイグレーショ ンがユーザーに与える影響を軽減させることができます。

72 [ページの『新しいバージョンへの](#page-71-0) UNIX、 Linux、および Windows: のサイドバイサイド・マイグレー [ション』](#page-71-0)

79 ページの『UNIX、 Linux、および Windows: [の新しいバージョンへの段階的マイグレーション』](#page-78-0)

199 ページの『UNIX, Linux, and Windows: [保守フィックスのステージング』](#page-198-0)

同じサーバー上にある IBM WebSphere MQ の複数のインストール済み環境を使用して、保守フィックスの リリースを管理します。

123 ページの『[UNIX and Linux: Version 7.0.1](#page-122-0) から Version 7.5 からの IBM WebSphere MQ ライブラリー・ [ロードのマイグレーション』](#page-122-0)

IBM WebSphere MQ for Windows Version 7.5 に接続しているアプリケーションが正しいインストール済 み環境にリンクされているかどうか、および正しいインストール済み環境からライブラリーをロードして いるかどうかを調べます。

<span id="page-38-0"></span>120 ページの『[Windows: Version 7.0.1](#page-119-0) から Version 7.5 からの IBM WebSphere MQ ライブラリー・ロード [のマイグレーション』](#page-119-0)

IBM WebSphere MQ for Windows Version 7.5 に接続しているアプリケーションが正しいインストール済 み環境にリンクされているかどうか、および正しいインストール済み環境からライブラリーをロードして いるかどうかを調べます。

#### **関連資料**

150 [ページの『共存』](#page-149-0)

複数のキュー・マネージャーは、名前が別であれば、同じ IBM WebSphere MQ インストール済み環境を使 用している限り、どのサーバー上でも共存することができます。 UNIX、Linux、および Windows では、異 なる複数のキュー・マネージャーを同じサーバー上で共存させ、異なるインストール済み環境と関連付け ることができます。1 つのサーバー上に共存する複数のキュー・マネージャーに加えて、異なるコマンド・ レベルで実行されている複数の異なるキュー・マネージャーでオブジェクトおよびコマンドも正しく機能 しなければなりません。

setmaenv

setmqinst

setmqm

#### **strmqm** -e CMDLEVEL

#### **関連情報**

AIX [のリンク](https://www.ibm.com/developerworks/aix/tutorials/aix_link/) 101

プライマリー・インストールの変更

複数のインストール環境でのアプリケーションの接続

[ダイナミック・リンク・ライブラリー検索の順序](https://msdn.microsoft.com/en-us/library/ms682586(v=vs.85).aspx)

UNIX および Linux 上のプライマリー・インストールへの外部ライブラリーおよび制御コマンドのリンク

Windows 上のプライマリー・インストールでのみ使用できる機能

インストール構成ファイル、mqinst.ini

Linux、101: [共有ライブラリーの管理](https://www.ibm.com/developerworks/linux/library/l-lpic1-v3-102-3/?ca=drs-)

## **IBM WebSphere MQ の前の各バージョンとのアプリケーションの互換性と相互 運用性**

前のバージョンの IBM WebSphere MQ に対する、それより後のバージョンの IBM WebSphere MQ に付属 するライブラリーでビルドされたアプリケーションの接続はサポートされません。 より新しいバージョン でアプリケーションをビルドして、それを以前のバージョンで稼働しているキュー・マネージャーに再デ プロイすることは、いくつかのアプリケーションが実際に機能するとしても避けてください。

IBM WebSphere MQ アプリケーションは、新機能を使用しない限り、前のバージョンの IBM WebSphere MQ で実行されているアプリケーションと相互運用を行います。 IBM WebSphere MQ クライアントは、新 機能を使用しない限り、そのクライアントよりも前のバージョンで稼働しているキュー・マネージャーに 接続することができます。

前のバージョンのキュー・マネージャーで提供されていた機能のみを使用する IBM WebSphere MQ アプリ ケーションは、引き続き前のバージョンにメッセージを送信できます。 アプリケーションが IBM WebSphere MQ のどのバージョンでビルドされ、また接続されているかは問題ありません。 アプリケーシ ョンは新機能を使用しない限り、IBM WebSphere MQ の前のバージョンに接続されたアプリケーションと メッセージを交換できます。

次の 4 つのケースを考えてみます。最初の 2 つのケースはサポートされません (ただし、実際には動作する 可能性があります) が、後の 2 つのケースはサポートされます。 最初の 2 つのケースでは、IBM WebSphere MQ の前のバージョンとの互換性が必要になります。 後の 2 つのケースは、IBM WebSphere MQ のすべて のバージョン間の相互運用性に依存しています。

- 1. 後のバージョンの IBM WebSphere MQ を使用してビルドされた IBM WebSphere MQ サーバー・アプリ ケーションを実行して、前のバージョンの IBM WebSphere MQ をインストールしたサーバー上で稼働 しているキュー・マネージャーに接続する。
- 2. 後のバージョンの IBM WebSphere MQ がインストールされたサーバー上で実行されているキュー・マ ネージャーに接続する場合に、前のクライアント・インストール済み環境を持つクライアント・プラッ

トフォーム上で、後のバージョンの IBM WebSphere MQ を使用してビルドされた IBM WebSphere MQ クライアント・アプリケーションを実行する。

- 3. より新しいクライアント・インストール済み環境を持つクライアント・プラットフォーム上で、より新 しいバージョンの IBM WebSphere MQ を使用してビルドされた IBM WebSphere MQ クライアント・ア プリケーションを実行し、以前のバージョンの IBM WebSphere MQ がインストールされているサーバ ー上で実行されているキュー・マネージャーに接続する。
- 4. 後のバージョンの IBM WebSphere MQ がインストールされているサーバー上で稼働しているキュー・ マネージャーに接続された IBM WebSphere MQ クライアント・アプリケーションまたはサーバー・ア プリケーションと、前のバージョンの IBM WebSphere MQ がインストールされているサーバー上で稼 働しているキュー・マネージャーに接続されたアプリケーションとの間でメッセージを交換する。

最初の 2 つのケースは、それらが常に機能することが保証されないため回避するように計画してください。 非互換の構成を実行していて問題が発生した場合は、正しいレベルの IBM WebSphere MQ でアプリケーシ ョンを再ビルドする必要があります。 その後、問題診断を続けることができます。

## **複数のインストール済み環境とアプリケーションのロード**

Version 7.1 の IBM WebSphere MQ ライブラリーの新しいロード機能では、新しいリリース・レベルでコン パイルおよびリンクされたアプリケーションが、以前のリリース・レベルの IBM WebSphere MQ ライブラ リーを直接ロードしてはならないという制限は緩和されません。 実際には、この制限は以前のリリースよ りもあまり重要ではありません。なぜなら、オペレーティング・システムが、アプリケーションのコンパ イルおよびリンクに使用されたライブラリーと同じレベルまたはそれ以降のレベルのライブラリーをロー ドする限り、 IBM WebSphere MQ は、同じサーバー上の他のレベルの IBM WebSphere MQ を Version 7.0.1 以降から呼び出すことができるからです。

例えば、Version 7.0.1 キュー・マネージャーに接続するアプリケーションを、Version 7.1 に同梱されてい るライブラリーを使用して再コンパイルし、リンクする場合を考えてみましょう。 アプリケーションが Version 7.0.1 キュー・マネージャーに接続している場合でも、実行時にオペレーティング・システムがア プリケーションの Version 7.1 ライブラリーをロードする必要があります。 IBM WebSphere MQ Version 7.1 不整合を検出し、アプリケーションの Version 7.0.1 ライブラリーをロードします。 同じことが将来の リリースにも当てはまります。 アプリケーションが再コンパイルされ、新しいリリースにリンクされる場 合、アプリケーションは、 Version 7.1 キュー・マネージャーに接続し続ける場合でも、新しいリリースに 一致する IBM WebSphere MQ ライブラリーをロードする必要があります。

### **例**

1. クライアント・アプリケーションの再ビルドを決定しました。 そのアプリケーションを、以前のバージ ョンのクライアントおよびサーバー・プラットフォームを含む実稼働環境にデプロイできるでしょう か?

答えは「いいえ」です。デプロイ先のすべてのクライアント・ワークステーションを、少なくともビル ドしたクライアントのバージョンにアップグレードする必要があります。 前のバージョンの IBM WebSphere MQ 上で稼働しているキュー・マネージャーは、アップグレードする必要はありません。 実 際には、すべてのクライアントが動作する可能性がありますが、保守容易性のためには、非互換のレベ ルのアプリケーションと IBM WebSphere MQ クライアントの実行を回避する必要があります。

2. いくつかの IBM WebSphere MQ のキュー・マネージャーを新しいバージョン・レベルでデプロイしま す。 サーバー間でメッセージを送信するために、既存の IBM WebSphere MQ アプリケーションを使用 しています。 新規サーバーにデプロイするためにそのアプリケーションを再ビルドしますか? 古いバー ジョンを新規サーバーにデプロイできるでしょうか?

答えは「どちらでも OK」です。 引き続き既存のバージョンのアプリケーションをすべてのサーバーに デプロイすることも、再ビルドされたアプリケーションを新規サーバーにデプロイすることもできま す。 どちらの構成でも機能します。 IBM WebSphere MQ では、既存アプリケーションの後のバージョ ンのサーバー上での実行、および後のアプリケーションのバージョンから前のバージョンへのメッセー ジの送信をサポートします。 後のバージョン上でのアプリケーションの再ビルド、および前のサーバー と新しいサーバーの両方へのそのアプリケーションの再デプロイは行わないでください。 IBM WebSphere MQ では、前の各バージョンとの互換性はサポートされていません。

## <span id="page-40-0"></span>**IBM WebSphere MQ の新しいバージョンとのアプリケーションの互換性および インターオペラビリティー**

IBM WebSphere MQ アプリケーションは、再コーディング、再コンパイル、または再リンクを行わずに、 後の各バージョンのキュー・マネージャーに対して実行されます。 前のバージョンの WebSphere MQ に付 属するライブラリーに対してビルドされたアプリケーションを後のバージョンの IBM WebSphere MQ 上 で稼働されるキュー・マネージャーに接続することができます。

キュー・マネージャーをそれより後のバージョンにアップグレードすると、前のバージョンに対してビル ドされた既存のアプリケーションは変更しなくても動作します。 例外は、150 [ページの『マイグレーショ](#page-149-0) [ンに影響を与える変更点』](#page-149-0)で注記されています。 同様に IBM WebSphere MQ クライアントに接続されるア プリケーションは、再コーディング、再コンパイル、または再リンクを行わずに、後のバージョンのクラ イアントに対して実行されます。 前のバージョンの IBM WebSphere MQ クライアント・ライブラリーに対 してビルドされたクライアント・アプリケーションをデプロイして、後のバージョンのライブラリーを使 用して接続できます。

以下の 4 つのケースすべてがサポートされます。 最初の 2 つのケースは、より新しいバージョンの WebSphere MQ と以前のバージョンに対してビルドされたアプリケーションとの互換性に依存します。 後の 2 つのケースは、IBM WebSphere MQ のすべてのバージョン間の相互運用性に依存しています。

新しいレベルのキュー・マネージャーに移行する前提条件として、稼働環境の変更を行う場合があります。 IBM WebSphere MQ 自体の変更とは異なり、稼働環境が変更されたときには、アプリケーションの変更、 再コンパイル、または再リンクが必要になる場合があります。 稼働環境の変更は開発環境だけに影響を与 え、変更された稼働環境でも前のレベルでビルドされたアプリケーションをサポートする場合があります。 この場合、より古いレベルの稼働環境でビルドされた既存のアプリケーションを実行できる場合がありま す。 また、稼働環境をアップグレードするまで、新規アプリケーションをなにもビルドできない場合があ ります。

将来、キュー・マネージャーとクライアントの最新のリリース・レベルへの移行が完了した後に、新しい 機能を利用するために、ご使用のアプリケーションの変更を検討してください。

## **異なるバージョンの IBM WebSphere MQ MQI client とキュー・マネージャーの間 の互換性**

すべてのバージョンおよびリリースの WebSphere MQ MQI クライアントは、すべてのバージョンおよびリ リースの WebSphere MQ キュー・マネージャーに接続することができます。 MQI チャネルは、クライアン トとサーバーの両方でサポートする最新バージョンに自動的に構成されます。 クライアントとサーバーが 異なるバージョンの場合、クライアント・アプリケーションでは前のバージョンに存在する機能のみを使 用する必要があります。

クライアントおよびキュー・マネージャーの間の互換性は、製品のバージョンおよびリリース (V.R) にの み適用されます。 互換性に関する記述は、製品の修正およびフィックスパック・レベル (M.F) に必ずしも 適用されるわけではありません。

製品の特定の V.R.M.F に既知の問題がある場合、同じ Version.Release のさらに新しいフィックスパ ックへのアップグレードが必要です。

キュー・マネージャーを異なるバージョンにアップグレードすると、WebSphere MQ ライブラリーも自動 的にアップグレードされます。 ライブラリーは、キュー・マネージャーと同じサーバー上で実行される WebSphere MQ MQI のクライアント・アプリケーションとサーバー・アプリケーションによって使用され ます。 リモート・クライアントから新しい機能にアクセスするには、リモート・ワークステーション上で IBM WebSphere MQ MQI クライアント・インストール済み環境をアップグレードする必要もあります。 WebSphere MQ MQI クライアントには、WebSphere MQ MQI クライアント・ライブラリーが組み込まれて います。

アップグレードが未完了のリモート・クライアントは、アップグレード済みのキュー・マネージャーでも 引き続き機能します。 まれなケースですが、クライアント・アプリケーションの動作が変化する場合があ ります。 150 [ページの『マイグレーションに影響を与える変更点』を](#page-149-0)調べて、あるバージョンから別のバ ージョンへの変更がご使用のクライアント・アプリケーションに影響を与えるかどうかを確認してくださ い。

アップグレード済みのキュー・マネージャーに接続されるリモート・クライアントは、そのリリースでの 新機能を使用することができます。 アップグレード済みのリモート・クライアントがアップグレードが未 完了のキュー・マネージャーに接続する場合、そのリモート・クライアントでは新機能を使用してはなり ません。 まれなケースですが、クライアントの動作が変化する場合があります。150 [ページの『マイグレ](#page-149-0) [ーションに影響を与える変更点』を](#page-149-0)参照してください。

通常、WebSphere MQ MQI クライアントのアップグレードでは、クライアント・アプリケーションの再コ ンパイルまたは再リンクを必要としないと想定できます。 また、キュー・マネージャーへの同じ接続を使 用し続けることもできます。 変更が必要になる場合、特定の移行パスや関係のあるプラットフォームに関 して 91 ページの『UNIX, Linux, and Windows での IBM WebSphere MQ [の新しいバージョンへのマイグレ](#page-90-0) [ーション』で](#page-90-0)指定されています。

クライアント・チャネル定義テーブル (CCDT) は、IBM WebSphere MQ クライアントとキュー・マネージャ ーの間の接続をカスタマイズするためのインターフェースです。 このテーブル内にある項目はクライアン ト接続で、これはキュー・マネージャーを使用して定義します。 CCDT のバージョンは、クライアント接 続の定義に使用されるキュー・マネージャーのバージョンです。 IBM WebSphere MQ MQI クライアントで CCDT を使用してキュー・マネージャーに接続する場合、その CCDT は、クライアントのバージョン以上で も以下でもかまいません。

前の WebSphere MQ Client または前の CCDT を保持するキュー・マネージャーに接続することができます。 CCDT を使用していて、新しいクライアント・チャネル構成オプション (共有される会話など) の使用を計画 している場合、CCDT、およびそれゆえに WebSphere MQ MQI クライアント・インストール済み環境も、 新しいバージョンにアップグレードする必要があります。

## **キュー・マネージャーの移行**

インストール済み環境をアップグレードした後に、キュー・マネージャーの移行が必要になることがあり ます。 キュー・マネージャーを始動すると移行が行われます。

UNIX, Linux, and Windows では、VRMF コードの最初の 2 桁の変更に対しては、常にキュー・マネージャ ーの移行が必要になります。 保守レベルおよびフィックス・レベル、すなわち VRMF コードの M および F の変更によって、キュー・マネージャーが自動的に移行されることはありません。 Version 7.0 から Version 7.0.1 へのアップグレードの場合、移行は不要でした。 Version 7.0 から Version 7.0.1 への変更により、コ マンド・レベルが 700 から 701 に変更されました。 Version 7.1 以降は、コマンド・レベルが変更される と必ずキュー・マネージャーを移行する必要がありますが、保守パックまたはフィックスパックで変更が 出荷されている場合は、コマンド・レベルを上げるかどうか、およびキュー・マネージャーを移行するか どうかを選択することができます。

コマンド・レベルは、バージョンまたはリリースの変更に伴って必ず上がります。 保守レベルのアップグ レードに導入された新規機能を使用することにした場合は、コマンド・レベルを変更する必要があります。 この逆は当てはまりません。 フィックス・レベルが変更された場合は、コマンド・レベルを変更する必要 はありません。 フィックスパックをインストールしても、新規機能を使用しないようにすることもできま す。 新規機能を使用するかどうかに関係なく、フィックスパックのインストールによって、そのインスト ール済み環境でサポートされる最大コマンド・レベルが上がります。 サポートされる現行の最大コマン ド・レベルを表示するには、**dspmqver** コマンドを実行します。

キュー・マネージャーの移行とは、持続的なキュー・マネージャー・データをあるバージョンから別のバ ージョンに変換する処理です。 持続的なキュー・マネージャー・データには、キュー・マネージャー・デ ィレクトリーにあるログ・ファイルやデータが含まれます。 データ・レコードは、メッセージ、サブスク リプション、パブリケーション、キュー・マネージャー、チャネル、キュー、トピックなどのオブジェク トに変化します。

キュー・マネージャーの移行は、必須でほとんどが自動です。

新しいリリースに移行後は、キュー・マネージャーを前のリリース・レベルに復元することはできません。

手動で行う必要があるすべてのキュー・マネージャーの変更については、91 ページの『[UNIX, Linux, and](#page-90-0) Windows での IBM WebSphere MQ [の新しいバージョンへのマイグレーション』を](#page-90-0)参照してください。

キュー・マネージャーの移行に伴って生じるダウン時間とリスクは、最初に新規バージョンを別のキュー・ マネージャーを使用して検査することによって低減させることができます。 対象のプラットフォームでキ ュー・マネージャーの共存をサポートしない限り、この検査は別のサーバー上、または同じサーバー上の 仮想化環境内で実行する必要があります。 アップグレードするプラットフォームでキュー・マネージャー <span id="page-42-0"></span>の共存をサポートする場合は、同じサーバーに IBM WebSphere MQ の新規バージョンをインストールして 検査でき、またキュー・マネージャーの停止、バックアップ、および再始動に必要な時間にまで、ダウン 時間を最小化することもできます。

**注 :** 複数のリリース・レベルを一度に 1 つのレベルずつキュー・マネージャーを移行する場合、移行のため のそれぞれのアップグレードの後に、キュー・マネージャーを始動する必要があります。 また、すべての チャネルが確実に移行されるように、すべてのチャネルを始動する必要もあります。 例えば、バージョン 5.3 からバージョン 7.0.1 にアップグレードする場合、まずバージョン 6 にアップグレードし、その次にバ ージョン 7.0.1 にアップグレードすることを選択できます。 6 [ページの『移行パス』を](#page-5-0)参照してください。

#### **関連概念**

6 [ページの『移行パス』](#page-5-0)

WebSphere MQ の 1 つのリリースから別のリリースに移行する方法を説明しているトピックをどこに見い 出せますか。 移行の後で以前のリリースに戻すことができますか。 サポートされない WebSphere MQ リ リースを後続のリリースに直接移行することができますか。

8 ページの『[UNIX, Linux, and Windows](#page-7-0) 上の IBM WebSphere MQ のバージョン命名方式』

UNIX, Linux, and Windows では、 IBM WebSphere MQ リリースには 4 桁のバージョン、リリース、モディ フィケーション、およびフィックス (VRMF) レベル・コードがあります。 コードのバージョンおよびリリ ースの部分は重要です。それらは、リリースのサービス期間を示します。 異なる VR レベルでキュー・マ ネージャーを実行するには、キュー・マネージャー、そのアプリケーション、およびその実行環境を移行 することが必要です。 移行パスによっては、移行には多かれ少なかれ労力が必要です。

27 ページの『UNIX, Linux, and Windows 上の IBM WebSphere MQ [のアップグレード、マイグレーション、](#page-26-0) [および保守』](#page-26-0)

IBM WebSphere MQ の新規リリースをインストールし、IBM WebSphere MQ を新規の保守レベル、リリー ス・レベル、またはバージョン・レベルへアップグレードすることができます。 同一の UNIX, Linux, and Windows サーバー上で同じレベルまたは異なるレベルにある複数のインストール済み環境を共存させるこ とができます。 保守レベルまたはフィックス・レベルをアップグレードするために、保守レベルのアップ グレードを適用することができます。 保守レベルのアップグレードを適用しても、IBM WebSphere MQ の バージョン・レベルまたはリリース・レベルを変更することはできません。 保守レベルのアップグレード は反転することができますが、インストール済み環境は反転できません。

#### **関連タスク**

91 ページの『UNIX, Linux, and Windows [でのキュー・マネージャーの新しいバージョンへのマイグレー](#page-90-0) [ション』](#page-90-0)

Version 7.1 から Version 7.5 にキュー・マネージャーをマイグレーションするための手順を、 プラットフ ォーム別にリストします。

#### **関連資料**

dspmqver

## **キュー・マネージャーを前のバージョンに戻す**

z/OS 以外のプラットフォームでは、移行を元に戻すことはできません。 アップグレードは、キュー・マネ ージャーを始動する前に削除することができます。 キュー・マネージャーが始動した後にアップグレード を削除した場合、キュー・マネージャーは動作しません。

z/OS 以外のプラットフォームでは、移行を元に戻せないため、システムをバックアップしてから移行を開 始する必要があります。 キュー・マネージャー・データはバックアップでき、またバックアップ・キュー・ マネージャーを使用することもできます。WebSphere MQ のバックアップと復元を参照してください。 バックアップを行うには、キュー・マネージャーを停止する必要があります。

キュー・マネージャーの移行に伴って生じるダウン時間とリスクは、最初に新規バージョンを別のキュー・ マネージャーを使用して検査することによって低減させることができます。 対象のプラットフォームでキ ュー・マネージャーの共存をサポートしない限り、この検査は別のサーバー上、または同じサーバー上の 仮想化環境内で実行する必要があります。 アップグレードするプラットフォームでキュー・マネージャー の共存をサポートする場合は、同じサーバーに IBM WebSphere MQ の新規バージョンをインストールして 検査でき、またキュー・マネージャーの停止、バックアップ、および再始動に必要な時間にまで、ダウン 時間を最小化することもできます。

#### **関連概念**

27 ページの『UNIX, Linux, and Windows 上の IBM WebSphere MQ [のアップグレード、マイグレーション、](#page-26-0) [および保守』](#page-26-0)

IBM WebSphere MQ の新規リリースをインストールし、IBM WebSphere MQ を新規の保守レベル、リリー ス・レベル、またはバージョン・レベルへアップグレードすることができます。 同一の UNIX, Linux, and Windows サーバー上で同じレベルまたは異なるレベルにある複数のインストール済み環境を共存させるこ とができます。 保守レベルまたはフィックス・レベルをアップグレードするために、保守レベルのアップ グレードを適用することができます。 保守レベルのアップグレードを適用しても、IBM WebSphere MQ の バージョン・レベルまたはリリース・レベルを変更することはできません。 保守レベルのアップグレード は反転することができますが、インストール済み環境は反転できません。

### **関連タスク**

WebSphere MQ のバックアップと復元

## **IBM WebSphere MQ MQI client の移行**

IBM WebSphere MQ MQI client のマイグレーションは、 IBM WebSphere MQ MQI client クライアント構 成、およびクライアントとサーバーのチャネルをあるバージョンから別のバージョンに変換するプロセス です。 クライアント・マイグレーションは、 IBM WebSphere MQ MQI client のアップグレード後に実行で きます。 IBM WebSphere MQ MQI client マイグレーションは元に戻すことができます。

クライアント・ワークステーション上のクライアント・マイグレーションは、オプションであり手動で行 います。 サーバー上のクライアント・マイグレーションは、必須であり自動で行われます。 クライアント のすべての変更点のリストについては、150 [ページの『マイグレーションに影響を与える変更点』](#page-149-0)を参照 してください。 新しい構成オプションを使用するには、クライアント・ワークステーションをマイグレー ションする前に IBM WebSphere MQ MQI client をアップグレードする必要があります。 サーバー上のク ライアント接続チャネルとサーバー接続チャネルに対して構成変更を行うことができますが、クライアン トがアップグレードされるまで、それらの変更はクライアント・ワークステーション上で有効になりませ  $h_{\circ}$ 

クライアント・ワークステーションで実行されるクライアント・マイグレーションの例としては、構成設 定を mqclient.ini 構成ファイルに手動でマイグレーションすることが挙げられます。

サーバーでのクライアント・マイグレーションの例としては、共有される会話を使用するための Version 6.0 と Version 7.1 との間のサーバー接続チャネルの自動変換があります。 共有される会話を使用するに は、クライアントを Version 7.1 にアップグレードする必要があります。

クライアントのマイグレーションとサーバーのマイグレーションを合わせて行う例としては、新しいクラ イアント接続定義テーブル (CCDT) のデプロイメントがあります。 CCDT の新しいバージョンを使用する には、新しいコード・レベルのキュー・マネージャー上にテーブルを生成します。 このテーブルを使用予 定のクライアントにデプロイします。 クライアントにテーブルをデプロイするには、まずテーブルを作成 したキュー・マネージャーと少なくとも同じレベルにクライアントを更新する必要があります。

IBM WebSphere MQ MQI client は、以前のバージョンおよび以降のバージョンの IBM WebSphere MQ と相 互運用できます。 IBM WebSphere MQ MQI client をアップグレードすることは、新しい機能をクライアン ト・アプリケーションで使用可能にしますし、サービス・レベルを維持するためにも重要です。 IBM WebSphere MQ MQI client をマイグレーションすると、共有会話などの新しい構成オプションにアクセス できるようになります。

IBM WebSphere MQ MQI client ライブラリー (mqic.dll など) は動的で、これらのライブラリーへのアプ リケーション・リンケージは、通常は変更されません。 新しい IBM WebSphere MQ MQI client ライブラリ ーを取得するためにクライアント・アプリケーションを再リンクすることはありません。 次回クライアン ト・アプリケーションによってライブラリーがロードされる際に、クライアントは新しいライブラリーを 選択します。 ライブラリーは、インストール先ディレクトリーからは移動させないでください。 インスト ール先ディレクトリー以外に入っているライブラリーにリンクするような構成は、サポートされません。

### **関連概念**

39 ページの『IBM WebSphere MQ [の前の各バージョンとのアプリケーションの互換性と相互運用性』](#page-38-0) 41 ページの『IBM WebSphere MQ [の新しいバージョンとのアプリケーションの互換性およびインターオペ](#page-40-0) [ラビリティー』](#page-40-0)

IBM WebSphere MQ アプリケーションは、再コーディング、再コンパイル、または再リンクを行わずに、 後の各バージョンのキュー・マネージャーに対して実行されます。 前のバージョンの WebSphere MQ に付 属するライブラリーに対してビルドされたアプリケーションを後のバージョンの IBM WebSphere MQ 上 で稼働されるキュー・マネージャーに接続することができます。

## **アプリケーションの移行と相互協調処理**

IBM WebSphere MQ は、より新しいレベルの IBM WebSphere MQ を使用して、以前のバージョンの IBM WebSphere MQ に対してコンパイルおよびリンクされたアプリケーションの実行をサポートします。

新しいレベルの IBM WebSphere MQ を使用して実行するためのアプリケーションの移行では、アプリケー ションをキュー・マネージャーから切断します。 キュー・マネージャーが再稼働したら、そのアプリケー ションを再接続します。 ただし、アプリケーションを壊すか、または誤動作させることは、IBM WebSphere MQ とアプリケーションとの間のインターフェースのほんのわずかな違いだけです。 問題が長期間現れな い場合もあります。 このため、ご使用のアプリケーションを必ず新しいバージョンの IBM WebSphere MQ でテストする必要があります。 テストの推奨範囲は、IBM WebSphere MQ の変更の範囲によって異なりま す。28 [ページの『さまざまなタイプのアップグレードの特性』](#page-27-0)を参照してください。

アプリケーションの移行とは、以下の 4 種類の変更のことを指します。

- 1. 稼働環境をキュー・マネージャーと共にアップグレードした結果生じるアプリケーションの変更。 リン ケージ規約はめったに変更されません。 リンケージの変更の最もありそうな理由は、32 ビット環境か ら 64 ビット環境への切り替えです。 SSL または TLS を使用している場合、新しいセキュア・ライブラ リーとの再リンクが必要になる場合があります。
- 2. アプリケーションを新しいレベルのキュー・マネージャーに対して実行するために、アプリケーション に対して行う必要がある変更。 この種の変更はめったにありません。 ただし、いずれかの変更点がご使 用のアプリケーションに影響を与える可能性がないかどうかをチェックするために 150 [ページの『マイ](#page-149-0) [グレーションに影響を与える変更点』](#page-149-0)を確認してください。
- 3. 現在必要ではないものの、なんらかのビジネス上の理由がありアプリケーションを変更する場合など、 将来変更する可能性がある変更点。
- 4. マイグレーション・ユーティリティーの実行に必要な、IBM または他のベンダーによって提供されたア プリケーションに対する変更。 これらのユーティリティーでは、アプリケーションを新しいバージョン の IBM WebSphere MQ で実行できるように変換します。 50 ページの『Version 6.0 [からのパブリッシ](#page-49-0) ュ/[サブスクライブの移行』](#page-49-0)および 53 ページの『[WebSphere Event Broker](#page-52-0) および WebSphere Message Broker のパブリッシュ/[サブスクライブ・ブローカーの移行』](#page-52-0)を参照してください。

前のレベルから IBM WebSphere MQ ライブラリーをロードしないでください。 IBM WebSphere MQ で は、前のレベルからのライブラリーをロードして接続するサーバー・アプリケーションの、後のレベルの キュー・マネージャーへの接続をサポートしていません。 UNIX, Linux, and Windows の他のプラットフォ ームでは、アプリケーションのロード・パスを IBM WebSphere MQ サーバー・ライブラリーのロケーショ ンにセットアップする必要があります。 アプリケーションの再コンパイルと再リンクは必要ありません。 前のバージョンの WebSphere MQ に対してコンパイルおよびリンクされたアプリケーションは、それより 後のバージョンからライブラリーをロードすることができます。

UNIX, Linux, and Windows では、 Version 7.1 以降、 IBM WebSphere MQ はアプリケーションの接続先の インストール済み環境からライブラリーをロードします。 アプリケーションは、最初は少なくともリンク 先のアプリケーションと同じレベルのライブラリーをロードする必要があります。 その後で IBM WebSphere MQ が、キュー・マネージャーが関連付けられているインストール済み環境から正しいバージ ョンのライブラリーをロードします。 バージョンは同じであるけれどもフィックス・レベルが異なるイン ストール済み環境が 2 つある場合、IBM WebSphere MQ は、ロードするライブラリーを選択します。 この 選択は、アプリケーションが接続されているキュー・マネージャーに基づいて行われます。 アプリケーシ ョンが複数のキュー・マネージャーに接続している場合、複数のライブラリーがロードされる可能性があ ります。

前のバージョンの製品とメッセージを交換できるアプリケーションの作成を支援するために、IBM WebSphere MQ はデータ型のバージョン管理機能を備えています。 データ型のバージョン管理は、ターゲ ット・キュー・マネージャーと互換性のあるメッセージの交換を支援します。 良いプログラミング手法は、 データ構造体のバージョン番号を明示的に設定することです。 デフォルトのバージョンが必要なバージョ ンであると想定しないでください。 バージョンを明示的に設定することによって、使用するバージョンの <span id="page-45-0"></span>検索が強制されます。 データ型のバージョンの記述によって、キュー・マネージャーのどのレベルがその バージョンをサポートするかが示されます。

データ型のバージョンを現行バージョンに設定することは、良くない手法です。 ご使用のプログラムを新 しいバージョンの IBM WebSphere MQ で再コンパイルすると、データ型のバージョンが予期しない結果に 変更されるおそれがあります。

クライアント・アプリケーションは、特定のサーバー用に作成されたアプリケーションよりも、さまざま なキュー・マネージャーに接続される可能性が高くなります。 さまざまなバージョンのキュー・マネージ ャー、および各種プラットフォーム上のキュー・マネージャーに接続するアプリケーションを作成する際 には、入念に計画を立ててください。 一部の WebSphere 定数 ( MQPMO\_SYNCPOINT,

MOPMO NO SYNCPOINT など) のデフォルト値は、プラットフォームによって異なります。 また、一部のプ ラットフォームでしかサポートされない機能もあります。

アプリケーションが対話するすべてのキュー・マネージャーの機能に配慮し、それに合わせてコーディン グする必要があります。 さまざまなバージョンのキュー・マネージャーで使用するアプリケーションを作 成するには、計画と設計が必要です。 IBM WebSphere MQ には、対話相手となるキュー・マネージャーの セットに共通する機能サブセットのみを使用するようにアプリケーションを制限する API はありません。 相互運用性を向上させるために、MQI ラッパー・レイヤーを設けたり MQI API 出口を使用したりして、プ ログラムが使用する機能を制御している開発者もいます。

#### **関連概念**

39 ページの『IBM WebSphere MQ [の前の各バージョンとのアプリケーションの互換性と相互運用性』](#page-38-0) 41 ページの『IBM WebSphere MQ [の新しいバージョンとのアプリケーションの互換性およびインターオペ](#page-40-0) [ラビリティー』](#page-40-0)

IBM WebSphere MQ アプリケーションは、再コーディング、再コンパイル、または再リンクを行わずに、 後の各バージョンのキュー・マネージャーに対して実行されます。 前のバージョンの WebSphere MQ に付 属するライブラリーに対してビルドされたアプリケーションを後のバージョンの IBM WebSphere MQ 上 で稼働されるキュー・マネージャーに接続することができます。

#### 6 [ページの『移行パス』](#page-5-0)

WebSphere MQ の 1 つのリリースから別のリリースに移行する方法を説明しているトピックをどこに見い 出せますか。 移行の後で以前のリリースに戻すことができますか。 サポートされない WebSphere MQ リ リースを後続のリリースに直接移行することができますか。

## **キュー・マネージャー・クラスターの移行**

クラスター内のキュー・マネージャーは、一度にすべてマイグレーションすることも、段階的マイグレー ションと呼ばれる方法で、一度に 1 つずつマイグレーションすることもできます。 クラスター内の完全リ ポジトリー・キュー・マネージャーを部分リポジトリー・キュー・マネージャーの前に移行します。

クラスター・キュー・マネージャーは、異なるバージョンで実行される他のキュー・マネージャーとクラ スターを共有することができるため、段階的移行が可能です。 クラスター内の各キュー・マネージャーを 移行するには時間がかかるため、移行を段階的に行えることが重要です。 マイグレーションを段階的に行 い、クラスター内の他のキュー・マネージャーを稼働させたままにすることで、キュー・マネージャーの ダウン時間によるアプリケーションへの影響を軽減することができます。

最初に、完全リポジトリーを保持するキュー・マネージャーを移行します。 次に、部分リポジトリーを保 持する他のキュー・マネージャーを一度に 1 つずつ移行します。 新規機能の使用を開始する前に、クラス ター全体の移行を完了させます。

クラスター全体の移行を完了させる前に新規機能の使用を開始する必要がある場合は、部分リポジトリー のリフレッシュが必要になることがあります。 部分リポジトリーを保持するキュー・マネージャーのそれ ぞれの移行の後に、新しく移行されたキュー・マネージャーに対して **REFRESH CLUSTER** コマンドを発行 します。 このコマンドによって、新しく移行されたキュー・マネージャー内のクラスター・レコードが更 新され、すべての新規属性用の更新を受信する可能性があります。 新規機能を使用する前にクラスター全 体を移行した場合は、このステップは実行しないでください。 **REFRESH CLUSTER** コマンドは、すべての 変更の処理をクラスター全体で行うため時間がかかります。

**注 :** 大規模クラスターでは、稼働中のクラスターに **REFRESH CLUSTER** コマンドを使用すると、そのクラ スターに悪影響が及ぶ可能性があります。その後、クラスター・オブジェクトが 27 日間隔で対象のキュ ー・マネージャーすべてに状況の更新を自動的に送信する際にも同様のことが起こり得ます。 大規模クラ スターでのリフレッシュはクラスターのパフォーマンスと可用性に影響を与える可能性があるを参照して ください。

部分リポジトリーより前に完全リポジトリーを移行していない場合、クラスターは処理を続けますが、あ るバージョンの新規機能はいずれも期待どおりには動作しません。 期待どおりに動作させるためには、ク ラスターの残りの部分から来る新規機能の使用から生じる情報を保管できるように、完全リポジトリー・ キュー・マネージャーを新しいコマンド・レベルにする必要があります。

例えば、この情報は、共有される会話 (この機能は Version 7.0 で導入されました) などの新規のチャネル属 性である場合があります。 他の 2 つの Version 7.0.1 キュー・マネージャー間のチャネルの共有会話属性に 関する情報は、バージョン Version 7.0 のフル・リポジトリーに保管できますが、 Version 6.0 リポジトリ ーには保管できません。 共有される会話の属性を持つチャネルに関する情報がバージョン 6.0 の完全リポ ジトリーから更新された場合、この定義ではその共有される会話の属性を失います。 情報が混合バージョ ンのクラスターでどのように更新されるかについては、47 ページの『混合バージョンのクラスター・リ ポジトリーの更新方法』で説明されています。

**注 :** キュー・マネージャーがクラスターのメンバーで、Version 6.0 よりも前のリリースで稼働している場 合は、そのキュー・マネージャーを Version 6.0、Version 7.0、または Version 7.0.1 に移行してから Version 7.5 に移行する必要があります。 このキュー・マネージャーを最初の移行ステップの後に始動してから Version 7.5 に進まなければなりません。

## **混合バージョンのクラスター・リポジトリーの更新方法**

リポジトリーは、クラスター内のオブジェクトのレコードを、リポジトリーをホストするキュー・マネー ジャーのバージョンと一致する、レコード・フォーマットのバージョンで保管します。 リポジトリー・キ ュー・マネージャーでは、オブジェクト・レコードが保管される前に、オブジェクト・レコードが受信さ れたフォーマットでオブジェクト・レコードを転送します。 受信側では、より新しいバージョンからのフ ィールドは無視し、レコード内に存在しないフィールドにはそのデフォルト値を使用します。

クラスター・リポジトリーでは、オブジェクトを表すレコード (例えば、キュー・レコードはクラスター・ キューを表す) を保持します。 完全リポジトリーでは、そのクラスター内にあるすべてのオブジェクトのレ コードを保持します。 部分リポジトリーでは、ローカル・オブジェクトおよびローカルで使用されるリモ ート・オブジェクトのレコードを保持します。 リポジトリー・レコードでは、そのリポジトリーを保持す るキュー・マネージャーと同じコマンド・レベルの属性に関する情報のみを保持できます。 このため、例 えば、Version 6.0 のリポジトリーには Version 6.0 のレベルの属性情報のみが含まれます。 Version 7.5 リ ポジトリーには、すべての Version 6.0 レコードと、追加の Version 7.5 属性を含む Version 7.5 レコードが 含まれます。

リポジトリーでは、受信したレコードをそれ自体のバージョンで保管します。 そのリポジトリーが受信し たレコードがより新しいバージョンの場合、レコードを保管する際、より新しいバージョンの属性は廃棄 されます。 Version 7.5 キュー・マネージャーに関する情報を受け取る Version 6.0 キュー・マネージャー は、 Version 6.0 情報のみを保管します。 バージョン 6 レコードを受け取る Version 7.5 リポジトリーには、 バージョン 7 で導入された属性のデフォルト値が保管されます。 デフォルト値は、受信するレコードに含 まれていない属性の値を定義するものです。

リポジトリーでは通常、レコードを送信する際にそのレコード自体のフォーマットを使用します。このフ ォーマットは、リポジトリーがそれらのレコードを保管した際のフォーマットと同じです。 この規則には、 1 つだけ例外があります。 完全リポジトリーが部分リポジトリーからレコードを受信すると、そのレコー ドは同じフォーマットで即座に転送されます。 このため、万一 Version 6.0 の完全リポジトリーが Version 7.5 の部分リポジトリーからレコードを受信した場合、この完全リポジトリーは Version 7.5 のレコードを 転送します。 この完全リポジトリーは、他のすべての完全リポジトリー、およびそのレコードに一致する サブスクリプションを保持する他のすべての部分リポジトリーにレコードを送信します。

部分リポジトリーは、どの完全リポジトリーであっても、レコードの最新の更新をその部分リポジトリー に送信した完全リポジトリーを反映することになります。 この結果、Version 7.5 の部分リポジトリーによ って保持された新しい Version 7.5 の属性についての情報が予期せずに変更される可能性があります。 値 が、実際の Version 7.5 の情報からデフォルト値に変化するおそれがあります。 この変化は、クラスター内 の各完全リポジトリーが異なるレベルの場合に発生します。 最初に完全リポジトリーを移行することによ って、この不安定性を回避します。

<span id="page-47-0"></span>部分リポジトリーでは、そのオブジェクトに関する情報を定期的に (少なくとも 27 日ごとに 1 回) 完全リポ ジトリーに送信します。 オブジェクトが変更または定義されると、そのオブジェクトに関する情報が送信 されます。

すべての完全リポジトリーを Version 7.5 に移行すると、一部の属性はデフォルト値を保持する場合があり ます。 リポジトリーで更新をまだ受信していない場合、属性は実際の値の代わりにデフォルト値を保持す ることがあります。 リポジトリーは、次の 2 つの方法のいずれかを使用してリフレッシュすることができ ます。

- デフォルト値を含んでいるレコードが表すオブジェクトを (例えば、ローカル・キューの場合には ALTER QL を使用して) 変更します。 この変更を行うと、ローカル・リポジトリーは強制的にそのレコードを再 び送信します。
- デフォルト値を含んでいるレコードを保持する部分リポジトリーで **REFRESH CLUSTER** コマンドを発行 します。 **REFRESH CLUSTER** は、部分リポジトリーに対して、デフォルト値を含むレコードを破棄し、 必要に応じて新規レコードを取得するように強制します。

**注 :** 大規模クラスターでは、稼働中のクラスターに **REFRESH CLUSTER** コマンドを使用すると、そのク ラスターに悪影響が及ぶ可能性があります。その後、クラスター・オブジェクトが 27 日間隔で対象のキ ュー・マネージャーすべてに状況の更新を自動的に送信する際にも同様のことが起こり得ます。 大規模 クラスターでのリフレッシュはクラスターのパフォーマンスと可用性に影響を与える可能性があるを参 照してください。

要約すると、クラスターの移行を段階的に実施する場合に最も予測可能で最も速い移行を行うためには、 これらの手順を以下の順序で実行するということになります。

- 1. 完全リポジトリーを保持するキュー・マネージャーを移行する。
- 2. 部分リポジトリーを保持するキュー・マネージャーを移行する。
- 3. クラスター内で新規機能の使用を開始する。

#### **関連概念**

キュー・マネージャー・リポジトリーに情報が保管される期間

## **高可用性構成内のキュー・マネージャーの移行**

z/OS 以外のプラットフォーム上の高可用性構成に含まれるキュー・マネージャーを移行するには、標準の 手順に従います。

キュー・マネージャーの高可用性構成を使用すれば、IBM WebSphere MQ アプリケーションの可用性を向 上させることができます。 キュー・マネージャーまたはサーバーの障害が発生した場合、キュー・マネー ジャーは別のサーバー上で自動的に再始動します。 IBM WebSphere MQ MQI client・アプリケーションを キュー・マネージャーに自動的に再接続するように調整することができます。 サーバー・アプリケーショ ンは、キュー・マネージャーの始動時に開始するように構成できます。

z/OS 以外のプラットフォーム上の高可用性構成は、高可用性クラスター・ソリューションを使用するか、 または複数インスタンス・キュー・マネージャーを使用することによって実装されます。 Red Hat Cluster Suite または Microsoft Cluster Service (MSCS) が高可用性クラスター・ソリューションの例です。

高可用性構成でのキュー・マネージャーの移行に関連する全体的な原則は、複数インスタンス・キュー・ マネージャーの移行の場合も高可用性クラスターの移行の場合も同じです。 いずれの場合も、原則は以下 のとおりです。

- 1. キュー・マネージャーをそれが前に実行されていたコマンド・レベルよりも低いコマンド・レベルで再 始動しないでください。
- 2. アクティブ・キュー・マネージャーが稼働中にコードをアップグレードすることはできません。
- 3. アクティブ・キュー・マネージャーをバックアップすることはできません。

## **複数インスタンス・キュー・マネージャー構成内のキュー・マネージャーを移行するため のすべての手順**

以下の用語が関連しています。

**アクティブ・キュー・マネージャー・インスタンス (active queue manager instance)** スタンバイ・インスタンスを許可して始動している実行中のキュー・マネージャー・インスタンス。

**スタンバイ・キュー・マネージャー・インスタンス (standby queue manager instance)** スタンバイ・インスタンスを許可して始動している待機中のキュー・マネージャー・インスタンス。 こ のインスタンスは、アクティブ・インスタンスから自動的に引き継ぐ準備ができています。

移行手順は、以下のステップに基づいて行います。

- 1. 複数インスタンス構成で WebSphere MQ コード用の共通のロケーションを使用している場合は、アップ グレードされたコード用に 2 番目のロケーションを作成する必要があります。
- 2. マイグレーション・プロセスを開始する前に、アップグレードが既にインストールされているサーバー 上に別のキュー・マネージャーを作成します。 このアップグレードを検査します。これは、お客様の組 織で要求されているすべての検証チェックを行うことによって実行します。
- 3. キュー・マネージャー・インスタンスの始動時に選択元となるサーバーのプールが存在する場合は、プ ール内にあるアクティブでなくスタンバイとしても機能していないサーバー上で IBM WebSphere MQ をアップグレードします。
- 4. スタンバイ・キュー・マネージャー・インスタンスを停止します。 インスタンスを自動的に再始動する システム管理プロシージャーが実行されていないことを確認します。
- 5. サーバーのプールが存在しない場合は、スタンバイ・インスタンスが稼働されていたサーバー上で WebSphere MQ をアップグレードします。
- 6. 移行においてダウン時間と回復可能性のいずれがより重要であるかを判断します。

回復可能性がより重要な場合は以下のステップを実行し、バックアップも取る必要があります。

- a. アクティブ・キュー・マネージャー・インスタンスをスタンバイに切り替えずに停止します。
- b. このキュー・マネージャーをバックアップします。
- c. アップグレードされたサーバーの 1 つでキュー・マネージャー・インスタンスを、スタンバイを許 可して、始動します。
- d. アップグレードされたサーバーのプールが存在する場合、別の 1 つのキュー・マネージャー・イン スタンスを、スタンバイを許可して、始動します。

可用性がより重要な場合は、次の手順を実行します。この場合は、バックアップを取りません。

- a. アップグレードされたサーバーの 1 つでキュー・マネージャー・インスタンスをスタンバイとして 始動します。
- b. アクティブ・キュー・マネージャー・インスタンスをスタンバイに切り替えて停止します。
- c. アップグレードされたサーバーのプールが存在する場合、別の 1 つのキュー・マネージャー・イン スタンスを、スタンバイを許可して、始動します。
- 7. IBM WebSphere MQ コードをアクティブ・キュー・マネージャー・インスタンスであったサーバー上で アップグレードし、まだスタンバイを始動していない場合はそれをスタンバイ・インスタンスとして始 動します。

### **高可用性クラスター内のキュー・マネージャーを移行するためのすべての手順**

以下の用語が関連しています。

**アクティブ・サーバー (active server)** 稼働中のサーバーまたはアクティブ・キュー・マネージャー・インスタンス

**パッシブ・サーバー (passive server)** アクティブ・インスタンスから自動的に引き継ぐ準備ができているサーバー。

**非アクティブ・サーバー (inactive server)**

自動的に引き継ぐ準備ができていないサーバー。 サーバーがクラスターから削除されているか、また は何らかの方法でオフラインにされている可能性があります。

移行手順は、以下のステップに基づいて行います。 詳細は、関連するクラスターでの特定のコマンドによ って異なります。

- <span id="page-49-0"></span>1. マイグレーション・プロセスを開始する前に、アップグレードが既にインストールされているサーバ ー上に別のキュー・マネージャーを作成します。 このアップグレードを検査します。これは、お客様 の組織で要求されているすべての検証チェックを行うことによって実行します。
- 2. 4 つのサーバーを使用できる場合、2 つのクラスターの組みを形成できます。

2 つの組みを使用すれば、キュー・マネージャーは、古いコマンド・レベルのクラスターの組みで引き 続き稼働できます。 準備が完了すると、キュー・マネージャーを新しいコマンド・レベルのサーバー の組みに移すことができます。

- 3. クラスターからパッシブ・サーバーを削除します。 クラスターがこのサーバーを自動的に再始動でき ないことを確認します。 このサーバーが非アクティブになります。
- 4. 高可用性クラスターで WebSphere MQ コード用の共通のロケーションを使用している場合は、アップ グレードされたコード用に 2 番目のロケーションを作成する必要があります。
- 5. キュー・マネージャーが現在稼働されていないサーバーを使用して、IBM WebSphere MQ コードをイ ンストールまたはアップグレードします。
- 6. このアップグレードを検証します。これは、このサーバー上に別のキュー・マネージャーを作成して、 お客様の組織で要求されているすべての検証チェックを実行することによって行います。
- 7. 半分よりも多いサーバーがクラスター内に残っている場合は、サーバーを 1 つ削除し、WebSphere MQ をアップグレードして、そのアップグレードを検証します。 個々のサーバーは、このプロセスの一環 として非アクティブにされます。 このステップをサーバーの半分がアップグレードされるまで続けま す。
- 8. ご使用のアクティブ・サーバーが残りのクラスターに含まれる場合は、そのクラスターでパッシブ・ サーバーを自動的に再度アクティブにできないようにするため、パッシブ・サーバーを非アクティブ にします。
- 9. 移行においてダウン時間と回復可能性のいずれがより重要であるかを判断します。

回復可能性がより重要な場合は、以下のステップを実行します。

- a. キュー・マネージャーを停止して、クラスターからサーバーを削除します。
- b. このキュー・マネージャーをバックアップします。

または、ダウン時間がより重要な場合は、以下のステップを実行します。

- a. 移行されたサーバーをパッシブ・サーバーとしてクラスターに追加して戻します。 この後、高可用 性サーバー・クラスター内の残りのサーバーをパッシブ・サーバーの 1 つに切り替えます。 この切 り替えによって、稼働中のキュー・マネージャーが停止し、そのキュー・マネージャーがパッシ ブ・サーバーの 1 つで再始動します。
- 10. 残りのすべての高可用性サーバーをアップグレードし、それらをクラスターに追加して戻します。

#### **関連タスク**

131 ページの『[Windows: MSCS](#page-130-0) 構成の 移行』 次の説明に従って、MSCS 構成のキュー・マネージャーを 一度に 1 ノードずつ移行します。

## **Version 6.0 からのパブリッシュ/サブスクライブの移行**

パブリッシュ/サブスクライブ・プログラミング・インターフェースは、MQI に組み込まれています。 これ は、キュー型パブリッシュ/サブスクライブと区別するため、統合パブリッシュ/ サブスクライブと呼ばれ ます。 キュー型パブリッシュ/サブスクライブは、Version 6.0 パブリッシュ/サブスクライブ・コマンド・ インターフェースの実装に付けられた名前です。 キュー型パブリッシュ/サブスクライブおよび統合パブ リッシュ/サブスクライブの両方を使用することができます。また、同じトピックおよびサブスクリプショ ンと共にこれらを使用することができます。

MQTT クライアントとキュー・マネージャーとの間の接続は、常に MQTT クライアントによって開始され ます。 MQTT クライアントは常に SSL クライアントです。 サーバーのクライアント認証および MQTT ク ライアントのサーバー認証は、どちらもオプションです。

IBM WebSphere MQ Version 6.0 では、アプリケーションは、特定のキューに特殊な要求メッセージを入れ ることによって、パブリッシュおよびサブスクライブの操作を実行します。 IBM WebSphere MQ Version 6.0 のパブリッシュ/サブスクライブ・ブローカーでは、それらのメッセージを読み取って処理します。例

えば、サブスクライブ側アプリケーションに対してメッセージをパブリッシュします。 誰がどのパブリケ ーションにサブスクライブしているかのような状態情報は、パブリッシュ/サブスクライブ・ブローカーに よって所有および保守されます。 このブローカーは、キュー・マネージャーとは別に開始および停止され ます。

IBM WebSphere MQ の 6.0 より後の各バージョンでは、統合型パブリッシュ/サブスクライブ・アプリケー ションは、パブリッシュ/サブスクライブを行うためにブローカーと通信しません。 これらのアプリケーシ ョンでは、新しいパブリッシュ/サブスクライブ API を直接使用します。 メッセージをトピックにパブリッ シュする場合は MQI 呼び出しの MQPUT が使用され、サブスクライブする場合は MQSUB が使用されます。 キュー・マネージャー自体がパブリッシュ/サブスクライブ機能を実行するため、 別のパブリッシュ/サブ スクライブ・ブローカーは必要ありません。

キュー・マネージャーを IBM WebSphere MQ Version 6.0 から新しいバージョンにアップグレードする場 合、パブリッシュ/サブスクライブ・ブローカーはアップグレードされません。 状態情報を IBM WebSphere MQ パブリッシュ/サブスクライブ・ブローカーからキュー・マネージャーに移行する必要があります。 移 行されるデータとしては、 サブスクリプション、保存パブリケーション、階層関係、および権限がありま す。 パブリッシュ/サブスクライブ・リソースをブローカーからキュー・マネージャーに移行するには、以 前にパブリッシュ/サブスクライブ・ブローカーを開始した **strmqbrk** コマンドを使用します。

JMS では、キュー型または統合型のパブリッシュ/サブスクライブ・インターフェースのいずれかを使用で きます。 多くの場合、JMS はデフォルトで統合インターフェースを使用します。 JMS プロパティー **PROVIDERVERSION** を 6 または 7 に設定することにより、どちらのインターフェースを使用するかを制御 することができます。

## **パブリッシュ/サブスクライブの階層およびクラスター**

IBM WebSphere MQ Version 6.0 パブリッシュ/サブスクライブ・ブローカーは階層に接続されているため、 パブリケーションとサブスクリプションはそれらの間を流れることができます。 **strmqbrk** を使用して移 行した後も、これらの階層はより後の各バージョンで引き続き機能します。 IBM WebSphere MQ には、キ ュー・マネージャー (パブリッシュ/サブスクライブ・クラスター) 間のパブリケーションとサブスクリプシ ョンのフローを可能にする新しい方式も含まれています。 パブリッシュ/サブスクライブ・クラスターに移 行するには、まず **strmqbrk** を使用して階層内のキュー・マネージャーをそれより後のバージョンに移行 します。 パブリッシュ/サブスクライブが機能することを確認した後、クラスター・トピックを作成して 親/子関係を変更することにより、クラスターの使用に切り替えます。

パブリッシュ/サブスクライブ・クラスターは、キュー・マネージャー・クラスターと同じです。 キュー・ マネージャー・クラスターは、パブリッシュ/サブスクライブ、および Point-to-Point メッセージの送付に 使用できます。 クラスターを個別に管理するために、異なるキュー・マネージャーを使用してパブリッシ ュ/サブスクライブ・クラスターを個々に作成する場合があります。

新しいパブリッシュ/サブスクライブ・アプリケーションでは、多くの場合、階層ではなくクラスターを使 用します。 階層に比べてクラスターにどのような利点があるので、階層からクラスターへの切り替えが推 奨されるのでしょうか。

#### **頑強性**

あるキュー・マネージャーで障害が発生した場合、階層内の他のキュー・マネージャー間のパブリケー ションとサブスクリプションの伝送が影響を受ける可能性があります。 クラスターでは、各キュー・ マネージャーが他のすべてのキュー・マネージャーに接続されます。 1 つのキュー・マネージャーで障 害が発生しても、他の 2 つのキュー・マネージャー間の接続は影響を受けません。

#### **より簡単なチャネル管理**

階層の場合、階層内のキュー・マネージャー間のチャネル接続が手動で構成されて、使用されます。 階 層でキュー・マネージャーを追加/削除するたびに、チャネルを追加/削除することによってこれらの接 続を保守する必要があります。 パブリッシュ/サブスクライブ・クラスターでは、自動的に保守される クラスター接続によってキュー・マネージャーが接続されます。

#### **使いやすさ**

クラスター・パブリケーション・トピック、サブスクリプション、およびそれらの属性は、クラスター の各メンバーに複製されます。 IBM WebSphere MQ Explorer を使用して、クラスター・トピックおよ びサブスクリプション属性をリストおよび変更することができます。 変更はクラスター内の他のメン バーに複製されます。

**整合性**

一般的に、階層とクラスターで同じキュー・マネージャーを接続してはなりません。 新しいパブリッ シュ/サブスクライブ・アプリケーションでパブリッシュ/サブスクライブ・クラスターを使用すること を決定した場合、階層とクラスターの両方にキュー・マネージャーを含めないようにしてください。 既 存の階層をクラスターに変換する必要があります。

パブリッシュ/サブスクライブ・クラスターに利点があるにもかかわらず、階層を使用し続ける主な理由に は、次の 3 つがあります。

- 1. **strmqbrk** は階層への移行を自動的に実行します。 階層をクラスターに変換するには、**strmqbrk** の実 行に加えて、いくつかの作業を手動で行う必要があります。
- 2. 階層を使用するパブリッシュ/サブスクライブ・アプリケーションを再開する前に、階層全体を完全に移 行する必要はありません。 対照的に、クラスターを使用するパブリッシュ/サブスクライブ・アプリケ ーションを再開する前には、階層全体をクラスターに変換する必要があります。
- 3. 実動システムをパブリッシュ/サブスクライブ・クラスターの使用に切り替える前に、クラスター内のパ ブリッシュ/サブスクライブのパフォーマンスを階層と比較できます。

Version 6.0 のパブリッシュ/サブスクライブ階層からクラスターの使用への変換は、2 段階のプロセスと考 えてください。 まず、階層内のすべてのキュー・マネージャーを移行した後、この階層をクラスターに変 換します。

## **パブリッシュ/サブスクライブ・アプリケーションの移行**

バージョン 6.0 より後の各バージョンで統合型パブリッシュ/サブスクライブを使用するために、パブリッ シュ/サブスクライブ・アプリケーションを Version 6.0 から移行する必要はありません。 キュー型パブリ ッシュ/サブスクライブは、統合型パブリッシュ/サブスクライブと共存して引き続き機能します。 これは、 2 つの方法で機能することができます。 キュー・マネージャーがキュー型パブリッシュ/サブスクライブ・ コマンド・メッセージを処理するように、**PSMODE** キュー・マネージャー属性を ENABLED に設定します。 **PSMODE** を COMPAT に設定すると、キュー・マネージャーはキュー型パブリッシュ/サブスクライブではな く、統合型パブリッシュ/サブスクライブを実行します。 WebSphere Message Broker などの別のブローカ ーは、同じキュー・マネージャーに接続されている間は、キュー型パブリッシュ/サブスクライブ・コマン ド・メッセージを処理できます。

**注 :** WebSphere Message Broker バージョン 6.0 または 6.1、あるいは WebSphere Event Broker バージョ ン 6.0 と Version 6.0 以降の IBM WebSphere MQ のバージョンとの間でパブリケーションおよびサブスク リプションを交換することはできません。 ただし、メッセージは交換することができます。

キュー型パブリッシュ/サブスクライブは、統合型パブリッシュ/サブスクライブと同じキュー・マネージャ ー上に共存し、パブリッシュ/サブスクライブ・トピックを共有します。 また、キュー型パブリッシュ/サ ブスクライブと統合型パブリッシュ/サブスクライブは相互運用もでき、異なるキュー・マネージャー間で サブスクリプションとパブリケーションを交換します。

別のパブリッシュ/サブスクライブ・アプリケーションを作成するか、または既存のアプリケーションを拡 張するようにとの要求に直面した場合、いずれのインターフェースを選択する必要があるのでしょうか。 いずれのインターフェースも選択できます。 キュー型インターフェースを使用した Version 6.0 のアプリ ケーションを開発し続ける主な理由は以下のとおりです。

- 1. Version 6.0 キュー・マネージャーでアプリケーションを実行するための要件を継続します。
- 2. バージョン 6.0 、 6.1 WebSphere Message Broker 、または WebSphere Event Broker でアプリケーショ ンを実行するための継続的な要件。
- 3. 小規模の機能拡張が必要で、既存のアプリケーションを拡張する方が、既存のアプリケーションを移行 して統合型パブリッシュ/サブスクライブ・インターフェースを使用したり、この機能拡張を実装するた めに新規アプリケーションを作成したりするよりもコストが低い。
- 4. 統合型パブリッシュ/サブスクライブの動作とキュー型パブリッシュ/サブスクライブの動作との間の違 いは、移行がコストの高いオプションであることを意味している。

統合型パブリッシュ/サブスクライブ・インターフェースを呼び出すために、新規アプリケーションを作成 したり、既存のアプリケーションを移行したりする主な理由は以下のとおりです。

- <span id="page-52-0"></span>1. 統合型パブリッシュ/サブスクライブ・インターフェースがより理解しやすく、またアプリケーションを より迅速に作成できることを認識している。
- 2. クラスター化を利用したい。

キュー型パブリッシュ/サブスクライブ・コマンドを統合型パブリッシュ/サブスクライブ呼び出しに変換す る場合、パブリッシュ/サブスクライブ・インターフェースにはさまざまな概念 (パブリッシャー、サブス クライバー、サブスクリプションとパブリケーションの ID、ストリームの性質、トピック、およびアクセ ス制御) があることに注意してください。 このため、ご使用のアプリケーションをコマンド・メッセージの 作成からパブリッシュ/サブスクライブ機能の呼び出しに変更するという簡単なマッピングは、最も単純な アプリケーションにしか通用しません。

同じキュー・マネージャー接続上の同じアプリケーション内で、キュー型パブリッシュ/サブスクライブ・ コマンド・メッセージと統合型パブリッシュ/サブスクライブ呼び出しを結合することができます。 ただ し、パブリケーションとサブスクリプションのモデルが異なるため、対応するコマンドと呼び出しが必ず しも同じ結果を生成するわけではありません。

## **WebSphere Event Broker および WebSphere Message Broker のパブリッシ ュ/サブスクライブ・ブローカーの移行**

WebSphere Message Broker バージョン 6.0 と 6.1 で使用されているパブリッシュ/サブスクライブ・ブロ ーカーは、IBM WebSphere MQ の統合型パブリッシュ/サブスクライブ・ブローカーによって置き換えられ ました。 IBM WebSphere MQ は、 WebSphere Event Broker バージョン 6.0 を置き換えます。 IBM WebSphere MQ への移行には、次の 2 つの部分があります。 1 つはパブリッシュ/サブスクライブ構成デー タの移行、もう 1 つはパブリッシュ/サブスクライブ集合のパブリッシュ/サブスクライブ・クラスターへの 変換です。

**注 :** IBM WebSphere MQ は、 WebSphere Event Broker バージョン 6.0 で提供されるコンテンツ・ベースの フィルター操作をサポートしていません。 この機能を使用し続ける予定の場合は、WebSphere Message Broker バージョン 7.0 に移行する必要があります。

IBM レッドブックの第 9 章には、パブリッシュ/サブスクライブ・ブローカーの IBM WebSphere MQ への 移行の作業例が記載されています。 関連情報を参照してください。

パブリッシュ/サブスクライブ構成の移行は、 **migmqbrk** によって実行されます。

それらのプログラムは、以下のパブリッシュ/サブスクライブ構成データを移行します。

- サブスクリプション
- サブスクリプション・ポイント。 サブスクリプション・ポイントは、MQRFH2 メッセージが使用されて いる場合 にのみサポートされます。
- ストリーム
- 保存パブリケーション

タスクの 143 ページの『パブリッシュ/[サブスクライブ構成データの](#page-142-0) WebSphere Event Broker または [WebSphere Message Broker](#page-142-0) バージョン 6.0 または 6.1 からの移行』では、パブリッシュ/サブスクライブ 構成データの移行全体について順番に説明しています。 この移行には 3 つのフェーズがあります。[54](#page-53-0) ペ ージの『WebSphere Message Broker または WebSphere Event Broker [の移行時の各移行フェーズ』を](#page-53-0)参照 してください。 この移行は一部自動です。 セキュリティー環境をブローカー上に複製するために、IBM WebSphere MQ 上でアクセス制御をセットアップする必要があります。 移行手順により、IBM WebSphere MQ 上でアクセス制御をセットアップするために確認して実行するための、セキュリティー・コマンドが作 成されます。

WebSphere Message Broker と WebSphere Event Broker によって、パブリケーションとサブスクリプショ ンを交換するパブリッシュ/サブスクライブ・ブローカーのネットワークが編成されます。 IBM WebSphere MQ では、対応するトポロジーはパブリッシュ/サブスクライブ・クラスターです。 パブリッシ ュ/サブスクライブ集合を定義している場合は、タスクの 146 ページの『[WebSphere Message Broker](#page-145-0) また は Event Broker のパブリッシュ/[サブスクライブ集合の](#page-145-0) WebSphere MQ パブリッシュ/サブスクライブ・ク [ラスターへの移行』を](#page-145-0)行います。

<span id="page-53-0"></span>集合内のすべてのメッセージ・ブローカーまたはイベント・ブローカーを IBM WebSphere MQ クラスター に同時に移行する必要があります。 残った Message または Event Broker は、移行済みのブローカーに接続 することはできません。

WebSphere Event Broker または WebSphere Message Broker のパブリッシュ/サブスクライブ情報は、移行 プロセスでは削除されません。 この情報は、サブスクリプション・データベース表内に保管され、明示的 に削除するまで使用することができます。

### **関連情報**

IBM レッドブック[: IBM WebSphere Message Broker V7](https://www.redbooks.ibm.com/abstracts/sg247826.html) を ESB として使用したビジネスの接続

## **WebSphere Message Broker または WebSphere Event Broker の移行時の各移 行フェーズ**

パブリッシュ/サブスクライブ・ブローカーの WebSphere Message Broker または WebSphere Event Broker から WebSphere MQ への移行には、3 つのフェーズがあります。 つまり、リハーサル・フェーズ、初期フ ェーズ、および完了フェーズです。

#### **リハーサル・フェーズ**

このフェーズでは、検出される可能性があるすべてのエラーを報告する移行ログが作成されますが、現 行の構成に変更はありません。 このフェーズを使用して、実際に移行した場合の結果を確認すること ができます。 移行のリハーサルでは、セキュリティー・コマンドが含まれているファイルも生成され ます。 これらのコマンドは、キュー・マネージャーでのセキュリティー環境のセットアップをガイド するための推奨事項です。 これらのコマンドでは、ブローカーに存在していたセキュリティー環境と 同等の、キュー・マネージャー用のセキュリティー環境が定義されます。 セキュリティー・コマンド・ ファイルを確認して、必要なアクションを判別します。

#### **初期フェーズ**

このフェーズでは、キュー・マネージャーで必要になる可能性のあるトピック・オブジェクトが作成さ れます。 これらのトピック・オブジェクトは、ブローカー内で定義されているアクセス制御リスト (ACL) 項目に基づいています。 このフェーズは、完了フェーズを実行する前に実行する必要がありま す。 初期フェーズでは、セキュリティー・コマンドが含まれているファイルも生成されます。 トピッ ク・オブジェクトは、セキュリティー・コマンドを実行してトピック・オブジェクト用の ACL が作成 されることを予期して作成されます。 完了フェーズを実行する前に、必要に応じてセキュリティー・ コマンド・ファイルを確認して変更し、必要なコマンドを実行する必要があります。 初期フェーズで も移行ログが作成されます。

**注 :** 移行プロセスでトピック・オブジェクトの作成を試みる場合、まずキュー・マネージャー内に適切 なトピック・オブジェクトが存在するかどうかを検査します。 存在する場合には、その既存のトピッ ク・オブジェクトを使用します。 この検査によって、移行プロセスが複数回実行された場合に、同じ 目的のトピック・オブジェクトが複数作成されることがなくなります。

生成されたいずれかのトピック・オブジェクトのプロパティーを変更した場合、移行プロセスはその変 更を認識しません。 例えば、ワイルドカード・プロパティーを変更する場合があります。 変更された トピック・オブジェクトには、移行プロセスがそのトピック・オブジェクトに対してもともと作成した プロパティーと同じものが保持されなくなっているにもかかわらず、移行プロセスはその変更されたト ピック・オブジェクトを使用します。 このため、移行プロセスで作成されたトピック・オブジェクト は、移行プロセスが完了するまで変更しないでください。ただし、例外が 1 つあります。 この例外は、 初期フェーズと完了フェーズとの間でアクセス権限を変更できることです。

#### **完了フェーズ**

完了フェーズでは、ブローカーから現行のパブリッシュ/サブスクライブ定義を取得します。 完了フェ ーズでは、この定義を使用して指定されたブローカーに関連付けられているキュー・マネージャーにパ ブリッシュ/サブスクライブ定義を作成します。 移行が完了すると、キュー・マネージャーのパブリッ シュ/サブスクライブ構成が、ブローカーのパブリッシュ/サブスクライブ構成と同等になります。 完了 フェーズでは、移行の詳細が含まれた移行ログも作成します。

WebSphere Event Broker または WebSphere Message Broker のパブリッシュ/サブスクライブ情報は、移行 プロセスでは削除されません。 この情報は、サブスクリプション・データベース表内に保管され、明示的 に削除するまで使用することができます。

## **パブリッシュ/サブスクライブ・ブローカー: アクセス制御リスト (ACL) の移行**

自動化プロセスによって、パブリッシュ/サブスクライブ・ブローカーが WebSphere Event Broker と WebSphere Message Broker から IBM WebSphere MQ に移行されます。 このプロセスでは、ACL は自動的 には移行されません。 このマイグレーション・タスクには、ACL を WebSphere MQ に移行する方法が 2 つ 用意されています。

WebSphere Event Broker と WebSphere Message Broker 内のデフォルトの ACL では、すべてのユーザー ID にすべてのトピックへのアクセス権を与えます。 IBM WebSphere MQ のデフォルトのアクセス制御で は、すべてのユーザー ID がすべてのトピックにアクセスできません。 ブローカーでは、トピックへのアク セスを拒否する ACL 項目を作成できます。 IBM WebSphere MQ では、アクセス権を許可できるだけで、ア クセスを拒否することはできません。 アクセス制御のこの違いのために、自動化された移行プロセスでは、 ACL をブローカーから IBM WebSphere MQ に移行することができません。

移行プロセスでは、セキュリティー・コマンド・ファイルを生成することによって、この問題を解決しま す。 このファイルは、移行プロセスのリハーサル・フェーズおよび初期フェーズで生成されます。 これ は、セキュリティー・コマンドを作成する最善の方法です。 このコマンドを実行すると、IBM WebSphere MQ のキュー・マネージャーのトピックに、ブローカーの ACL と同様のアクセス制御が作成されます。

移行プロセスでアクセスを拒否する ACL 項目が検出されると、IBM WebSphere MQ の同等なコマンドを生 成できません。 代わりに、それをセキュリティー・コマンド・ファイルにレポートし、 ACL の移行を手動 で実行する必要があることを通知します。 キュー・マネージャーに、ブローカーに存在していたセキュリ ティー環境と同等のセキュリティー環境をセットアップする必要があります。 この環境は、移行の完了フ ェーズを実行する前にキュー・マネージャーにセットアップする必要があります。

キュー・マネージャーに同等のセキュリティー環境を作成する 2 つの手法があり、いずれかを行うことが できます。 つまり、ブローカーのセキュリティー設定を IBM WebSphere MQ のセキュリティー手法に一致 するように変更するか、または必要に応じてセキュリティー・コマンド・ファイルを変更するかのいずれ かを行うことができます。 ブローカーのセキュリティー設定の変更を決定した場合は、移行のリハーサ ル・フェーズを再度実行して新しいセキュリティー・コマンド・ファイルを生成します。 ACL の移行を手 動で実行する必要があるという報告が止まるまで、リハーサル・フェーズを実行し続けます。

## **IBM WebSphere MQ Telemetry の Version 7.0.1 からの移行**

IBM WebSphere MQ Telemetry Version 7.0.1 は、IBM WebSphere MQ Version 7.0.1 と共にインストールす る別のフィーチャーです。 IBM WebSphere MQ Version 7.5 には Telemetry が組み込まれています。

既存の IBM WebSphere MQ Telemetry アプリケーションはこの変更の影響を受けません。 キュー・マネー ジャーが Version 7.5 に移行されるときに、遠隔測定チャネルが Version 7.5 に移行されます。

IBM WebSphere MQ Explorer から遠隔測定の管理を続行することに加えて、今後は IBM WebSphere MQ Telemetry の管理をコマンド・ラインから、およびアプリケーションから行うことができます。

Version 7.0.1 IBM WebSphere MQ Explorer からのみ IBM WebSphere MQ Telemetry Version 7.0.1 を管理 できます。 Version 7.5 エクスプローラーをリモートで Version 7.0.1 キュー・マネージャーに接続すると、 遠隔測定リソースは表示されません。 同じサーバーの Version 7.0.1 キュー・マネージャーに Version 7.5 IBM WebSphere MQ Explorer をローカルで接続することはできません。

複数のインストールでは、IBM WebSphere MQ Telemetry Version 7.0.1 を IBM WebSphere MQ Version 7.0.1 と共に、Version 7.5 の組み込み Telemetry と同じサーバーで実行することができます。

IBM WebSphere MQ Telemetry Version 7.0.1 を Version 7.5 へアップグレードするには、IBM WebSphere MQ Telemetry を Version 7.0.1 インストールからアンインストールする必要があります。 IBM WebSphere MQ Telemetry Version 7.0.1 のアンインストールは、IBM WebSphere MQ Version 7.0.1 のアン インストールまたはアップグレードの前または後に行うことができます。 IBM WebSphere MQ Telemetry Version 7.0.1 をアンインストールするまでは、 IBM WebSphere MQ Version 7.5 インストール済み環境の Version 7.5 テレメトリー・コンポーネントをインストールしないでください。

### **関連概念**

88 ページの『[IBM WebSphere MQ Telemetry](#page-87-0) のマイグレーション』

このセクションのタスクを実行して、 Version 7.0.1 から Version 7.5 から IBM WebSphere MQ Telemetry をマイグレーションします。 マイグレーションの前に、システム上のすべての IBM WebSphere MQ アクテ ィビティーを停止する必要があります。

## **WebSphere Message Broker からの Telemetry の移行**

WebSphere Message Broker バージョン 6.0 上の Supervisory Control and Data Acquisition (SCADA) の入 力ノードと出力ノードは、バージョン 7.0 では削除されています。 SCADA ノードとは、MQ Telemetry Transport (MQTT) プロトコルへのインターフェースのことです。これは、TCP/IP を介して小型装置と小規 模のメッセージ・ブローカーを接続するために使用されます。 SCADA ノードを使用するアプリケーション を移行するには、WebSphere MQ Telemetry をインストールして、ご使用のメッセージ・フローを変更す る必要があります。 また、MQTT クライアント・アプリケーションがまだバージョン 3 でない場合は、バ ージョン 3 の MQTT プロトコルを使用するようにマイグレーションする必要があります。 WebSphere Message Broker に接続するために、MQTT アプリケーションで小規模なメッセージ・ブローカーを使用し ている可能性があります。 この場合、この小規模なメッセージ・ブローカーを WebSphere MQ Telemetry デーモン (デバイス用) に移行する必要があります。

MQTT は、パブリッシュ/サブスクライブ・プロトコルです。 WebSphere MQ は、MQTT クライアント (WebSphere MQ Telemetry デーモン (デバイス用) を含む) 用のパブリッシュ/サブスクライブ・ブローカー として機能するようになりました。 WebSphere MQ Telemetry デーモン (デバイス用) は、クライアントで ありサーバーでもあります。 MQTT クライアントを WebSphere MQ に接続するには、WebSphere MQ Telemetry をインストールして構成する必要があります。 WebSphere MQ Telemetry は、MQTT クライアン トとキュー・マネージャーとの間の TCP/IP 接続を提供する WebSphere MQ サービスです。 WebSphere MQ Telemetry を構成するには、WebSphere MQ エクスプローラーを使用します。

WebSphere Message Broker バージョン 6 内の SCADA ノードを使用していたメッセージ・フローに MQTT クライアントを再接続するには、この SCADA ノードを置き換える必要があります。 1 つの方法は、SCADA ノードを JMSInput ノードと JMSOutput ノードに置き換えることです。

JMSInput ノードでは、サブスクリプション・トピックを提供することができます。 WebSphere Message Broker で WebSphere MQ をそのパブリッシュ/サブスクライブ・ブローカーとして使用するようになった ため、サブスクリプションは WebSphere MQ キュー・マネージャーによって管理されます。 MQTT クライ アントがトピックにパブリッシュすると、WebSphere MQ Telemetry は、このパブリケーションを MQTT クライアントが接続しているキュー・マネージャーに渡します。 MQTT クライアントをブローカーと同じ キュー・マネージャーに接続することができます。 また、MQTT クライアントを別のキュー・マネージャ ーに接続して、両方のキュー・マネージャーをパブリッシュ/サブスクライブ・クラスター内で相互に接続 することもできます。 MQTT パブリケーション・トピックが JMSInput ノードのサブスクリプション・ト ピックと一致する場合、いずれのトポロジーを選択していても、このパブリケーションは WebSphere Message Broker アプリケーションに送信されます。

パブリケーションの流れを WebSphere Message Broker から MQTT クライアントへと逆にするには、 JMSOutput ノード、または Publication ノードを使用します。 JMSOutput ノードで、パブリケーショ ン・トピックを定義します。 JMSOutput ノードによって出力されたメッセージは、ブローカーが接続して いる WebSphere MQ キュー・マネージャーに対してそのトピック上でパブリッシュされます。 MQTT クラ イアントによって作成されたサブスクリプションで一致するものがそのキュー・マネージャーに保持され ている場合、パブリケーションは MQTT クライアントに転送されます。 MQTT クライアントが別のキュ ー・マネージャーに接続していた場合、パブリケーションはパブリッシュ/サブスクライブ・クラスターを 使用して転送されます。

### **関連概念**

テレメトリー

### **関連タスク**

WebSphere Message Broker v6 [を使用している遠隔測定アプリケーションを](#page-147-0) WebSphere MQ Telemetry お よび WebSphere Message Broker v7 [を使用するようにマイグレーションする](#page-147-0)

**関連情報**

[MQTT.org](https://mqtt.org/software)

# <span id="page-56-0"></span>**UNIX, Linux, and Windows でのマイグレーション計画**

あるバージョンを別のバージョンにマイグレーションする前に、 対象のプラットフォームに関する計画作 成トピックを参照してください。 計画作成トピックの概要を基に、独自のマイグレーション計画を 作成し てください。

マイグレーションについて、理解できない概念がある場合は、 まず最初に 6 ページの『[IBM WebSphere](#page-5-0) MQ [マイグレーションの概要』を](#page-5-0)参照してください。

## **AIX: 新しいバージョンへのマイグレーションの計画**

現行バージョンの IBM WebSphere MQ から新しいバージョンにマイグレーションするマイグレーション 計画を作成します。 新しいバージョンにマイグレーションする前に、キュー・マネージャーのデータをバ ックアップしておく必要があります。 一度新しいバージョンでキュー・マネージャーを開始すると、前の バージョンの製品に戻すことはできません。

## **始める前に**

キュー・マネージャーが現在 Version 7.1 上にない場合は、 7 [ページの『特定の移行パスに関するトピック](#page-6-0) [が記載されている資料』](#page-6-0)の 8 [ページの表](#page-7-0) 1 を参照してください。

## **このタスクについて**

マイグレーション計画を作成するガイドとして、以下の手順を使用します。

## **手順**

1. Version 7.5 の WebSphere MQ システム要件を確認します。

[IBM WebSphere MQ](https://www-01.ibm.com/support/docview.wss?rs=171&uid=swg27006467) のシステム要件を参照してください。

2. Version 7.1 と Version 7.5 を同じサーバー上で実行するかどうかを決定します。

3. 影響がある WebSphere MQ の変更点すべてについて確認します。

151 ページの『[IBM WebSphere MQ Version 7.5](#page-150-0) での変更』で、変更内容を参照してください。 4. パフォーマンスの変化を確認します。

パフォーマンス・レポートは Supportpacs として公開されています。[WebSphere MQ -](https://www.ibm.com/support/docview.wss?uid=swg27007197) [SupportPacs by Product](https://www.ibm.com/support/docview.wss?uid=swg27007197) を参照してください。

5. 対象の製品の最新の README ファイルを確認します。

[WebSphere MQ](https://www.ibm.com/support/docview.wss?uid=swg27006097) および MQSeries 製品の README を参照してください。

6. キュー・マネージャーのアップグレードの手順およびタイミングを計画します。

キュー・マネージャーがキュー・マネージャー・クラスターの一部である場合は、完全リポジトリ ーであるキュー・マネージャーを最初にマイグレーションする必要があります。

キュー・マネージャーが高可用性クラスターの一部である場合は、ダウン時間を最小化して可用性 を最大化するようにマイグレーションを計画してください。48 [ページの『高可用性構成内のキュ](#page-47-0) [ー・マネージャーの移行』](#page-47-0)を参照してください。

7. キュー・マネージャーを Version 7.5 に移行する計画を立てます。

92 ページの『AIX: [新しいバージョンへのキュー・マネージャーのマイグレーション』](#page-91-0)を参照して ください。

キュー・マネージャー・データのバックアップは、 キュー・マネージャーのマイグレーション作業 の一環です。

キュー・マネージャー・データをバックアップする代わりに、新規サーバーをインストールして構 成する方法もあります。 新しいサーバー上の新しいキュー・マネージャーを使用して Version 7.5 をテストします。 Version 7.5 で実動に移行する準備ができたら、キュー・マネージャーの構成と データを新しいサーバーにコピーします。

- 8. メッセージやコードに変更を加えて、作成済みの手動または自動のプロシージャーを更新する計画を 立てます。
- 9. 151 ページの『[IBM WebSphere MQ Version 7.5](#page-150-0) での変更』で確認した変更点によって影響を受ける可 能性があるアプリケーションを更新する計画を立てます。

アプリケーションを Version 7.1 と Version 7.5 の両方で実行できるようにする必要があるかどう かを検討してください。 アプリケーションを両方のコード・レベルに対応できるように変更するこ とはおそらく可能です。 できない場合は、キュー・マネージャーのコマンド・レベルを照会し、そ のコマンド・レベルをコードの分岐条件とする方法があります。 MQIA\_COMMAND\_LEVEL セレクタ ーを設定して MQINQ を呼び出します。

10. Version 7.5 でキュー・マネージャーを実動状態にする前に、実行するリグレッション・テストを決定 します。

リグレッション・テストには、手順 6 および 7 で対象としたプロシージャーおよびアプリケーショ ンを含めてください。

- 11. WebSphere MQ MQI クライアント・インストール済み環境を Version 7.5 にアップグレードする計画を 立てます。
- 12. クライアントおよびサーバーのアプリケーションを、Version 7.5 の新機能を使用するようにアップグ レードする計画を立てます。

UNIX および Linux システムでのディレクトリー構造

Windows、UNIX、および Linux システムでの構成情報の変更

[Fix Central](https://www.ibm.com/support/fixcentral)

#### [IBM Passport Advantage](https://www.ibm.com/software/passportadvantage/index.html)

48 [ページの『高可用性構成内のキュー・マネージャーの移行』](#page-47-0)

z/OS 以外のプラットフォーム上の高可用性構成に含まれるキュー・マネージャーを移行するには、標準の 手順に従います。

#### 46 [ページの『キュー・マネージャー・クラスターの移行』](#page-45-0)

クラスター内のキュー・マネージャーは、一度にすべてマイグレーションすることも、段階的マイグレー ションと呼ばれる方法で、一度に 1 つずつマイグレーションすることもできます。 クラスター内の完全リ ポジトリー・キュー・マネージャーを部分リポジトリー・キュー・マネージャーの前に移行します。

#### 43 [ページの『キュー・マネージャーを前のバージョンに戻す』](#page-42-0)

z/OS 以外のプラットフォームでは、移行を元に戻すことはできません。 アップグレードは、キュー・マネ ージャーを始動する前に削除することができます。 キュー・マネージャーが始動した後にアップグレード を削除した場合、キュー・マネージャーは動作しません。

[WebSphere MQ - SupportPacs by Product](https://www.ibm.com/support/docview.wss?uid=swg27007197)

27 ページの『UNIX, Linux, and Windows 上の IBM WebSphere MQ [のアップグレード、マイグレーション、](#page-26-0) [および保守』](#page-26-0)

IBM WebSphere MQ の新規リリースをインストールし、IBM WebSphere MQ を新規の保守レベル、リリー ス・レベル、またはバージョン・レベルへアップグレードすることができます。 同一の UNIX, Linux, and Windows サーバー上で同じレベルまたは異なるレベルにある複数のインストール済み環境を共存させるこ とができます。 保守レベルまたはフィックス・レベルをアップグレードするために、保守レベルのアップ グレードを適用することができます。 保守レベルのアップグレードを適用しても、IBM WebSphere MQ の バージョン・レベルまたはリリース・レベルを変更することはできません。 保守レベルのアップグレード は反転することができますが、インストール済み環境は反転できません。

#### 23 ページの『[IBM WebSphere MQ](#page-22-0) マイグレーション』

22 ページの『[IBM WebSphere MQ](#page-21-0) アップグレード』

「アップグレード」という用語は、おおまかな意味で使用され、保守の適用、および製品のバージョンまた はリリースの変更を含みます。 アップグレードとは、4 つの V.R.M.F という数字のいずれかの変更です。 アップグレードが適用された後、どのキュー・マネージャーも再始動していなければ、そのアップグレー ドをバックアウトすることができます。 詳細は、プラットフォームおよびアップグレードを適用した方法 によって異なります。 キュー・マネージャーを再始動している場合、アップグレードを元に戻せるかどう かは、いくつかの要因に依存します。 つまり、元に戻せるかどうかは、プラットフォーム、V.R.M.F のレベ ル、および新しいレベルのキュー・マネージャーによって使用される機能とコマンド・レベルによって決 まります。

## **HP-UX: 新しいバージョンへのマイグレーションの計画**

現行バージョンの IBM WebSphere MQ から新しいバージョンにマイグレーションするマイグレーション 計画を作成します。 新しいバージョンにマイグレーションする前に、キュー・マネージャーのデータをバ ックアップしておく必要があります。 一度新しいバージョンでキュー・マネージャーを開始すると、前の バージョンの製品に戻すことはできません。

## **始める前に**

キュー・マネージャーが現在 Version 7.1 上にない場合は、 7 [ページの『特定の移行パスに関するトピック](#page-6-0) [が記載されている資料』](#page-6-0)の 8 [ページの表](#page-7-0) 1 を参照してください。

## **このタスクについて**

マイグレーション計画を作成するガイドとして、以下の手順を使用します。

## **手順**

1. Version 7.5 の WebSphere MQ システム要件を確認します。

[IBM WebSphere MQ](https://www-01.ibm.com/support/docview.wss?rs=171&uid=swg27006467) のシステム要件を参照してください。

- 2. Version 7.1 と Version 7.5 を同じサーバー上で実行するかどうかを決定します。
- 3. 影響がある WebSphere MQ の変更点すべてについて確認します。
- 151 ページの『[IBM WebSphere MQ Version 7.5](#page-150-0) での変更』で、変更内容を参照してください。 4. パフォーマンスの変化を確認します。

パフォーマンス・レポートは Supportpacs として公開されています。[WebSphere MQ -](https://www.ibm.com/support/docview.wss?uid=swg27007197) [SupportPacs by Product](https://www.ibm.com/support/docview.wss?uid=swg27007197) を参照してください。

5. 対象の製品の最新の README ファイルを確認します。

[WebSphere MQ](https://www.ibm.com/support/docview.wss?uid=swg27006097) および MQSeries 製品の README を参照してください。

6. キュー・マネージャーのアップグレードの手順およびタイミングを計画します。

キュー・マネージャーがキュー・マネージャー・クラスターの一部である場合は、完全リポジトリ ーであるキュー・マネージャーを最初にマイグレーションする必要があります。 キュー・マネージャーが高可用性クラスターの一部である場合は、ダウン時間を最小化して可用性 を最大化するようにマイグレーションを計画してください。48 [ページの『高可用性構成内のキュ](#page-47-0)

[ー・マネージャーの移行』](#page-47-0)を参照してください。

7. キュー・マネージャーを Version 7.5 に移行する計画を立てます。

96 ページの『HP-UX: [新しいバージョンへのキュー・マネージャーのマイグレーション』を](#page-95-0)参照 してください。 キュー・マネージャー・データのバックアップは、 キュー・マネージャーのマイグレーション作業

の一環です。 キュー・マネージャー・データをバックアップする代わりに、新規サーバーをインストールして構

成する方法もあります。 新しいサーバー上の新しいキュー・マネージャーを使用して Version 7.5 をテストします。 Version 7.5 で実動に移行する準備ができたら、キュー・マネージャーの構成と データを新しいサーバーにコピーします。

- 8. メッセージやコードに変更を加えて、作成済みの手動または自動のプロシージャーを更新する計画を 立てます。
- 9. 151 ページの『[IBM WebSphere MQ Version 7.5](#page-150-0) での変更』で確認した変更点によって影響を受ける可 能性があるアプリケーションを更新する計画を立てます。

アプリケーションを Version 7.1 と Version 7.5 の両方で実行できるようにする必要があるかどう かを検討してください。 アプリケーションを両方のコード・レベルに対応できるように変更するこ とはおそらく可能です。 できない場合は、キュー・マネージャーのコマンド・レベルを照会し、そ のコマンド・レベルをコードの分岐条件とする方法があります。 MQIA\_COMMAND\_LEVEL セレクタ ーを設定して MQINQ を呼び出します。

10. Version 7.5 でキュー・マネージャーを実動状態にする前に、実行するリグレッション・テストを決定 します。

リグレッション・テストには、手順 6 および 7 で対象としたプロシージャーおよびアプリケーショ ンを含めてください。

- 11. WebSphere MQ MQI クライアント・インストール済み環境を Version 7.5 にアップグレードする計画を 立てます。
- 12. クライアントおよびサーバーのアプリケーションを、Version 7.5 の新機能を使用するようにアップグ レードする計画を立てます。

UNIX および Linux システムでのディレクトリー構造

Windows、UNIX、および Linux システムでの構成情報の変更

[Fix Central](https://www.ibm.com/support/fixcentral)

#### [IBM Passport Advantage](https://www.ibm.com/software/passportadvantage/index.html)

48 [ページの『高可用性構成内のキュー・マネージャーの移行』](#page-47-0) z/OS 以外のプラットフォーム上の高可用性構成に含まれるキュー・マネージャーを移行するには、標準の 手順に従います。

46 [ページの『キュー・マネージャー・クラスターの移行』](#page-45-0)

クラスター内のキュー・マネージャーは、一度にすべてマイグレーションすることも、段階的マイグレー ションと呼ばれる方法で、一度に 1 つずつマイグレーションすることもできます。 クラスター内の完全リ ポジトリー・キュー・マネージャーを部分リポジトリー・キュー・マネージャーの前に移行します。

43 [ページの『キュー・マネージャーを前のバージョンに戻す』](#page-42-0)

z/OS 以外のプラットフォームでは、移行を元に戻すことはできません。 アップグレードは、キュー・マネ ージャーを始動する前に削除することができます。 キュー・マネージャーが始動した後にアップグレード を削除した場合、キュー・マネージャーは動作しません。

#### [WebSphere MQ - SupportPacs by Product](https://www.ibm.com/support/docview.wss?uid=swg27007197)

27 ページの『UNIX, Linux, and Windows 上の IBM WebSphere MQ [のアップグレード、マイグレーション、](#page-26-0) [および保守』](#page-26-0)

IBM WebSphere MQ の新規リリースをインストールし、IBM WebSphere MQ を新規の保守レベル、リリー ス・レベル、またはバージョン・レベルへアップグレードすることができます。 同一の UNIX, Linux, and Windows サーバー上で同じレベルまたは異なるレベルにある複数のインストール済み環境を共存させるこ とができます。 保守レベルまたはフィックス・レベルをアップグレードするために、保守レベルのアップ グレードを適用することができます。 保守レベルのアップグレードを適用しても、IBM WebSphere MQ の バージョン・レベルまたはリリース・レベルを変更することはできません。 保守レベルのアップグレード は反転することができますが、インストール済み環境は反転できません。

23 ページの『[IBM WebSphere MQ](#page-22-0) マイグレーション』

22 ページの『[IBM WebSphere MQ](#page-21-0) アップグレード』

「アップグレード」という用語は、おおまかな意味で使用され、保守の適用、および製品のバージョンまた はリリースの変更を含みます。 アップグレードとは、4 つの V.R.M.F という数字のいずれかの変更です。 アップグレードが適用された後、どのキュー・マネージャーも再始動していなければ、そのアップグレー ドをバックアウトすることができます。 詳細は、プラットフォームおよびアップグレードを適用した方法 によって異なります。 キュー・マネージャーを再始動している場合、アップグレードを元に戻せるかどう かは、いくつかの要因に依存します。 つまり、元に戻せるかどうかは、プラットフォーム、V.R.M.F のレベ ル、および新しいレベルのキュー・マネージャーによって使用される機能とコマンド・レベルによって決 まります。

## **Linux: 新しいバージョンへのマイグレーションの計画**

現行バージョンの IBM WebSphere MQ から新しいバージョンにマイグレーションするマイグレーション 計画を作成します。 新しいバージョンにマイグレーションする前に、キュー・マネージャーのデータをバ ックアップしておく必要があります。 一度新しいバージョンでキュー・マネージャーを開始すると、前の バージョンの製品に戻すことはできません。

## **始める前に**

キュー・マネージャーが現在 Version 7.1 上にない場合は、 7 [ページの『特定の移行パスに関するトピック](#page-6-0) [が記載されている資料』の](#page-6-0) 8 [ページの表](#page-7-0) 1 を参照してください。

## **このタスクについて**

マイグレーション計画を作成するガイドとして、以下の手順を使用します。

## **手順**

1. Version 7.5 の WebSphere MQ システム要件を確認します。

[IBM WebSphere MQ](https://www-01.ibm.com/support/docview.wss?rs=171&uid=swg27006467) のシステム要件を参照してください。

- 2. Version 7.1 と Version 7.5 を同じサーバー上で実行するかどうかを決定します。
- 3. 影響がある WebSphere MQ の変更点すべてについて確認します。
- 151 ページの『[IBM WebSphere MQ Version 7.5](#page-150-0) での変更』で、変更内容を参照してください。 4. パフォーマンスの変化を確認します。

パフォーマンス・レポートは Supportpacs として公開されています。[WebSphere MQ -](https://www.ibm.com/support/docview.wss?uid=swg27007197) [SupportPacs by Product](https://www.ibm.com/support/docview.wss?uid=swg27007197) を参照してください。

5. 対象の製品の最新の README ファイルを確認します。

[WebSphere MQ](https://www.ibm.com/support/docview.wss?uid=swg27006097) および MQSeries 製品の README を参照してください。

6. キュー・マネージャーのアップグレードの手順およびタイミングを計画します。

キュー・マネージャーがキュー・マネージャー・クラスターの一部である場合は、完全リポジトリ ーであるキュー・マネージャーを最初にマイグレーションする必要があります。 キュー・マネージャーが高可用性クラスターの一部である場合は、ダウン時間を最小化して可用性 を最大化するようにマイグレーションを計画してください。48 [ページの『高可用性構成内のキュ](#page-47-0) [ー・マネージャーの移行』](#page-47-0)を参照してください。

7. キュー・マネージャーを Version 7.5 に移行する計画を立てます。

100 ページの『Linux: [新しいバージョンへのキュー・マネージャーのマイグレーション』を](#page-99-0)参照し てください。

キュー・マネージャー・データのバックアップは、 キュー・マネージャーのマイグレーション作業 の一環です。

キュー・マネージャー・データをバックアップする代わりに、新規サーバーをインストールして構 成する方法もあります。 新しいサーバー上の新しいキュー・マネージャーを使用して Version 7.5 をテストします。 Version 7.5 で実動に移行する準備ができたら、キュー・マネージャーの構成と データを新しいサーバーにコピーします。

- 8. メッセージやコードに変更を加えて、作成済みの手動または自動のプロシージャーを更新する計画を 立てます。
- 9. 151 ページの『[IBM WebSphere MQ Version 7.5](#page-150-0) での変更』で確認した変更点によって影響を受ける可 能性があるアプリケーションを更新する計画を立てます。

アプリケーションを Version 7.1 と Version 7.5 の両方で実行できるようにする必要があるかどう かを検討してください。 アプリケーションを両方のコード・レベルに対応できるように変更するこ とはおそらく可能です。 できない場合は、キュー・マネージャーのコマンド・レベルを照会し、そ のコマンド・レベルをコードの分岐条件とする方法があります。 MQIA\_COMMAND\_LEVEL セレクタ ーを設定して MQINQ を呼び出します。

10. Version 7.5 でキュー・マネージャーを実動状態にする前に、実行するリグレッション・テストを決定 します。

リグレッション・テストには、手順 6 および 7 で対象としたプロシージャーおよびアプリケーショ ンを含めてください。

11. WebSphere MQ MQI クライアント・インストール済み環境を Version 7.5 にアップグレードする計画を 立てます。

12. クライアントおよびサーバーのアプリケーションを、Version 7.5 の新機能を使用するようにアップグ レードする計画を立てます。

UNIX および Linux システムでのディレクトリー構造

Windows、UNIX、および Linux システムでの構成情報の変更

[Fix Central](https://www.ibm.com/support/fixcentral)

#### [IBM Passport Advantage](https://www.ibm.com/software/passportadvantage/index.html)

48 [ページの『高可用性構成内のキュー・マネージャーの移行』](#page-47-0)

z/OS 以外のプラットフォーム上の高可用性構成に含まれるキュー・マネージャーを移行するには、標準の 手順に従います。

46 [ページの『キュー・マネージャー・クラスターの移行』](#page-45-0)

クラスター内のキュー・マネージャーは、一度にすべてマイグレーションすることも、段階的マイグレー ションと呼ばれる方法で、一度に 1 つずつマイグレーションすることもできます。 クラスター内の完全リ ポジトリー・キュー・マネージャーを部分リポジトリー・キュー・マネージャーの前に移行します。

43 [ページの『キュー・マネージャーを前のバージョンに戻す』](#page-42-0)

z/OS 以外のプラットフォームでは、移行を元に戻すことはできません。 アップグレードは、キュー・マネ ージャーを始動する前に削除することができます。 キュー・マネージャーが始動した後にアップグレード を削除した場合、キュー・マネージャーは動作しません。

#### [WebSphere MQ - SupportPacs by Product](https://www.ibm.com/support/docview.wss?uid=swg27007197)

27 ページの『UNIX, Linux, and Windows 上の IBM WebSphere MQ [のアップグレード、マイグレーション、](#page-26-0) [および保守』](#page-26-0)

IBM WebSphere MQ の新規リリースをインストールし、IBM WebSphere MQ を新規の保守レベル、リリー ス・レベル、またはバージョン・レベルへアップグレードすることができます。 同一の UNIX, Linux, and Windows サーバー上で同じレベルまたは異なるレベルにある複数のインストール済み環境を共存させるこ とができます。 保守レベルまたはフィックス・レベルをアップグレードするために、保守レベルのアップ グレードを適用することができます。 保守レベルのアップグレードを適用しても、IBM WebSphere MQ の バージョン・レベルまたはリリース・レベルを変更することはできません。 保守レベルのアップグレード は反転することができますが、インストール済み環境は反転できません。

#### 23 ページの『[IBM WebSphere MQ](#page-22-0) マイグレーション』

22 ページの『[IBM WebSphere MQ](#page-21-0) アップグレード』

「アップグレード」という用語は、おおまかな意味で使用され、保守の適用、および製品のバージョンまた はリリースの変更を含みます。 アップグレードとは、4 つの V.R.M.F という数字のいずれかの変更です。 アップグレードが適用された後、どのキュー・マネージャーも再始動していなければ、そのアップグレー ドをバックアウトすることができます。 詳細は、プラットフォームおよびアップグレードを適用した方法 によって異なります。 キュー・マネージャーを再始動している場合、アップグレードを元に戻せるかどう かは、いくつかの要因に依存します。 つまり、元に戻せるかどうかは、プラットフォーム、V.R.M.F のレベ ル、および新しいレベルのキュー・マネージャーによって使用される機能とコマンド・レベルによって決 まります。

## **Solaris: 新しいバージョンへのマイグレーションの計画**

現行バージョンの IBM WebSphere MQ から新しいバージョンにマイグレーションするマイグレーション 計画を作成します。 新しいバージョンにマイグレーションする前に、キュー・マネージャーのデータをバ ックアップしておく必要があります。 一度新しいバージョンでキュー・マネージャーを開始すると、前の バージョンの製品に戻すことはできません。

### **始める前に**

キュー・マネージャーが現在 Version 7.1 上にない場合は、 7 [ページの『特定の移行パスに関するトピック](#page-6-0) [が記載されている資料』の](#page-6-0) 8 [ページの表](#page-7-0) 1 を参照してください。

### **このタスクについて**

マイグレーション計画を作成するガイドとして、以下の手順を使用します。

## **手順**

1. Version 7.5 の WebSphere MQ システム要件を確認します。

[IBM WebSphere MQ](https://www-01.ibm.com/support/docview.wss?rs=171&uid=swg27006467) のシステム要件を参照してください。

- 2. Version 7.1 と Version 7.5 を同じサーバー上で実行するかどうかを決定します。
- 3. 影響がある WebSphere MQ の変更点すべてについて確認します。
- 151 ページの『[IBM WebSphere MQ Version 7.5](#page-150-0) での変更』で、変更内容を参照してください。 4. パフォーマンスの変化を確認します。

パフォーマンス・レポートは Supportpacs として公開されています。[WebSphere MQ -](https://www.ibm.com/support/docview.wss?uid=swg27007197) [SupportPacs by Product](https://www.ibm.com/support/docview.wss?uid=swg27007197) を参照してください。

5. 対象の製品の最新の README ファイルを確認します。

[WebSphere MQ](https://www.ibm.com/support/docview.wss?uid=swg27006097) および MQSeries 製品の README を参照してください。

6. キュー・マネージャーのアップグレードの手順およびタイミングを計画します。

キュー・マネージャーがキュー・マネージャー・クラスターの一部である場合は、完全リポジトリ ーであるキュー・マネージャーを最初にマイグレーションする必要があります。

キュー・マネージャーが高可用性クラスターの一部である場合は、ダウン時間を最小化して可用性 を最大化するようにマイグレーションを計画してください。48 [ページの『高可用性構成内のキュ](#page-47-0) <u>[ー・マネージャーの移行』](#page-47-0)</u>を参照してください。

7. キュー・マネージャーを Version 7.5 に移行する計画を立てます。

105 ページの『Solaris: [新しいバージョンへのキュー・マネージャーのマイグレーション』](#page-104-0)を参照 してください。

キュー・マネージャー・データのバックアップは、 キュー・マネージャーのマイグレーション作業 の一環です。

キュー・マネージャー・データをバックアップする代わりに、新規サーバーをインストールして構 成する方法もあります。 新しいサーバー上の新しいキュー・マネージャーを使用して Version 7.5 をテストします。 Version 7.5 で実動に移行する準備ができたら、キュー・マネージャーの構成と データを新しいサーバーにコピーします。

- 8. メッセージやコードに変更を加えて、作成済みの手動または自動のプロシージャーを更新する計画を 立てます。
- 9. 151 ページの『[IBM WebSphere MQ Version 7.5](#page-150-0) での変更』で確認した変更点によって影響を受ける可 能性があるアプリケーションを更新する計画を立てます。

アプリケーションを Version 7.1 と Version 7.5 の両方で実行できるようにする必要があるかどう かを検討してください。 アプリケーションを両方のコード・レベルに対応できるように変更するこ とはおそらく可能です。 できない場合は、キュー・マネージャーのコマンド・レベルを照会し、そ のコマンド・レベルをコードの分岐条件とする方法があります。 MQIA\_COMMAND\_LEVEL セレクタ ーを設定して MQINQ を呼び出します。

10. Version 7.5 でキュー・マネージャーを実動状態にする前に、実行するリグレッション・テストを決定 します。

リグレッション・テストには、手順 6 および 7 で対象としたプロシージャーおよびアプリケーショ ンを含めてください。

- 11. WebSphere MQ MQI クライアント・インストール済み環境を Version 7.5 にアップグレードする計画を 立てます。
- 12. クライアントおよびサーバーのアプリケーションを、Version 7.5 の新機能を使用するようにアップグ レードする計画を立てます。

UNIX および Linux システムでのディレクトリー構造

Windows、UNIX、および Linux システムでの構成情報の変更

[Fix Central](https://www.ibm.com/support/fixcentral)

[IBM Passport Advantage](https://www.ibm.com/software/passportadvantage/index.html)

48 [ページの『高可用性構成内のキュー・マネージャーの移行』](#page-47-0)

z/OS 以外のプラットフォーム上の高可用性構成に含まれるキュー・マネージャーを移行するには、標準の 手順に従います。

### 46 [ページの『キュー・マネージャー・クラスターの移行』](#page-45-0)

クラスター内のキュー・マネージャーは、一度にすべてマイグレーションすることも、段階的マイグレー ションと呼ばれる方法で、一度に 1 つずつマイグレーションすることもできます。 クラスター内の完全リ ポジトリー・キュー・マネージャーを部分リポジトリー・キュー・マネージャーの前に移行します。

#### 43 [ページの『キュー・マネージャーを前のバージョンに戻す』](#page-42-0)

z/OS 以外のプラットフォームでは、移行を元に戻すことはできません。 アップグレードは、キュー・マネ ージャーを始動する前に削除することができます。 キュー・マネージャーが始動した後にアップグレード を削除した場合、キュー・マネージャーは動作しません。

#### [WebSphere MQ - SupportPacs by Product](https://www.ibm.com/support/docview.wss?uid=swg27007197)

27 ページの『UNIX, Linux, and Windows 上の IBM WebSphere MQ [のアップグレード、マイグレーション、](#page-26-0) [および保守』](#page-26-0)

IBM WebSphere MQ の新規リリースをインストールし、IBM WebSphere MQ を新規の保守レベル、リリー ス・レベル、またはバージョン・レベルへアップグレードすることができます。 同一の UNIX, Linux, and Windows サーバー上で同じレベルまたは異なるレベルにある複数のインストール済み環境を共存させるこ とができます。 保守レベルまたはフィックス・レベルをアップグレードするために、保守レベルのアップ グレードを適用することができます。 保守レベルのアップグレードを適用しても、IBM WebSphere MQ の バージョン・レベルまたはリリース・レベルを変更することはできません。 保守レベルのアップグレード は反転することができますが、インストール済み環境は反転できません。

23 ページの『[IBM WebSphere MQ](#page-22-0) マイグレーション』

#### 22 ページの『[IBM WebSphere MQ](#page-21-0) アップグレード』

「アップグレード」という用語は、おおまかな意味で使用され、保守の適用、および製品のバージョンまた はリリースの変更を含みます。 アップグレードとは、4 つの V.R.M.F という数字のいずれかの変更です。 アップグレードが適用された後、どのキュー・マネージャーも再始動していなければ、そのアップグレー ドをバックアウトすることができます。 詳細は、プラットフォームおよびアップグレードを適用した方法 によって異なります。 キュー・マネージャーを再始動している場合、アップグレードを元に戻せるかどう かは、いくつかの要因に依存します。 つまり、元に戻せるかどうかは、プラットフォーム、V.R.M.F のレベ ル、および新しいレベルのキュー・マネージャーによって使用される機能とコマンド・レベルによって決 まります。

## **Windows: 新しいバージョンへのマイグレーションの計画**

現行バージョンの IBM WebSphere MQ から新しいバージョンにマイグレーションするマイグレーション 計画を作成します。 新しいバージョンにマイグレーションする前に、キュー・マネージャーのデータをバ ックアップしておく必要があります。 一度新しいバージョンでキュー・マネージャーを開始すると、前の バージョンの製品に戻すことはできません。

## **始める前に**

キュー・マネージャーが現在 Version 7.1 上にない場合は、 7 [ページの『特定の移行パスに関するトピック](#page-6-0) [が記載されている資料』の](#page-6-0) 8 [ページの表](#page-7-0) 1 を参照してください。

## **このタスクについて**

マイグレーション計画を作成するガイドとして、以下の手順を使用します。

## **手順**

1. Version 7.5 の WebSphere MQ システム要件を確認します。

[IBM WebSphere MQ](https://www-01.ibm.com/support/docview.wss?rs=171&uid=swg27006467) のシステム要件を参照してください。

- 2. Version 7.1 と Version 7.5 を同じサーバー上で実行するかどうかを決定します。
- 3. 影響がある WebSphere MQ の変更点すべてについて確認します。

151 ページの『[IBM WebSphere MQ Version 7.5](#page-150-0) での変更』で、変更内容を参照してください。

4. パフォーマンスの変化を確認します。

パフォーマンス・レポートは Supportpacs として公開されています。[WebSphere MQ -](https://www.ibm.com/support/docview.wss?uid=swg27007197) [SupportPacs by Product](https://www.ibm.com/support/docview.wss?uid=swg27007197) を参照してください。

5. 対象の製品の最新の README ファイルを確認します。

[WebSphere MQ](https://www.ibm.com/support/docview.wss?uid=swg27006097) および MQSeries 製品の README を参照してください。

6. キュー・マネージャーのアップグレードの手順およびタイミングを計画します。

キュー・マネージャーがキュー・マネージャー・クラスターの一部である場合は、完全リポジトリ ーであるキュー・マネージャーを最初にマイグレーションする必要があります。

キュー・マネージャーが高可用性クラスターの一部である場合は、ダウン時間を最小化して可用性 を最大化するようにマイグレーションを計画してください。48 [ページの『高可用性構成内のキュ](#page-47-0) [ー・マネージャーの移行』](#page-47-0)を参照してください。

7. キュー・マネージャーを Version 7.5 に移行する計画を立てます。

109 ページの『Windows: [新しいバージョンへのキュー・マネージャーのマイグレーション』を](#page-108-0)参 照してください。

キュー・マネージャー・データのバックアップは、 キュー・マネージャーのマイグレーション作業 の一環です。

キュー・マネージャー・データをバックアップする代わりに、新規サーバーをインストールして構 成する方法もあります。 新しいサーバー上の新しいキュー・マネージャーを使用して Version 7.5 をテストします。 Version 7.5 で実動に移行する準備ができたら、キュー・マネージャーの構成と データを新しいサーバーにコピーします。

- 8. メッセージやコードに変更を加えて、作成済みの手動または自動のプロシージャーを更新する計画を 立てます。
- 9. 151 ページの『[IBM WebSphere MQ Version 7.5](#page-150-0) での変更』で確認した変更点によって影響を受ける可 能性があるアプリケーションを更新する計画を立てます。

アプリケーションを Version 7.1 と Version 7.5 の両方で実行できるようにする必要があるかどう かを検討してください。 アプリケーションを両方のコード・レベルに対応できるように変更するこ とはおそらく可能です。 できない場合は、キュー・マネージャーのコマンド・レベルを照会し、そ のコマンド・レベルをコードの分岐条件とする方法があります。 MQIA\_COMMAND\_LEVEL セレクタ ーを設定して MQINQ を呼び出します。

10. Version 7.5 でキュー・マネージャーを実動状態にする前に、実行するリグレッション・テストを決定 します。

リグレッション・テストには、手順 6 および 7 で対象としたプロシージャーおよびアプリケーショ ンを含めてください。

- 11. WebSphere MQ MQI クライアント・インストール済み環境を Version 7.5 にアップグレードする計画を 立てます。
- 12. クライアントおよびサーバーのアプリケーションを、Version 7.5 の新機能を使用するようにアップグ レードする計画を立てます。

Windows、UNIX、および Linux システムでの構成情報の変更

Windows システムでのディレクトリー構造

#### [Fix Central](https://www.ibm.com/support/fixcentral)

### [IBM Passport Advantage](https://www.ibm.com/software/passportadvantage/index.html)

48 [ページの『高可用性構成内のキュー・マネージャーの移行』](#page-47-0)

z/OS 以外のプラットフォーム上の高可用性構成に含まれるキュー・マネージャーを移行するには、標準の 手順に従います。

46 [ページの『キュー・マネージャー・クラスターの移行』](#page-45-0)

クラスター内のキュー・マネージャーは、一度にすべてマイグレーションすることも、段階的マイグレー ションと呼ばれる方法で、一度に 1 つずつマイグレーションすることもできます。 クラスター内の完全リ ポジトリー・キュー・マネージャーを部分リポジトリー・キュー・マネージャーの前に移行します。

43 [ページの『キュー・マネージャーを前のバージョンに戻す』](#page-42-0)

<span id="page-65-0"></span>z/OS 以外のプラットフォームでは、移行を元に戻すことはできません。 アップグレードは、キュー・マネ ージャーを始動する前に削除することができます。 キュー・マネージャーが始動した後にアップグレード を削除した場合、キュー・マネージャーは動作しません。

#### [WebSphere MQ - SupportPacs by Product](https://www.ibm.com/support/docview.wss?uid=swg27007197)

27 ページの『UNIX, Linux, and Windows 上の IBM WebSphere MQ [のアップグレード、マイグレーション、](#page-26-0) [および保守』](#page-26-0)

IBM WebSphere MQ の新規リリースをインストールし、IBM WebSphere MQ を新規の保守レベル、リリー ス・レベル、またはバージョン・レベルへアップグレードすることができます。 同一の UNIX, Linux, and Windows サーバー上で同じレベルまたは異なるレベルにある複数のインストール済み環境を共存させるこ とができます。 保守レベルまたはフィックス・レベルをアップグレードするために、保守レベルのアップ グレードを適用することができます。 保守レベルのアップグレードを適用しても、IBM WebSphere MQ の バージョン・レベルまたはリリース・レベルを変更することはできません。 保守レベルのアップグレード は反転することができますが、インストール済み環境は反転できません。

23 ページの『[IBM WebSphere MQ](#page-22-0) マイグレーション』

22 ページの『[IBM WebSphere MQ](#page-21-0) アップグレード』

「アップグレード」という用語は、おおまかな意味で使用され、保守の適用、および製品のバージョンまた はリリースの変更を含みます。 アップグレードとは、4 つの V.R.M.F という数字のいずれかの変更です。 アップグレードが適用された後、どのキュー・マネージャーも再始動していなければ、そのアップグレー ドをバックアウトすることができます。 詳細は、プラットフォームおよびアップグレードを適用した方法 によって異なります。 キュー・マネージャーを再始動している場合、アップグレードを元に戻せるかどう かは、いくつかの要因に依存します。 つまり、元に戻せるかどうかは、プラットフォーム、V.R.M.F のレベ ル、および新しいレベルのキュー・マネージャーによって使用される機能とコマンド・レベルによって決 まります。

パブリッシュ/[サブスクライブのバージョン](#page-49-0) 6.0 からの移行

パブリッシュ/サブスクライブ・プログラミング・インターフェースは、MQI に組み込まれています。 これ は、キュー型パブリッシュ/サブスクライブと区別するため、統合パブリッシュ/ サブスクライブと呼ばれ ます。 キュー型パブリッシュ/サブスクライブは、Version 6.0 パブリッシュ/サブスクライブ・コマンド・ インターフェースの実装に付けられた名前です。 キュー型パブリッシュ/サブスクライブおよび統合パブ リッシュ/サブスクライブの両方を使用することができます。また、同じトピックおよびサブスクリプショ ンと共にこれらを使用することができます。

# **UNIX、 Linux、および Windows: 新しいバージョンへの一段階マイグ レーション**

一段階マイグレーションとは、サーバー上の唯一の IBM WebSphere MQ インストール済み環境を、新しい リリースで置き換えることを表す用語です。 一段階マイグレーションは、upgrading in place または in place upgrade とも呼ばれます。 Version 7.0.1.6 までは、一段階マイグレーションが唯一のマイグ レーション・シナリオでした。 一段階マイグレーションでは、IBM WebSphere MQ を実行するための既存 のスクリプトとプロシージャーのほとんどが保持されます。 他のマイグレーション・シナリオでは、一部 のスクリプトとプロシージャーを変更する可能性もありますが、キュー・マネージャーのマイグレーショ ンがユーザーに与える影響を軽減させることができます。

### **始める前に**

このシナリオは、前のバージョンの製品からキュー・マネージャーをアップグレードする際に選択できる 3つの方法のうちの1つです。他のシナリオは以下のとおりです。

- 1. 最新バージョンの製品を前のバージョンと共存するようにインストールする (72 [ページの『新しいバ](#page-71-0) ージョンへの UNIX、 Linux、および Windows: [のサイドバイサイド・マイグレーション』](#page-71-0)を参照)。
- 2. 最新バージョンの製品を前のバージョンと並行して実行する (79 [ページの『](#page-78-0)UNIX、 Linux、および Windows: [の新しいバージョンへの段階的マイグレーション』](#page-78-0)を参照)。

最新バージョンの複数インストール済み環境にマイグレーションする方法を計画するには、この 3 つのタ スクを読む必要があります。 サーバー上に複数のバージョンをインストールする計画がない場合でも、こ のトピックをお読みください。 IBM WebSphere MQ を Version 7.0.1 から Version 7.5 からアップグレー ドする手順が変更されました。

<span id="page-66-0"></span>これらのトピックは、複数インストール済み環境へのマイグレーションを計画するためのものです。 計画 トピックは、キュー・マネージャーおよびアプリケーションを最新バージョンにマイグレーションするた めに実行しなければならない他のタスクを決定する上で参考になります。 正確なコマンド順序でキュー・ マネージャーを最新バージョンにアップグレードするには、関心のあるプラットフォームに対してマイグ レーション・タスクを実行します。 このトピックの最後に記載されているリンクに、プラットフォーム別 のすべてのタスクがリストされています。 キュー・マネージャーのマイグレーション・タスクの一環とし て、既存のキュー・マネージャー・データをバックアップする必要があります。 複数インストール済み環 境を使用するサーバーだとしても、マイグレーション後にキュー・マネージャーを前のコマンド・レベル に復元することはできません。

## **このタスクについて**

一段階マイグレーション・シナリオでは、前のバージョンの製品のインストール済み環境が最新バージョ ンに置き換わり、インストール・ロケーションは同じになります。 これは、IBM WebSphere MQ Version 7.0.1.6 より前の製品をアップグレードする場合に使用するマイグレーション・プロセスと同じです。 これ は、 "横並び" および "段階的" マイグレーションとは対照的に、 "一段階" マイグレーションと呼ばれるよ うになりました。

一段階マイグレーションの利点は、前のバージョンのキュー・マネージャーの構成の変更が最小限になる ことです。 既存のアプリケーションは、前のバージョンのライブラリーのロードから最新バージョンのラ イブラリーのロードに自動的に切り替えます。

キュー・マネージャーは最新バージョンのインストール済み環境に自動的に関連付けられます。 インスト ール済み環境をプライマリー・インストールとして設定することで、管理スクリプトおよびプロシージャ ーへの影響が最小限になります。 最新バージョンのインストール済み環境をプライマリー・インストール として設定すると、**strmqm** などのコマンドは、そのコマンドへの明示的パスを指定することなしに機能し ます。

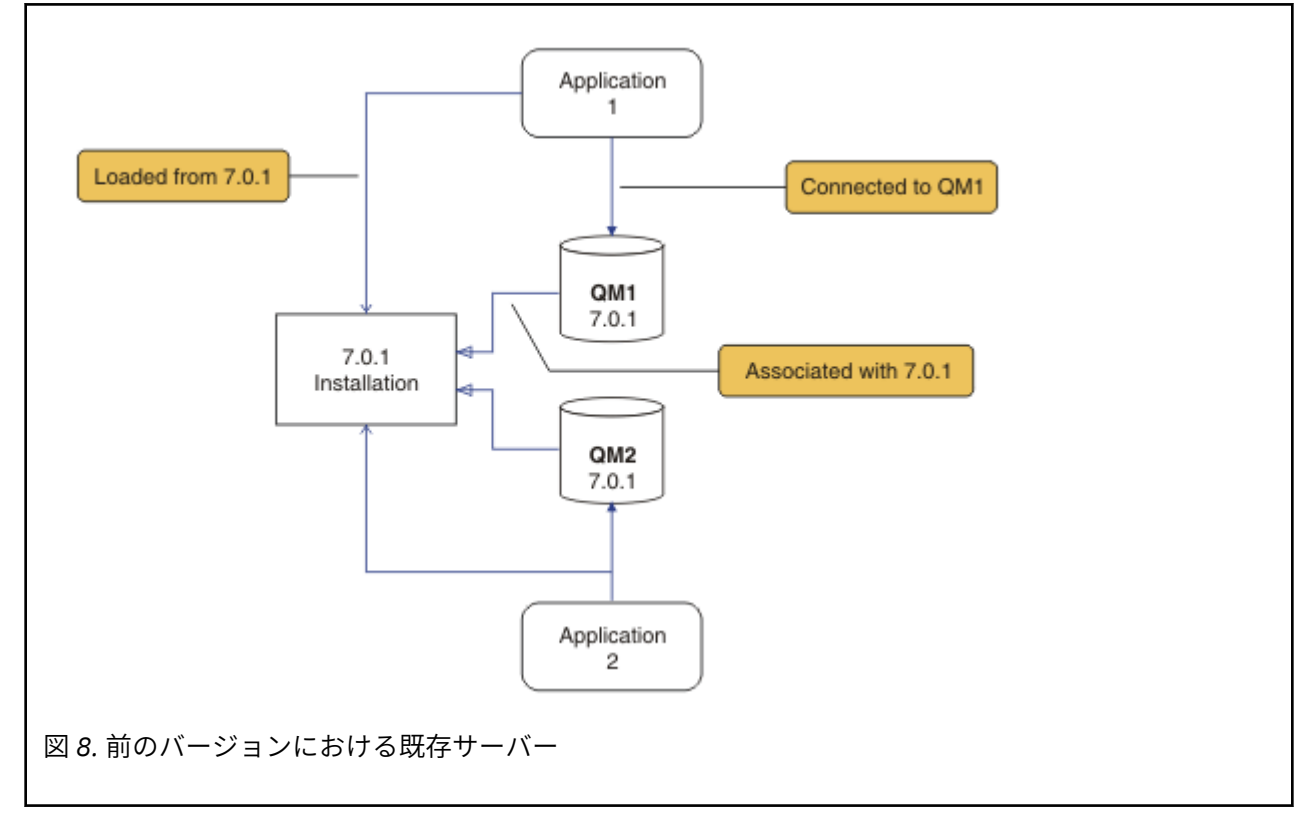

マイグレーション・シナリオの説明は、67 ページの図 8 の例から始まります。

マイグレーション中に検討しなければならない重要なオブジェクトのタイプは、インストール、キュー・ マネージャー、管理プロシージャー、およびアプリケーションの 4 つです。 この図には、アプリケーショ ンがロードする IBM WebSphere MQ ライブラリーが置かれているインストール済み環境、アプリケーショ ンとキュー・マネージャーとの間の接続、およびキュー・マネージャーとインストール済み環境との間の

関連付けが示されています。 この図では管理プロシージャーは省略されています。 管理プロシージャー には、IBM WebSphere MQ コマンドと、これらのコマンドを使用するスクリプトが含まれます。

67 [ページの図](#page-66-0) 8 での " 7.0.1 からのロード" とは、アプリケーションが必要な IBM WebSphere MQ ライブ ラリーをロードする IBM WebSphere MQ インストールを指します。 35 ページの『[IBM WebSphere MQ](#page-34-0) ラ [イブラリーのロード』を](#page-34-0)参照してください。 接続は MQCONN または MQCONNX の呼び出しです。これは、 最新バージョンでも前のバージョンの製品から変わっていません。 関連付けとは、キュー・マネージャー が関連付けられているインストール済み環境のことです。 関連付けは、 **setmqm** コマンドを実行するか、 以前のバージョンでキュー・マネージャーを開始することによって作成されます。 インストール済み環境 へのキュー・マネージャーの関連付けを参照してください。

コマンドを実行するには、オペレーティング・システムが IBM WebSphere MQ インストール済み環境でコ マンドを見つける必要があります。 一部のコマンドについては、正しいキュー・マネージャーが関連付け られているインストール済み環境から実行する必要があります。 IBM WebSphere MQ は、コマンドを正し いインストール済み環境に切り替えることをしません。 **setmqinst** などの他のコマンドについては、最新 バージョンの製品がインストールされているどのインストール済み環境からでもコマンドを実行できま す。

前のバージョンの製品がインストールされている場合、実行されるコマンドはそのバージョンのコマンド です。ただし、検索パスがローカル設定でオーバーライドされる場合は除きます。 検索パスをオーバーラ イドするには、**setmqenv** を実行します。 Version 7.0.1 がインストールされていない場合、コマンドを実 行するための正しいパスを設定する必要があります。 プライマリー・インストールが設定されている場合 に実行されるコマンドは、ローカル検索パスで選択をオーバーライドしない限り、プライマリー・インス トールに含まれるコピーです。

## **手順**

- 1. 前のバージョンの製品を同じインストール・ディレクトリーで最新バージョンにアップグレードします (69 [ページの図](#page-68-0) 9 を参照)。
	- a) インストールの命名規則を決定します。 インストール先に任意の名前を指定するか、デフォルトの インストール名を受け入れます。 最初のインストールの場合、デフォルト名は *Installation1* になります。 以後、2 番目のインストー

ルの名前は *Installation2* のように、番号が 1 つずつ増えていきます。

b) 前のバージョンの製品をその場所で最新バージョンにアップグレードするか、あるいはキュー・マネ ージャーを削除せずに前のバージョンをアンインストールして、同じデフォルト・ロケーションに最 新バージョンをインストールします。

以前のバージョンの製品をアンインストールする必要があるかどうかは、オペレーティング・システ ムによって異なります。

日付:

- AIX
- Windows
- IBM i (プロセスはスリップ・インストールと呼ばれます)

前のバージョンの製品をアンインストールする必要はありません。

日付:

- HP-UX
- Linux
- Solaris

前のバージョンの製品をアンインストールする必要があります。

<span id="page-68-0"></span>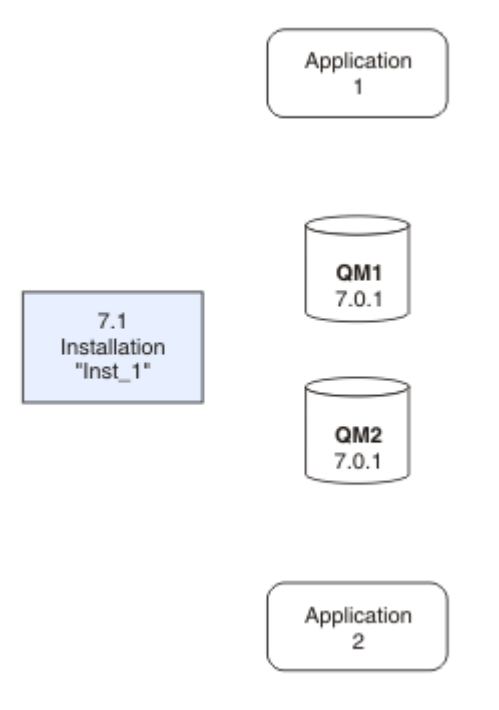

図 *9.* 前のバージョンの製品をデフォルト・ディレクトリーで最新バージョンにアップグレードする

- 同じロケーションにインストールする理由は、アプリケーションのマイグレーションを単純化するた めです。 インストール・ロケーションを変更すると、アプリケーション検索パスから IBM WebSphere MQ ライブラリーを削除しなければならない場合もあります。 アプリケーション検索パ スをマイグレーションするには、アプリケーション環境の変更、または比較的まれなことですが、ア プリケーション自体の変更が必要です。
- デフォルトのインストール・パスは、 UNIX and Linux の IBM WebSphere MQ ビルド・スクリプトで ロード・パスとして指定されます。 最新バージョンのインストール後、最新バージョンの IBM WebSphere MQ のロード・ライブラリーは、前のバージョンのライブラリーと同じロケーションに あります。 前のバージョンの製品資料に記載されている例に従ってアプリケーションを作成した場 合、アプリケーションは最新バージョンの正しいライブラリーをロードします。
- 2. 最新バージョンのインストール済み環境をプライマリー・インストールにします (70 [ページの図](#page-69-0) 10 を 参照)。

a) **setmqinst** コマンドを実行します。

Windows の場合

"*Inst\_1\_INSTALLATION\_PATH*\bin\setmqinst" -i -n Inst\_1

UNIX の場合

*Inst\_1\_INSTALLATION\_PATH*/bin/setmqinst -i -n Inst\_1

<span id="page-69-0"></span>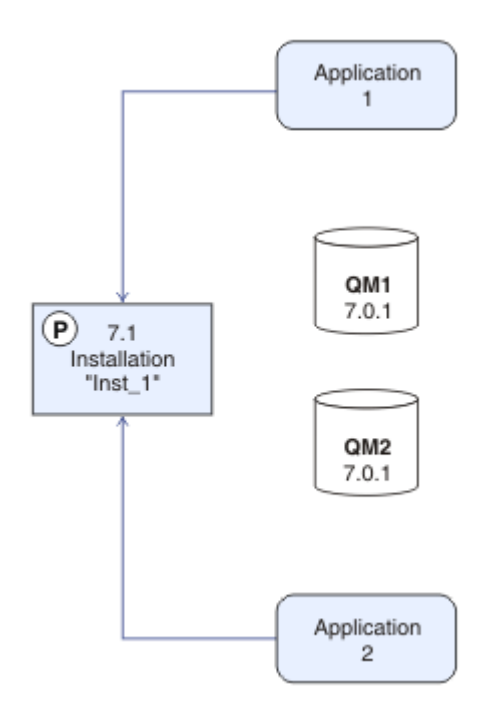

図 *10.* インストールおよびアプリケーションの準備

- IBM WebSphere MQ コマンドを実行するための検索パスを指定する必要を省くために、インストー ル済み環境をプライマリー・インストールとして設定します。
- プライマリー・インストールがあり、/usr/lib で IBM WebSphere MQ ライブラリーを検出するこ とを予期している UNIX and Linux アプリケーションがある場合は、 /usr/lib/32 でライブラリー へのシンボリック・リンクを見つけます。5/usr/lib/32 は通常、デフォルトの検索パスにありま す。 また、 UNIX and Linux の IBM WebSphere MQ ビルド・スクリプトでロード・パスとしても指 定されます。
- アプリケーションを /usr/lib のみにリンクするだけで十分です。 最新バージョンの製品がプライ マリー・インストールとしてサーバー上に定義されていれば、アプリケーションは、そのサーバー上 の任意のインストール済み環境に関連付けられている任意のキュー・マネージャーに接続できます。 IBM WebSphere MQ は、アプリケーション用の正しいライブラリーをロードします。
- 3. キュー・マネージャーおよびアプリケーションを開始します。71 [ページの図](#page-70-0) 11 を参照してください。
	- a) オプション: **setmqm** コマンドを実行して、キュー・マネージャーを Inst\_1 に関連付けます。

```
setmqm -m QM1 -n Inst_1
setmqm -m QM2 -n Inst<sup>-1</sup>
```
**setmqm** を実行してキュー・マネージャーを Inst\_1 に関連付ける作業はオプションです。これらの キュー・マネージャーは、初めて最新バージョンの製品で始動されるためです。

■ Windows 複数のインストール済み環境が存在する場合の注意点として、自動的に始動するキュ ー・マネージャーが IBM WebSphere MQ Version 7.0.1 のアンインストール後も残るように構成され ている場合、マシンがリブートするとき、またはそのインストール済み環境用のサービスが再始動す るときに、Version 7.1 以降の既存の他のインストール済み環境でキュー・マネージャーが自動的に 始動してしまいます。 この動作を回避するために、IBM WebSphere MQ Version 7.0.1 をアンインス トールする前に、すべてのキュー・マネージャーを適切なインストール済み環境に移しておく必要が あります。

<sup>5</sup> 64 ビット・アプリケーションを対象とした /usr/lib。

<span id="page-70-0"></span>b) **strmqm** コマンドを実行してキュー・マネージャーを始動し、最新バージョンの製品にマイグレーシ ョンします。

strmqm QM1 strmqm QM2

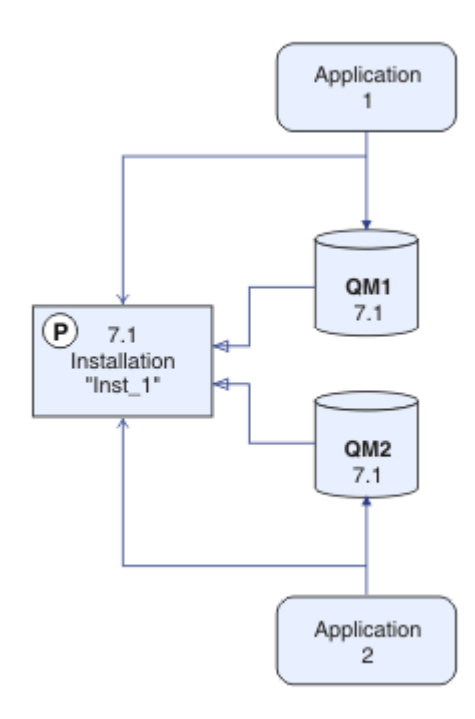

図 *11.* キュー・マネージャーおよびアプリケーションを再始動します。

• アプリケーションがキュー・マネージャーに接続すると、オペレーティング・システムはそのロー ド・パスを検索して IBM WebSphere MQ ライブラリーをロードします。6. Version 7.5 以降のライブ ラリーには、キュー・マネージャーがインストール済み環境に関連付けられていることを検査するコ ードが含まれています。 キュー・マネージャーが異なるインストール済み環境に関連付けられてい る場合、IBM WebSphere MQ は、キュー・マネージャーが関連付けられているインストール済み環 境に適切な IBM WebSphere MQ ライブラリーをロードします。

## **次のタスク**

最新バージョンまたは他のバージョンの IBM WebSphere MQ がインストールされているシステムに前の バージョンの製品を再インストールすることはできません。

#### **関連概念**

30 ページの『Version 7.5 [でのキュー・マネージャーの共存』](#page-29-0)

複数のキュー・マネージャーは、名前が別であれば、同じ IBM WebSphere MQ インストール済み環境を使 用している限り、どのサーバー上でも共存することができます。 UNIX、Linux、および Windows では、異 なる複数のキュー・マネージャーを同じサーバー上で共存させ、異なるインストール済み環境と関連付け ることができます。

34 ページの『UNIX、 Linux、および Windows [での複数インストール済み環境のキュー・マネージャーの](#page-33-0) [共存』](#page-33-0)

IBM WebSphere MQ for UNIX、 Linux、および Windows の複数のコピーを同じサーバーにインストールで きます。 インストール済み環境は Version 7.1 以降のレベルでなければなりませんが、例外が 1 つありま

<sup>6</sup> Windows では、 IBM WebSphere MQ ライブラリーは DLL です。 DLL はロード・ライブラリーまたは共有ラ イブラリーと呼ばれる場合があります。 DLL を指すエントリー・ポイントは、ファイル拡張子 .lib32 また は .lib を使用してリンク・ライブラリーで定義されます。 .lib ライブラリーは、ランタイムにロードさ れたビルド時および DLL にリンクされています。

<span id="page-71-0"></span>す。 フィックスパック・レベル 6 以降の Version 7.0.1 の 1 つのインストール済み環境は、Version 7.1 以 降の複数のインストール済み環境と共存することができます。

### **関連タスク**

57 ページの『UNIX, Linux, and Windows [でのマイグレーション計画』](#page-56-0)

92 ページの『AIX: [新しいバージョンへのキュー・マネージャーのマイグレーション』](#page-91-0)

キュー・マネージャーを Version 7.1 から Version 7.5 にマイグレーションするには、次の手順に従ってく ださい。

109 ページの『Windows: [新しいバージョンへのキュー・マネージャーのマイグレーション』](#page-108-0)

キュー・マネージャーを Version 7.1 から Version 7.5 にマイグレーションするには、次の手順に従ってく ださい。

IBM WebSphere MQ サーバーのインストール

キュー・マネージャーとインストールの関連付け

72 ページの『新しいバージョンへの UNIX、 Linux、および Windows: のサイドバイサイド・マイグレー ション』

79 ページの『UNIX、 Linux、および Windows: [の新しいバージョンへの段階的マイグレーション』](#page-78-0)

プライマリー・インストールの変更

インストール名の選択

118 ページの『Version 7.0.1 から Version 7.5 からの IBM WebSphere MQ [ライブラリー・ロードのマイグ](#page-117-0) [レーション』](#page-117-0)

Version 7.0.1 から Version 7.5 からアップグレードする場合は、通常、 IBM WebSphere MQ ライブラリー のロード方法を変更する必要はありません。 Version 7.0.1 で IBM WebSphere MQ アプリケーションを構 築する手順に従い、 IBM WebSphere MQ Version 7.0.1 を IBM WebSphere MQ Version 7.5 に置き換える必 要があります。 IBM WebSphere MQ Version 7.5 の複数のインストール済み環境を利用することにした場 合は、Side by side またはマルチ・ステージのマイグレーション・シナリオに基づき、IBM WebSphere MQ のアプリケーションの依存関係を解決するためにオペレーティング・システムの環境を変更する必要があ ります。 通常は、アプリケーションを再リンクしないで、ランタイム環境を変更することができます。

## **関連資料**

setmqenv setmqinst setmqm

# **新しいバージョンへの UNIX、 Linux、および Windows: のサイドバイ サイド・マイグレーション**

横並びマイグレーションとは、IBM WebSphere MQ の新しいバージョンを、古いバージョンと併せて同じ サーバー上にインストールすることを表す用語です。 IBM WebSphere MQ の新規バージョンをインスト ールおよび確認する間、キュー・マネージャーは実行中の状態を維持します。 IBM WebSphere MQ の古い バージョンとの関連付けは、維持されます。 キュー・マネージャーを新しいバージョンの IBM WebSphere MQ に移行することにした場合は、すべてのキュー・マネージャーを停止し、古いバージョンをアンインス トールし、それらをすべて新しいバージョンの IBM WebSphere MQ に移行します。

## **始める前に**

IBM WebSphere MQ Version 7.0.1 を使用している場合は、同じサーバーに最新バージョンの製品をインス トールする前に、IBM WebSphere MQ Version 7.0.1.6 を実行しておく必要があります。 [Fix Central](https://www.ibm.com/support/fixcentral/) に進 み、フィックスパックを入手してください。

このシナリオは、前のバージョンの製品からキュー・マネージャーをアップグレードする際に選択できる 3つの方法のうちの1つです。他のシナリオは以下のとおりです。

- 1. 前のバージョンを最新バージョンに置き換えます。66 [ページの『](#page-65-0)UNIX、 Linux、および Windows: 新し [いバージョンへの一段階マイグレーション』](#page-65-0)を参照してください。
- 2. 最新バージョンの製品を前のバージョンと並行して実行する (79 [ページの『](#page-78-0)UNIX、 Linux、および Windows: [の新しいバージョンへの段階的マイグレーション』](#page-78-0)を参照)。
最新バージョンの複数インストール済み環境にマイグレーションする方法を計画するには、この 3 つのタ スクを読む必要があります。 ステップバイステップ・マイグレーションのシナリオは、一段階マイグレー ション・シナリオと段階的マイグレーション・シナリオの中間に位置します。

これらのトピックは、複数インストール済み環境へのマイグレーションを計画するためのものです。 計画 トピックは、キュー・マネージャーおよびアプリケーションを最新バージョンにマイグレーションするた めに実行しなければならない他のタスクを決定する上で参考になります。 正確なコマンド順序でキュー・ マネージャーを最新バージョンにアップグレードするには、関心のあるプラットフォームに対してマイグ レーション・タスクを実行します。 このトピックの最後に記載されているリンクに、プラットフォーム別 のすべてのタスクがリストされています。 キュー・マネージャーのマイグレーション・タスクの一環とし て、既存のキュー・マネージャー・データをバックアップする必要があります。 複数インストール済み環 境を使用するサーバーだとしても、マイグレーション後にキュー・マネージャーを前のコマンド・レベル に復元することはできません。

### **このタスクについて**

"横並び" マイグレーション・シナリオでは、 Version 7.0.1 以降に関連付けられているキュー・マネージャ ーとともに、最新バージョンの IBM WebSphere MQ をインストールします。

キュー・マネージャーとアプリケーションを最新バージョンにマイグレーションする準備ができたら、以 下の作業を行います。

1. すべてのキュー・マネージャーを停止します。

2. 前のバージョンの製品をアンインストールします。

3. すべてのキュー・マネージャーとアプリケーションを最新バージョンにマイグレーションします。

段階的マイグレーションに比べ、横並びマイグレーションのシナリオは柔軟性に欠けるため、段階的マイ グレーションに勝る利点はないように思えます。 しかし実際には、横並びマイグレーションには段階的手 法や一段階手法に勝る利点があります。 横並び手法では、前のバージョンをアンインストールしてからキ ュー・マネージャーを開始するので、最新バージョンのインストール済み環境をプライマリー・インスト ールとして割り当てることができます。

段階的手法では、前のバージョンを実行し続けているかぎりは、最新バージョンのインストール済み環境 をプライマリー・インストールとして設定することはできません。

最新バージョンのインストール済み環境をプライマリー・インストールにすると、2 つの利点があります。

- 1. 最新バージョンをプライマリー・インストールにすると、多数のアプリケーションがそれぞれの環境の 再構成なしに再始動します。
- 2. プライマリー・インストールに対して実行する IBM WebSphere MQ コマンドは、ローカル検索パスを 指定しなくても機能します。

横並びシナリオが一段階シナリオに勝る利点は、最新バージョンの製品をサーバーにインストールしてそ のインストール済み環境を検査してから、最新バージョンに切り替えられることです。

マイグレーション・シナリオの説明は、74 [ページの図](#page-73-0) 12 の例から始まります。

<span id="page-73-0"></span>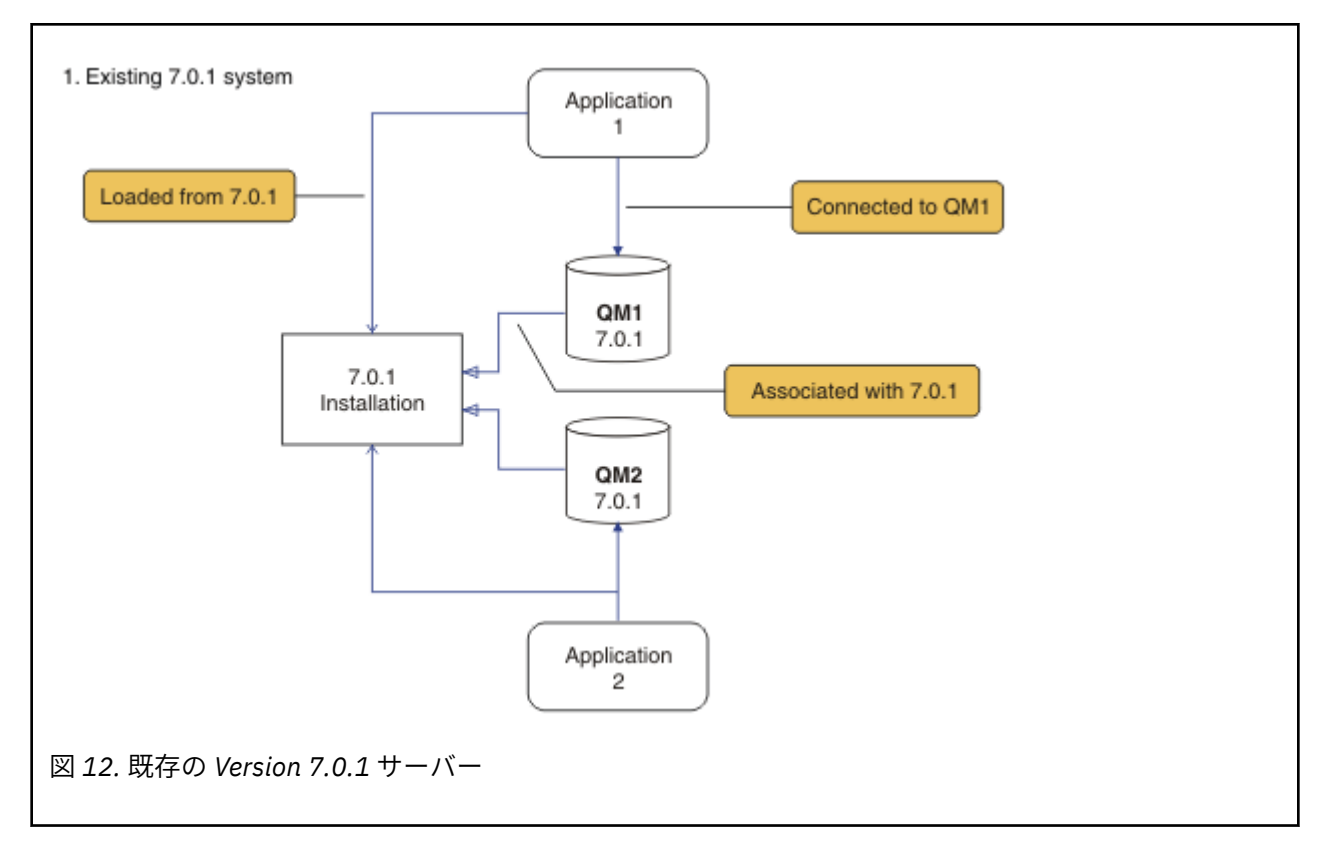

マイグレーション中に検討しなければならない重要なオブジェクトのタイプは、インストール、キュー・ マネージャー、管理プロシージャー、およびアプリケーションの 4 つです。 この図には、アプリケーショ ンがロードする IBM WebSphere MQ ライブラリーが置かれているインストール済み環境、アプリケーショ ンとキュー・マネージャーとの間の接続、およびキュー・マネージャーとインストール済み環境との間の 関連付けが示されています。 この図では管理プロシージャーは省略されています。 管理プロシージャー には、IBM WebSphere MQ コマンドと、これらのコマンドを使用するスクリプトが含まれます。

67 [ページの図](#page-66-0) 8 での " 7.0.1 からのロード" とは、アプリケーションが必要な IBM WebSphere MQ ライブ ラリーをロードする IBM WebSphere MQ インストールを指します。 35 ページの『[IBM WebSphere MQ](#page-34-0) ラ [イブラリーのロード』を](#page-34-0)参照してください。 接続は MQCONN または MQCONNX の呼び出しです。これは、 最新バージョンでも前のバージョンの製品から変わっていません。 関連付けとは、キュー・マネージャー が関連付けられているインストール済み環境のことです。 関連付けは、 **setmqm** コマンドを実行するか、 以前のバージョンでキュー・マネージャーを開始することによって作成されます。 インストール済み環境 へのキュー・マネージャーの関連付けを参照してください。

コマンドを実行するには、オペレーティング・システムが IBM WebSphere MQ インストール済み環境でコ マンドを見つける必要があります。 一部のコマンドについては、正しいキュー・マネージャーが関連付け られているインストール済み環境から実行する必要があります。 IBM WebSphere MQ は、コマンドを正し いインストール済み環境に切り替えることをしません。 **setmqinst** などの他のコマンドについては、最新 バージョンの製品がインストールされているどのインストール済み環境からでもコマンドを実行できま す。

前のバージョンの製品がインストールされている場合、実行されるコマンドはそのバージョンのコマンド です。ただし、検索パスがローカル設定でオーバーライドされる場合は除きます。 検索パスをオーバーラ イドするには、**setmqenv** を実行します。 Version 7.0.1 がインストールされていない場合、コマンドを実 行するための正しいパスを設定する必要があります。 プライマリー・インストールが設定されている場合 に実行されるコマンドは、ローカル検索パスで選択をオーバーライドしない限り、プライマリー・インス トールに含まれるコピーです。

### **手順**

1. 前のバージョンとは異なるインストール・ディレクトリーに最新バージョンをインストールし、そのイ ンストール済み環境を検査します。75 [ページの図](#page-74-0) 13 を参照してください。

<span id="page-74-0"></span>a) インストールの命名規則を決定します。 インストール先に任意の名前を指定するか、デフォルトの インストール名を受け入れます。

最初のインストールの場合、デフォルト名は *Installation1* になります。 以後、2 番目のインストー ルの名前は *Installation2* のように、番号が 1 つずつ増えていきます。

- b) インストールを検査します。
	- インストール検査手順および独自のテストを実行します。

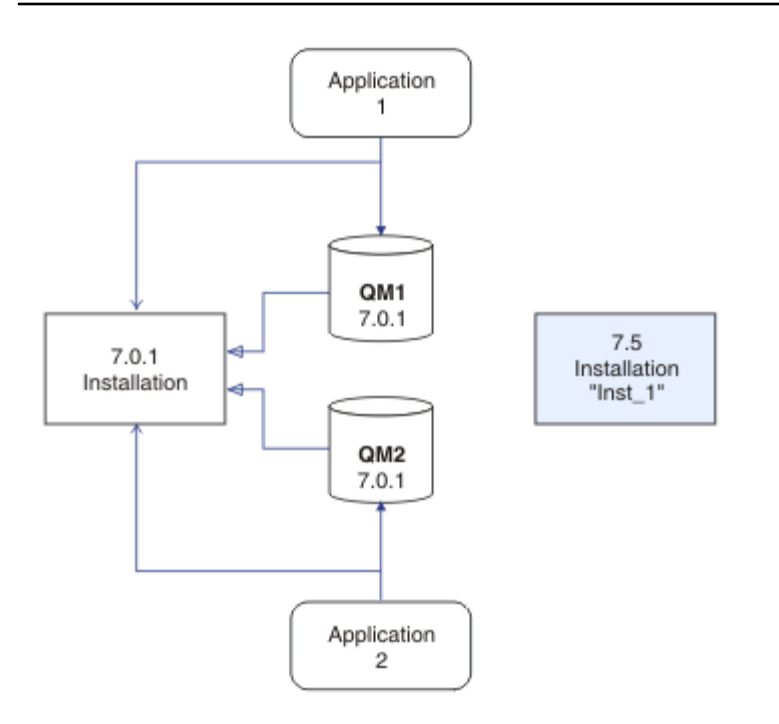

図 *13.* 異なるディレクトリーへの最新バージョンのインストール

2. 前のバージョンの製品をアンインストールします。76 [ページの図](#page-75-0) 14 を参照してください。

前の製品をアンインストールするときは、サーバー上で IBM WebSphere MQ ライブラリーをロード したすべてのキュー・マネージャーとアプリケーションを停止する必要があります。 そのため、前 のバージョンの製品のアンインストールは、都合の良い保守時間帯になるまで延期することもできま す。 前のバージョンの製品がサーバーにインストールされていない場合は、アンインストールまた は更新するインストール済み環境からライブラリーをロードしたキュー・マネージャーとアプリケー ションを停止するだけで十分です。 他のインストール済み環境に関連付けられているアプリケーシ ョンおよびキュー・マネージャーを停止する必要はありません。

- a) サーバー上で IBM WebSphere MQ ライブラリーをロードしたすべてのアプリケーションを停止しま す。
- b) サーバー上のキュー・マネージャーおよびリスナーを停止します。
- c) 前のバージョンの製品をアンインストールします。

<span id="page-75-0"></span>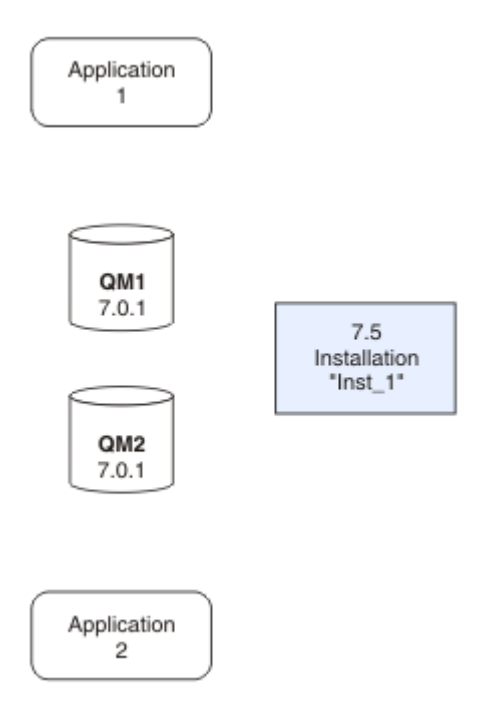

図 *14.* 前のバージョンの製品のアンインストール

3. 最新バージョンのインストール済み環境をプライマリー・インストールにします (77 [ページの図](#page-76-0) 15 を 参照)。

a) **setmqinst** コマンドを実行します。

Windows の場合

"*Inst\_1\_INSTALLATION\_PATH*\bin\setmqinst" -i -n Inst\_1

UNIX の場合

*Inst\_1\_INSTALLATION\_PATH*/bin/setmqinst -i -n Inst\_1

<span id="page-76-0"></span>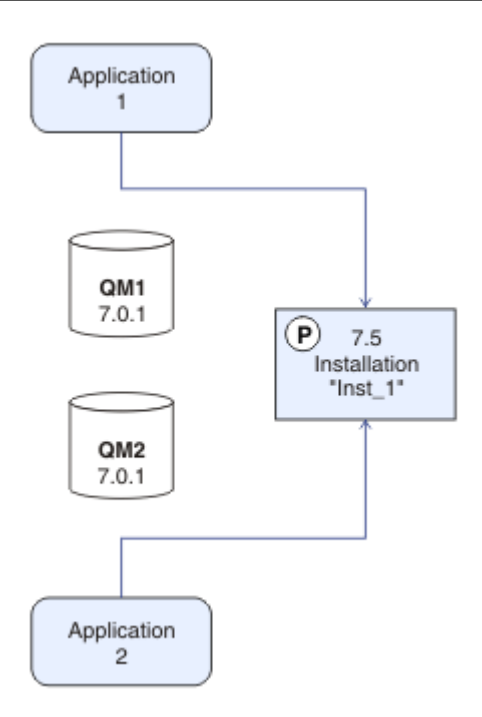

図 *15.* インストールおよびアプリケーションの準備

- IBM WebSphere MQ コマンドを実行するための検索パスを指定する必要を省くために、インストー ル済み環境をプライマリー・インストールとして設定します。
- プライマリー・インストールがあり、/usr/lib で IBM WebSphere MQ ライブラリーを検出するこ とを予期している UNIX and Linux アプリケーションがある場合は、 /usr/lib/32 でライブラリー へのシンボリック・リンクを見つけます。7/usr/lib/32 は通常、デフォルトの検索パスにありま す。 また、 UNIX and Linux の IBM WebSphere MQ ビルド・スクリプトでロード・パスとしても指 定されます。
- アプリケーションを /usr/lib のみにリンクするだけで十分です。 最新バージョンの製品がプライ マリー・インストールとしてサーバー上に定義されていれば、アプリケーションは、そのサーバー上 の任意のインストール済み環境に関連付けられている任意のキュー・マネージャーに接続できます。 IBM WebSphere MQ は、アプリケーション用の正しいライブラリーをロードします。
- 4. キュー・マネージャーおよびアプリケーションを開始します。78 [ページの図](#page-77-0) 16 を参照してください。
	- a) オプション: **setmqm** コマンドを実行して、キュー・マネージャーを Inst\_1 に関連付けます。

setmqm -m QM1 -n Inst\_1 setmqm -m QM2 -n Inst<sup>-1</sup>

**setmqm** を実行してキュー・マネージャーを Inst\_1 に関連付ける作業はオプションです。これらの キュー・マネージャーは、初めて最新バージョンの製品で始動されるためです。

■ Windows 複数のインストール済み環境が存在する場合の注意点として、自動的に始動するキュ ー・マネージャーが IBM WebSphere MQ Version 7.0.1 のアンインストール後も残るように構成され ている場合、マシンがリブートするとき、またはそのインストール済み環境用のサービスが再始動す るときに、Version 7.1 以降の既存の他のインストール済み環境でキュー・マネージャーが自動的に 始動してしまいます。 この動作を回避するために、IBM WebSphere MQ Version 7.0.1 をアンインス トールする前に、すべてのキュー・マネージャーを適切なインストール済み環境に移しておく必要が あります。

<sup>7</sup> 64 ビット・アプリケーションを対象とした /usr/lib。

<span id="page-77-0"></span>b) **strmqm** コマンドを実行してキュー・マネージャーを始動し、最新バージョンの製品にマイグレーシ ョンします。

strmqm QM1 strmqm QM2

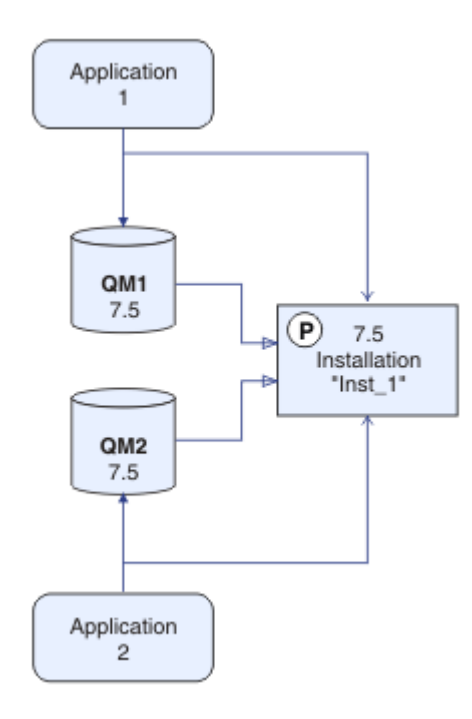

図 *16.* キュー・マネージャーおよびアプリケーションを再始動します。

• アプリケーションがキュー・マネージャーに接続すると、オペレーティング・システムはそのロー ド・パスを検索して IBM WebSphere MQ ライブラリーをロードします。8. Version 7.5 以降のライブ ラリーには、キュー・マネージャーがインストール済み環境に関連付けられていることを検査するコ ードが含まれています。 キュー・マネージャーが異なるインストール済み環境に関連付けられてい る場合、IBM WebSphere MQ は、キュー・マネージャーが関連付けられているインストール済み環 境に適切な IBM WebSphere MQ ライブラリーをロードします。

### **次のタスク**

最新バージョンまたは他のバージョンの IBM WebSphere MQ がインストールされているシステムに前の バージョンの製品を再インストールすることはできません。

57 ページの『UNIX, Linux, and Windows [でのマイグレーション計画』](#page-56-0)

IBM WebSphere MQ サーバーのインストール

IBM WebSphere MQ コンポーネントのアンインストール

66 ページの『UNIX、 Linux、および Windows: [新しいバージョンへの一段階マイグレーション』](#page-65-0)

一段階マイグレーションとは、サーバー上の唯一の IBM WebSphere MQ インストール済み環境を、新しい リリースで置き換えることを表す用語です。 一段階マイグレーションは、upgrading in place または in place upgrade とも呼ばれます。 Version 7.0.1.6 までは、一段階マイグレーションが唯一のマイグ レーション・シナリオでした。 一段階マイグレーションでは、IBM WebSphere MQ を実行するための既存 のスクリプトとプロシージャーのほとんどが保持されます。 他のマイグレーション・シナリオでは、一部

<sup>8</sup> Windows では、 IBM WebSphere MQ ライブラリーは DLL です。 DLL はロード・ライブラリーまたは共有ラ イブラリーと呼ばれる場合があります。 DLL を指すエントリー・ポイントは、ファイル拡張子 .lib32 また は .lib を使用してリンク・ライブラリーで定義されます。 .lib ライブラリーは、ランタイムにロードさ れたビルド時および DLL にリンクされています。

<span id="page-78-0"></span>のスクリプトとプロシージャーを変更する可能性もありますが、キュー・マネージャーのマイグレーショ ンがユーザーに与える影響を軽減させることができます。

79 ページの『UNIX、 Linux、および Windows: の新しいバージョンへの段階的マイグレーション』

プライマリー・インストールの変更

インストール名の選択

30 ページの『Version 7.5 [でのキュー・マネージャーの共存』](#page-29-0)

複数のキュー・マネージャーは、名前が別であれば、同じ IBM WebSphere MQ インストール済み環境を使 用している限り、どのサーバー上でも共存することができます。 UNIX、Linux、および Windows では、異 なる複数のキュー・マネージャーを同じサーバー上で共存させ、異なるインストール済み環境と関連付け ることができます。

118 ページの『Version 7.0.1 から Version 7.5 からの IBM WebSphere MQ [ライブラリー・ロードのマイグ](#page-117-0) [レーション』](#page-117-0)

Version 7.0.1 から Version 7.5 からアップグレードする場合は、通常、 IBM WebSphere MQ ライブラリー のロード方法を変更する必要はありません。 Version 7.0.1 で IBM WebSphere MQ アプリケーションを構 築する手順に従い、 IBM WebSphere MQ Version 7.0.1 を IBM WebSphere MQ Version 7.5 に置き換える必 要があります。 IBM WebSphere MQ Version 7.5 の複数のインストール済み環境を利用することにした場 合は、Side by side またはマルチ・ステージのマイグレーション・シナリオに基づき、IBM WebSphere MQ のアプリケーションの依存関係を解決するためにオペレーティング・システムの環境を変更する必要があ ります。 通常は、アプリケーションを再リンクしないで、ランタイム環境を変更することができます。

34 ページの『UNIX、 Linux、および Windows [での複数インストール済み環境のキュー・マネージャーの](#page-33-0) [共存』](#page-33-0)

IBM WebSphere MQ for UNIX、 Linux、および Windows の複数のコピーを同じサーバーにインストールで きます。 インストール済み環境は Version 7.1 以降のレベルでなければなりませんが、例外が 1 つありま す。 フィックスパック・レベル 6 以降の Version 7.0.1 の 1 つのインストール済み環境は、Version 7.1 以 降の複数のインストール済み環境と共存することができます。

setmqenv setmqinst setmqm

# **UNIX、 Linux、および Windows: の新しいバージョンへの段階的マイ グレーション**

段階的マイグレーションとは、IBM WebSphere MQ の新しいバージョンを、古いバージョンと併せて同じ サーバー上で実行することを表す用語です。 古いバージョンに加え、新規バージョンをインストールした 後、新しいキュー・マネージャーを作成して、新規インストール済み環境を確認し、新しいアプリケーシ ョンを開発することができます。 それと同時に、キュー・マネージャーとそれに関連付けられたアプリケ ーションを古いバージョンから新しいバージョンにマイグレーションできます。 キュー・マネージャーと アプリケーションを 1 つずつマイグレーションすることにより、マイグレーションを管理するスタッフの ピーク作業負荷を軽減することができます。

### **始める前に**

IBM WebSphere MQ Version 7.0.1 を使用している場合は、同じサーバーに最新バージョンの製品をインス トールする前に、IBM WebSphere MQ Version 7.0.1.6 を実行しておく必要があります。 [Fix Central](https://www.ibm.com/support/fixcentral/) に進 み、フィックスパックを入手してください。

このシナリオは、前のバージョンの製品からキュー・マネージャーをアップグレードする際に選択できる 3つの方法のうちの1つです。他のシナリオは以下のとおりです。

- 1. 前のバージョンを最新バージョンに置き換えます。66 [ページの『](#page-65-0)UNIX、 Linux、および Windows: 新し [いバージョンへの一段階マイグレーション』](#page-65-0)を参照してください。
- 2. 最新バージョンの製品を前のバージョンと共存するようにインストールする (72 [ページの『新しいバー](#page-71-0) ジョンへの UNIX、 Linux、および Windows: [のサイドバイサイド・マイグレーション』](#page-71-0)を参照)。

Version 7.5 の複数インストール済み環境にマイグレーションする方法を計画するには、以下の 3 つのタス クをお読みください。 段階的マイグレーション・シナリオは、 Version 7.0.1 から Version 7.5 からマイグ レーションするための最も柔軟な方法です。

これらのトピックは、複数インストール済み環境へのマイグレーションを計画するためのものです。 計画 トピックは、キュー・マネージャーおよびアプリケーションを最新バージョンにマイグレーションするた めに実行しなければならない他のタスクを決定する上で参考になります。 正確なコマンド順序でキュー・ マネージャーを最新バージョンにアップグレードするには、関心のあるプラットフォームに対してマイグ レーション・タスクを実行します。 このトピックの最後に記載されているリンクに、プラットフォーム別 のすべてのタスクがリストされています。 キュー・マネージャーのマイグレーション・タスクの一環とし て、既存のキュー・マネージャー・データをバックアップする必要があります。 複数インストール済み環 境を使用するサーバーだとしても、マイグレーション後にキュー・マネージャーを前のコマンド・レベル に復元することはできません。

**注 :**

- アプリケーションが COM または ActiveX を使用する場合、プライマリー・インストールが存在し、それ が Version 7.5 以降である限り、どのキュー・マネージャーにも接続できます。
- IBM WebSphere MQ .NET モニターをトランザクション・モードで実行する場合、接続先のキュー・マネ ージャーはプライマリー・インストールでなければなりません。

Version 7.0.1 をアンインストールするまで、これらのアプリケーションを Version 7.5 にマイグレーション することはできません。

### **このタスクについて**

段階的マイグレーションのシナリオでは、引き続き Version 7.0.1 に関連付けられている実行中のキュー・ マネージャーと一緒に IBM WebSphere MQ Version 7.5 をインストールします。 IBM WebSphere MQ Version 7.5 インストール済み環境を使用して、キュー・マネージャーを作成し、新規アプリケーションを 実行することができます。 Version 7.0.1 からキュー・マネージャーおよびアプリケーションのマイグレー ションを開始する準備ができたら、1 つずつマイグレーションすることができます。 Version 7.5 へのマイ グレーションが完了したら、 Version 7.0.1 をアンインストールし、 Version 7.5 インストール済み環境を プライマリーにします。

段階的手法では、バージョン 7.0.1 をアンインストールするまで、バージョン 7.1 キュー・マネージャーに 接続されたアプリケーションを実行するように環境を構成する必要があります。 また、IBM WebSphere MQ コマンドを実行するためのパスを指定する必要もあります。 これらのタスクは両方とも、**setmqenv** コマンドを使用して実行します。

**注 :** Version 7.0.1 をアンインストールし、Version 7.5 インストール済み環境をプライマリーとして設定し た後は、ほとんどの場合、アプリケーションを実行するために **setmqenv** コマンドを使用する必要がなく なります。 プライマリーではないインストール済み環境に関連付けられたキュー・マネージャーに接続す るコマンドの場合は、引き続き **setmqenv** を実行して環境を設定する必要があります。

マイグレーション・シナリオの説明は、81 [ページの図](#page-80-0) 17 の例から始まります。

<span id="page-80-0"></span>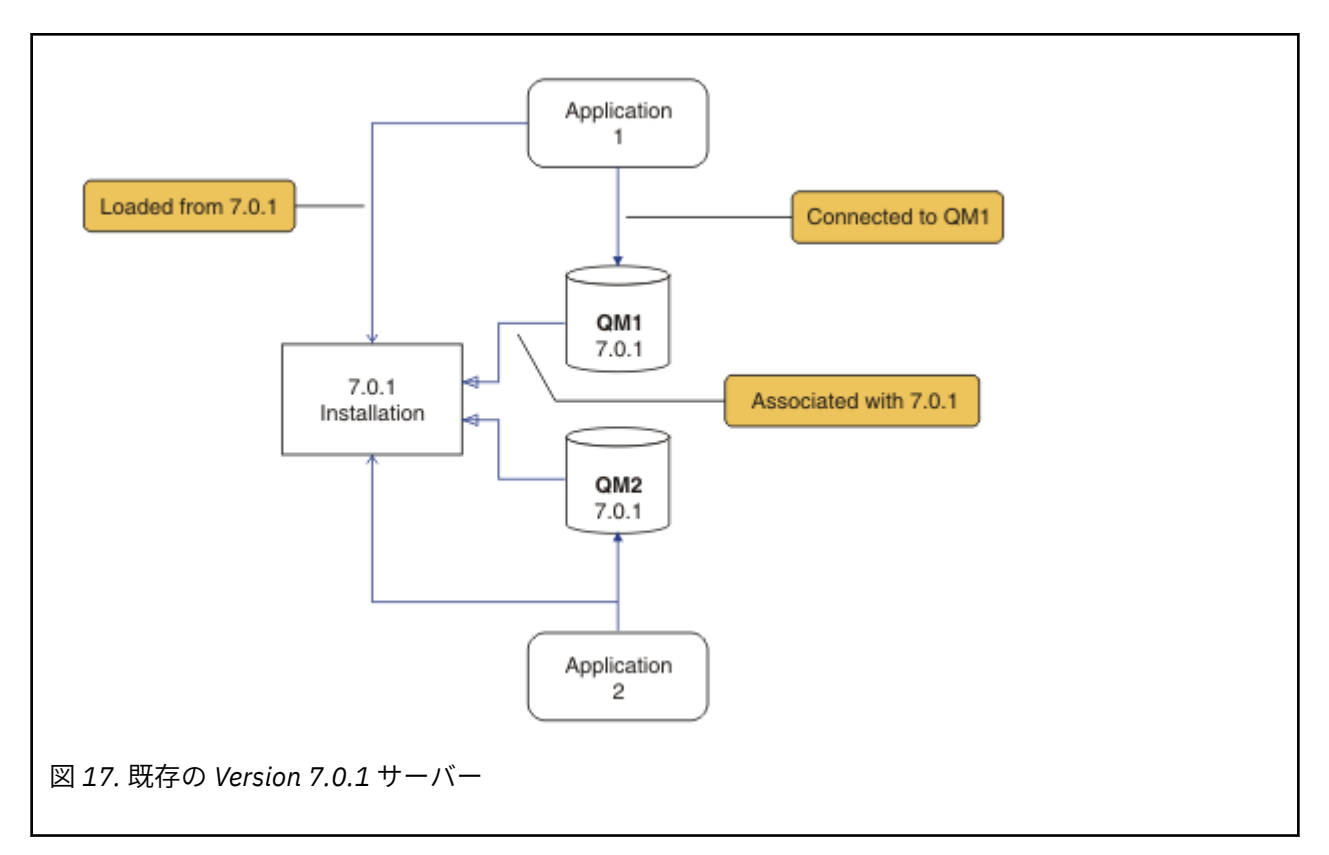

マイグレーション中に検討しなければならない重要なオブジェクトのタイプは、インストール、キュー・ マネージャー、管理プロシージャー、およびアプリケーションの 4 つです。 この図には、アプリケーショ ンがロードする IBM WebSphere MQ ライブラリーが置かれているインストール済み環境、アプリケーショ ンとキュー・マネージャーとの間の接続、およびキュー・マネージャーとインストール済み環境との間の 関連付けが示されています。 この図では管理プロシージャーは省略されています。 管理プロシージャー には、IBM WebSphere MQ コマンドと、これらのコマンドを使用するスクリプトが含まれます。

67 [ページの図](#page-66-0) 8 での " 7.0.1 からのロード" とは、アプリケーションが必要な IBM WebSphere MQ ライブ ラリーをロードする IBM WebSphere MQ インストールを指します。 35 ページの『[IBM WebSphere MQ](#page-34-0) ラ [イブラリーのロード』を](#page-34-0)参照してください。 接続は MQCONN または MQCONNX の呼び出しです。これは、 最新バージョンでも前のバージョンの製品から変わっていません。 関連付けとは、キュー・マネージャー が関連付けられているインストール済み環境のことです。 関連付けは、 **setmqm** コマンドを実行するか、 以前のバージョンでキュー・マネージャーを開始することによって作成されます。 インストール済み環境 へのキュー・マネージャーの関連付けを参照してください。

コマンドを実行するには、オペレーティング・システムが IBM WebSphere MQ インストール済み環境でコ マンドを見つける必要があります。 一部のコマンドについては、正しいキュー・マネージャーが関連付け られているインストール済み環境から実行する必要があります。 IBM WebSphere MQ は、コマンドを正し いインストール済み環境に切り替えることをしません。 **setmqinst** などの他のコマンドについては、最新 バージョンの製品がインストールされているどのインストール済み環境からでもコマンドを実行できま す。

前のバージョンの製品がインストールされている場合、実行されるコマンドはそのバージョンのコマンド です。ただし、検索パスがローカル設定でオーバーライドされる場合は除きます。 検索パスをオーバーラ イドするには、**setmqenv** を実行します。 Version 7.0.1 がインストールされていない場合、コマンドを実 行するための正しいパスを設定する必要があります。 プライマリー・インストールが設定されている場合 に実行されるコマンドは、ローカル検索パスで選択をオーバーライドしない限り、プライマリー・インス トールに含まれるコピーです。

#### **手順**

1. Version 7.0.1 とは異なるインストール・ディレクトリーに Version 7.5 をインストールし、インストー ルを検査します。82 [ページの図](#page-81-0) 18 を参照してください。

<span id="page-81-0"></span>a) インストールの命名規則を決定します。 インストール先に任意の名前を指定するか、デフォルトの インストール名を受け入れます。

最初のインストールの場合、デフォルト名は *Installation1* になります。 以後、2 番目のインストー ルの名前は *Installation2* のように、番号が 1 つずつ増えていきます。

- b) インストールを検査します。
	- インストール検査手順および独自のテストを実行します。

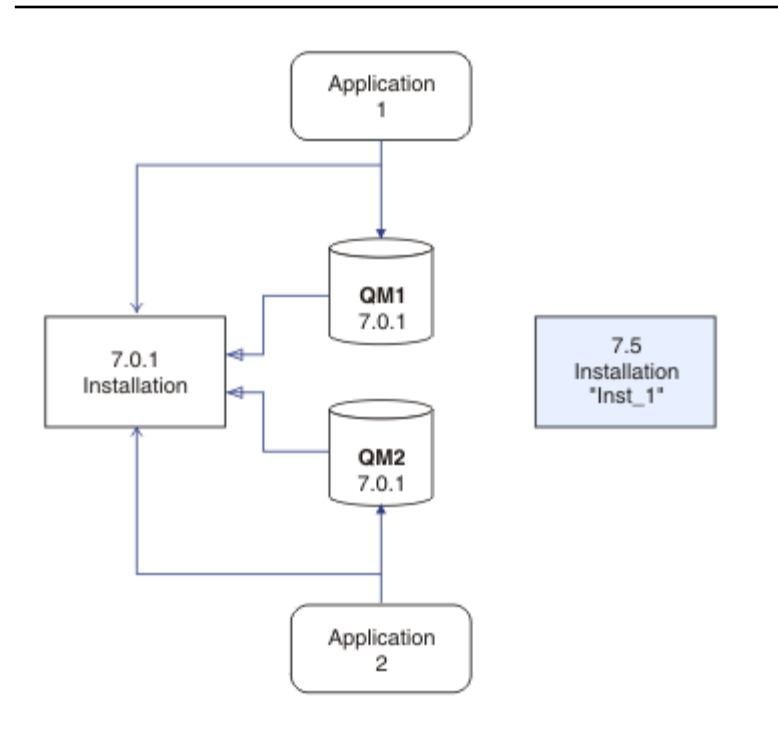

図 *18.* 別のディレクトリーへの *Version 7.5* のインストール

- Version 7.0.1 からアプリケーションをマイグレーションする前に、 Version 7.5 を実行する新しいキ ュー・マネージャーを作成し、新しいアプリケーションの開発を開始することができます。
- 2. アプリケーションが Version 7.5 ライブラリーをロードするようにオペレーティング・システムを構成 します。83 [ページの図](#page-82-0) 19 を参照してください。

キュー・マネージャーを 1 つずつマイグレーションします。 Version 7.5 ライブラリーをロードする 最初のアプリケーションのセットは、最初にマイグレーションするキュー・マネージャーに接続する アプリケーションです。 これらのアプリケーションが、サーバー上の他のキュー・マネージャーに も接続するかどうかは関係ありません。 IBM WebSphere MQ は、 Version 7.5 ライブラリーをロード すると、 Version 7.0.1 に接続するアプリケーションの Version 7.0.1 ライブラリーを自動的にロード します。 最初のステップとして、すべてのアプリケーションのオペレーティング・システム環境を マイグレーションすることも、または最初にマイグレーションするキュー・マネージャーに接続する アプリケーションのみをマイグレーションすることもできます。

アプリケーションの一部は、別のワークステーションでは IBM WebSphere MQ MQI client アプリケ ーションとして実行される場合があります。 キュー・マネージャーをマイグレーションすると、そ のキュー・マネージャーに接続されたクライアントは、Version 7.5 クライアント・ライブラリーを ロードすることなく稼働します。 これらのクライアントは、後で必要に応じてマイグレーションで きます。

サーバー上の Version 7.0.1 ライブラリーを使用している IBM WebSphere MQ MQI client アプリケ ーションがある場合は、 Version 7.0.1 をアンインストールする前に、最終的に Version 7.5 ライブラ リーを使用するようにクライアントをマイグレーションする必要があります。

アプリケーションに Version 7.5 のライブラリーをロードさせるには、以下の 3 つの選択肢があります。

• **setmqenv** を実行して、IBM WebSphere MQ ライブラリーの検索先ローカル・パスを変更します。

- <span id="page-82-0"></span>• IBM WebSphere MQ ライブラリーの検索先グローバル・サーチ・パスを変更します。
- アプリケーションを追加ランタイム・ロード・パスに再リンクします。

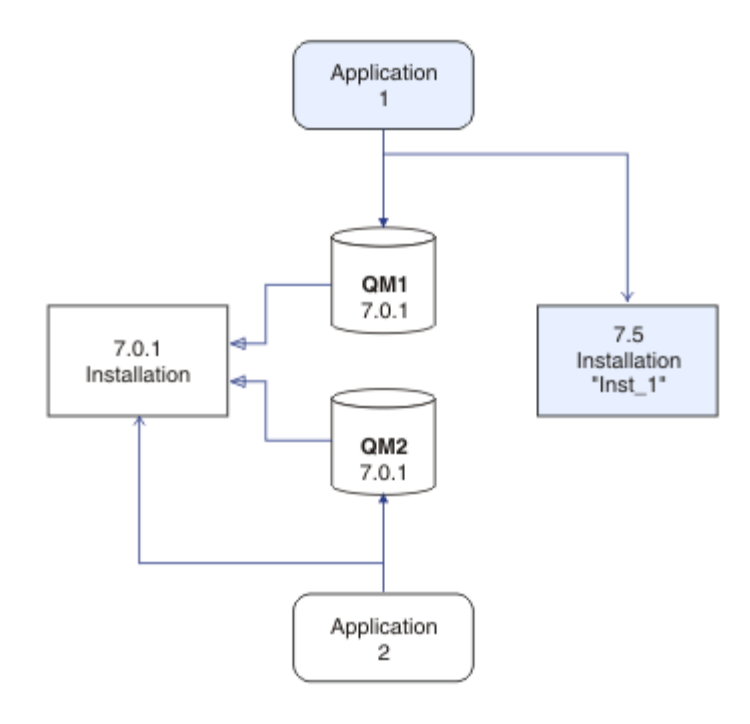

図 *19.* アプリケーションが *Inst\_1* から *IBM WebSphere MQ* ライブラリーを *1* ロードする

オペレーティング・システムの資料でグローバル・サーチ・パスを変更する方法を調べるか、アプリ ケーション・ロード・モジュールに所定のランタイム・ロード・パスを組み込みます。

-s オプションを使用して **setmqenv** を実行するには、以下のようにします。

Windows:

"*Inst\_1\_INSTALLATION\_PATH*\bin\setmqenv" -s

-s オプションは、**setmqenv** コマンドを実行するインストール済み環境をセットアップします。

UNIX:

. *Inst\_1\_INSTALLATION\_PATH*/bin/setmqenv -s -k

-k オプションは、LD\_LIBRARY\_PATH 環境変数の先頭に IBM WebSphere MQ ロード・ライブラリーへ のパスを挿入し、その変数をローカル環境に追加します。 35 ページの『[IBM WebSphere MQ](#page-34-0) ライブラ [リーのロード』](#page-34-0)を参照してください。

**注 :** UNIX では、先頭の ". " がクリティカルです。 ドットとその後に続くスペースは、コマンド・シ ェルに同じコマンド・シェルで **setmqenv** を実行し、**setmqenv** で設定された環境を継承するように指 示します。

3. キュー・マネージャーとそれに接続されたアプリケーションを再始動します。84 [ページの図](#page-83-0) 20 を参 照してください。

<span id="page-83-0"></span>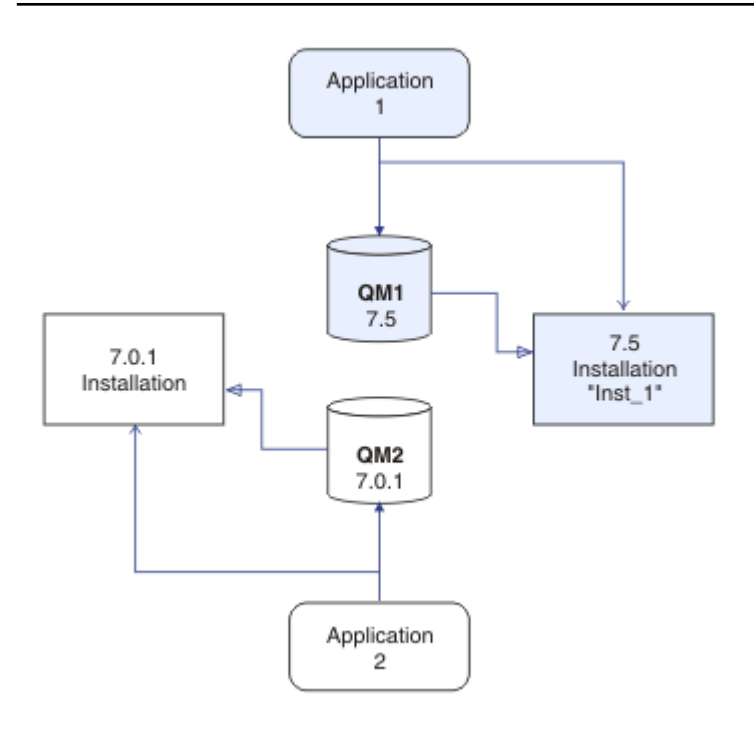

図 *20. QM1* およびアプリケーション *1* の再始動

a) インストール Inst\_1 のローカル環境をセットアップします。

Windows:

"*Inst\_1\_INSTALLATION\_PATH*\bin\setmqenv" -s

-s オプションは、**setmqenv** コマンドを実行するインストール済み環境をセットアップします。 UNIX:

. *Inst\_1\_INSTALLATION\_PATH*/bin/setmqenv -s

b) **setmqm** コマンドを実行して、QM1 を Inst\_1 に関連付けます。

```
setmqm -m QM1 -n Inst_1
```
c) **strmqm** コマンドを実行して QM1 を始動し、それを Version 7.5 にマイグレーションします。

strmqm QM1

d) アプリケーション 1 を再始動します。

アプリケーションは Version 7.5 ライブラリーをロードし、 Version 7.5 に関連付けられている QM1 に接続します。

4. すべてのキュー・マネージャーおよびアプリケーションを Version 7.5 に移行します。 85 [ページの図](#page-84-0) [21](#page-84-0) を参照してください。

すべてのキュー・マネージャーおよびアプリケーションが Version 7.5 にマイグレーションされるま で、必要に応じてステップ 82 [ページの『](#page-81-0)2』 と 83 [ページの『](#page-82-0)3』 を繰り返します。

<span id="page-84-0"></span>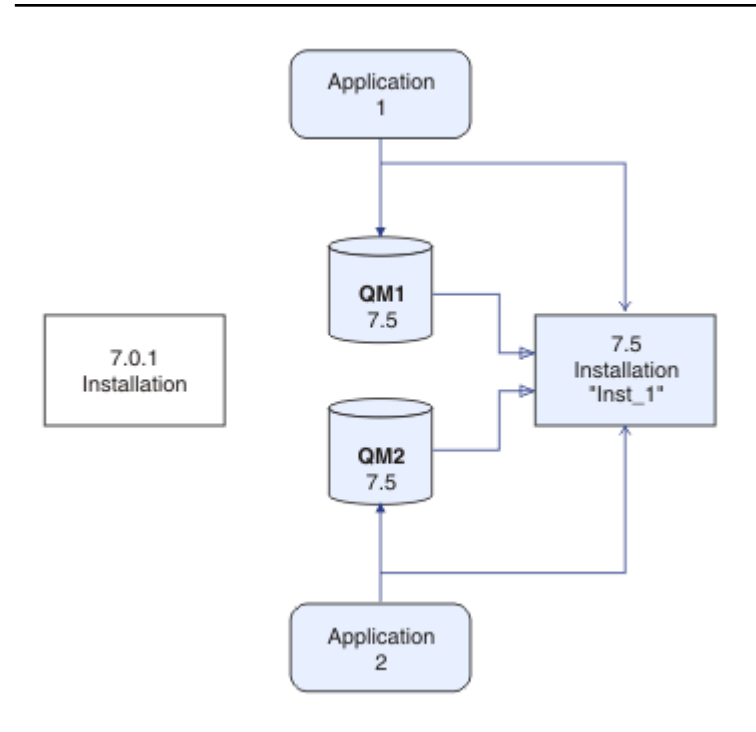

図 *21.* すべてのキュー・マネージャーおよびアプリケーションの *Version 7.5* へのマイグレーション

5. Version 7.0.1 をアンインストールします。86 [ページの図](#page-85-0) 22 を参照してください。

前の製品をアンインストールするときは、サーバー上で IBM WebSphere MQ ライブラリーをロード したすべてのキュー・マネージャーとアプリケーションを停止する必要があります。 そのため、前 のバージョンの製品のアンインストールは、都合の良い保守時間帯になるまで延期することもできま す。 前のバージョンの製品がサーバーにインストールされていない場合は、アンインストールまた は更新するインストール済み環境からライブラリーをロードしたキュー・マネージャーとアプリケー ションを停止するだけで十分です。 他のインストール済み環境に関連付けられているアプリケーシ ョンおよびキュー・マネージャーを停止する必要はありません。

- a) サーバー上で IBM WebSphere MQ ライブラリーをロードしたすべてのアプリケーションを停止しま す。
- b) サーバー上のキュー・マネージャーおよびリスナーを停止します。
- c) 前のバージョンの製品をアンインストールします。

<span id="page-85-0"></span>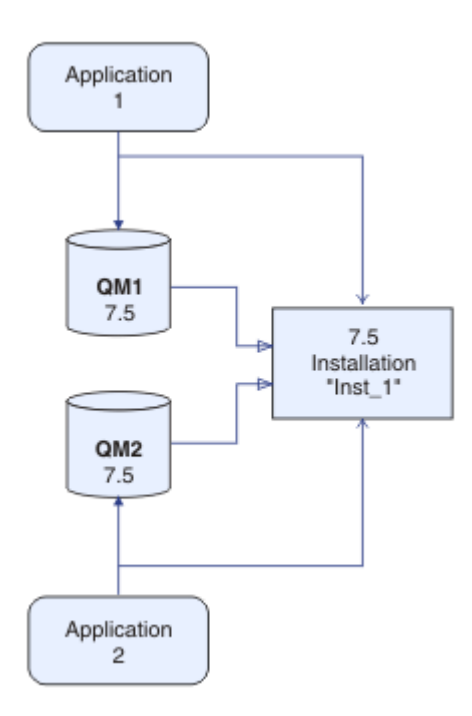

図 *22.* アンインストール *Version 7.0.1*

6. Inst 1をプライマリー・インストールに設定します。87 [ページの図](#page-86-0) 23 を参照してください。 a) **setmqinst** コマンドを実行します。

Windows の場合

"*Inst\_1\_INSTALLATION\_PATH*\bin\setmqinst" -i -n Inst\_1

UNIX の場合

*Inst\_1\_INSTALLATION\_PATH*/bin/setmqinst -i -n Inst\_1

- プライマリー・インストールから IBM WebSphere MQ コマンドを実行する場合、検索パスをセット アップする必要はありません。
- Version 7.5 インストール済み環境を UNIX and Linux 上でプライマリーとして設定すると、ほとんど の場合は LD\_LIBRARY\_PATH をセットアップする必要がなくなります。 **setmqenv** の呼び出しを 削除して、 LD\_LIBRARY\_PATH を設定できます。

<span id="page-86-0"></span>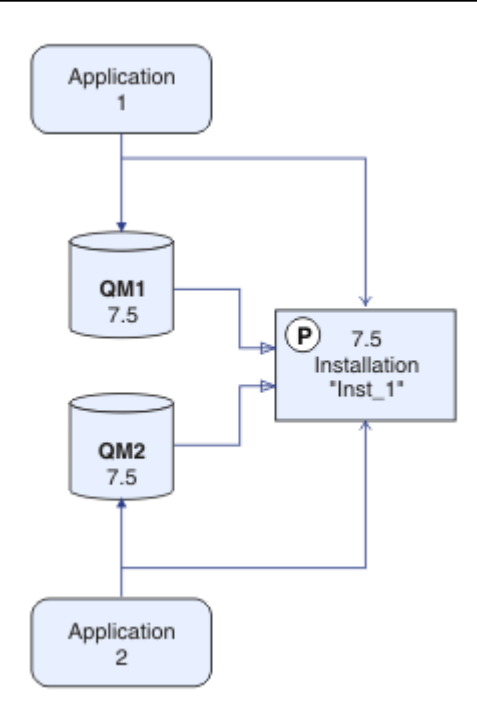

図 *23. Version 7.5* を *1* 次にする

### **次のタスク**

最新バージョンまたは他のバージョンの IBM WebSphere MQ がインストールされているシステムに前の バージョンの製品を再インストールすることはできません。

Version 7.0.1 のアンインストールが完了し、Version 7.5 インストール済み環境をプライマリーとして設定 した後は、アプリケーション・ランタイム環境がどのように設定されているかを検討できます。 IBM WebSphere MQ ライブラリーをロードするための検索パスをセットアップするために **setmqenv** を実行 する必要がなくなりました。 Version 7.5 インストール済み環境が 1 つしかない場合は、コマンドを実行す るために **setmqenv** を実行する必要はありません。

#### **関連概念**

30 ページの『Version 7.5 [でのキュー・マネージャーの共存』](#page-29-0)

複数のキュー・マネージャーは、名前が別であれば、同じ IBM WebSphere MQ インストール済み環境を使 用している限り、どのサーバー上でも共存することができます。 UNIX、Linux、および Windows では、異 なる複数のキュー・マネージャーを同じサーバー上で共存させ、異なるインストール済み環境と関連付け ることができます。

34 ページの『UNIX、 Linux、および Windows [での複数インストール済み環境のキュー・マネージャーの](#page-33-0) [共存』](#page-33-0)

IBM WebSphere MQ for UNIX、 Linux、および Windows の複数のコピーを同じサーバーにインストールで きます。 インストール済み環境は Version 7.1 以降のレベルでなければなりませんが、例外が 1 つありま す。 フィックスパック・レベル 6 以降の Version 7.0.1 の 1 つのインストール済み環境は、Version 7.1 以 降の複数のインストール済み環境と共存することができます。

#### **関連タスク**

57 ページの『UNIX, Linux, and Windows [でのマイグレーション計画』](#page-56-0)

IBM WebSphere MQ サーバーのインストール

66 ページの『UNIX、 Linux、および Windows: [新しいバージョンへの一段階マイグレーション』](#page-65-0) 一段階マイグレーションとは、サーバー上の唯一の IBM WebSphere MQ インストール済み環境を、新しい リリースで置き換えることを表す用語です。 一段階マイグレーションは、upgrading in place または in place upgrade とも呼ばれます。 Version 7.0.1.6 までは、一段階マイグレーションが唯一のマイグ レーション・シナリオでした。 一段階マイグレーションでは、IBM WebSphere MQ を実行するための既存 のスクリプトとプロシージャーのほとんどが保持されます。 他のマイグレーション・シナリオでは、一部 のスクリプトとプロシージャーを変更する可能性もありますが、キュー・マネージャーのマイグレーショ ンがユーザーに与える影響を軽減させることができます。

72 ページの『新しいバージョンへの UNIX、 Linux、および Windows: [のサイドバイサイド・マイグレーシ](#page-71-0) [ョン』](#page-71-0)

118 ページの『Version 7.0.1 から Version 7.5 からの IBM WebSphere MQ [ライブラリー・ロードのマイグ](#page-117-0) [レーション』](#page-117-0)

Version 7.0.1 から Version 7.5 からアップグレードする場合は、通常、 IBM WebSphere MQ ライブラリー のロード方法を変更する必要はありません。 Version 7.0.1 で IBM WebSphere MQ アプリケーションを構 築する手順に従い、 IBM WebSphere MQ Version 7.0.1 を IBM WebSphere MQ Version 7.5 に置き換える必 要があります。 IBM WebSphere MQ Version 7.5 の複数のインストール済み環境を利用することにした場 合は、Side by side またはマルチ・ステージのマイグレーション・シナリオに基づき、IBM WebSphere MQ のアプリケーションの依存関係を解決するためにオペレーティング・システムの環境を変更する必要があ ります。 通常は、アプリケーションを再リンクしないで、ランタイム環境を変更することができます。

#### **関連資料**

setmqenv setmqinst

#### setmqm **関連情報**

キュー・マネージャーとインストールの関連付け プライマリー・インストールの変更 インストール名の選択

# **IBM WebSphere MQ Telemetry のマイグレーション**

このセクションのタスクを実行して、 Version 7.0.1 から Version 7.5 から IBM WebSphere MQ Telemetry をマイグレーションします。 マイグレーションの前に、システム上のすべての IBM WebSphere MQ アクテ ィビティーを停止する必要があります。

IBM WebSphere MQ Version 7.0.1 では、IBM WebSphere MQ Telemetry は別個のフィーチャーでした。 IBM WebSphere MQ Telemetry は IBM WebSphere MQ Version 7.5 以降のコンポーネントであるため、アッ プグレードは基本的に IBM WebSphere MQ TelemetryVersion 7.0.1 をアンインストールし、 IBM WebSphere MQ Version 7.5 をインストールすることになります。 IBM WebSphere MQ Telemetry メイン 製品とともにインストールすることも、 Version 7.5 以降が既にインストールされた後でインストールする こともできます。

アップグレードが正常に完了すると、 Linux システムは /var/mqm に保持されているすべてのテレメトリ ー・データを保持し、 Windows システムは IBM WebSphere MQ Version 7.5 インストール・ディレクトリ ーにテレメトリー・データを保持します (例: C:\Program Files (x86)\IBM\WebSphere MQ\)。 遠隔 測定データは、キュー・マネージャーが再始動されるときに、Version 7.5 にマイグレーションされます。

#### **注 :**

Version 7.0.1 IBM WebSphere MQ Explorer からのみ IBM WebSphere MQ Telemetry Version 7.0.1 を管理 できます。 Version 7.5 エクスプローラーをリモートで Version 7.0.1 キュー・マネージャーに接続すると、 遠隔測定リソースは表示されません。 同じサーバーの Version 7.0.1 キュー・マネージャーに Version 7.5 IBM WebSphere MQ Explorer をローカルで接続することはできません。

プラットフォーム別のマイグレーション作業は、以下のサブトピックに記載されています。

#### **関連概念**

55 ページの『[IBM WebSphere MQ Telemetry](#page-54-0) の Version 7.0.1 からの移行』

IBM WebSphere MQ Telemetry Version 7.0.1 は、IBM WebSphere MQ Version 7.0.1 と共にインストールす る別のフィーチャーです。 IBM WebSphere MQ Version 7.5 には Telemetry が組み込まれています。

#### **関連タスク**

WebSphere MQ のインストール WebSphere MQ Telemetry のインストール

# **Windows: IBM WebSphere MQ Telemetry のマイグレーション**

Windows 上の Version 7.0.1 から Version 7.5 から IBM WebSphere MQ Telemetry をマイグレーションす るには、以下の手順に従います。

### **始める前に**

この作業を実行する前に、既存の IBM WebSphere MQ インストール環境のバックアップを必ず取ってくだ さい。 マイグレーションの前に IBM WebSphere MQ Telemetry サービス SYSTEM.MQXR.SERVICE を停止 する必要があります。

### **このタスクについて**

このタスクでは、 IBM WebSphere MQ Telemetry の既存のインストール済み環境を Windows システム上の Version 7.5 にマイグレーションするために必要なステップの概要を示します。

# **手順**

- 1. 次の手順に従い、コントロール・パネルを使用して IBM WebSphere MQ Version 7.0.1 をアンインスト ールします。
	- a) Windows タスクバーから、**「スタート」>「コントロールパネル」**をクリックします。 (一部のシス テムでは、 **「スタート」>「設定」>「コントロールパネル」**をクリックします)
	- b) コントロール パネルを使用して IBM WebSphere MQ Telemetry をアンインストールするには、 Windows 7 システムでは**「プログラムと機能」**をクリックし、それ以外の Windows システムでは **「プログラムの追加と削除」**をクリックします。
	- c)「IBM WebSphere MQ Telemetry」をクリックしてから、**「変更と削除」**をクリックします。 アンイン ストーラーが起動し、アンインストールされる項目が要約されます。
	- d)「**アンインストール**」をクリックします。 アンインストールされている項目をアンインストーラーが リストします。 T**「アンインストールの完了」**画面に、アンインストールの状況が表示されます。 **「完了」**
- 2. データ・フォルダーが残っていることを確認します。 例えば、 C:\Program Files (x86)\IBM\WebSphere MQ\に配置されている場合があります。
- 3. IBM WebSphere MQ Telemetry は、以下の 2 つの方法のいずれかでインストールされます。
	- マイグレーション時に IBM WebSphere MQ Version 7.5 と同時に **カスタム** ・インストールの一部と してインストールされます。 57 ページの『UNIX, Linux, and Windows [でのマイグレーション計画』](#page-56-0) を参照してください。
	- 後で IBM WebSphere MQ Version 7.5 以降の既存のインストール済み環境に追加される。IBM WebSphere MQ Telemetry のインストールを参照してください。
- 4. IBM WebSphere MQ Explorer を使用した IBM WebSphere MQ Telemetry のインストールの検査 または コマンド行を使用した IBM WebSphere MQ Telemetry のインストールの検査のタスクに従って、 IBM WebSphere MQ Telemetry のマイグレーションが正常に行われたことを確認します。

# **タスクの結果**

この作業が完了した後も、既存の MQTT チャネルは残っています。 以前のサブスクリプションも残ってい ます。 次の例のようなシステム出力が予想されます。

#### **AMQ4616**

*<insert\_0>*への接続時に新しいコマンド・レベルが検出されました。古いレベルは*<insert\_1>*であり、 新しいレベルは*<insert\_2>*です。キュー・マネージャーへの接続が置換されます。

#### **重大度**

0 : 情報

**説明**

このキュー・マネージャーに対する以前の接続は正常に行われています。キュー・マネージャーは同じ ですが、現在はコマンド・レベルが上がっています。 WebSphere MQ のバージョンが変更されました。

#### **応答**

通知メッセージです。

#### **関連情報**

WebSphere MQ Telemetry のインストール WebSphere MQ Telemetry のインストールの検査 WebSphere MQ エクスプローラーを使用した WebSphere MQ Telemetry のインストールの検査

# **Linux: IBM WebSphere MQ Telemetry のマイグレーション**

Linux 上の Version 7.0.1 から Version 7.5 から IBM WebSphere MQ Telemetry をマイグレーションするに は、以下の手順に従います。

### **始める前に**

この作業を実行する前に、既存の IBM WebSphere MQ インストール環境のバックアップを必ず取ってくだ さい。 マイグレーションの前に IBM WebSphere MQ Telemetry サービス SYSTEM.MQXR.SERVICE を停止 する必要があります。

#### **このタスクについて**

このタスクでは、 IBM WebSphere MQ Telemetry の既存のインストール済み環境を Linux システム上の Version 7.5 にマイグレーションするために必要なステップの概要を示します。

### **手順**

- 1. 次の手順に従って、IBM WebSphere MQ Telemetry Version 7.0.1 をアンインストールします。
	- a) アンインストール・ディレクトリーに移動します。 Linux の場合のデフォルトの場所は /opt/mqm/ mqxr/Uninstall\_MQTT です。
	- b) 実行可能ファイルまたはバイナリー・ファイルを使用して、アンインストーラーを始動します。 Linux システムでは、 ./Uninstall\_MQTelemetry -i GUI を実行します。 アンインストーラー が始動し、アンインストールされる項目が要約されます。
	- c)「**アンインストール**」をクリックします。 アンインストールされている項目をアンインストーラーが リストします。
	- d)「**完了**」をクリックします。
- 2. データ・フォルダーが残っていることを確認します。 フォルダーの位置を調べるには、 *MQ\_INSTALLATION\_PATH* 環境変数を確認します。
- 3. IBM WebSphere MQ Telemetry は、以下の 2 つの方法のいずれかでインストールされます。
	- マイグレーション時に IBM WebSphere MQ Version 7.5 と同時に **カスタム** ・インストールの一部と してインストールされます。 57 ページの『UNIX, Linux, and Windows [でのマイグレーション計画』](#page-56-0) を参照してください。
	- 後で IBM WebSphere MQ Version 7.5 以降の既存のインストール済み環境に追加される。IBM WebSphere MQ Telemetry のインストールを参照してください。
- 4. IBM WebSphere MQ Explorer を使用した IBM WebSphere MQ Telemetry のインストールの検査 または コマンド行を使用した IBM WebSphere MQ Telemetry のインストールの検査のタスクに従って、 IBM WebSphere MQ Telemetry のマイグレーションが正常に行われたことを確認します。

# **タスクの結果**

この作業が完了した後も、既存の MQTT チャネルは残っています。 以前のサブスクリプションも残ってい ます。 次の例のようなシステム出力が予想されます。

#### **AMQ4616**

*<insert\_0>*への接続時に新しいコマンド・レベルが検出されました。古いレベルは*<insert\_1>*であり、 新しいレベルは*<insert\_2>*です。キュー・マネージャーへの接続が置換されます。

**重大度**

0 : 情報

#### **説明**

このキュー・マネージャーに対する以前の接続は正常に行われています。キュー・マネージャーは同じ ですが、現在はコマンド・レベルが上がっています。 WebSphere MQ のバージョンが変更されました。

**応答**

通知メッセージです。

#### **関連タスク**

WebSphere MQ Telemetry のインストール WebSphere MQ Telemetry のインストールの検査 WebSphere MQ エクスプローラーを使用した WebSphere MQ Telemetry のインストールの検査

# **UNIX, Linux, and Windows での IBM WebSphere MQ の新しいバー ジョンへのマイグレーション**

以下の各タスクに従って、キュー・マネージャーをあるバージョンから別のバージョンに移行し、クラス ター内に存在するキュー・マネージャーを移行します。 また、パブリッシュ/サブスクライブまたは遠隔測 定を、WebSphere Event Broker および WebSphere Message Broker から IBM WebSphere MQ に移行する 場合の支援もあります。

# **このタスクについて**

Version 7.1 から Version 7.5 へのアップグレードには、 キュー・マネージャーの完全マイグレーションが 必要です。 Version 7.5 でキュー・マネージャーを開始した場合、そのキュー・マネージャーを Version 7.1 にリストアすることはできません。

#### **関連概念**

6 [ページの『移行パス』](#page-5-0)

WebSphere MQ の 1 つのリリースから別のリリースに移行する方法を説明しているトピックをどこに見い 出せますか。 移行の後で以前のリリースに戻すことができますか。 サポートされない WebSphere MQ リ リースを後続のリリースに直接移行することができますか。

#### **関連資料**

150 [ページの『マイグレーションに影響を与える変更点』](#page-149-0)

# **UNIX, Linux, and Windows でのキュー・マネージャーの新しいバージョンへの マイグレーション**

Version 7.1 から Version 7.5 にキュー・マネージャーをマイグレーションするための手順を、 プラットフ ォーム別にリストします。

### **始める前に**

早期サポート・プログラム・コードをサーバーにインストール した場合は、そのインストールで作成され たキュー・マネージャーをすべて 削除する必要があります。 このコードをアンインストールしてから、実 動レベル・コードのインストールに進んでください。

### **このタスクについて**

マイグレーションは、複雑な作業です。 IBM WebSphere MQ コードをアップグレードするだけのものでは ありません。 "アップグレード" という用語は、新規コード・レベルのインストール・プロセスに適用され ます。 "マイグレーション" とは、コードのアップグレード・プロセスと、メッセージ、キュー、チャネル、 およびその他のリソースなどのキュー・マネージャー・データのマイグレーション・タスクを指します。 キュー・マネージャー・データのマイグレーションは 自動です。

### **手順**

キュー・マネージャーのマイグレーションの全般的な手順は、 次のとおりです。

- 1. Version 7.5 の WebSphere MQ システム要件を確認します。 [IBM WebSphere MQ](https://www-01.ibm.com/support/docview.wss?rs=171&uid=swg27006467) のシステム要件を参 照してください。
- 2. システムをバックアップします。 特に、キュー・マネージャーを バックアップしてください。

一度新しいバージョンでキュー・マネージャーを開始すると、 IBM WebSphere MQ の前のバージョン でキュー・マネージャーを実行することはできません。

3. プラットフォーム固有のマイグレーション手順またはアップグレード手順を実行します。

57 ページの『UNIX, Linux, and Windows [でのマイグレーション計画』](#page-56-0)を参照します。

- a) IBM WebSphere MQ をアップグレードします。
- b) 構成をカスタマイズします。
- c) インストールを検査します。

キュー・マネージャーを作成し、インストールを検証します。 既存のキュー・マネージャーをマ イグレーションする前に、 アプリケーションおよび管理タスクが新しいレベルの IBM WebSphere MQ で機能することを確認します。 28 [ページの『さまざまなタイプのアップグレー](#page-27-0) [ドの特性』を](#page-27-0)参考にして、必要なテストの範囲を判別します。

4. 必要な追加のマイグレーション作業を 実行します。

キュー・マネージャーが、 キュー・マネージャー・クラスターまたはキュー共用グループのメンバ ーである場合は、 そのクラスターまたはグループ内の他のメンバーをマイグレーションします。

5. 必要な追加のマイグレーション作業を 実行します。

パブリッシュ/サブスクライブを使用している場合、パブリッシュ/サブスクライブ・ブローカーをマ イグレーションする必要があります。

キュー・マネージャーが、 キュー・マネージャー・クラスターまたはキュー共用グループのメンバ ーである場合は、 そのクラスターまたはグループ内の他のメンバーをマイグレーションします。

#### **関連タスク**

57 ページの『UNIX, Linux, and Windows [でのマイグレーション計画』](#page-56-0)

6 [ページの『移行パス』](#page-5-0)

WebSphere MQ の 1 つのリリースから別のリリースに移行する方法を説明しているトピックをどこに見い 出せますか。 移行の後で以前のリリースに戻すことができますか。 サポートされない WebSphere MQ リ リースを後続のリリースに直接移行することができますか。

[IBM WebSphere MQ](https://www.ibm.com/software/integration/wmq/requirements/index.html) のシステム要件

#### **AIX: 新しいバージョンへのキュー・マネージャーのマイグレーション**

キュー・マネージャーを Version 7.1 から Version 7.5 にマイグレーションするには、次の手順に従ってく ださい。

#### **始める前に**

- 1. マイグレーション計画を作成します。 57 ページの『AIX: [新しいバージョンへのマイグレーションの計](#page-56-0) [画』](#page-56-0)の計画作成作業をガイドとして使用してください。
- 2. Version 7.5 の IBM WebSphere MQ システム要件を確認します。 [IBM WebSphere MQ](https://www-01.ibm.com/support/docview.wss?rs=171&uid=swg27006467) のシステム要件 を参照してください。
- 3. Version 7.1 に IBM WebSphere MQ Version 7.5 をインストールする前に、システムをバックアップしま す。 一度キュー・マネージャーを開始すると、前のリリースに戻すことはできません。 システムをリス トアする必要がある場合、 IBM WebSphere MQ Version 7.5 によって実行されたメッセージやオブジェ クトの変更など の作業を元に戻すことはできません。 システムのバックアップの詳細については、IBM WebSphere MQ queue manager data を参照してください。
- 4. インストール済みの他の SupportPac についても、IBM WebSphere MQ Version 7.5 への適用可能性を検 討してください。

5. 複数の IBM WebSphere MQ インストール済み環境があるサーバー ( IBM WebSphere MQ Version 7.0.1、フィックスパック 6 以降) で実行している場合は、インストール済み環境を識別する必要があり ます。 入力するコマンドが正しいインストール済み環境に対して実行されることを確認してください。 setmqenv を参照してください。

#### **このタスクについて**

Version 7.1 から IBM WebSphere MQ Version 7.5 にキュー・マネージャーをマイグレーションするには、 このタスクを実行します。

# **手順**

- 1. group mqm にユーザーとしてログインします。
- 2. IBM WebSphere MQ インストール済み環境を使用しているすべてのアプリケーションを停止します。

IBM WebSphere MQ Managed File Transfer (MFT) コンポーネントを使用する場合は、すべての MFT エ ージェントで実行されていたすべてのファイル転送が完了したことを確認してください。 エージェン トに関連した転送を未完了のまま残さないでください。また、SYSTEM.FTE.STATE キューにメッセージ を入れておかないでください。

- 3. IBM WebSphere MQ インストール済み環境に関連したすべてのキュー・マネージャーのアクティビティ ーを終了します。
	- a) **dspmq** コマンドを実行して、システムのすべてのキュー・マネージャーの状態のリストを表示しま す。

更新するインストール済み環境から以下のコマンドのいずれかを実行します。

```
dspmq -o installation -o status
dspmq -a
```
**dspmq -o installation -o status** は、すべての IBM WebSphere MQ インストール済み環境 について、関連付けられたキュー・マネージャーのインストール済み環境名と状況を表示します。

**dspmq -a** は、このコマンドを実行するインストール済み環境に関連付けられているアクティブなキ ュー・マネージャーの状況を表示します。

b) **MQSC** コマンド DISPLAY LSSTATUS(\*) STATUS を実行して、キュー・マネージャーと関連付けら れているリスナーの状況のリストを表示します。

echo "DISPLAY LSSTATUS(\*) STATUS" | runmqsc *QmgrName*

c) **endmqm** コマンドを実行して、このインストール済み環境と関連付けられた稼働中の各キュー・マネ ージャーを停止します。

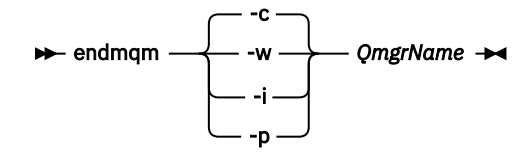

**endmqm** コマンドは、アプリケーションに対して接続先のキュー・マネージャーが停止することを通 知します。キュー・マネージャーの停止を参照してください。

保守が続行するために、アプリケーションは **endmqm** コマンドに応答して、キュー・マネージャ ーから切断し、ロードした IBM WebSphere MQ ライブラリーを解放しなければなりません。 そ うしない場合、アプリケーションを停止するなど、強制的にアプリケーションに IBM WebSphere MQ リソースを解放させる別の方法を検討する必要があります。

さらに、インストール済み環境の一部であるクライアント・ライブラリーを使用しているアプリ ケーションも停止する必要があります。 クライアント・アプリケーションは、異なる IBM WebSphere MQ インストール済み環境を使用している、異なるキュー・マネージャーに接続して

いる可能性があります。 現在のインストール済み環境にあるキュー・マネージャーがシャットダ ウンすることについて、そのアプリケーションは通知を受けません。

インストール済み環境からの IBM WebSphere MQ 共有ライブラリーをアプリケーションがロー ドし続けていると、IBM WebSphere MQ 保守を適用できません。 アプリケーションはキュー・マ ネージャーから切断されても、または強制的に切断されても、IBM WebSphere MQ 共有ライブラ リーをロードしたままの場合があります。

d) 以下のコマンドを使用して、キュー・マネージャーに関連付けられたリスナーを停止します。

endmqlsr -m *QMgrName*

- 4. このキュー・マネージャーをバックアップします。
- 5. root としてログインします。
- 6. 必要に応じて、IBM WebSphere MQ Version 7.1 をアンインストールします。 このステップを実行するのは、一段階マイグレーションを行う場合のみであることに注意してくださ い。66 ページの『UNIX、 Linux、および Windows: [新しいバージョンへの一段階マイグレーション』を](#page-65-0) 参照してください。
- 7. IBM WebSphere MQ Version 7.5 のインストール

AIX での WebSphere MQ サーバーのインストール を参照してください。

8. キュー・マネージャーを新しい IBM WebSphere MQ インストール済み環境に移動します。

このステップを実行する必要があるのは、現行バージョンの IBM WebSphere MQ をアンインストール していない場合のみです。

詳細については、72 [ページの『新しいバージョンへの](#page-71-0) UNIX、 Linux、および Windows: のサイドバイ [サイド・マイグレーション』](#page-71-0) または 79 ページの『UNIX、 Linux、および Windows: [の新しいバージョ](#page-78-0) [ンへの段階的マイグレーション』](#page-78-0) を参照してください。

9. キュー・マネージャーを始動します。

strmqm *QmgrName*

マイグレーションの後に初めてキュー・マネージャーを開始するとき、以下のようになります。

- 既存のオブジェクトの新しい属性は、それぞれのデフォルト値に設定されます。
- 新しいデフォルトのオブジェクトが作成されます。
- キュー・マネージャーのデータがマイグレーションされます。

**重要 :** デフォルトのシステム・オブジェクトを明示的にリセットまたは再作成する場合を除いて、-c オ プションを使用してキュー・マネージャーを開始しないでください。

リスナーを開始する前に、 IBM WebSphere MQ を開始する必要があります。

キュー・マネージャーのバックアップと復元

8 ページの『[UNIX, Linux, and Windows](#page-7-0) 上の IBM WebSphere MQ のバージョン命名方式』 UNIX, Linux, and Windows では、 IBM WebSphere MQ リリースには 4 桁のバージョン、リリース、モディ フィケーション、およびフィックス (VRMF) レベル・コードがあります。 コードのバージョンおよびリリ ースの部分は重要です。それらは、リリースのサービス期間を示します。 異なる VR レベルでキュー・マ ネージャーを実行するには、キュー・マネージャー、そのアプリケーション、およびその実行環境を移行 することが必要です。 移行パスによっては、移行には多かれ少なかれ労力が必要です。

### **AIX: キュー・マネージャーを前のバージョンに戻す**

システムまたはキュー・マネージャーのバックアップを作成していた場合は、キュー・マネージャーを Version 7.5 から Version 7.1 にリストアすることができます。 既にキュー・マネージャーを開始してメッ セージを処理している場合や、構成を変更した場合は、キュー・マネージャーの現在の状態を元に戻す作 業に関して、ここでの説明は参考にはなりません。

#### **始める前に**

1. Version 7.5 にアップグレードする前に、システムまたはキュー・マネージャーのバックアップを作成し ている必要があります。 詳細については、『IBM WebSphere MQ キュー・マネージャー・データのバッ クアップと復元』を参照してください。

- 2. キュー・マネージャー開始後に何らかのメッセージが処理されていると、そのメッセージの処理の影響 を簡単には取り消すことができません。 キュー・マネージャーを現在の状態の Version 7.1 にリストア することはできません。 この作業では、既に発生した後続の変更を処理することはできません。 例え ば、チャネル内や別のキュー・マネージャー上の伝送キュー内で未確定であったメッセージが、処理さ れた可能性があります。 キュー・マネージャーがクラスターの一部である場合は、構成メッセージおよ びアプリケーション・メッセージが交換された可能性があります。
- 3. 複数の IBM WebSphere MQ インストール済み環境があるサーバー ( IBM WebSphere MQ Version 7.0.1、フィックスパック 6 以降) で実行している場合は、インストール済み環境を識別する必要があり ます。 入力するコマンドが正しいインストール済み環境に対して実行されることを確認してください。 setmqenv を参照してください。

#### **このタスクについて**

前のバージョンのキュー・マネージャーをリストアする場合は、そのキュー・マネージャーを前のコード・ レベルにリストアします。 キュー・マネージャーのデータは、そのキュー・マネージャーのバックアップ を作成したときの状態にリストアされます。

#### **手順**

- 1. group mqm にユーザーとしてログインします。
- 2. IBM WebSphere MQ インストール済み環境を使用しているすべてのアプリケーションを停止します。

IBM WebSphere MQ Managed File Transfer (MFT) コンポーネントを使用する場合は、すべての MFT エ ージェントで実行されていたすべてのファイル転送が完了したことを確認してください。 エージェン トに関連した転送を未完了のまま残さないでください。また、SYSTEM.FTE.STATE キューにメッセージ を入れておかないでください。

- 3. IBM WebSphere MQ インストール済み環境に関連したすべてのキュー・マネージャーのアクティビティ ーを終了します。
	- a) **dspmq** コマンドを実行して、システムのすべてのキュー・マネージャーの状態のリストを表示しま す。

更新するインストール済み環境から以下のコマンドのいずれかを実行します。

dspmq -o installation -o status dspmq -a

**dspmq -o installation -o status** は、すべての IBM WebSphere MQ インストール済み環境 について、関連付けられたキュー・マネージャーのインストール済み環境名と状況を表示します。

**dspmq -a** は、このコマンドを実行するインストール済み環境に関連付けられているアクティブなキ ュー・マネージャーの状況を表示します。

b) **MQSC** コマンド DISPLAY LSSTATUS(\*) STATUS を実行して、キュー・マネージャーと関連付けら れているリスナーの状況のリストを表示します。

echo "DISPLAY LSSTATUS(\*) STATUS" | runmqsc *QmgrName*

c) **endmqm** コマンドを実行して、このインストール済み環境と関連付けられた稼働中の各キュー・マネ ージャーを停止します。

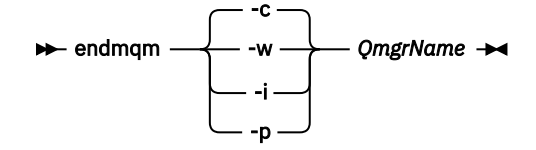

**endmqm** コマンドは、アプリケーションに対して接続先のキュー・マネージャーが停止することを通 知します。キュー・マネージャーの停止を参照してください。

保守が続行するために、アプリケーションは **endmqm** コマンドに応答して、キュー・マネージャ ーから切断し、ロードした IBM WebSphere MQ ライブラリーを解放しなければなりません。 そ

うしない場合、アプリケーションを停止するなど、強制的にアプリケーションに IBM WebSphere MQ リソースを解放させる別の方法を検討する必要があります。 さらに、インストール済み環境の一部であるクライアント・ライブラリーを使用しているアプリ

ケーションも停止する必要があります。 クライアント・アプリケーションは、異なる IBM WebSphere MQ インストール済み環境を使用している、異なるキュー・マネージャーに接続して いる可能性があります。 現在のインストール済み環境にあるキュー・マネージャーがシャットダ ウンすることについて、そのアプリケーションは通知を受けません。

インストール済み環境からの IBM WebSphere MQ 共有ライブラリーをアプリケーションがロー ドし続けていると、IBM WebSphere MQ 保守を適用できません。 アプリケーションはキュー・マ ネージャーから切断されても、または強制的に切断されても、IBM WebSphere MQ 共有ライブラ リーをロードしたままの場合があります。

d) 以下のコマンドを使用して、キュー・マネージャーに関連付けられたリスナーを停止します。

endmqlsr -m *QMgrName*

4. システム、または IBM WebSphere MQ およびキュー・マネージャーをリストアします。

バックアップ手順がキュー・マネージャーのデータを保存するためのものであった場合は、IBM WebSphere MQ を再インストールする必要があります。

- a) Version 7.5 インストール済み環境をアンインストールします。
- b) 製造リフレッシュから IBM WebSphere MQ を再インストールします。
- c) フィックスパックおよびインテリム・フィックスを適用して、IBM WebSphere MQ を前のレベルに リストアします。
- d) Version 7.5 をインストールする前に取ったバックアップから、キュー・マネージャー・データをリ ストアします。
- 5. Version 7.1 キュー・マネージャーを再始動します。

### **次のタスク**

複数の IBM WebSphere MQ インストール済み環境があるサーバー上で Version 7.1 をリストアする場合も あります。 いずれかのインストール済み環境がプライマリーである場合、 Version 7.1 に復元した後は、 Version 7.1 のインストール済み環境がデフォルトでプライマリーになります。 アプリケーションがどの ようにインストール済み環境に接続しているかを確認する必要があります。 Version 7.1 復元後に、一部の アプリケーションが間違ったインストール済み環境に接続していることもあり得ます。

#### **関連タスク**

キュー・マネージャーのバックアップと復元

# **HP-UX: 新しいバージョンへのキュー・マネージャーのマイグレーション**

キュー・マネージャーを Version 7.1 から Version 7.5 にマイグレーションするには、次の手順に従ってく ださい。

### **始める前に**

- 1. マイグレーション計画を作成します。 59 ページの『HP-UX: [新しいバージョンへのマイグレーションの](#page-58-0) [計画』](#page-58-0)の計画作成作業をガイドとして使用してください。
- 2. Version 7.5 の IBM WebSphere MQ システム要件を確認します。 [IBM WebSphere MQ](https://www-01.ibm.com/support/docview.wss?rs=171&uid=swg27006467) のシステム要件 を参照してください。
- 3. Version 7.1 に IBM WebSphere MQ Version 7.5 をインストールする前に、システムをバックアップしま す。 一度キュー・マネージャーを開始すると、前のリリースに戻すことはできません。 システムをリス トアする必要がある場合、 IBM WebSphere MQ Version 7.5 によって実行されたメッセージやオブジェ クトの変更など の作業を元に戻すことはできません。 システムのバックアップの詳細については、IBM WebSphere MQ queue manager data を参照してください。
- 4. インストール済みの他の SupportPac についても、IBM WebSphere MQ Version 7.5 への適用可能性を検 討してください。

5. 複数の IBM WebSphere MQ インストール済み環境があるサーバー ( IBM WebSphere MQ Version 7.0.1、フィックスパック 6 以降) で実行している場合は、インストール済み環境を識別する必要があり ます。 入力するコマンドが正しいインストール済み環境に対して実行されることを確認してください。 setmqenv を参照してください。

#### **このタスクについて**

Version 7.1 から IBM WebSphere MQ Version 7.5 にキュー・マネージャーをマイグレーションするには、 このタスクを実行します。

# **手順**

- 1. group mqm にユーザーとしてログインします。
- 2. IBM WebSphere MQ インストール済み環境を使用しているすべてのアプリケーションを停止します。

IBM WebSphere MQ Managed File Transfer (MFT) コンポーネントを使用する場合は、すべての MFT エ ージェントで実行されていたすべてのファイル転送が完了したことを確認してください。 エージェン トに関連した転送を未完了のまま残さないでください。また、SYSTEM.FTE.STATE キューにメッセージ を入れておかないでください。

- 3. IBM WebSphere MQ インストール済み環境に関連したすべてのキュー・マネージャーのアクティビティ ーを終了します。
	- a) **dspmq** コマンドを実行して、システムのすべてのキュー・マネージャーの状態のリストを表示しま す。

更新するインストール済み環境から以下のコマンドのいずれかを実行します。

```
dspmq -o installation -o status
dspmq -a
```
**dspmq -o installation -o status** は、すべての IBM WebSphere MQ インストール済み環境 について、関連付けられたキュー・マネージャーのインストール済み環境名と状況を表示します。

**dspmq -a** は、このコマンドを実行するインストール済み環境に関連付けられているアクティブなキ ュー・マネージャーの状況を表示します。

b) **MQSC** コマンド DISPLAY LSSTATUS(\*) STATUS を実行して、キュー・マネージャーと関連付けら れているリスナーの状況のリストを表示します。

echo "DISPLAY LSSTATUS(\*) STATUS" | runmqsc *QmgrName*

c) **endmqm** コマンドを実行して、このインストール済み環境と関連付けられた稼働中の各キュー・マネ ージャーを停止します。

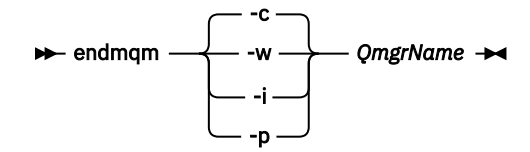

**endmqm** コマンドは、アプリケーションに対して接続先のキュー・マネージャーが停止することを通 知します。キュー・マネージャーの停止を参照してください。

保守が続行するために、アプリケーションは **endmqm** コマンドに応答して、キュー・マネージャ ーから切断し、ロードした IBM WebSphere MQ ライブラリーを解放しなければなりません。 そ うしない場合、アプリケーションを停止するなど、強制的にアプリケーションに IBM WebSphere MQ リソースを解放させる別の方法を検討する必要があります。

さらに、インストール済み環境の一部であるクライアント・ライブラリーを使用しているアプリ ケーションも停止する必要があります。 クライアント・アプリケーションは、異なる IBM WebSphere MQ インストール済み環境を使用している、異なるキュー・マネージャーに接続して

いる可能性があります。 現在のインストール済み環境にあるキュー・マネージャーがシャットダ ウンすることについて、そのアプリケーションは通知を受けません。

インストール済み環境からの IBM WebSphere MQ 共有ライブラリーをアプリケーションがロー ドし続けていると、IBM WebSphere MQ 保守を適用できません。 アプリケーションはキュー・マ ネージャーから切断されても、または強制的に切断されても、IBM WebSphere MQ 共有ライブラ リーをロードしたままの場合があります。

d) 以下のコマンドを使用して、キュー・マネージャーに関連付けられたリスナーを停止します。

endmqlsr -m *QMgrName*

- 4. このキュー・マネージャーをバックアップします。
- 5. root としてログインします。
- 6. 必要に応じて、IBM WebSphere MQ Version 7.1 をアンインストールします。 このステップを実行するのは、一段階マイグレーションを行う場合のみであることに注意してくださ い。66 ページの『UNIX、 Linux、および Windows: [新しいバージョンへの一段階マイグレーション』を](#page-65-0) 参照してください。
- 7. IBM WebSphere MQ Version 7.5 のインストール

HP-UX での WebSphere MQ サーバーのインストール を参照してください。

8. キュー・マネージャーを新しい IBM WebSphere MQ インストール済み環境に移動します。

このステップを実行する必要があるのは、現行バージョンの IBM WebSphere MQ をアンインストール していない場合のみです。

詳細については、72 [ページの『新しいバージョンへの](#page-71-0) UNIX、 Linux、および Windows: のサイドバイ [サイド・マイグレーション』](#page-71-0) または 79 ページの『UNIX、 Linux、および Windows: [の新しいバージョ](#page-78-0) [ンへの段階的マイグレーション』](#page-78-0) を参照してください。

9. キュー・マネージャーを始動します。

strmqm *QmgrName*

マイグレーションの後に初めてキュー・マネージャーを開始するとき、以下のようになります。

- 既存のオブジェクトの新しい属性は、それぞれのデフォルト値に設定されます。
- 新しいデフォルトのオブジェクトが作成されます。
- キュー・マネージャーのデータがマイグレーションされます。

**重要 :** デフォルトのシステム・オブジェクトを明示的にリセットまたは再作成する場合を除いて、-c オ プションを使用してキュー・マネージャーを開始しないでください。

リスナーを開始する前に、 IBM WebSphere MQ を開始する必要があります。

キュー・マネージャーのバックアップと復元

8 ページの『[UNIX, Linux, and Windows](#page-7-0) 上の IBM WebSphere MQ のバージョン命名方式』 UNIX, Linux, and Windows では、 IBM WebSphere MQ リリースには 4 桁のバージョン、リリース、モディ フィケーション、およびフィックス (VRMF) レベル・コードがあります。 コードのバージョンおよびリリ ースの部分は重要です。それらは、リリースのサービス期間を示します。 異なる VR レベルでキュー・マ ネージャーを実行するには、キュー・マネージャー、そのアプリケーション、およびその実行環境を移行 することが必要です。 移行パスによっては、移行には多かれ少なかれ労力が必要です。

### **HP-UX: キュー・マネージャーを前のバージョンに戻す**

システムまたはキュー・マネージャーのバックアップを作成していた場合は、キュー・マネージャーを Version 7.5 から Version 7.1 にリストアすることができます。 既にキュー・マネージャーを開始してメッ セージを処理している場合や、構成を変更した場合は、キュー・マネージャーの現在の状態を元に戻す作 業に関して、ここでの説明は参考にはなりません。

#### **始める前に**

1. Version 7.5 にアップグレードする前に、システムまたはキュー・マネージャーのバックアップを作成し ている必要があります。 詳細については、『IBM WebSphere MQ キュー・マネージャー・データのバッ クアップと復元』を参照してください。

- 2. キュー・マネージャー開始後に何らかのメッセージが処理されていると、そのメッセージの処理の影響 を簡単には取り消すことができません。 キュー・マネージャーを現在の状態の Version 7.1 にリストア することはできません。 この作業では、既に発生した後続の変更を処理することはできません。 例え ば、チャネル内や別のキュー・マネージャー上の伝送キュー内で未確定であったメッセージが、処理さ れた可能性があります。 キュー・マネージャーがクラスターの一部である場合は、構成メッセージおよ びアプリケーション・メッセージが交換された可能性があります。
- 3. 複数の IBM WebSphere MQ インストール済み環境があるサーバー ( IBM WebSphere MQ Version 7.0.1、フィックスパック 6 以降) で実行している場合は、インストール済み環境を識別する必要があり ます。 入力するコマンドが正しいインストール済み環境に対して実行されることを確認してください。 setmqenv を参照してください。

#### **このタスクについて**

前のバージョンのキュー・マネージャーをリストアする場合は、そのキュー・マネージャーを前のコード・ レベルにリストアします。 キュー・マネージャーのデータは、そのキュー・マネージャーのバックアップ を作成したときの状態にリストアされます。

#### **手順**

- 1. group mqm にユーザーとしてログインします。
- 2. IBM WebSphere MQ インストール済み環境を使用しているすべてのアプリケーションを停止します。

IBM WebSphere MQ Managed File Transfer (MFT) コンポーネントを使用する場合は、すべての MFT エ ージェントで実行されていたすべてのファイル転送が完了したことを確認してください。 エージェン トに関連した転送を未完了のまま残さないでください。また、SYSTEM.FTE.STATE キューにメッセージ を入れておかないでください。

- 3. IBM WebSphere MQ インストール済み環境に関連したすべてのキュー・マネージャーのアクティビティ ーを終了します。
	- a) **dspmq** コマンドを実行して、システムのすべてのキュー・マネージャーの状態のリストを表示しま す。

更新するインストール済み環境から以下のコマンドのいずれかを実行します。

dspmq -o installation -o status dspmq -a

**dspmq -o installation -o status** は、すべての IBM WebSphere MQ インストール済み環境 について、関連付けられたキュー・マネージャーのインストール済み環境名と状況を表示します。

**dspmq -a** は、このコマンドを実行するインストール済み環境に関連付けられているアクティブなキ ュー・マネージャーの状況を表示します。

b) **MQSC** コマンド DISPLAY LSSTATUS(\*) STATUS を実行して、キュー・マネージャーと関連付けら れているリスナーの状況のリストを表示します。

echo "DISPLAY LSSTATUS(\*) STATUS" | runmqsc *QmgrName*

c) **endmqm** コマンドを実行して、このインストール済み環境と関連付けられた稼働中の各キュー・マネ ージャーを停止します。

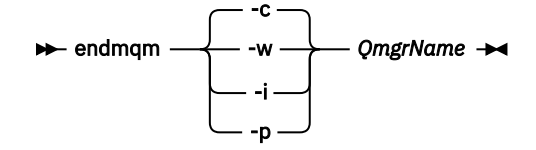

**endmqm** コマンドは、アプリケーションに対して接続先のキュー・マネージャーが停止することを通 知します。キュー・マネージャーの停止を参照してください。

保守が続行するために、アプリケーションは **endmqm** コマンドに応答して、キュー・マネージャ ーから切断し、ロードした IBM WebSphere MQ ライブラリーを解放しなければなりません。 そ

うしない場合、アプリケーションを停止するなど、強制的にアプリケーションに IBM WebSphere MQ リソースを解放させる別の方法を検討する必要があります。 さらに、インストール済み環境の一部であるクライアント・ライブラリーを使用しているアプリ

ケーションも停止する必要があります。 クライアント・アプリケーションは、異なる IBM WebSphere MQ インストール済み環境を使用している、異なるキュー・マネージャーに接続して いる可能性があります。 現在のインストール済み環境にあるキュー・マネージャーがシャットダ ウンすることについて、そのアプリケーションは通知を受けません。

インストール済み環境からの IBM WebSphere MQ 共有ライブラリーをアプリケーションがロー ドし続けていると、IBM WebSphere MQ 保守を適用できません。 アプリケーションはキュー・マ ネージャーから切断されても、または強制的に切断されても、IBM WebSphere MQ 共有ライブラ リーをロードしたままの場合があります。

d) 以下のコマンドを使用して、キュー・マネージャーに関連付けられたリスナーを停止します。

endmqlsr -m *QMgrName*

4. システム、または IBM WebSphere MQ およびキュー・マネージャーをリストアします。

バックアップ手順がキュー・マネージャーのデータを保存するためのものであった場合は、IBM WebSphere MQ を再インストールする必要があります。

- a) Version 7.5 インストール済み環境をアンインストールします。
- b) 製造リフレッシュから IBM WebSphere MQ を再インストールします。
- c) フィックスパックおよびインテリム・フィックスを適用して、IBM WebSphere MQ を前のレベルに リストアします。
- d) Version 7.5 をインストールする前に取ったバックアップから、キュー・マネージャー・データをリ ストアします。
- 5. Version 7.1 キュー・マネージャーを再始動します。

#### **次のタスク**

複数の IBM WebSphere MQ インストール済み環境があるサーバー上で Version 7.1 をリストアする場合も あります。 いずれかのインストール済み環境がプライマリーである場合、 Version 7.1 に復元した後は、 Version 7.1 のインストール済み環境がデフォルトでプライマリーになります。 アプリケーションがどの ようにインストール済み環境に接続しているかを確認する必要があります。 Version 7.1 復元後に、一部の アプリケーションが間違ったインストール済み環境に接続していることもあり得ます。

#### **関連タスク**

キュー・マネージャーのバックアップと復元

### **Linux: 新しいバージョンへのキュー・マネージャーのマイグレーション**

キュー・マネージャーを Version 7.1 から Version 7.5 にマイグレーションするには、次の手順に従ってく ださい。

### **始める前に**

- 1. マイグレーション計画を作成します。 60 ページの『Linux: [新しいバージョンへのマイグレーションの](#page-59-0) [計画』](#page-59-0)の計画作成作業をガイドとして使用してください。
- 2. Version 7.5 の IBM WebSphere MQ システム要件を確認します。 [IBM WebSphere MQ](https://www-01.ibm.com/support/docview.wss?rs=171&uid=swg27006467) のシステム要件 を参照してください。
- 3. IBM WebSphere MQ for Linux System x を 32 ビット・インストールから 64 ビット・インストールに切 り替えることを検討している場合は、 Version 7.5 にマイグレーションしないでください。 64 ビットに 切り替える最後の機会は、 Version 7.0.1 へのマイグレーションです。
- 4. IBM WebSphere MQ for Linux のアップグレードには、 **rpm** -U (アップグレード) オプションも -F (フレ ッシュ) オプションも使用しないでください。 103 ページの『Linux: rpm [フレッシュ・オプションまた](#page-102-0) [はアップグレード・オプションの使用後のクリーンアップ』](#page-102-0)を参照してください。
- 5. Version 7.1 に IBM WebSphere MQ Version 7.5 をインストールする前に、システムをバックアップしま す。 一度キュー・マネージャーを開始すると、前のリリースに戻すことはできません。 システムをリス トアする必要がある場合、 IBM WebSphere MQ Version 7.5 によって実行されたメッセージやオブジェ クトの変更など の作業を元に戻すことはできません。 システムのバックアップの詳細については、IBM WebSphere MQ queue manager data を参照してください。
- 6. インストール済みの他の SupportPac についても、IBM WebSphere MQ Version 7.5 への適用可能性を検 討してください。
- 7. 複数の IBM WebSphere MQ インストール済み環境があるサーバー ( IBM WebSphere MQ Version 7.0.1、フィックスパック 6 以降) で実行している場合は、インストール済み環境を識別する必要があり ます。 入力するコマンドが正しいインストール済み環境に対して実行されることを確認してください。 setmqenv を参照してください。

# **このタスクについて**

Version 7.1 から IBM WebSphere MQ Version 7.5 にキュー・マネージャーをマイグレーションするには、 このタスクを実行します。

### **手順**

- 1. group mqm にユーザーとしてログインします。
- 2. IBM WebSphere MQ インストール済み環境を使用しているすべてのアプリケーションを停止します。

IBM WebSphere MQ Managed File Transfer (MFT) コンポーネントを使用する場合は、すべての MFT エ ージェントで実行されていたすべてのファイル転送が完了したことを確認してください。 エージェン トに関連した転送を未完了のまま残さないでください。また、SYSTEM.FTE.STATE キューにメッセージ を入れておかないでください。

- 3. IBM WebSphere MQ インストール済み環境に関連したすべてのキュー・マネージャーのアクティビティ ーを終了します。
	- a) **dspmq** コマンドを実行して、システムのすべてのキュー・マネージャーの状態のリストを表示しま す。

更新するインストール済み環境から以下のコマンドのいずれかを実行します。

dspmq -o installation -o status dspmq -a

**dspmq -o installation -o status** は、すべての IBM WebSphere MQ インストール済み環境 について、関連付けられたキュー・マネージャーのインストール済み環境名と状況を表示します。

**dspmq -a** は、このコマンドを実行するインストール済み環境に関連付けられているアクティブなキ ュー・マネージャーの状況を表示します。

b) **MQSC** コマンド DISPLAY LSSTATUS(\*) STATUS を実行して、キュー・マネージャーと関連付けら れているリスナーの状況のリストを表示します。

echo "DISPLAY LSSTATUS(\*) STATUS" | runmqsc *QmgrName*

c) **endmqm** コマンドを実行して、このインストール済み環境と関連付けられた稼働中の各キュー・マネ ージャーを停止します。

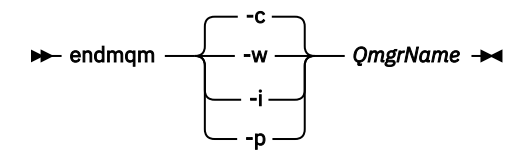

**endmqm** コマンドは、アプリケーションに対して接続先のキュー・マネージャーが停止することを通 知します。キュー・マネージャーの停止を参照してください。

保守が続行するために、アプリケーションは **endmqm** コマンドに応答して、キュー・マネージャ ーから切断し、ロードした IBM WebSphere MQ ライブラリーを解放しなければなりません。 そ うしない場合、アプリケーションを停止するなど、強制的にアプリケーションに IBM WebSphere MQ リソースを解放させる別の方法を検討する必要があります。 さらに、インストール済み環境の一部であるクライアント・ライブラリーを使用しているアプリ ケーションも停止する必要があります。 クライアント・アプリケーションは、異なる IBM WebSphere MQ インストール済み環境を使用している、異なるキュー・マネージャーに接続して いる可能性があります。 現在のインストール済み環境にあるキュー・マネージャーがシャットダ ウンすることについて、そのアプリケーションは通知を受けません。 インストール済み環境からの IBM WebSphere MQ 共有ライブラリーをアプリケーションがロー ドし続けていると、IBM WebSphere MQ 保守を適用できません。 アプリケーションはキュー・マ

- ネージャーから切断されても、または強制的に切断されても、IBM WebSphere MQ 共有ライブラ リーをロードしたままの場合があります。
- d) 以下のコマンドを使用して、キュー・マネージャーに関連付けられたリスナーを停止します。

endmqlsr -m *QMgrName*

- 4. このキュー・マネージャーをバックアップします。
- 5. root としてログインします。
- 6. 必要に応じて、IBM WebSphere MQ Version 7.1 をアンインストールします。 このステップを実行するのは、一段階マイグレーションを行う場合のみであることに注意してくださ い。66 ページの『UNIX、 Linux、および Windows: [新しいバージョンへの一段階マイグレーション』を](#page-65-0) 参照してください。
- 7. IBM WebSphere MQ Version 7.5 のインストール

Linux への WebSphere MQ Server のインストールを参照してください。

8. キュー・マネージャーを新しい IBM WebSphere MQ インストール済み環境に移動します。 このステップを実行する必要があるのは、現行バージョンの IBM WebSphere MQ をアンインストール していない場合のみです。

詳細については、72 [ページの『新しいバージョンへの](#page-71-0) UNIX、 Linux、および Windows: のサイドバイ [サイド・マイグレーション』](#page-71-0) または 79 ページの『UNIX、 Linux、および Windows: [の新しいバージョ](#page-78-0) [ンへの段階的マイグレーション』](#page-78-0) を参照してください。

9. キュー・マネージャーを始動します。

strmqm *QmgrName*

マイグレーションの後に初めてキュー・マネージャーを開始するとき、以下のようになります。

- 既存のオブジェクトの新しい属性は、それぞれのデフォルト値に設定されます。
- 新しいデフォルトのオブジェクトが作成されます。
- キュー・マネージャーのデータがマイグレーションされます。

**重要 :** デフォルトのシステム・オブジェクトを明示的にリセットまたは再作成する場合を除いて、-c オ プションを使用してキュー・マネージャーを開始しないでください。

リスナーを開始する前に、 IBM WebSphere MQ を開始する必要があります。

キュー・マネージャーのバックアップと復元

8 ページの『[UNIX, Linux, and Windows](#page-7-0) 上の IBM WebSphere MQ のバージョン命名方式』

UNIX, Linux, and Windows では、 IBM WebSphere MQ リリースには 4 桁のバージョン、リリース、モディ フィケーション、およびフィックス (VRMF) レベル・コードがあります。 コードのバージョンおよびリリ ースの部分は重要です。それらは、リリースのサービス期間を示します。 異なる VR レベルでキュー・マ ネージャーを実行するには、キュー・マネージャー、そのアプリケーション、およびその実行環境を移行 することが必要です。 移行パスによっては、移行には多かれ少なかれ労力が必要です。

# <span id="page-102-0"></span>**Linux: rpm フレッシュ・オプションまたはアップグレード・オプションの使用後 のクリーンアップ**

**rpm** アップグレード・オプションおよびフレッシュ・オプションの使用は、サポートされていません。 こ のオプションを使用する場合、このクリーンアップ手順に従ってください。その後、正しい手順に従って インストールしてください。

#### **始める前に**

rpm -U または rpm -F を使用して IBM WebSphere MQ for Linux をアップグレードしようとしました。

### **このタスクについて**

フレッシュまたはアップグレード・オプションを使用することにより、システムから製品を除去していな くても、古い IBM WebSphere MQ パッケージ項目が **rpm** データベースから削除された可能性があります。 既に IBM WebSphere MQ を部分的にインストールした可能性もあります。

### **手順**

以下の手順に従って、システムをクリーンアップしてください。

1. どの IBM WebSphere MQ MQ パッケージの項目が RPM データベースに残っているかを検出します。

rpm -qa | grep MQSeries

2. 残っている IBM WebSphere MQ パッケージをシステムからすべて除去します。

rpm -e *package-name*

3. /opt/mqm ディレクトリーを除去します。

rm -rf /opt/mqm

### **Linux: キュー・マネージャーを前のバージョンに戻す**

システムまたはキュー・マネージャーのバックアップを作成していた場合は、キュー・マネージャーを Version 7.5 から Version 7.1 にリストアすることができます。 既にキュー・マネージャーを開始してメッ セージを処理している場合や、構成を変更した場合は、キュー・マネージャーの現在の状態を元に戻す作 業に関して、ここでの説明は参考にはなりません。

#### **始める前に**

- 1. Version 7.5 にアップグレードする前に、システムまたはキュー・マネージャーのバックアップを作成し ている必要があります。 詳細については、『IBM WebSphere MQ キュー・マネージャー・データのバッ クアップと復元』を参照してください。
- 2. キュー・マネージャー開始後に何らかのメッセージが処理されていると、そのメッセージの処理の影響 を簡単には取り消すことができません。 キュー・マネージャーを現在の状態の Version 7.1 にリストア することはできません。 この作業では、既に発生した後続の変更を処理することはできません。 例え ば、チャネル内や別のキュー・マネージャー上の伝送キュー内で未確定であったメッセージが、処理さ れた可能性があります。 キュー・マネージャーがクラスターの一部である場合は、構成メッセージおよ びアプリケーション・メッセージが交換された可能性があります。
- 3. 複数の IBM WebSphere MQ インストール済み環境があるサーバー ( IBM WebSphere MQ Version 7.0.1、フィックスパック 6 以降) で実行している場合は、インストール済み環境を識別する必要があり ます。 入力するコマンドが正しいインストール済み環境に対して実行されることを確認してください。 setmqenv を参照してください。

# **このタスクについて**

前のバージョンのキュー・マネージャーをリストアする場合は、そのキュー・マネージャーを前のコード・ レベルにリストアします。 キュー・マネージャーのデータは、そのキュー・マネージャーのバックアップ を作成したときの状態にリストアされます。

# **手順**

- 1. group mqm にユーザーとしてログインします。
- 2. IBM WebSphere MQ インストール済み環境を使用しているすべてのアプリケーションを停止します。

IBM WebSphere MQ Managed File Transfer (MFT) コンポーネントを使用する場合は、すべての MFT エ ージェントで実行されていたすべてのファイル転送が完了したことを確認してください。 エージェン トに関連した転送を未完了のまま残さないでください。また、SYSTEM.FTE.STATE キューにメッセージ を入れておかないでください。

- 3. IBM WebSphere MQ インストール済み環境に関連したすべてのキュー・マネージャーのアクティビティ ーを終了します。
	- a) **dspmq** コマンドを実行して、システムのすべてのキュー・マネージャーの状態のリストを表示しま す。

更新するインストール済み環境から以下のコマンドのいずれかを実行します。

dspmq -o installation -o status dspmq -a

**dspmq -o installation -o status** は、すべての IBM WebSphere MQ インストール済み環境 について、関連付けられたキュー・マネージャーのインストール済み環境名と状況を表示します。

**dspmq -a** は、このコマンドを実行するインストール済み環境に関連付けられているアクティブなキ ュー・マネージャーの状況を表示します。

b) **MQSC** コマンド DISPLAY LSSTATUS(\*) STATUS を実行して、キュー・マネージャーと関連付けら れているリスナーの状況のリストを表示します。

echo "DISPLAY LSSTATUS(\*) STATUS" | runmqsc *QmgrName*

c) **endmqm** コマンドを実行して、このインストール済み環境と関連付けられた稼働中の各キュー・マネ ージャーを停止します。

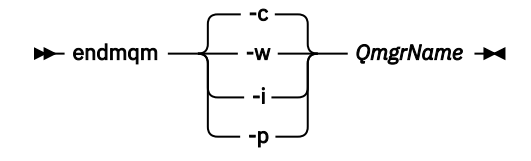

**endmqm** コマンドは、アプリケーションに対して接続先のキュー・マネージャーが停止することを通 知します。キュー・マネージャーの停止を参照してください。

保守が続行するために、アプリケーションは **endmqm** コマンドに応答して、キュー・マネージャ ーから切断し、ロードした IBM WebSphere MQ ライブラリーを解放しなければなりません。 そ うしない場合、アプリケーションを停止するなど、強制的にアプリケーションに IBM WebSphere MQ リソースを解放させる別の方法を検討する必要があります。

さらに、インストール済み環境の一部であるクライアント・ライブラリーを使用しているアプリ ケーションも停止する必要があります。 クライアント・アプリケーションは、異なる IBM

WebSphere MQ インストール済み環境を使用している、異なるキュー・マネージャーに接続して いる可能性があります。 現在のインストール済み環境にあるキュー・マネージャーがシャットダ ウンすることについて、そのアプリケーションは通知を受けません。

インストール済み環境からの IBM WebSphere MQ 共有ライブラリーをアプリケーションがロー ドし続けていると、IBM WebSphere MQ 保守を適用できません。 アプリケーションはキュー・マ ネージャーから切断されても、または強制的に切断されても、IBM WebSphere MQ 共有ライブラ リーをロードしたままの場合があります。

d) 以下のコマンドを使用して、キュー・マネージャーに関連付けられたリスナーを停止します。

endmqlsr -m *QMgrName*

4. システム、または IBM WebSphere MQ およびキュー・マネージャーをリストアします。

バックアップ手順がキュー・マネージャーのデータを保存するためのものであった場合は、IBM WebSphere MQ を再インストールする必要があります。

- a) Version 7.5 インストール済み環境をアンインストールします。
- b) 製造リフレッシュから IBM WebSphere MQ を再インストールします。
- c) フィックスパックおよびインテリム・フィックスを適用して、IBM WebSphere MQ を前のレベルに リストアします。
- d) Version 7.5 をインストールする前に取ったバックアップから、キュー・マネージャー・データをリ ストアします。
- 5. Version 7.1 キュー・マネージャーを再始動します。

### **次のタスク**

複数の IBM WebSphere MQ インストール済み環境があるサーバー上で Version 7.1 をリストアする場合も あります。 いずれかのインストール済み環境がプライマリーである場合、 Version 7.1 に復元した後は、 Version 7.1 のインストール済み環境がデフォルトでプライマリーになります。 アプリケーションがどの ようにインストール済み環境に接続しているかを確認する必要があります。 Version 7.1 復元後に、一部の アプリケーションが間違ったインストール済み環境に接続していることもあり得ます。

#### **関連タスク**

キュー・マネージャーのバックアップと復元

# **Solaris: 新しいバージョンへのキュー・マネージャーのマイグレーション**

キュー・マネージャーを Version 7.1 から Version 7.5 にマイグレーションするには、次の手順に従ってく ださい。

#### **始める前に**

- 1. マイグレーション計画を作成します。 62 ページの『Solaris: [新しいバージョンへのマイグレーションの](#page-61-0) [計画』](#page-61-0)の計画作成作業をガイドとして使用してください。
- 2. Version 7.5 の [IBM WebSphere MQ](https://www-01.ibm.com/support/docview.wss?rs=171&uid=swg27006467) システム要件を確認します。 IBM WebSphere MQ のシステム要件 を参照してください。
- 3. Version 7.1 に IBM WebSphere MQ Version 7.5 をインストールする前に、システムをバックアップしま す。 一度キュー・マネージャーを開始すると、前のリリースに戻すことはできません。 システムをリス トアする必要がある場合、 IBM WebSphere MQ Version 7.5 によって実行されたメッセージやオブジェ クトの変更など の作業を元に戻すことはできません。 システムのバックアップの詳細については、IBM WebSphere MQ queue manager data を参照してください。
- 4. インストール済みの他の SupportPac についても、IBM WebSphere MQ Version 7.5 への適用可能性を検 討してください。
- 5. 複数の IBM WebSphere MQ インストール済み環境があるサーバー ( IBM WebSphere MQ Version 7.0.1、フィックスパック 6 以降) で実行している場合は、インストール済み環境を識別する必要があり ます。 入力するコマンドが正しいインストール済み環境に対して実行されることを確認してください。 setmqenv を参照してください。

### **このタスクについて**

Version 7.1 から IBM WebSphere MQ Version 7.5 にキュー・マネージャーをマイグレーションするには、 このタスクを実行します。

# **手順**

- 1. group mqm にユーザーとしてログインします。
- 2. IBM WebSphere MQ インストール済み環境を使用しているすべてのアプリケーションを停止します。

IBM WebSphere MQ Managed File Transfer (MFT) コンポーネントを使用する場合は、すべての MFT エ ージェントで実行されていたすべてのファイル転送が完了したことを確認してください。 エージェン トに関連した転送を未完了のまま残さないでください。また、SYSTEM.FTE.STATE キューにメッセージ を入れておかないでください。

- 3. IBM WebSphere MQ インストール済み環境に関連したすべてのキュー・マネージャーのアクティビティ ーを終了します。
	- a) **dspmq** コマンドを実行して、システムのすべてのキュー・マネージャーの状態のリストを表示しま す。

更新するインストール済み環境から以下のコマンドのいずれかを実行します。

dspmq -o installation -o status dspmq -a

**dspmq -o installation -o status** は、すべての IBM WebSphere MQ インストール済み環境 について、関連付けられたキュー・マネージャーのインストール済み環境名と状況を表示します。

**dspmq -a** は、このコマンドを実行するインストール済み環境に関連付けられているアクティブなキ ュー・マネージャーの状況を表示します。

b) **MQSC** コマンド DISPLAY LSSTATUS(\*) STATUS を実行して、キュー・マネージャーと関連付けら れているリスナーの状況のリストを表示します。

echo "DISPLAY LSSTATUS(\*) STATUS" | runmqsc *QmgrName*

c) **endmqm** コマンドを実行して、このインストール済み環境と関連付けられた稼働中の各キュー・マネ ージャーを停止します。

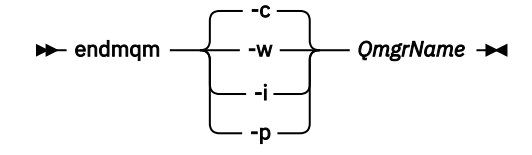

**endmqm** コマンドは、アプリケーションに対して接続先のキュー・マネージャーが停止することを通 知します。キュー・マネージャーの停止を参照してください。

保守が続行するために、アプリケーションは **endmqm** コマンドに応答して、キュー・マネージャ ーから切断し、ロードした IBM WebSphere MQ ライブラリーを解放しなければなりません。 そ うしない場合、アプリケーションを停止するなど、強制的にアプリケーションに IBM WebSphere MQ リソースを解放させる別の方法を検討する必要があります。

さらに、インストール済み環境の一部であるクライアント・ライブラリーを使用しているアプリ ケーションも停止する必要があります。 クライアント・アプリケーションは、異なる IBM WebSphere MQ インストール済み環境を使用している、異なるキュー・マネージャーに接続して いる可能性があります。 現在のインストール済み環境にあるキュー・マネージャーがシャットダ ウンすることについて、そのアプリケーションは通知を受けません。

インストール済み環境からの IBM WebSphere MQ 共有ライブラリーをアプリケーションがロー ドし続けていると、IBM WebSphere MQ 保守を適用できません。 アプリケーションはキュー・マ ネージャーから切断されても、または強制的に切断されても、IBM WebSphere MQ 共有ライブラ リーをロードしたままの場合があります。

d) 以下のコマンドを使用して、キュー・マネージャーに関連付けられたリスナーを停止します。

endmqlsr -m *QMgrName*

4. このキュー・マネージャーをバックアップします。

5. root としてログインします。

6. 必要に応じて、IBM WebSphere MQ Version 7.1 をアンインストールします。

このステップを実行するのは、一段階マイグレーションを行う場合のみであることに注意してくださ い。66 ページの『UNIX、 Linux、および Windows: [新しいバージョンへの一段階マイグレーション』](#page-65-0)を 参照してください。

7. IBM WebSphere MQ Version 7.5 のインストール

Solaris での WebSphere MQ サーバーのインストール を参照してください。

8. キュー・マネージャーを新しい IBM WebSphere MQ インストール済み環境に移動します。 このステップを実行する必要があるのは、現行バージョンの IBM WebSphere MQ をアンインストール していない場合のみです。

詳細については、72 [ページの『新しいバージョンへの](#page-71-0) UNIX、 Linux、および Windows: のサイドバイ [サイド・マイグレーション』](#page-71-0) または 79 ページの『UNIX、 Linux、および Windows: [の新しいバージョ](#page-78-0) [ンへの段階的マイグレーション』](#page-78-0) を参照してください。

9. キュー・マネージャーを始動します。

strmqm *QmgrName*

マイグレーションの後に初めてキュー・マネージャーを開始するとき、以下のようになります。

- 既存のオブジェクトの新しい属性は、それぞれのデフォルト値に設定されます。
- 新しいデフォルトのオブジェクトが作成されます。
- キュー・マネージャーのデータがマイグレーションされます。

**重要 :** デフォルトのシステム・オブジェクトを明示的にリセットまたは再作成する場合を除いて、-c オ プションを使用してキュー・マネージャーを開始しないでください。

リスナーを開始する前に、 IBM WebSphere MQ を開始する必要があります。

キュー・マネージャーのバックアップと復元

8 ページの『[UNIX, Linux, and Windows](#page-7-0) 上の IBM WebSphere MQ のバージョン命名方式』

UNIX, Linux, and Windows では、 IBM WebSphere MQ リリースには 4 桁のバージョン、リリース、モディ フィケーション、およびフィックス (VRMF) レベル・コードがあります。 コードのバージョンおよびリリ ースの部分は重要です。それらは、リリースのサービス期間を示します。 異なる VR レベルでキュー・マ ネージャーを実行するには、キュー・マネージャー、そのアプリケーション、およびその実行環境を移行 することが必要です。 移行パスによっては、移行には多かれ少なかれ労力が必要です。

# **Solaris: キュー・マネージャーを前のバージョンに戻す**

システムまたはキュー・マネージャーのバックアップを作成していた場合は、キュー・マネージャーを Version 7.5 から Version 7.1 にリストアすることができます。 既にキュー・マネージャーを開始してメッ セージを処理している場合や、構成を変更した場合は、キュー・マネージャーの現在の状態を元に戻す作 業に関して、ここでの説明は参考にはなりません。

#### **始める前に**

- 1. Version 7.5 にアップグレードする前に、システムまたはキュー・マネージャーのバックアップを作成し ている必要があります。 詳細については、『IBM WebSphere MQ キュー・マネージャー・データのバッ クアップと復元』を参照してください。
- 2. キュー・マネージャー開始後に何らかのメッセージが処理されていると、そのメッセージの処理の影響 を簡単には取り消すことができません。 キュー・マネージャーを現在の状態の Version 7.1 にリストア することはできません。 この作業では、既に発生した後続の変更を処理することはできません。 例え ば、チャネル内や別のキュー・マネージャー上の伝送キュー内で未確定であったメッセージが、処理さ れた可能性があります。 キュー・マネージャーがクラスターの一部である場合は、構成メッセージおよ びアプリケーション・メッセージが交換された可能性があります。
- 3. 複数の IBM WebSphere MQ インストール済み環境があるサーバー ( IBM WebSphere MQ Version 7.0.1、フィックスパック 6 以降) で実行している場合は、インストール済み環境を識別する必要があり

ます。 入力するコマンドが正しいインストール済み環境に対して実行されることを確認してください。 setmqenv を参照してください。

#### **このタスクについて**

前のバージョンのキュー・マネージャーをリストアする場合は、そのキュー・マネージャーを前のコード・ レベルにリストアします。 キュー・マネージャーのデータは、そのキュー・マネージャーのバックアップ を作成したときの状態にリストアされます。

# **手順**

- 1. group mqm にユーザーとしてログインします。
- 2. IBM WebSphere MQ インストール済み環境を使用しているすべてのアプリケーションを停止します。

IBM WebSphere MQ Managed File Transfer (MFT) コンポーネントを使用する場合は、すべての MFT エ ージェントで実行されていたすべてのファイル転送が完了したことを確認してください。 エージェン トに関連した転送を未完了のまま残さないでください。また、SYSTEM.FTE.STATE キューにメッセージ を入れておかないでください。

- 3. IBM WebSphere MQ インストール済み環境に関連したすべてのキュー・マネージャーのアクティビティ ーを終了します。
	- a) **dspmq** コマンドを実行して、システムのすべてのキュー・マネージャーの状態のリストを表示しま す。

更新するインストール済み環境から以下のコマンドのいずれかを実行します。

dspmq -o installation -o status dspmq -a

**dspmq -o installation -o status** は、すべての IBM WebSphere MQ インストール済み環境 について、関連付けられたキュー・マネージャーのインストール済み環境名と状況を表示します。

**dspmq -a** は、このコマンドを実行するインストール済み環境に関連付けられているアクティブなキ ュー・マネージャーの状況を表示します。

b) **MQSC** コマンド DISPLAY LSSTATUS(\*) STATUS を実行して、キュー・マネージャーと関連付けら れているリスナーの状況のリストを表示します。

echo "DISPLAY LSSTATUS(\*) STATUS" | runmqsc *QmgrName*

c) **endmqm** コマンドを実行して、このインストール済み環境と関連付けられた稼働中の各キュー・マネ ージャーを停止します。

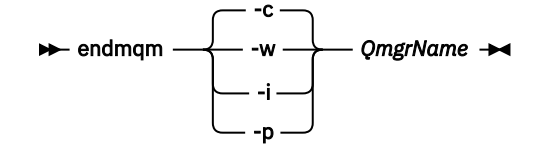

**endmqm** コマンドは、アプリケーションに対して接続先のキュー・マネージャーが停止することを通 知します。キュー・マネージャーの停止を参照してください。

保守が続行するために、アプリケーションは **endmqm** コマンドに応答して、キュー・マネージャ ーから切断し、ロードした IBM WebSphere MQ ライブラリーを解放しなければなりません。 そ うしない場合、アプリケーションを停止するなど、強制的にアプリケーションに IBM WebSphere MQ リソースを解放させる別の方法を検討する必要があります。 さらに、インストール済み環境の一部であるクライアント・ライブラリーを使用しているアプリ ケーションも停止する必要があります。 クライアント・アプリケーションは、異なる IBM WebSphere MQ インストール済み環境を使用している、異なるキュー・マネージャーに接続して いる可能性があります。 現在のインストール済み環境にあるキュー・マネージャーがシャットダ ウンすることについて、そのアプリケーションは通知を受けません。
<span id="page-108-0"></span>インストール済み環境からの IBM WebSphere MQ 共有ライブラリーをアプリケーションがロー ドし続けていると、IBM WebSphere MQ 保守を適用できません。 アプリケーションはキュー・マ ネージャーから切断されても、または強制的に切断されても、IBM WebSphere MQ 共有ライブラ リーをロードしたままの場合があります。

d) 以下のコマンドを使用して、キュー・マネージャーに関連付けられたリスナーを停止します。

endmqlsr -m *QMgrName*

4. システム、または IBM WebSphere MQ およびキュー・マネージャーをリストアします。

バックアップ手順がキュー・マネージャーのデータを保存するためのものであった場合は、IBM WebSphere MQ を再インストールする必要があります。

- a) Version 7.5 インストール済み環境をアンインストールします。
- b) 製造リフレッシュから IBM WebSphere MQ を再インストールします。
- c) フィックスパックおよびインテリム・フィックスを適用して、IBM WebSphere MQ を前のレベルに リストアします。
- d) Version 7.5 をインストールする前に取ったバックアップから、キュー・マネージャー・データをリ ストアします。
- 5. Version 7.1 キュー・マネージャーを再始動します。

## **次のタスク**

複数の IBM WebSphere MQ インストール済み環境があるサーバー上で Version 7.1 をリストアする場合も あります。 いずれかのインストール済み環境がプライマリーである場合、 Version 7.1 に復元した後は、 Version 7.1 のインストール済み環境がデフォルトでプライマリーになります。 アプリケーションがどの ようにインストール済み環境に接続しているかを確認する必要があります。 Version 7.1 復元後に、一部の アプリケーションが間違ったインストール済み環境に接続していることもあり得ます。

#### **関連タスク**

キュー・マネージャーのバックアップと復元

## **Windows: 新しいバージョンへのキュー・マネージャーのマイグレーション**

キュー・マネージャーを Version 7.1 から Version 7.5 にマイグレーションするには、次の手順に従ってく ださい。

## **始める前に**

- 1. マイグレーション計画を作成します。 マイグレーション計画を作成します。 64 [ページの『](#page-63-0)Windows: [新しいバージョンへのマイグレーションの計画』](#page-63-0)の計画作成作業をガイドとして使用してください。
- 2. Windows Vista での IBM WebSphere MQ Version 7.5 へのマイグレーション・パスは、 109 ページの表 6 にリストされています。

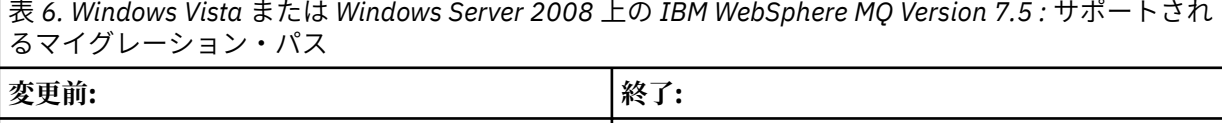

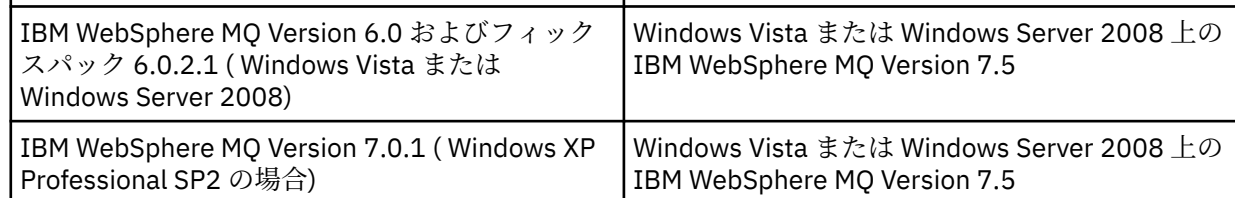

3. Version 7.5 の IBM WebSphere MQ システム要件を確認します。 [IBM WebSphere MQ](https://www-01.ibm.com/support/docview.wss?rs=171&uid=swg27006467) のシステム要件 を参照してください。

4. Version 7.1 に IBM WebSphere MQ Version 7.5 をインストールする前に、システムをバックアップしま す。 一度キュー・マネージャーを開始すると、前のリリースに戻すことはできません。 システムをリス

トアする必要がある場合、 IBM WebSphere MQ Version 7.5 によって実行されたメッセージやオブジェ クトの変更など の作業を元に戻すことはできません。 システムのバックアップの詳細については、IBM WebSphere MQ queue manager data を参照してください。

- 5. インストール済みの他の SupportPac についても、IBM WebSphere MQ Version 7.5 への適用可能性を検 討してください。
- 6. 複数の IBM WebSphere MQ インストール済み環境があるサーバー ( IBM WebSphere MQ Version 7.0.1、フィックスパック 6 以降) で実行している場合は、インストール済み環境を識別する必要があり ます。 入力するコマンドが正しいインストール済み環境に対して実行されることを確認してください。 setmqenv を参照してください。

## **このタスクについて**

Version 7.1 から IBM WebSphere MQ Version 7.5 にキュー・マネージャーをマイグレーションするには、 このタスクを実行します。

過去に作成したオブジェクトはすべて維持されます。 新しいレベルをインストールする際、前にインスト ール済みのコンポーネントは、機能オプション内で事前選択されます。 これらのコンポーネントを選択さ れたままにしておくと、それらを維持するか、または再インストールすることができます。 これらのコン ポーネントのいずれかの選択を解除すると、 解除されたコンポーネントはインストール・プロセスによっ てアンインストールされます。 デフォルトでは、標準のマイグレーションでは、 前のバージョンのインス トール済み環境にインストールされている機能と同じ機能のみが インストールされます。

例えば、Version 7.1 のインストールで IBM WebSphere MQ Explorer がインストールされなかった場合は、 Version 7.5 のインストールでもインストールされません。 IBM WebSphere MQ Explorer が必要な場合は、 カスタム・インストールを選択し、 「**機能**」パネルで IBM WebSphere MQ Explorer の機能を選択します。 IBM WebSphere MQ Explorer が必要ではない場合は、カスタム・インストールを選択して IBM WebSphere MQ Explorer の機能をアンインストールします。 次に、「**機能**」パネルで IBM WebSphere MQ Explorer の 機能の選択を解除します。 機能をアンインストールする方法の詳細については、WebSphere MQ インスト ール Launchpad を使用したインストールの変更を参照してください。

前のバージョンがアンインストールされたシステム上で、Version 7.1 キュー・マネージャーを IBM WebSphere MQ Version 7.5 にマイグレーションすることもできます。 キュー・マネージャーのデータは保 持しておくか、またはバックアップからリストアする必要があります。

# **手順**

- 1. group mqm にユーザーとしてログインします。
- 2. IBM WebSphere MQ インストール済み環境を使用しているすべてのアプリケーションを停止します。

IBM WebSphere MQ Managed File Transfer (MFT) コンポーネントを使用する場合は、すべての MFT エ ージェントで実行されていたすべてのファイル転送が完了したことを確認してください。 エージェン トに関連した転送を未完了のまま残さないでください。また、SYSTEM.FTE.STATE キューにメッセージ を入れておかないでください。

- 3. IBM WebSphere MQ インストール済み環境に関連したすべてのキュー・マネージャーのアクティビティ ーを終了します。
	- a) **dspmq** コマンドを実行して、システムのすべてのキュー・マネージャーの状態のリストを表示しま す。

更新するインストール済み環境から以下のコマンドのいずれかを実行します。

dspmq -o installation -o status dspmq -a

**dspmq -o installation -o status** は、すべての IBM WebSphere MQ インストール済み環境 について、関連付けられたキュー・マネージャーのインストール済み環境名と状況を表示します。

**dspmq -a** は、このコマンドを実行するインストール済み環境に関連付けられているアクティブなキ ュー・マネージャーの状況を表示します。

b) **MQSC** コマンド DISPLAY LSSTATUS(\*) STATUS を実行して、キュー・マネージャーと関連付けら れているリスナーの状況のリストを表示します。

echo "DISPLAY LSSTATUS(\*) STATUS" | runmqsc *QmgrName*

c) **endmqm** コマンドを実行して、このインストール済み環境と関連付けられた稼働中の各キュー・マネ ージャーを停止します。

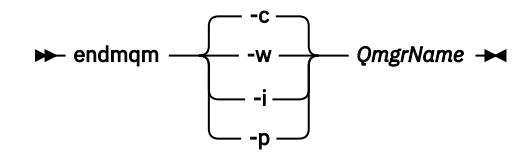

**endmqm** コマンドは、アプリケーションに対して接続先のキュー・マネージャーが停止することを通 知します。キュー・マネージャーの停止を参照してください。

保守が続行するために、アプリケーションは **endmqm** コマンドに応答して、キュー・マネージャ ーから切断し、ロードした IBM WebSphere MQ ライブラリーを解放しなければなりません。 そ うしない場合、アプリケーションを停止するなど、強制的にアプリケーションに IBM WebSphere MQ リソースを解放させる別の方法を検討する必要があります。 さらに、インストール済み環境の一部であるクライアント・ライブラリーを使用しているアプリ

ケーションも停止する必要があります。 クライアント・アプリケーションは、異なる IBM

WebSphere MQ インストール済み環境を使用している、異なるキュー・マネージャーに接続して いる可能性があります。 現在のインストール済み環境にあるキュー・マネージャーがシャットダ ウンすることについて、そのアプリケーションは通知を受けません。

インストール済み環境からの IBM WebSphere MQ 共有ライブラリーをアプリケーションがロー ドし続けていると、IBM WebSphere MQ 保守を適用できません。 アプリケーションはキュー・マ ネージャーから切断されても、または強制的に切断されても、IBM WebSphere MQ 共有ライブラ リーをロードしたままの場合があります。

d) 以下のコマンドを使用して、キュー・マネージャーに関連付けられたリスナーを停止します。

endmqlsr -m *QMgrName*

4. このキュー・マネージャーをバックアップします。

- 5. MQSeries® サービスを停止し、サービス・タスクバー・アイコンのアプリケーションを終了します。
- 6. 以下のいずれかの手順を使用して、IBM WebSphere MQ のインストール済み環境を Version 7.5 にアッ プグレードします。
	- IBM WebSphere MQ インストール Launchpad を使用したインストールの変更
	- **msiexec** を使用した IBM WebSphere MQ サーバー・インストールのサイレント変更
- 7. ドメイン、ユーザー ID、およびパスワード情報を再入力します。

IBM WebSphere MQ Version 7.5 のインストールが完了すると、「**WebSphere MQ 準備ウィザード**」が 自動的に起動します。

**UAC が有効化されている Windows Vista または Windows Server 2008 :** 「**WebSphere MQ 準備ウィ ザード**」を再実行する場合は、ウィザードが管理者特権で実行されるようにしてください。そうでない 場合、ウィザードは失敗する可能性があります。

8. 必要に応じて、IBM WebSphere MQ Version 7.1 をアンインストールします。

このステップを実行するのは、一段階マイグレーションを行う場合のみであることに注意してくださ い。66 ページの『UNIX、 Linux、および Windows: [新しいバージョンへの一段階マイグレーション』を](#page-65-0) 参照してください。

### **次のタスク**

複数の IBM WebSphere MQ インストール済み環境があるサーバー上で Version 7.1 をリストアする場合も あります。 いずれかのインストール済み環境がプライマリーである場合、 Version 7.1 に復元した後は、 Version 7.1 のインストール済み環境がデフォルトでプライマリーになります。 アプリケーションがどの

ようにインストール済み環境に接続しているかを確認する必要があります。 Version 7.1 復元後に、一部の アプリケーションが間違ったインストール済み環境に接続していることもあり得ます。

キュー・マネージャーのバックアップと復元

8 ページの『[UNIX, Linux, and Windows](#page-7-0) 上の IBM WebSphere MQ のバージョン命名方式』

UNIX, Linux, and Windows では、 IBM WebSphere MQ リリースには 4 桁のバージョン、リリース、モディ フィケーション、およびフィックス (VRMF) レベル・コードがあります。 コードのバージョンおよびリリ ースの部分は重要です。それらは、リリースのサービス期間を示します。 異なる VR レベルでキュー・マ ネージャーを実行するには、キュー・マネージャー、そのアプリケーション、およびその実行環境を移行 することが必要です。 移行パスによっては、移行には多かれ少なかれ労力が必要です。

## **Windows: キュー・マネージャーを前のバージョンに戻す**

システムまたはキュー・マネージャーのバックアップを作成していた場合は、キュー・マネージャーを Version 7.5 から Version 7.1 にリストアすることができます。 既にキュー・マネージャーを開始してメッ セージを処理している場合や、構成を変更した場合は、キュー・マネージャーの現在の状態を元に戻す作 業に関して、ここでの説明は参考にはなりません。

### **始める前に**

- 1. Version 7.5 にアップグレードする前に、システムまたはキュー・マネージャーのバックアップを作成し ている必要があります。 詳細については、『IBM WebSphere MQ キュー・マネージャー・データのバッ クアップと復元』を参照してください。
- 2. キュー・マネージャー開始後に何らかのメッセージが処理されていると、そのメッセージの処理の影響 を簡単には取り消すことができません。 キュー・マネージャーを現在の状態の Version 7.1 にリストア することはできません。 この作業では、既に発生した後続の変更を処理することはできません。 例え ば、チャネル内や別のキュー・マネージャー上の伝送キュー内で未確定であったメッセージが、処理さ れた可能性があります。 キュー・マネージャーがクラスターの一部である場合は、構成メッセージおよ びアプリケーション・メッセージが交換された可能性があります。
- 3. 複数の IBM WebSphere MQ インストール済み環境があるサーバー ( IBM WebSphere MQ Version 7.0.1、フィックスパック 6 以降) で実行している場合は、インストール済み環境を識別する必要があり ます。 入力するコマンドが正しいインストール済み環境に対して実行されることを確認してください。 setmqenv を参照してください。

#### **このタスクについて**

前のバージョンのキュー・マネージャーをリストアする場合は、そのキュー・マネージャーを前のコード・ レベルにリストアします。 キュー・マネージャーのデータは、そのキュー・マネージャーのバックアップ を作成したときの状態にリストアされます。

## **手順**

- 1. group mqm にユーザーとしてログインします。
- 2. IBM WebSphere MQ インストール済み環境を使用しているすべてのアプリケーションを停止します。

IBM WebSphere MQ Managed File Transfer (MFT) コンポーネントを使用する場合は、すべての MFT エ ージェントで実行されていたすべてのファイル転送が完了したことを確認してください。 エージェン トに関連した転送を未完了のまま残さないでください。また、SYSTEM.FTE.STATE キューにメッセージ を入れておかないでください。

- 3. IBM WebSphere MQ インストール済み環境に関連したすべてのキュー・マネージャーのアクティビティ ーを終了します。
	- a) **dspmq** コマンドを実行して、システムのすべてのキュー・マネージャーの状態のリストを表示しま す。

更新するインストール済み環境から以下のコマンドのいずれかを実行します。

dspmq -o installation -o status dspmq -a

**dspmq -o installation -o status** は、すべての IBM WebSphere MQ インストール済み環境 について、関連付けられたキュー・マネージャーのインストール済み環境名と状況を表示します。

**dspmq -a** は、このコマンドを実行するインストール済み環境に関連付けられているアクティブなキ ュー・マネージャーの状況を表示します。

b) **MQSC** コマンド DISPLAY LSSTATUS(\*) STATUS を実行して、キュー・マネージャーと関連付けら れているリスナーの状況のリストを表示します。

echo "DISPLAY LSSTATUS(\*) STATUS" | runmqsc *QmgrName*

c) **endmqm** コマンドを実行して、このインストール済み環境と関連付けられた稼働中の各キュー・マネ ージャーを停止します。

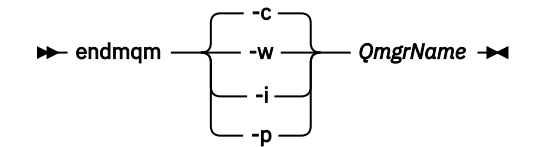

**endmqm** コマンドは、アプリケーションに対して接続先のキュー・マネージャーが停止することを通 知します。キュー・マネージャーの停止を参照してください。

保守が続行するために、アプリケーションは **endmqm** コマンドに応答して、キュー・マネージャ ーから切断し、ロードした IBM WebSphere MQ ライブラリーを解放しなければなりません。 そ うしない場合、アプリケーションを停止するなど、強制的にアプリケーションに IBM WebSphere MQ リソースを解放させる別の方法を検討する必要があります。 さらに、インストール済み環境の一部であるクライアント・ライブラリーを使用しているアプリ ケーションも停止する必要があります。 クライアント・アプリケーションは、異なる IBM WebSphere MQ インストール済み環境を使用している、異なるキュー・マネージャーに接続して いる可能性があります。 現在のインストール済み環境にあるキュー・マネージャーがシャットダ ウンすることについて、そのアプリケーションは通知を受けません。

インストール済み環境からの IBM WebSphere MQ 共有ライブラリーをアプリケーションがロー ドし続けていると、IBM WebSphere MQ 保守を適用できません。 アプリケーションはキュー・マ ネージャーから切断されても、または強制的に切断されても、IBM WebSphere MQ 共有ライブラ リーをロードしたままの場合があります。

d) 以下のコマンドを使用して、キュー・マネージャーに関連付けられたリスナーを停止します。

endmqlsr -m *QMgrName*

4. システム、または IBM WebSphere MQ およびキュー・マネージャーをリストアします。

バックアップ手順がキュー・マネージャーのデータを保存するためのものであった場合は、IBM WebSphere MQ を再インストールする必要があります。

- a) Version 7.5 インストール済み環境をアンインストールします。
- b) 製造リフレッシュから IBM WebSphere MQ を再インストールします。
- c) フィックスパックおよびインテリム・フィックスを適用して、IBM WebSphere MQ を前のレベルに リストアします。
- d) Version 7.5 をインストールする前に取ったバックアップから、キュー・マネージャー・データをリ ストアします。
- 5. Version 7.1 キュー・マネージャーを再始動します。

## **次のタスク**

複数の IBM WebSphere MQ インストール済み環境があるサーバー上で Version 7.1 をリストアする場合も あります。 いずれかのインストール済み環境がプライマリーである場合、 Version 7.1 に復元した後は、 Version 7.1 のインストール済み環境がデフォルトでプライマリーになります。 アプリケーションがどの ようにインストール済み環境に接続しているかを確認する必要があります。 Version 7.1 復元後に、一部の アプリケーションが間違ったインストール済み環境に接続していることもあり得ます。

**関連タスク** キュー・マネージャーのバックアップと復元

# **IBM WebSphere MQ MQI client の新しいバージョンへのマイグレーション UNIX, Linux, and Windows**

IBM WebSphere MQ MQI client を新しいバージョンの製品にマイグレーションするには、以下のトピック に記載している作業を実行します。 マイグレーションの前に、IBM WebSphere MQ MQI client・アプリケ ーションを Version 7.5 で確認してください。 IBM WebSphere MQ MQI client をアップグレードする前 に、ワークステーション上のすべての IBM WebSphere MQ アクティビティーを停止する必要があります。 IBM WebSphere MQ MQI client をアップグレードした後に、クライアントのチャネル構成を確認する必要 があります。

# **AIX: 新しいバージョンへの IBM WebSphere MQ MQI client のマイグレーション**

IBM WebSphere MQ MQI client をマイグレーションする前に、マイグレーション計画を作成します。 クラ イアント・ワークステーション上のすべての IBM WebSphere MQ アクティビティーを 停止してください。 IBM WebSphere MQ MQI client のインストール済み環境をアップグレードします。 必要な構成変更およ びアプリケーションの変更を行います。

## **始める前に**

1. マイグレーション計画を作成します。 57 ページの『AIX: [新しいバージョンへのマイグレーションの計](#page-56-0) [画』](#page-56-0)の計画作成作業をガイドとして使用してください。

## **手順**

1. Version 7.5 の WebSphere MQ システム要件を確認します。

[IBM WebSphere MQ](https://www-01.ibm.com/support/docview.wss?rs=171&uid=swg27006467) のシステム要件を参照してください。

2. 影響がある WebSphere MQ の変更点すべてについて確認します。

151 ページの『[IBM WebSphere MQ Version 7.5](#page-150-0) での変更』で、変更内容を参照してください。

- 3. ワークステーション上のすべての IBM WebSphere MQ アクティビティーを 終了します。
- 4. クライアントをアップグレードします。
	- ワークステーション上の IBM WebSphere MQ MQI client for AIX のインストール済み環境をアップ グレードする場合は、AIX ワークステーションでの クライアントのインストール手順を参照してく ださい。
	- AIX IBM WebSphere MQ サーバー上の IBM WebSphere MQ MQI client for AIX のインストール済み 環境をアップグレードする場合は、 サーバーと同じコンピューターへの IBM WebSphere MQ MQI client の インストールを参照してください。

## **次のタスク**

マイグレーション計画内の作業を完了します。例えば、IBM WebSphere MQ MQI client のアプリケーショ ンが Version 7.5 で正しく動作しているか検証する作業などがあります。

#### **関連タスク**

AIX ワークステーションでの クライアントのインストール手順

57 ページの『AIX: [新しいバージョンへのマイグレーションの計画』](#page-56-0)

現行バージョンの IBM WebSphere MQ から新しいバージョンにマイグレーションするマイグレーション 計画を作成します。 新しいバージョンにマイグレーションする前に、キュー・マネージャーのデータをバ ックアップしておく必要があります。 一度新しいバージョンでキュー・マネージャーを開始すると、前の バージョンの製品に戻すことはできません。

サーバーと同じマシンへの WebSphere MQ MQI クライアントのインストール

# **HP-UX: 新しいバージョンへの IBM WebSphere MQ MQI client のマイグレーシ ョン**

IBM WebSphere MQ MQI client をマイグレーションする前に、マイグレーション計画を作成します。 クラ イアント・ワークステーション上のすべての IBM WebSphere MQ アクティビティーを 停止してください。 IBM WebSphere MQ MQI client のインストール済み環境をアップグレードします。 必要な構成変更およ びアプリケーションの変更を行います。

## **始める前に**

1. マイグレーション計画を作成します。 59 ページの『HP-UX: [新しいバージョンへのマイグレーションの](#page-58-0) [計画』](#page-58-0)の計画作成作業をガイドとして使用してください。

## **手順**

1. Version 7.5 の WebSphere MQ システム要件を確認します。

[IBM WebSphere MQ](https://www-01.ibm.com/support/docview.wss?rs=171&uid=swg27006467) のシステム要件を参照してください。

2. 影響がある WebSphere MQ の変更点すべてについて確認します。

151 ページの『[IBM WebSphere MQ Version 7.5](#page-150-0) での変更』で、変更内容を参照してください。

- 3. ワークステーション上のすべての IBM WebSphere MQ アクティビティーを 終了します。
- 4. クライアントをアップグレードします。
	- ワークステーション上の IBM WebSphere MQ MQI client for HP-UX のインストール済み環境をアッ プグレードする場合は、 HP-UX ワークステーションでの クライアントのインストール手順を参照し てください。
	- HP-UX IBM WebSphere MO サーバー上の IBM WebSphere MO MOI client for HP-UX のインストー ル済み環境をアップグレードする場合は、 サーバーと同じコンピューターへの IBM WebSphere MQ MQI client の インストールを参照してください。

## **次のタスク**

マイグレーション計画内の作業を完了します。例えば、IBM WebSphere MQ MQI client のアプリケーショ ンが Version 7.5 で正しく動作しているか検証する作業などがあります。

#### **関連タスク**

HP-UX ワークステーションでの クライアントのインストール手順

59 ページの『HP-UX: [新しいバージョンへのマイグレーションの計画』](#page-58-0)

現行バージョンの IBM WebSphere MQ から新しいバージョンにマイグレーションするマイグレーション 計画を作成します。 新しいバージョンにマイグレーションする前に、キュー・マネージャーのデータをバ ックアップしておく必要があります。 一度新しいバージョンでキュー・マネージャーを開始すると、前の バージョンの製品に戻すことはできません。

## **Linux: 新しいバージョンへの IBM WebSphere MQ MQI client のマイグレーショ ン**

IBM WebSphere MQ MQI client をマイグレーションする前に、マイグレーション計画を作成します。 クラ イアント・ワークステーション上のすべての IBM WebSphere MQ アクティビティーを 停止してください。 IBM WebSphere MQ MQI client のインストール済み環境をアップグレードします。 必要な構成変更およ びアプリケーションの変更を行います。

## **始める前に**

1. マイグレーション計画を作成します。 60 ページの『Linux: [新しいバージョンへのマイグレーションの](#page-59-0) [計画』](#page-59-0)の計画作成作業をガイドとして使用してください。

1. Version 7.5 の WebSphere MQ システム要件を確認します。

[IBM WebSphere MQ](https://www-01.ibm.com/support/docview.wss?rs=171&uid=swg27006467) のシステム要件を参照してください。

2. 影響がある WebSphere MQ の変更点すべてについて確認します。

151 ページの『[IBM WebSphere MQ Version 7.5](#page-150-0) での変更』で、変更内容を参照してください。

- 3. ワークステーション上のすべての IBM WebSphere MQ アクティビティーを 終了します。
- 4. クライアントをアップグレードします。
	- ワークステーション上の IBM WebSphere MQ MQI client for Linux のインストール済み環境をアップ グレードする場合は、 Linux ワークステーションでの クライアントのインストール手順を参照して ください。
	- Linux IBM WebSphere MQ サーバー上の IBM WebSphere MQ MQI client for Linux のインストール済 み環境をアップグレードする場合は、サーバーと同じコンピューターへの IBM WebSphere MQ MQI client の インストールを参照してください。

### **次のタスク**

マイグレーション計画内の作業を完了します。例えば、IBM WebSphere MQ MQI client のアプリケーショ ンが Version 7.5 で正しく動作しているか検証する作業などがあります。

#### **関連タスク**

Linux ワークステーションでの クライアントのインストール手順

60 ページの『Linux: [新しいバージョンへのマイグレーションの計画』](#page-59-0)

現行バージョンの IBM WebSphere MQ から新しいバージョンにマイグレーションするマイグレーション 計画を作成します。 新しいバージョンにマイグレーションする前に、キュー・マネージャーのデータをバ ックアップしておく必要があります。 一度新しいバージョンでキュー・マネージャーを開始すると、前の バージョンの製品に戻すことはできません。

# **Solaris: 新しいバージョンへの IBM WebSphere MQ MQI client のマイグレーシ ョン**

IBM WebSphere MQ MQI client をマイグレーションする前に、マイグレーション計画を作成します。 クラ イアント・ワークステーション上のすべての IBM WebSphere MQ アクティビティーを 停止してください。 IBM WebSphere MQ MQI client のインストール済み環境をアップグレードします。 必要な構成変更およ びアプリケーションの変更を行います。

## **始める前に**

1. マイグレーション計画を作成します。 62 ページの『Solaris: [新しいバージョンへのマイグレーションの](#page-61-0) [計画』](#page-61-0)の計画作成作業をガイドとして使用してください。

## **手順**

1. Version 7.5 の WebSphere MQ システム要件を確認します。

[IBM WebSphere MQ](https://www-01.ibm.com/support/docview.wss?rs=171&uid=swg27006467) のシステム要件を参照してください。

2. 影響がある WebSphere MQ の変更点すべてについて確認します。

151 ページの『[IBM WebSphere MQ Version 7.5](#page-150-0) での変更』で、変更内容を参照してください。

- 3. ワークステーション上のすべての IBM WebSphere MQ アクティビティーを 終了します。
- 4. クライアントをアップグレードします。
	- ワークステーション上の IBM WebSphere MQ MQI client for Solaris のインストール済み環境をアッ プグレードする場合は、 Solaris ワークステーションでの クライアントのインストール手順を参照し てください。

• Solaris IBM WebSphere MQ サーバー上の IBM WebSphere MQ MQI client for Solaris のインストー ル済み環境をアップグレードする場合は、 サーバーと同じコンピューターへの IBM WebSphere MQ MQI client の インストールを参照してください。

# **次のタスク**

マイグレーション計画内の作業を完了します。例えば、IBM WebSphere MQ MQI client のアプリケーショ ンが Version 7.5 で正しく動作しているか検証する作業などがあります。

#### **関連タスク**

Solaris ワークステーションでの クライアントのインストール手順

62 ページの『Solaris: [新しいバージョンへのマイグレーションの計画』](#page-61-0)

現行バージョンの IBM WebSphere MQ から新しいバージョンにマイグレーションするマイグレーション 計画を作成します。 新しいバージョンにマイグレーションする前に、キュー・マネージャーのデータをバ ックアップしておく必要があります。 一度新しいバージョンでキュー・マネージャーを開始すると、前の バージョンの製品に戻すことはできません。

## **Windows: 新しいバージョンへの IBM WebSphere MQ MQI client のマイグレー ション**

IBM WebSphere MQ MQI client をマイグレーションする前に、マイグレーション計画を作成します。 クラ イアント・ワークステーション上のすべての IBM WebSphere MQ アクティビティーを 停止してください。 IBM WebSphere MQ MQI client のインストール済み環境をアップグレードします。 必要な構成変更およ びアプリケーションの変更を行います。

## **始める前に**

1. マイグレーション計画を作成します。 64 ページの『Windows: [新しいバージョンへのマイグレーション](#page-63-0) [の計画』](#page-63-0)の計画作成作業をガイドとして使用してください。

# **手順**

1. Version 7.5 の WebSphere MQ システム要件を確認します。

[IBM WebSphere MQ](https://www-01.ibm.com/support/docview.wss?rs=171&uid=swg27006467) のシステム要件を参照してください。

2. 影響がある WebSphere MQ の変更点すべてについて確認します。

151 ページの『[IBM WebSphere MQ Version 7.5](#page-150-0) での変更』で、変更内容を参照してください。

- 3. ワークステーション上のすべての IBM WebSphere MQ アクティビティーを 終了します。
- 4. クライアントをアップグレードします。
	- ワークステーション上の IBM WebSphere MQ MQI client for Windows のインストール済み環境をア ップグレードする場合は、 Windows ワークステーションでの クライアントのインストール手順を参 照してください。
	- Windows IBM WebSphere MQ サーバー上の IBM WebSphere MQ MQI client for Windows のインス トール済み環境をアップグレードする場合は、サーバーと同じコンピューターへの IBM WebSphere MQ MQI client の インストールを参照してください。

## **次のタスク**

マイグレーション計画内の作業を完了します。例えば、IBM WebSphere MQ MQI client のアプリケーショ ンが Version 7.5 で正しく動作しているか検証する作業などがあります。

#### **関連タスク**

Windows ワークステーションでの クライアントのインストール手順 64 ページの『Windows: [新しいバージョンへのマイグレーションの計画』](#page-63-0) 現行バージョンの IBM WebSphere MQ から新しいバージョンにマイグレーションするマイグレーション 計画を作成します。 新しいバージョンにマイグレーションする前に、キュー・マネージャーのデータをバ

<span id="page-117-0"></span>ックアップしておく必要があります。 一度新しいバージョンでキュー・マネージャーを開始すると、前の バージョンの製品に戻すことはできません。

## **IBM WebSphere MQ MQI client とクライアント接続を前のバージョンに戻す**

Version 7.5 IBM WebSphere MQ MQI client を Version 7.1 のコード・レベルに復元する場合、構成変更を 手動で元に戻す必要があります。

### **このタスクについて**

古い IBM WebSphere MQ MQI client のライブラリーをワークステーションに復元することは一般的では ありません。 主な作業を、次の手順内に示します。

## **手順**

1. ワークステーション上のすべての IBM WebSphere MQ アクティビティーを 終了します。

- 2. Version 7.5 IBM WebSphere MQ MQI client のコードをアンインストールします。
- 3. プラットフォームのクライアント・インストール手順に従って、 Version 7.1IBM WebSphere MQ MQI client をインストールします。
- 4. クライアント接続定義テーブル (CCDT) を、Version 7.5 キュー・マネージャーで構成した場合は、Version 7.1 キュー・マネージャーで作成したテーブルを使用するように戻します。

CCDT は、必ず、クライアントのリリースと同じかまたはそれより古いリリースのキュー・マネージ ャーで 作成されたものでなければなりません。

# **新しいバージョンへのアプリケーションのマイグレーション**

IBM WebSphere MQ アプリケーションは、Version 7.1 から Version 7.5 へのマイグレーションは必要あり ません。

## **Version 7.0.1 から Version 7.5 からの IBM WebSphere MQ ライブラリー・ロー ドのマイグレーション**

Version 7.0.1 から Version 7.5 からアップグレードする場合は、通常、 IBM WebSphere MQ ライブラリー のロード方法を変更する必要はありません。 Version 7.0.1 で IBM WebSphere MQ アプリケーションを構 築する手順に従い、 IBM WebSphere MQ Version 7.0.1 を IBM WebSphere MQ Version 7.5 に置き換える必 要があります。 IBM WebSphere MQ Version 7.5 の複数のインストール済み環境を利用することにした場 合は、Side by side またはマルチ・ステージのマイグレーション・シナリオに基づき、IBM WebSphere MQ のアプリケーションの依存関係を解決するためにオペレーティング・システムの環境を変更する必要があ ります。 通常は、アプリケーションを再リンクしないで、ランタイム環境を変更することができます。

## **始める前に**

アプリケーションを Version 7.0.1 から Version 7.5 にマイグレーションするには、オペレーティング・シ ステムがアプリケーションの IBM WebSphere MQ ライブラリーをどのようにしてロードするのかを知っ ておく必要があります。 ロード・パスがアプリケーションにより固定されているかどうか、そして環境変 数にパスを設定できるのかどうかです。 アプリケーションがロードする IBM WebSphere MQ のライブラ リーの名前を知っておくことは、必須ではありません。 ライブラリー名は Version 7.0.1 から Version 7.5 で変更されてはいませんが、ライブラリーの内容は変更されています。

## **このタスクについて**

アプリケーションを Version 7.0.1 から Version 7.5 にマイグレーションするために、アプリケーションを 再コンパイルまたは再リンクする必要はありません。IBM WebSphere MQ のライブラリーは、より新しい <u>バージョンと互換性があるからです。41 ページの『IBM WebSphere MQ [の新しいバージョンとのアプリケ](#page-40-0)</u> [ーションの互換性およびインターオペラビリティー』を](#page-40-0)参照してください。 オペレーティング・システム が IBM WebSphere MQ Version 7.5 のライブラリーをロードするために、異なるランタイム環境を構成しな ければならない場合があります。 Version 7.0.1 を Version 7.5 に取り替えた場合は、 "「一段階」" アプロ

ーチに従ってください。何もする必要はありません。 66 [ページの『](#page-65-0)UNIX、 Linux、および Windows: 新し [いバージョンへの一段階マイグレーション』](#page-65-0) を参照してください。9.

IBM WebSphere MQ Version 7.5 は、ランタイム環境の構成に役立つ、**setmqinst** および **setmqenv** とい う 2 つのコマンドを提供しています。 **setmqinst** はプライマリーのインストール済み環境を設定しま す。setmqinst を参照してください。 **setmqenv** は、環境変数を設定することにより、コマンド環境を初 期化します。setmqenv を参照してください。

## **手順**

ランタイム環境をどのように構成するかは、数多くの要因に依存します。それらの要因のいくつかは、ご 使用の構成に当てはまります。 以下の質問のどれがご使用の構成に当てはまるか検討してください。

1. IBM WebSphere MQ Version 7.0.1 の製品資料で文書化されているビルド手順に従いましたか?

ご使用の開発環境に合わせた別のビルド手順に従っていることもあります。あるいは、Microsoft Visual Studio などの開発ツールから適応したビルド手順に従っていることもあります。

- 2. Version 7.0.1 のロード・パスをどのように指定しましたか?
- 3. アプリケーションは、Eclipse やアプリケーション・サーバーなどの別の環境によってロードされたもの ですか?

親の環境をロードする方法ではなく、親の環境がアプリケーションをロードする方法を決定するパラメ ーターを修正する必要があります。

4. 構成は Windows 用ですか、それとも UNIX and Linux 用ですか?

Windows の場合、アプリケーションが実行する機能が、そのアプリケーションの接続先であるキュー・ マネージャーがプライマリーのインストール済み環境に関連付けられていることを必要としている場 合があります。

5. Version 7.5 でロード・パスを指定する方法にどのような制約および要件がありますか?

セキュリティー規則により、LD\_LIBRARY\_PATH の使用が制限されている場合があります。

6. Version 7.5 が Version 7.0.1 と並行してインストールされていますか?

If Version 7.0.1 がインストールされている場合:

- Version 7.5 のインストール済み環境をプライマリーにすることはできません。
- Version 7.0.1 のアプリケーションによって参照されていたデフォルトのインストール・パスには、 Version 7.5 をインストールすることはできません。

### **次のタスク**

Windows プラットフォームと UNIX プラットフォームでは、環境構成に若干の違いがあります。 文書に示 されている Version 7.0.1 でのビルド手順に従っていた場合は、120 ページの『[Windows: Version 7.0.1](#page-119-0) か ら Version 7.5 からの IBM WebSphere MQ [ライブラリー・ロードのマイグレーション』ま](#page-119-0)たは 123 [ページ](#page-122-0) の『[UNIX and Linux: Version 7.0.1](#page-122-0) から Version 7.5 からの IBM WebSphere MQ ライブラリー・ロードのマ [イグレーション』](#page-122-0)を調べてください。 これらのトピックでは、関連情報にリストされている 3 つのマイグ レーション・シナリオにおいて、オペレーティング・システム環境を構成するときに setmqinst コマンド と setmqenv コマンドを使用する場合の影響が示されています。

#### **関連タスク**

プライマリー・インストールの変更

複数のインストール環境でのアプリケーションの接続

66 ページの『UNIX、 Linux、および Windows: [新しいバージョンへの一段階マイグレーション』](#page-65-0) 一段階マイグレーションとは、サーバー上の唯一の IBM WebSphere MQ インストール済み環境を、新しい リリースで置き換えることを表す用語です。 一段階マイグレーションは、upgrading in place または in place upgrade とも呼ばれます。 Version 7.0.1.6 までは、一段階マイグレーションが唯一のマイグ レーション・シナリオでした。 一段階マイグレーションでは、IBM WebSphere MQ を実行するための既存

<sup>9</sup> IBM WebSphere MQ Version 7.0.1 ライブラリーの場所を変更した場合、またはライブラリーへのシンボリッ ク・リンクを作成した場合、このステートメントは true にならない可能性があります。

<span id="page-119-0"></span>のスクリプトとプロシージャーのほとんどが保持されます。 他のマイグレーション・シナリオでは、一部 のスクリプトとプロシージャーを変更する可能性もありますが、キュー・マネージャーのマイグレーショ ンがユーザーに与える影響を軽減させることができます。

72 ページの『新しいバージョンへの UNIX、 Linux、および Windows: [のサイドバイサイド・マイグレーシ](#page-71-0) [ョン』](#page-71-0)

79 ページの『UNIX、 Linux、および Windows: [の新しいバージョンへの段階的マイグレーション』](#page-78-0)

123 ページの『[UNIX and Linux: Version 7.0.1](#page-122-0) から Version 7.5 からの IBM WebSphere MQ ライブラリー・ [ロードのマイグレーション』](#page-122-0)

IBM WebSphere MQ for Windows Version 7.5 に接続しているアプリケーションが正しいインストール済 み環境にリンクされているかどうか、および正しいインストール済み環境からライブラリーをロードして いるかどうかを調べます。

120 ページの『Windows: Version 7.0.1 から Version 7.5 からの IBM WebSphere MQ ライブラリー・ロード のマイグレーション』

IBM WebSphere MQ for Windows Version 7.5 に接続しているアプリケーションが正しいインストール済 み環境にリンクされているかどうか、および正しいインストール済み環境からライブラリーをロードして いるかどうかを調べます。

#### **関連資料**

150 [ページの『共存』](#page-149-0)

複数のキュー・マネージャーは、名前が別であれば、同じ IBM WebSphere MQ インストール済み環境を使 用している限り、どのサーバー上でも共存することができます。 UNIX、Linux、および Windows では、異 なる複数のキュー・マネージャーを同じサーバー上で共存させ、異なるインストール済み環境と関連付け ることができます。1 つのサーバー上に共存する複数のキュー・マネージャーに加えて、異なるコマンド・ レベルで実行されている複数の異なるキュー・マネージャーでオブジェクトおよびコマンドも正しく機能 しなければなりません。

#### setmqenv

setmqinst

setmqm

### *Windows: Version 7.0.1* **から** *Version 7.5* **からの** *IBM WebSphere MQ* **ライブラリー・ロ ードのマイグレーション**

IBM WebSphere MQ for Windows Version 7.5 に接続しているアプリケーションが正しいインストール済 み環境にリンクされているかどうか、および正しいインストール済み環境からライブラリーをロードして いるかどうかを調べます。

#### **始める前に**

このタスクを開始する前に、34 ページの『UNIX、 Linux、および Windows [での複数インストール済み環](#page-33-0) [境のキュー・マネージャーの共存』](#page-33-0)および 118 ページの『[Version 7.0.1](#page-117-0) から Version 7.5 からの IBM WebSphere MQ [ライブラリー・ロードのマイグレーション』を](#page-117-0)読んでおいてください。

IBM WebSphere MQ for Windows Version 7.5 を計画し、インストールします。インストール済み環境の名 前とそのインストール済み環境がプライマリーに設定されたかどうかを覚えておいてください。

## **このタスクについて**

Windows は、多数のディレクトリーで DLL と呼ばれるロード・ライブラリーを検索します。[『ダイナミッ](https://msdn.microsoft.com/en-us/library/ms682586(v=vs.85).aspx) [ク・リンク・ライブラリー検索の順序』](https://msdn.microsoft.com/en-us/library/ms682586(v=vs.85).aspx)を参照してください。

IBM WebSphere MQ Version 7.0.1 アプリケーション用に文書化されているビルド・プロシージャーは、ロ ードする IBM WebSphere MQ ライブラリーを、 **cl** コマンド内の他のどの製品ライブラリーよりも前に配 置することです。 IBM WebSphere MQ .lib ライブラリーは、ビルド時に指定した PATH 環境変数に含ま れている必要があり、実行時に DLL ライブラリーに含まれている必要があります。 PATH 変数は、アプリ ケーション・プロセスが、ロードしなければならないライブラリーを見つけるために使用します。 このビ ルド手順に従った場合、ロードされるライブラリーに Version 7.5 をインストールした場合の影響は、マイ グレーション・シナリオによって異なります。 121 [ページの表](#page-120-0) 7 を参照してください。

<span id="page-120-0"></span>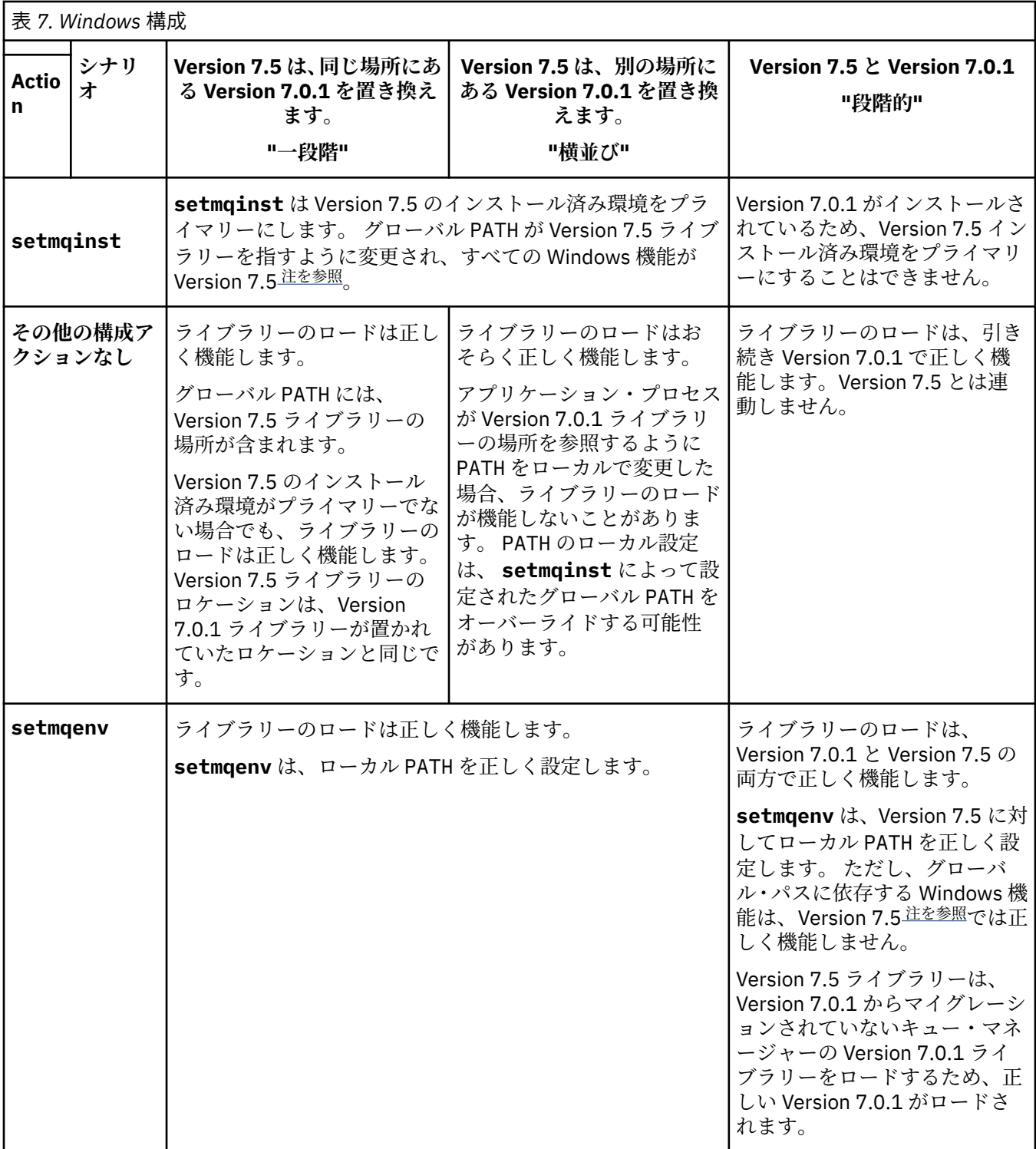

オペレーティング・システムがどの Version 7.5 インストール済み環境から IBM WebSphere MQ ライブラ リーをロードするかを識別します。

• サーバー上にロード元となる複数の Version 7.5 インストール済み環境がある場合、IBM WebSphere MQ は、ライブラリーのロード元となったインストール済み環境が、アプリケーションが呼び出すキュ ー・マネージャーと関連付けられているインストール済み環境であるかどうかをチェックします。 誤っ たライブラリーがロードされている場合、IBM WebSphere MQ は正しいライブラリーをロードします。

<span id="page-121-0"></span>すべての IBM WebSphere MQ アプリケーションに共通の 1 つのランタイム環境のみを構成する必要が あります。

- 標準的な選択は、プライマリー・インストールを設定することです。 インストール済み環境をプライマ リーとして設定すると、そのインストール済み環境のライブラリー・パスがグローバル PATH 変数に配 置されます。
- Version 7.0.1 インストール済み環境を Version 7.5 にアップグレードした場合、 Version 7.0.1 インスト ール済み環境へのリンク・パスが Version 7.5 インストール済み環境を指すようになりました。 Version 7.0.1 インストール済み環境へのリンケージ・パスが固定されているアプリケーションは、Version 7.5 ライブラリーをロードするようになります。 その後、接続先のキュー・マネージャーに関連付けられた インストール済み環境に切り替えられます。
- アプリケーションを再ビルドする場合は、 Version 7.5 インストール済み環境にリンクする必要があり ます。
- アプリケーションが COM または ActiveX を使用する場合、プライマリー・インストールが存在し、それ が Version 7.5 以降である限り、どのキュー・マネージャーにも接続できます。

**注 :** Version 7.0.1 がインストールされている場合、COM または ActiveX サーバー・アプリケーション は、Version 7.0.1 インストール済み環境とだけ関連付けられているキュー・マネージャーに接続しま す。 COM または ActiveX クライアント・アプリケーションは、この制限の影響を受けません。

• IBM WebSphere MQ .NET モニターをトランザクション・モードで実行する場合、接続先のキュー・マ ネージャーはプライマリー・インストールでなければなりません。

## **次のタスク**

Version 7.5 インストール済み環境をさらに追加する場合、プライマリーにすることを選択した場合は、ど のインストール済み環境をプライマリーにするかを決定する必要があります。 アプリケーションが IBM WebSphere MQ ライブラリーをいずれかの Version 7.5 インストール済み環境 (例えば、プライマリー・イ ンストール) からロードする限り、アプリケーションは、他のすべての Version 7.5 インストール済み環境 に関連付けられたキュー・マネージャーに接続できます。

Windows では、別の開発ツールでアプリケーションをビルドすることもできます。 その場合、開発ツール 自体のプロパティーではなく、ビルドするアプリケーションの PATH を設定する開発ツールのプロパティー を識別する必要があります。 例えば、Microsoft Visual Studio を使用してデバッグする場合、プロジェクト の **Configuration** プロパティーのデバッグ・セクションの **Environment** プロパティーに、 **setmqenv** への呼び出しを挿入できます。

Windows アプリケーションは、LoadLibrary を呼び出して、明示的ロード・パスを指定することもでき ます。 横並びアセンブリーをビルドして、明示的ロード・パスを構成することも可能です。 アプリケーシ ョンがこれらのメカニズムのいずれかを使用し、 Version 7.5 IBM WebSphere MQ ライブラリーが前のリリ ースと同じパスにない場合は、アプリケーションを再コンパイルするか、 Version 7.5 ライブラリーをロー ドするように構成して再リンクする必要があります。

#### **関連タスク**

66 ページの『UNIX、 Linux、および Windows: [新しいバージョンへの一段階マイグレーション』](#page-65-0)

一段階マイグレーションとは、サーバー上の唯一の IBM WebSphere MQ インストール済み環境を、新しい リリースで置き換えることを表す用語です。 一段階マイグレーションは、upgrading in place または in place upgrade とも呼ばれます。 Version 7.0.1.6 までは、一段階マイグレーションが唯一のマイグ レーション・シナリオでした。 一段階マイグレーションでは、IBM WebSphere MQ を実行するための既存 のスクリプトとプロシージャーのほとんどが保持されます。 他のマイグレーション・シナリオでは、一部 のスクリプトとプロシージャーを変更する可能性もありますが、キュー・マネージャーのマイグレーショ ンがユーザーに与える影響を軽減させることができます。

72 ページの『新しいバージョンへの UNIX、 Linux、および Windows: [のサイドバイサイド・マイグレーシ](#page-71-0) [ョン』](#page-71-0)

79 ページの『UNIX、 Linux、および Windows: [の新しいバージョンへの段階的マイグレーション』](#page-78-0)

#### **関連資料**

150 [ページの『共存』](#page-149-0)

<span id="page-122-0"></span>複数のキュー・マネージャーは、名前が別であれば、同じ IBM WebSphere MQ インストール済み環境を使 用している限り、どのサーバー上でも共存することができます。 UNIX、Linux、および Windows では、異 なる複数のキュー・マネージャーを同じサーバー上で共存させ、異なるインストール済み環境と関連付け ることができます。1 つのサーバー上に共存する複数のキュー・マネージャーに加えて、異なるコマンド・ レベルで実行されている複数の異なるキュー・マネージャーでオブジェクトおよびコマンドも正しく機能 しなければなりません。

setmqenv

setmqinst

setmqm

#### **関連情報**

プライマリー・インストールの変更 複数のインストール環境でのアプリケーションの接続 Windows 上のプライマリー・インストールでのみ使用できる機能

### *UNIX and Linux: Version 7.0.1* **から** *Version 7.5* **からの** *IBM WebSphere MQ* **ライブラリ ー・ロードのマイグレーション**

IBM WebSphere MQ for Windows Version 7.5 に接続しているアプリケーションが正しいインストール済 み環境にリンクされているかどうか、および正しいインストール済み環境からライブラリーをロードして いるかどうかを調べます。

### **始める前に**

このタスクを開始する前に、34 ページの『UNIX、 Linux、および Windows [での複数インストール済み環](#page-33-0) [境のキュー・マネージャーの共存』](#page-33-0)および 118 ページの『[Version 7.0.1](#page-117-0) から Version 7.5 からの IBM WebSphere MQ [ライブラリー・ロードのマイグレーション』を](#page-117-0)読んでおいてください。

IBM WebSphere MQ for Windows Version 7.5 を計画し、インストールします。インストール済み環境の名 前とそのインストール済み環境がプライマリーに設定されたかどうかを覚えておいてください。

## **このタスクについて**

Version 6.0 および Version 7.0.1 では、 IBM WebSphere MQ アプリケーション用の文書化されたビルド手 順は、コンパイラーのリンク・ステップに、 IBM WebSphere MQ ライブラリーの場所への明示的なライブ ラリー・パス、および /usr/lib への明示的なライブラリー・パスを組み込むことです。 123 ページの図 24 を参照してください。 Version 7.5 についても同じビルド手順が文書化されています。 Version 6.0 よ り前のバージョンの IBM WebSphere MQ では、ランタイム・ライブラリーのロード元となる特定の場所が 文書化されていませんでした。

gcc -m32 -o amqsput\_32\_r amqsput0.c -I/opt/mqm/inc -L/opt/mqm/lib -Wl,-rpath=/opt/mqm/lib -Wl,-rpath=/usr/lib -lmqm\_r -lpthread

図 *24. Linux C* サーバー・アプリケーション、*32* ビット、スレッドのコンパイルおよびリンク *Version 7.0.1*

他の UNIX プラットフォームの文書化されたビルド・ステップは類似しています。 124 [ページの表](#page-123-0) 8 の例 はすべて Linux に基づいています。

このビルド手順に従った場合、 Version 7.5 をライブラリー・ロードにインストールした場合の影響は、マ イグレーション・シナリオによって異なります。 124 [ページの表](#page-123-0) 8 を参照してください。

<span id="page-123-0"></span>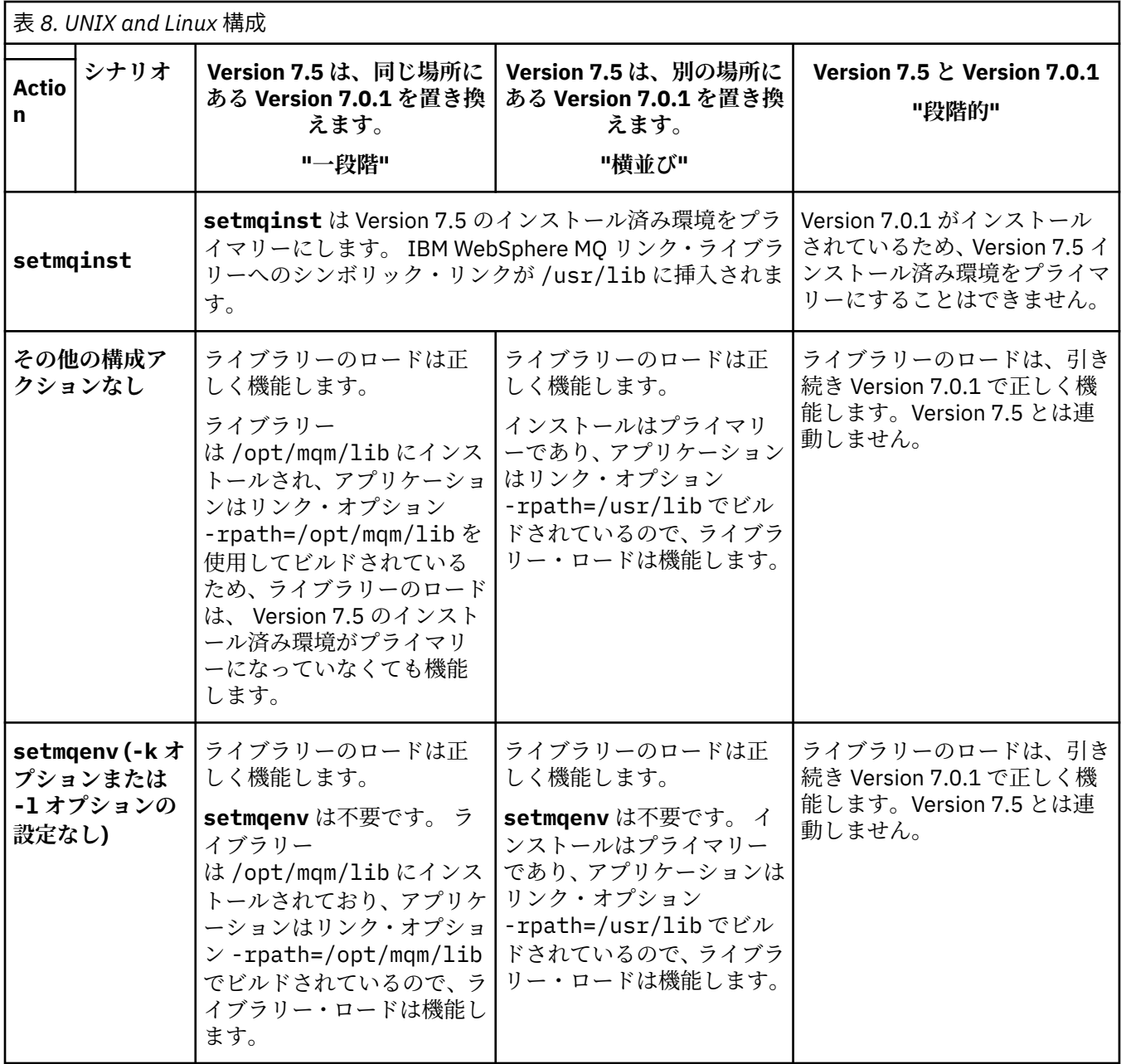

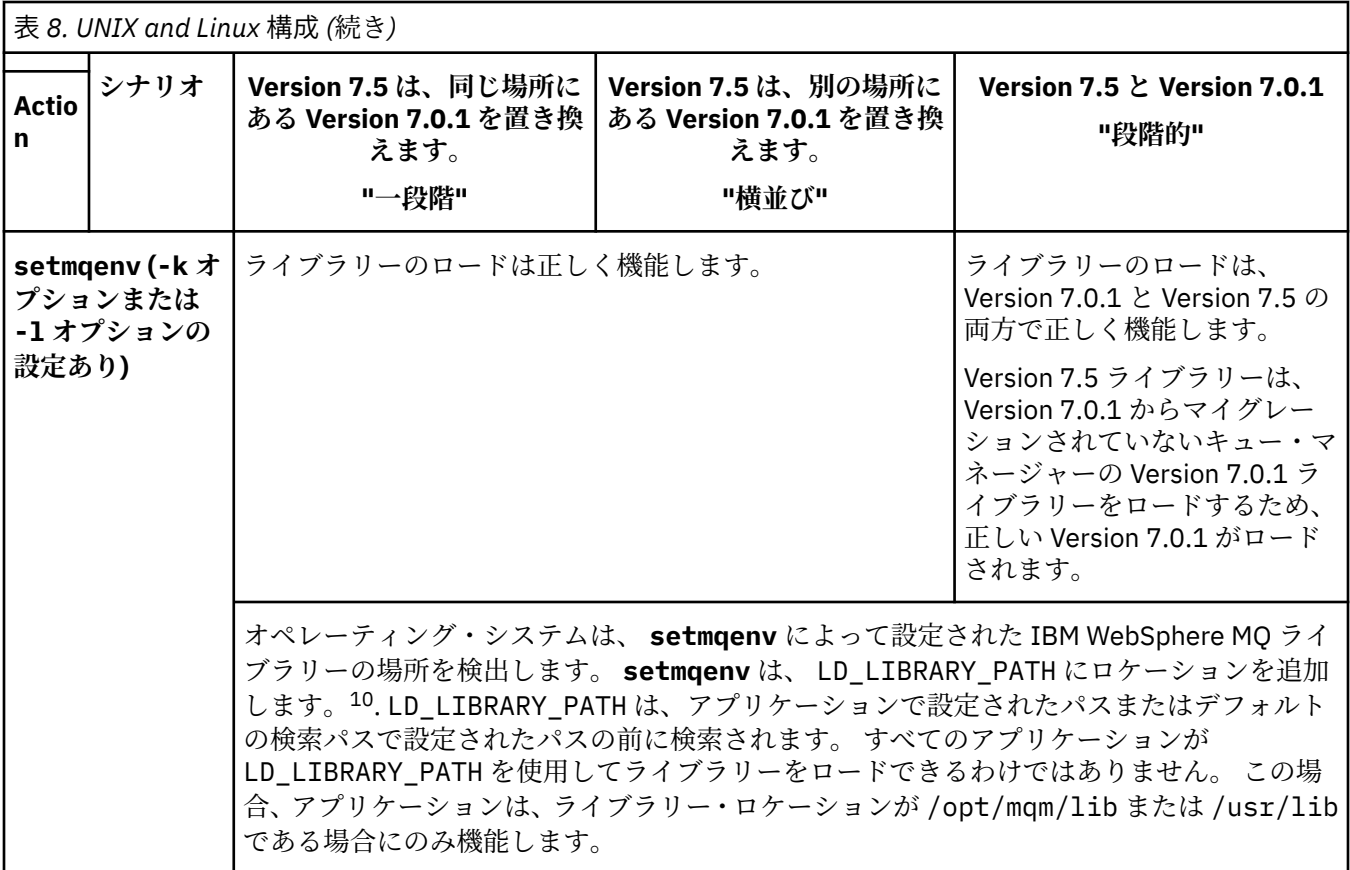

オペレーティング・システムがどの Version 7.5 インストール済み環境から IBM WebSphere MQ ライブラ リーをロードするかを識別します。

- サーバー上にロード元となる複数の Version 7.5 インストール済み環境がある場合、IBM WebSphere MQ は、ライブラリーのロード元となったインストール済み環境が、アプリケーションが呼び出すキュ ー・マネージャーと関連付けられているインストール済み環境であるかどうかをチェックします。 誤っ たライブラリーがロードされている場合、IBM WebSphere MQ は正しいライブラリーをロードします。 すべての IBM WebSphere MQ アプリケーションに共通の 1 つのランタイム環境のみを構成する必要が あります。
- 標準的な選択肢は、プライマリー・インストールに設定することです。 あるインストール済み環境をプ ライマリーに設定すると、IBM WebSphere MQ ライブラリーへのシンボリック・リンクが /usr/lib に 置かれます。 Version 6.0 命令または Version 7.0 命令に従ってビルドされたアプリケーションに は、 /usr/lib への明示的なリンクがあります。 /usr/lib は、通常、デフォルトのライブラリー検 索パスにもあります。
- Version 7.0.1 インストール済み環境を Version 7.5 にアップグレードした場合、 Version 7.0.1 インスト ール済み環境へのリンク・パスが Version 7.5 インストール済み環境を指すようになりました。 Version 7.0.1 インストール済み環境へのリンケージ・パスが固定されているアプリケーションは、Version 7.5 ライブラリーをロードするようになります。 その後、接続先のキュー・マネージャーに関連付けられた インストール済み環境に切り替えられます。
- アプリケーションを再ビルドする場合は、 Version 7.5 インストール済み環境にリンクする必要があり ます。
- AIX で LD LIBRARY PATH または LIBPATH を設定した場合は、アプリケーションが LD\_LIBRARY\_PATH を使用できることを確認する必要があります。 setuid または setgid、アプリケ

<sup>10</sup> AIX 上の LIBPATH 。 HP-UX では、 SHLIB\_PATH ではなく LD\_LIBRARY\_PATH が設定されます。

ーション、または他の方法でビルドされたアプリケーションでは、セキュリティー上の理由から LD LIBRARY PATHが無視される場合があります。

## **次のタスク**

Version 7.5 インストール済み環境をさらに追加する場合、プライマリーにすることを選択した場合は、ど のインストール済み環境をプライマリーにするかを決定する必要があります。 アプリケーションが IBM WebSphere MQ ライブラリーをいずれかの Version 7.5 インストール済み環境 (例えば、プライマリー・イ ンストール) からロードする限り、アプリケーションは、他のすべての Version 7.5 インストール済み環境 に関連付けられたキュー・マネージャーに接続できます。

#### **関連タスク**

66 ページの『UNIX、 Linux、および Windows: [新しいバージョンへの一段階マイグレーション』](#page-65-0)

一段階マイグレーションとは、サーバー上の唯一の IBM WebSphere MQ インストール済み環境を、新しい リリースで置き換えることを表す用語です。 一段階マイグレーションは、upgrading in place または in place upgrade とも呼ばれます。 Version 7.0.1.6 までは、一段階マイグレーションが唯一のマイグ レーション・シナリオでした。 一段階マイグレーションでは、IBM WebSphere MQ を実行するための既存 のスクリプトとプロシージャーのほとんどが保持されます。 他のマイグレーション・シナリオでは、一部 のスクリプトとプロシージャーを変更する可能性もありますが、キュー・マネージャーのマイグレーショ ンがユーザーに与える影響を軽減させることができます。

72 ページの『新しいバージョンへの UNIX、 Linux、および Windows: [のサイドバイサイド・マイグレーシ](#page-71-0) [ョン』](#page-71-0)

79 ページの『UNIX、 Linux、および Windows: [の新しいバージョンへの段階的マイグレーション』](#page-78-0)

#### **関連資料**

150 [ページの『共存』](#page-149-0)

複数のキュー・マネージャーは、名前が別であれば、同じ IBM WebSphere MQ インストール済み環境を使 用している限り、どのサーバー上でも共存することができます。 UNIX、Linux、および Windows では、異 なる複数のキュー・マネージャーを同じサーバー上で共存させ、異なるインストール済み環境と関連付け ることができます。1 つのサーバー上に共存する複数のキュー・マネージャーに加えて、異なるコマンド・ レベルで実行されている複数の異なるキュー・マネージャーでオブジェクトおよびコマンドも正しく機能 しなければなりません。

#### setmqenv

setmqinst

setmqm

#### **関連情報**

UNIX および Linux 上のプライマリー・インストールへの外部ライブラリーおよび制御コマンドのリンク 複数のインストール環境でのアプリケーションの接続

プライマリー・インストールの変更

WebSphere MQ バージョン 7.1 ライブラリーのロード

## **Linux: C++ アプリケーションの再ビルド**

Linux の C++ IBM WebSphere MQ MQI client および サーバー・アプリケーションは、 GNU Compiler Collection (GCC) 4.1.2 以降を使用して再コンパイルする必要があります。 GCC 4.1.2 より前のコンパイラ ーはサポートされなくなりました。 C++ GCC 4.1.2 以降のランタイム・ライブラリーを、/usr/lib また は /usr/lib64 にインストールする必要があります。

サポートされる Linux ディストリビューションのいずれかを使用している場合、これらのライブラリーは正 しくインストールされています。 [IBM WebSphere MQ](https://www-01.ibm.com/support/docview.wss?rs=171&uid=swg27006467) のシステム要件を参照してください。

GCC 4.1.2 ライブラリーは、IBM WebSphere MQ MQI client からの SSL 接続および TLS 接続をサポートし ます。 SSL および TLS は GSKit バージョン 8 を使用します。これは libstdc++.so.6 に依存します。 libstdc++.so.6 は GCC 4.1.2 に含まれます。

## **始める前に**

- 1. 使用している Linux ディストリビューションに必要な GCC のレベルを確認します。 [IBM WebSphere](https://www-01.ibm.com/support/docview.wss?rs=171&uid=swg27006467) MQ [のシステム要件を](https://www-01.ibm.com/support/docview.wss?rs=171&uid=swg27006467)参照してください。
- 2. SSL または TLS を使用する場合は、必要な libstdc++.so のレベルも確認してください。
- 3. アプリケーションの再ビルドが必要かどうかを確認します。 次のコマンドを実行して、アプリケーショ ンが依存している libstdc++.so のバージョンを表示します。 その結果が libstdc++.so.6 よりも 古い場合は、 アプリケーションを再ビルドする必要があります。

ldd *ApplicationPath*

## **このタスクについて**

この作業は、Linux C++ IBM WebSphere MQ アプリケーションの再ビルドに必要な手順を説明しています。 IBM WebSphere MQ 用の Linux アプリケーションの構築について詳しくは、 Linux でのアプリケーション の構築 を参照してください。

### **手順**

1. 必要な GCC ライブラリーが正しくインストールされていることを確認します。

以下のコマンドのいずれかを実行します。

• x86 Linux システムの場合は、32 ビット・ライブラリーを確認します。

ls -l /usr/lib/libstdc++.so.6

• その他の Linux システムの場合は、64 ビット・ライブラリーを確認します。

ls -l /usr/lib64/libstdc++.so.6

2. GCC コンパイラーが少なくともバージョン 4.1.2 であることを確認します。

次のコマンドを実行して、GCC のバージョンを表示します。

gcc -v

3. アプリケーションを再ビルドします。

Linux C++ アプリケーションのコンパイルおよびリンクを行うコマンドについては、32 ビット・アプリ ケーションの構築 および 64 ビット・アプリケーションの構築に記載しています。

#### **次のタスク**

Linux C++ アプリケーションをデプロイする場合は、そのランタイム・システムに同じ GCC ランタイム・ ライブラリーが正しく インストールされていることを確認してください。

## **キュー・マネージャー・クラスターの移行**

クラスター内の各キュー・マネージャーを移行することにより、キュー・マネージャー・クラスターを移 行します。 Version 6.0 以降の変更で、キュー・マネージャー・クラスターの移行に特に影響するものはあ りません。 しかし、すべてのキュー・マネージャーを移行する前に、クラスター内の一部のキュー・マネ ージャーを移行することによりどのような影響があるかを考慮する必要があります。

#### **始める前に**

実行を計画している移行で、クラスターに固有の移行に関する問題が何もないことを確認します。 Version 6.0 と Version 7.1 および Version 7.0.1 と Version 7.1 の間の移行に影響する、クラスター固有の変更が行 われていないことを確認します。

<span id="page-127-0"></span>キュー・マネージャー・クラスターの移行に関係する以下の問題を考慮します。

- アプリケーションの停止を最小限にとどめる
- 移行成功の評価および検証、および移行で問題が生じた場合の後方移行の計画
- WebSphere MQ の新機能の利用
- より広い WebSphere MQ ネットワークやご自分の組織のシステム体系のコンテキストにおけるクラス ターの移行の管理

#### **手順**

計画上の停止と計画外の停止を最小限にとどめてクラスターを移行するいくつかの手法が、以下のトピッ クに説明されています。

#### **関連概念**

47 [ページの『混合バージョンのクラスター・リポジトリーの更新方法』](#page-46-0)

リポジトリーは、クラスター内のオブジェクトのレコードを、リポジトリーをホストするキュー・マネー ジャーのバージョンと一致する、レコード・フォーマットのバージョンで保管します。 リポジトリー・キ ュー・マネージャーでは、オブジェクト・レコードが保管される前に、オブジェクト・レコードが受信さ れたフォーマットでオブジェクト・レコードを転送します。 受信側では、より新しいバージョンからのフ ィールドは無視し、レコード内に存在しないフィールドにはそのデフォルト値を使用します。

#### 46 [ページの『キュー・マネージャー・クラスターの移行』](#page-45-0)

クラスター内のキュー・マネージャーは、一度にすべてマイグレーションすることも、段階的マイグレー ションと呼ばれる方法で、一度に 1 つずつマイグレーションすることもできます。 クラスター内の完全リ ポジトリー・キュー・マネージャーを部分リポジトリー・キュー・マネージャーの前に移行します。

#### **関連情報**

[Migrating WebSphere MQ queue manager clusters from WebSphere MQ V6 to V7](https://www.ibm.com/developerworks/websphere/library/techarticles/0910_beardsmore/0910_beardsmore.html)

### **キュー・マネージャー・クラスターの移行: 計画の作成**

キュー・マネージャー・クラスターの移行を実行する前に、何を実行するかについて計画を立てます。 ク ラスター内でそれぞれのキュー・マネージャーが果たす役割を識別して、それらのキュー・マネージャー を移行する順序を決定します。

### **手順**

- キュー・マネージャーとアプリケーションを旧バージョンから新バージョンに移行するときに、どんな 問題に対処する必要があるか。
- システム体系および変更制御のどんな手順を検討する必要があるか。
- 最初に完全リポジトリーを マイグレーション したり、オーバーラップするクラスターを マイグレーシ ョン したりするなど、クラスターに固有のマイグレーションに関する質問を検討してください。
- キュー・マネージャーに、キュー共用グループ内にあるものまたは高可用性ソリューションの一部であ るものがあるか。
- クラスターがパブリッシュ/サブスクライブ・クラスターであるか。 どのキュー・マネージャーがクラ スター・トピック・ホストか。
- 段階的な移行を実行するか、すべてのキュー・マネージャーを同時に 移行 するかを決定します。
- マイグレーションするテスト・システムと実動システムがありますか?
- 実動キュー・マネージャーを マイグレーション する前に、計画を文書化してテストします。

#### **関連概念**

45 [ページの『アプリケーションの移行と相互協調処理』](#page-44-0)

IBM WebSphere MQ は、より新しいレベルの IBM WebSphere MQ を使用して、以前のバージョンの IBM WebSphere MQ に対してコンパイルおよびリンクされたアプリケーションの実行をサポートします。

パブリッシュ/サブスクライブ・クラスターのキュー・マネージャーの重要な役割

48 [ページの『高可用性構成内のキュー・マネージャーの移行』](#page-47-0)

z/OS 以外のプラットフォーム上の高可用性構成に含まれるキュー・マネージャーを移行するには、標準の 手順に従います。

47 [ページの『混合バージョンのクラスター・リポジトリーの更新方法』](#page-46-0)

リポジトリーは、クラスター内のオブジェクトのレコードを、リポジトリーをホストするキュー・マネー ジャーのバージョンと一致する、レコード・フォーマットのバージョンで保管します。 リポジトリー・キ ュー・マネージャーでは、オブジェクト・レコードが保管される前に、オブジェクト・レコードが受信さ れたフォーマットでオブジェクト・レコードを転送します。 受信側では、より新しいバージョンからのフ ィールドは無視し、レコード内に存在しないフィールドにはそのデフォルト値を使用します。

46 [ページの『キュー・マネージャー・クラスターの移行』](#page-45-0)

クラスター内のキュー・マネージャーは、一度にすべてマイグレーションすることも、段階的マイグレー ションと呼ばれる方法で、一度に 1 つずつマイグレーションすることもできます。 クラスター内の完全リ ポジトリー・キュー・マネージャーを部分リポジトリー・キュー・マネージャーの前に移行します。

42 [ページの『キュー・マネージャーの移行』](#page-41-0)

# **キュー・マネージャー・クラスターの移行: バックアウト計画の作成**

移行を実行する前に、失敗した場合に備えてバックアウト計画を決めておきます。

#### **始める前に**

クラスター内のキュー・マネージャーはどのようなバックアウト機能をサポートしますか。 新しいレベル で新機能を使用したことがなければ、z/OS で稼働するキュー・マネージャーを以前のレベルに復元できま す。 その他のプラットフォームでのバックアウトのオプションは、キュー・マネージャーを以前の状態に 復元することだけです。 キュー・マネージャーの復元過程で、キュー・マネージャーが新しいレベルで稼 働を開始してから行われたすべての持続的が変更は失われます。

#### **このタスクについて**

バックアウト計画では、クラスターのアベイラビリティーを維持する方法を検討する必要があります。 ク ラスター内でキュー・マネージャーを移行するために生じるすべての問題に対応できなければなりません。

### **手順**

バックアウト計画には、以下の点が記述されている必要があります。

- 移行が成功したとみなす条件。
- バックアウト手順を起動する条件。
- 代わりのバックアウト・アクション。例えば、次のようなアクション。
	- a) キュー・マネージャーのクラスターからの使用停止。
	- b) 後方移行。

c) 外部の問題が解決されるまで、キュー・マネージャーをオフラインの状態に保つ。

#### **関連概念**

43 [ページの『キュー・マネージャーを前のバージョンに戻す』](#page-42-0)

z/OS 以外のプラットフォームでは、移行を元に戻すことはできません。 アップグレードは、キュー・マネ ージャーを始動する前に削除することができます。 キュー・マネージャーが始動した後にアップグレード を削除した場合、キュー・マネージャーは動作しません。

## **キュー・マネージャー・クラスターの移行: 単一のクラスター・キュー・マネージ ャーの移行**

クラスター内で 1 つのキュー・マネージャーを移行するには、以下の手順を実行します。 クラスター内の 各キュー・マネージャーに以下の手順を適用することをベースに、クラスターの移行計画を立てます。

1. クラスター内の移行対象のキュー・マネージャーを停止します。

a) 次の **MQSC** コマンドを発行します。

SUSPEND QMGR CLUSTER(*cluster name*)

b) キュー・マネージャーにメッセージが送信されていないことを確認します。

このキュー・マネージャーへのメッセージ送信を継続するアプリケーションをすべて閉じる必要が あります。 クラスター・ワークロード・アルゴリズムによって、中断状態のキュー・マネージャー が選択される場合があります。 そのように選択される可能性があるのは、他の妥当な宛先がない場 合、またはあるアプリケーションがキュー・マネージャーとの親和性を持っている場合です。

- 2. このキュー・マネージャーに既知のクラスター・オブジェクトすべての記録を保管します。 このデー タは、オブジェクトが正常に移行されたかどうかを確認するために、移行後に使用されます。
	- a) 次のコマンドを発行して、クラスター・キュー・マネージャーを表示します。

DISPLAY CLUSQMGR(\*)

b) 次のコマンドを発行して、クラスター・キューを表示します。

DISPLAY QC(\*)

- 3. このキュー・マネージャーが所有するクラスター・オブジェクトのビューの完全リポジトリーから、 記録を保存します。 この記録は、オブジェクトが正常に移行されたかどうかを確認するために、移行 後に使用されます。
	- a) 完全リポジトリーに対して次のコマンドを発行して、このキュー・マネージャーを表示します。

DISPLAY CLUSQMGR(*migrated queue manager name*)

b) 完全リポジトリーに対して次のコマンドを発行して、このキュー・マネージャーのクラスター・キ ューを表示します。

DISPLAY QC(\*) WHERE(CLUSQMGR EQ *migrated queue manager name*)

4. キュー・マネージャーを移行します。

プラットフォームにしたがって、いずれかのキュー・マネージャーの移行作業を行います。91 [ページ](#page-90-0) の『UNIX, Linux, and Windows での IBM WebSphere MQ [の新しいバージョンへのマイグレーション』](#page-90-0) を参照してください。

キュー・マネージャーの移行プロセスの概略は、以下のとおりです。

- a) キュー・マネージャーを停止させます。
- b) キュー・マネージャーのバックアップを取ります。
- c) WebSphere MQ の新しいバージョンをインストールします。
- d) キュー・マネージャーを再始動する。
- 5. すべてのクラスター・オブジェクトの移行が成功したことを確認します。
	- a) 次のコマンドを発行してクラスター・キュー・マネージャーを表示し、その出力を移行前に保存し たデータと照合します。

DISPLAY CLUSQMGR(\*)

b) 次のコマンドを発行してクラスター・キューを表示し、その出力を移行前に保存したデータと照合 します。

DISPLAY QC(\*)

6. キュー・マネージャーが完全リポジトリーと正しく通信していることを確認します。

7. 完全リポジトリーが開始できることを、クラスター・チャネルで確認します。

- 8. 完全リポジトリーが、移行済みのクラスター・キュー・マネージャーおよびそのクラスター・キュー に関する情報を保持していることを確認します。
	- a) 次のコマンドを完全リポジトリーに対して発行し、その出力を移行前に保存したデータと照合しま す。

DISPLAY CLUSQMGR(*migrated\_queue\_manager\_name*)

b) 次のコマンドを完全リポジトリーに対して発行し、その出力を移行前に保存したデータと照合しま す。

DISPLAY QC(\*) WHERE(CLUSQMGR EQ *migrated\_queue\_manager\_name*)

- 9. 他のキュー・マネージャー上のアプリケーションが、移行済みのクラスター・キュー・マネージャー が所有するキューにメッセージを書き込めることをテストします。
- 10. 移行済みのキュー・マネージャー上のアプリケーションが、他のクラスター・キュー・マネージャー が所有するキューにメッセージを書き込めることをテストします。
- 11. キュー・マネージャーを再開します。

a) RESUME QMGR CLUSTER(*cluster name*) を発行します。

12. クラスター内のキュー・マネージャーとアプリケーションをしばらくの間しっかりとモニターします。

#### **関連概念**

42 [ページの『キュー・マネージャーの移行』](#page-41-0)

**関連資料** DISPLAY CLUSQMGR DISPLAY QUEUE RESUME QMGR SUSPEND QMGR

### **キュー・マネージャー・クラスターの移行: テスト・システムの移行**

各キュー・マネージャーをテスト・システムで移行します。

#### **このタスクについて**

テスト・システムのキュー・マネージャーごとに、128 [ページの『キュー・マネージャー・クラスターの](#page-127-0) 移行: [計画の作成』で](#page-127-0)作成した移行計画で規定した順序に従ってキュー・マネージャーを移行し、テストし ます。

#### **キュー・マネージャー・クラスターの移行: 実動システムの移行**

実動システムで各キュー・マネージャーを移行します。

#### **このタスクについて**

実動システムのキュー・マネージャーごとに、128 [ページの『キュー・マネージャー・クラスターの移行](#page-127-0): [計画の作成』で](#page-127-0)作成した移行計画で規定した順序に従ってキュー・マネージャーを移行し、テストします。

#### **Windows: MSCS 構成の 移行**

次の説明に従って、MSCS 構成のキュー・マネージャーを 一度に 1 ノードずつ移行します。

#### **このタスクについて**

最小のダウン時間でローリング・アップグレードを行うには、以下のステップが必要です。 必ず、 オンラ インの IBM WebSphere MQ リソースが存在しないオフラインのノードをアップグレードする必要があり ます。 アクティブ/パッシブ構成では、ノードがパッシブの場合、アップグレード・プロセス中にアクティ ブに切り替わらないようにする必要があります。

例えば、132 ページの『IBM WebSphere MQ Version 6.0 から IBM WebSphere MQ Version 7.5 からの 4 ノ ード MSCS クラスターのマイグレーション』 に、 4 ノード・クラスターに適用する手順を示します。

### **手順**

- 1. IBM WebSphere MQ リソースの実行可能な所有者にアクティブ・ノードだけが含まれるよう、変更を加 えます。 パッシブ・ノードに所有者を割り当てなければ、移行する IBM WebSphere MQ リソースがア クティブ化されることはありません。
- 2. IBM WebSphere MQ リソースが属しているグループが、現時点で、実行可能な所有者として定義されて いるノードの 1 つにあることを確認します。 このグループに、 キュー・マネージャー・リソースに接 続するアプリケーションがすべて含まれていなければなりません。
- 3. 移行するノード上でクラスター・サービスを停止します。 登録されているすべての IBM WebSphere MQ DLL の MSCS キャッシュがクリアされます。
- 4. 109 ページの『Windows: [新しいバージョンへのキュー・マネージャーのマイグレーション』に](#page-108-0)ある標 準の手順に従って、選択したノードを移行します。 必要な保守レベルを適用します。
- 5. 選択したノード上でクラスター・サービスを開始します。
- 6. 移行する次のノードで、IBM WebSphere MQ リソースがオフラインになっていることを確認します。
- 7. 実行可能な所有者のリストからこのノードを除去します。 ノードが 2 つを超えるクラスターの場合は、 このトピックで後述す[る追加の考慮事項](#page-133-0)を参照してください。
- 8. IBM WebSphere MQ リソースが属するグループを、実行可能な所有者の 1 つに移動し、これをオンライ ンにします。
- 9. 残りのノードに関し、必要に応じてステップ 3 から 8 を繰り返します。

#### **IBM WebSphere MQ Version 6.0 から IBM WebSphere MQ Version 7.5 からの 4 ノード MSCS クラスタ ーのマイグレーション**

133 [ページの表](#page-132-0) 9 の例は、4 ノード MSCS クラスターの移行に必要なステップを示しています。

この例では、IBM WebSphere MQ リソースには、キュー・マネージャー、アプリケーション、および従属 MSCS リソース (MSCS リソースとして定義されている IP アドレスなど) が含まれています。 ステップご とに、変化している点をイタリックで示しています。

#### **ステップ 1**

- マイグレーションするノードを選択し、 IBM WebSphere MQ Version 6.0 から IBM WebSphere MQ Version 7.5 にアップグレードするための準備をします。
- 1. ノード 1 を移行するよう選択し、実行中の IBM WebSphere MQ リソースが存在しないパッシブ・ノ ードに、このノードを変換します。
- 2. IBM WebSphere MQ リソースが属するグループの実行可能な所有者を変更して、必要なオンライ ン・ノードだけが含まれるようにします。 フェイルオーバーでは、実行可能な所有者ではないノー ドへは、IBM WebSphere MQ リソースの切り替えは試行されません。 安全にノードを移行すること ができます。
- 3. IBM WebSphere MQ リソースが属するグループを、実行可能な所有者であるノードのいずれかに移 動し、これをオンラインにします。
- 4. 移行するノード上でクラスター・サービスを停止します。 サービスの停止によって、 MSCS に登録 されている IBM WebSphere MQ ライブラリーの MSCS キャッシュがクリアされます。 ノードはオ フラインになります。

#### **ステップ 2**

Version 6.0 から Version 7.5 への IBM WebSphere MQ のマイグレーション

**ステップ 3**

選択したノード上でクラスター・サービスを開始します。 ノードはオンラインになりますが、 実行可 能な所有者ではないため、このノードに処理が切り替えられることはありません。

<span id="page-132-0"></span>**ステップ 4**

ノード 2 について、ステップ 1 から 3 を繰り返します。 これで、ノード 1 と 2 がオンラインになり、 IBM WebSphere MQ Version 7.5 にマイグレーションされました。 これらのノードは、IBM WebSphere MQ リソース・グループの実行可能な所有者ではないため、 処理を行うことはまだありません。

**ステップ 5**

IBM WebSphere MQ Version 6.0 から IBM WebSphere MQ Version 7.5 での実行にクラスターを移行し ます。 移行したノードの数が、移行していないノードの数以上になっています。

- 1. 実行可能な所有者のセットを 3,4 から 1,2 に変更します。
- 2. IBM WebSphere MQ リソース・グループを、 ノード 3 およびノード 4 からノード 1 および 2 に移 動し、 オンラインにします。
- 3. この時点以降、実行可能な所有者のリストには、移行済みのノードのみが含まれてい なければなり ません。 WebSphere MQ リソースを、バックレベルのバージョンの製品を実行するノードにフェイ ルオーバーしてはなりません。

**注 :** IBM WebSphere MQ を前のバージョンに戻す必要がある場合は、 IBM WebSphere MQ のアンイン ストールを実行する前に、 IBM WebSphere MQ リソースを MSCS 制御から除去する必要があります。

**ステップ 6**

ノード 3 を Version 7.5 に移行します。

- 1. ノード 3 に対してステップ 1 から 3 を実行します。
- 2. 実行可能な所有者のリストにノード 3 を追加します。

3. QMC リソース・グループをノード 1 からノード 3 に戻し、 再度オンラインにします。

**ステップ 7**

ノード 4 に対してステップ 6 を実行します。

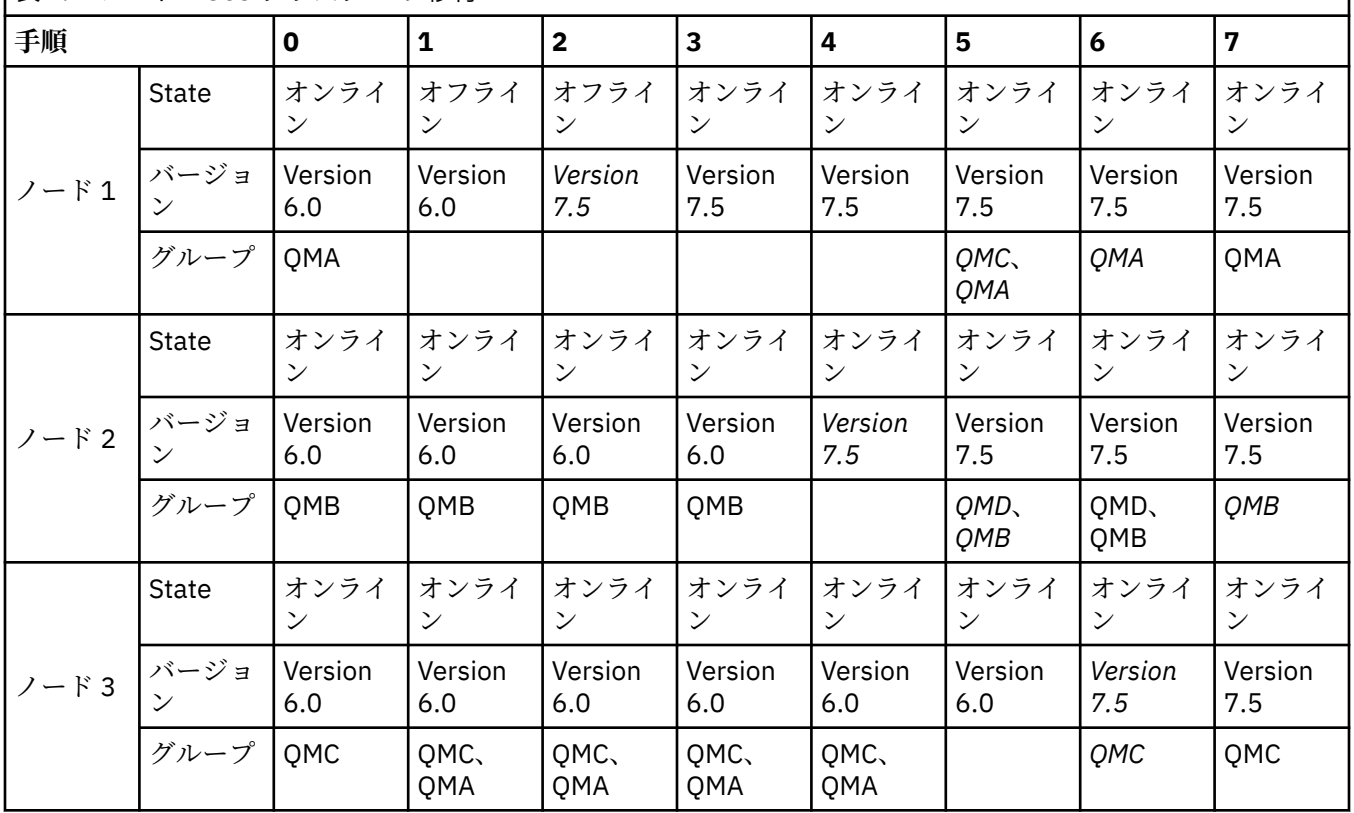

表 *9. 4* ノード *MSCS* クラスターの 移行

<span id="page-133-0"></span>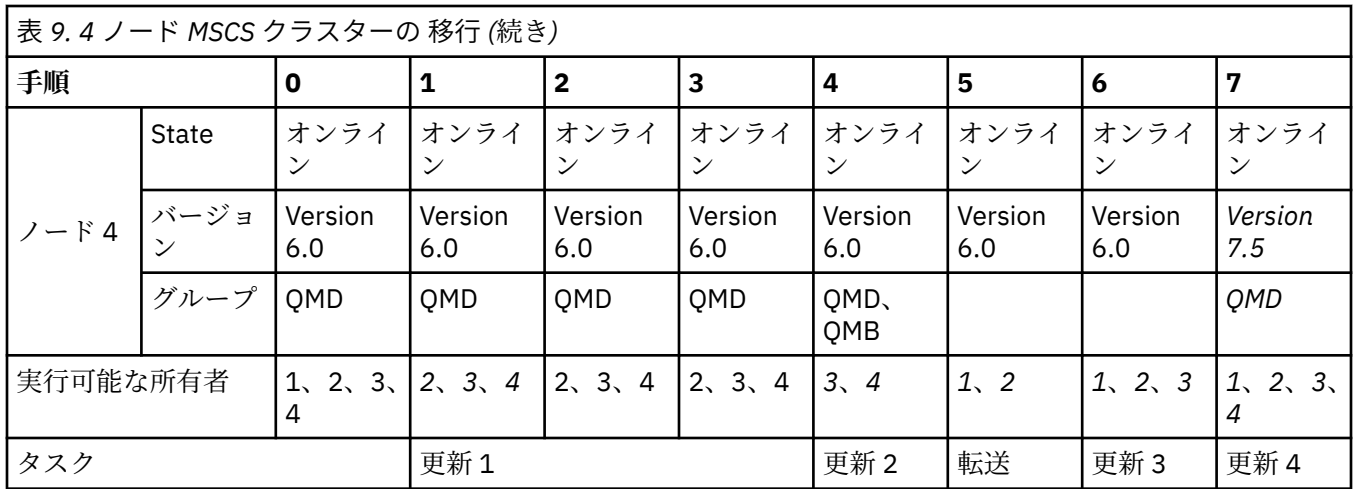

#### **次のタスク**

**ノードが 2 つを超える MSCS セットアップにおける追加の考慮事項 :** 1 つのクラスターには、 移行済みの キュー・マネージャーのグループと、移行していないノードのグループを作るために十分な数のノードが 含まれていることがあります。 キュー・マネージャーの半数が移行済みのグループに含まれたら、 移行済 みのグループに切り替えてください。 半数に到達するまでは、移行していないグループが、 実行可能な所 有者です。 半数に到達したら、実行可能な所有者を 移行済みのグループに切り替えてください。

#### **関連概念**

48 [ページの『高可用性構成内のキュー・マネージャーの移行』](#page-47-0) z/OS 以外のプラットフォーム上の高可用性構成に含まれるキュー・マネージャーを移行するには、標準の 手順に従います。

# **単一インスタンス・キュー・マネージャーから複数インスタンス・キュー・マネ ージャーへの移行**

単一インスタンス・キュー・マネージャーを複数インスタンス・キュー・マネージャーに移行するには、 この単一インスタンス・キュー・マネージャーのデータを共有ディレクトリーに移動し、他の 2 つのサー バー上でキュー・マネージャーを再構成する必要があります。

#### **始める前に**

このタスクの一部として複数インスタンス・キュー・マネージャーを実行するための前提条件を確認する 必要があります。 一部の環境は、複数インスタンス・キュー・マネージャーでテストされていて、動作す ることが確認されています。 これらは、 AIX、 Red Hat Linux、SUSE Linux Enterprise Server、 HP-UX ( Linux Red Hat、 IBM 、および Windows Server 上のファイル・システム) です。 テストされた環境の最新 リストについては、WebSphere MQ [の複数インスタンス・キュー・マネージャーに関するテストとサポー](https://www.ibm.com/support/docview.wss?uid=swg21433474) [ト・ステートメントを](https://www.ibm.com/support/docview.wss?uid=swg21433474)参照してください。 このサポート・ステートメントでは、リストされている環境ご とにバージョンと前提条件情報が詳細に説明されています。 他の環境でも動作する可能性があります。他 の環境を適格なものにするのに役立つテスト・ツールが WebSphere MQ に付属しています。

複数インスタンス・キュー・マネージャーを稼働させるためには、サーバーが 3 つ存在する必要がありま す。 1 つのサーバーには、キュー・マネージャーのデータとログを保管するためのファイル共用システム を置きます。 他のサーバーでは、キュー・マネージャーのアクティブ・インスタンスとスタンバイ・イン スタンスを稼働させます。

## **このタスクについて**

複数インスタンス・キュー・マネージャーに変換する単一インスタンス・キュー・マネージャーが存在す るとします。 キュー・マネージャーの変換自体は簡単ですが、完全に自動化された実稼働環境を作成する ために他のタスクを実行する必要があります。

<span id="page-134-0"></span>複数インスタンス・キュー・マネージャー用の前提条件を確認し、環境をセットアップして検査する必要 があります。 複数インスタンス・キュー・マネージャーで障害が発生して自動的に再始動しているかどう かを検出する、モニターおよび管理システムをセットアップする必要があります。 再始動されていた場合、 再始動を引き起こした原因を突き止め、それを修正し、スタンバイ・インスタンスを再始動することがで きます。 また、アプリケーションでキュー・マネージャーの再始動後に処理を再開できるように、アプリ ケーションまたはアプリケーションのキュー・マネージャーへの接続方法を変更する必要があります。

### **手順**

さい。

- 1. キュー・マネージャーを稼働させる予定のオペレーティング・システム、およびキュー・マネージャ ーのデータとログが保管されるファイル・システムを確認します。 それらが複数インスタンス・キュ ー・マネージャーを稼働させられるものであることを確認します。
	- a) WebSphere MQ [の複数インスタンス・キュー・マネージャーに関するテストとサポート・ステート](https://www.ibm.com/support/docview.wss?uid=swg21433474) [メント](https://www.ibm.com/support/docview.wss?uid=swg21433474)を調べます。 オペレーティング・システムとファイル・システムの組み合わせがテストされ ているかどうか、複数インスタンス・キュー・マネージャーを稼働可能かどうかを確認します。

ファイル共用システムでは、複数インスタンス・キュー・マネージャーの稼働に適切なリース・ ベースのロックを提供する必要があります。 リース・ベースのロックは、一部のファイル共用 システムの最近の機能で、ケースによっては修正が必要です。 サポート・ステートメントでは、 重要な情報が提供されます。

b) **amqmfsck** を実行して、ファイル・システムが正しく構成されていることを検査します。

ファイル・システムは、データ保全性よりもパフォーマンスを重視して構成されることがありま す。 ファイル・システム構成を検査することが重要です。 **amqmfsck** ツールからの否定的な報 告は、設定値が適切でないことを通知します。 肯定的な結果はファイル・システムが適切であ ることを示すものですが、この結果はファイル・システムが適切であるという最終的な評価では ありません。 これは、良い兆候を示すものです。

c) 技術情報の WebSphere MQ [の複数インスタンス・キュー・マネージャーとの互換性があるかどうか](https://www.ibm.com/support/pages/node/6117868) [についてのファイル共用システムの検査](https://www.ibm.com/support/pages/node/6117868)で提供されている保全性検査アプリケーション (Integrity checker application) を実行します。

この検査アプリケーションでは、キュー・マネージャーが正しく再始動していることをテストし ます。

2. キュー・マネージャー・インスタンスを実行している各サーバーからネットワーク・ファイル・シス テム上の共有にアクセスできるようにユーザーとグループを構成します。

Windows では、mqm グループのセキュリティー ID (SID) が異なっていてもかまいません。 Windows ドメインおよび複数インスタンス・キュー・マネージャーを参照してください。 UNIX および Linux では、 /etc/password 内の uid および gid for mqm は、各システムで同じで なければなりません。 Linux での複数インスタンス・キュー・マネージャーの作成を参照してくだ

3. ネットワーク・ファイル・システム上の共有用のディレクトリーを正しいアクセス権でセットアップ します。

標準的な構成では、共有ディスクを使用するすべてのキュー・マネージャーのすべてのデータ・デ ィレクトリーとログ・ディレクトリーを含む単一の共有ディレクトリーをセットアップします。 UNIX システムでのディレクトリー構成の例の 指定された qmgrs とログ・ディレクトリー (バージ ョン 7.0.1 以降) の共有 を参照してください。

例えば、MQHA という共有上に、サブディレクトリー data と logs を持つルート・ディレクトリー を作成します。 各キュー・マネージャーは、data および logs の下に独自のデータおよびログ・ ディレクトリーを作成します。 以下のプロパティーを使用して MQHA を作成します。

Windows では、共有ドライブ上に *drive*\MQHA を作成します。 所有者は mqm のメンバーです。 mqm には、全制御権限が必要です。 *drive*\MQHA の共有を作成します。

UNIX では、共有ドライブ上に /MQHA を作成します。 /MQHA は、ユーザーとグループ mqm によっ て所有され、それらのアクセス権は rwx になります。

NFS v4 ファイル・サーバーを使用している場合、/MQHA \* rw,sync,no\_wdelay,fsid=0) とい う行を etc/exports に追加してから、NFS デーモン /etc/init.d/nfs start を開始します。

4. キュー・マネージャーのデータとログを共有にコピーします。

各ファイルは、キュー・マネージャーをバックアップするための手順に従って手動でコピーするこ とを選択できます。 Windows では、**hamvmqm** コマンドを実行して、キュー・マネージャー・デー タを共有に移動することができます。 **hamvmqm** コマンドは、バージョン 7.0.1 の前に作成されて、 データ・パスで再構成されていないキュー・マネージャー、または **DataPath** 構成属性がないキュ ー・マネージャーに対して機能します。 次の方法のいずれかを選択します。

- キュー・マネージャー・データのバックアップの手順に従って、キュー・マネージャー・データを 共有へコピーします。 このキュー・マネージャーに対して **DataPath** 構成属性が指定されている 場合は、この方法を使用する必要があります。
- キュー・マネージャーを停止した後、次のコマンドを入力します。

hamvmqm /m /dd *share*\data /dd *share*\logs

ここで、*share* はステップ 135 [ページの『](#page-134-0)3』 で作成したデータとログのロケーションです。

5. 現行のキュー・マネージャー・サーバーに保管されているキュー・マネージャーの構成情報を更新し ます。

**hamvmqm** コマンドを実行してキュー・マネージャーのデータとログを移動した場合は、そのコマン ドにより構成情報は既に自動的に正しく変更されています。

キュー・マネージャーのデータとログを手動で移動していた場合は、以下のステップを完了させる 必要があります。

- Windows の場合:
	- a. ログのレジストリー・キーを次のように変更します。

HKEY\_LOCAL\_MACHINE\SOFTWARE\IBM\MQSeries\CurrentVersion\Configuration\QueueManager\*QMg rName*\Log "LogPath"="*share*\\logs\\*QMgrName*\\"

b. Prefix レジストリー・キーを次のように変更します。

HKEY\_LOCAL\_MACHINE\SOFTWARE\IBM\MQSeries\CurrentVersion\Configuration\QueueManager\*QMg rName* "Prefix"="*share*\\data"

• UNIX、および Linux では、

a. *share* にあるキュー・マネージャー qm.ini ファイルの Log: スタンザを変更します。

LogPath=*share*/logs/*QMgrName*

b. WebSphere MQ mqs.ini ファイルの QueueManager: スタンザを変更します。このファイル は通常、 UNIX および Linux 上の /var/mqm ディレクトリーにあります。

DataPath=*share*/data/*QMgrName*

ここで、*QMgrName* は Windows 上の既存のレジストリー・キーでのキュー・マネージャー名を表 現したものです。 *QMgrName* は、 UNIX、および Linux 上の mqs.ini ファイルにある QueueManager: スタンザの Directory 名です。 *share* はデータとログの移動先の共有です。

- 6. キュー・マネージャーの構成情報を新しいキュー・マネージャー・サーバーに追加します。
	- a) **dspmqinf** コマンドを実行して、キュー・マネージャーの情報を表示します。

バージョン 6.0 でキュー・マネージャーを稼働させていたサーバー上で、次のコマンドを実行し ます。

dspmqinf -o command *QMgrName*

このコマンド出力は、次のようにすれば、キュー・マネージャー構成を即座に作成できるようにフ ォーマットされます。

addmqinf -s QueueManager -v Name=*QMgrName* -v Directory=*QMgrName* -v Prefix=d:\var\mqm Datapath=*\share\data\QMgrName*

b) もう一方のサーバー上でキュー・マネージャー構成を作成します。

上の出力からコピーして **addmqinf** コマンドを実行します。

- 7. 新規サーバーのネットワーク・アドレスをクライアント定義とチャネル定義内の接続名に追加します。
	- a) このサーバーを参照する、クライアント、送信側、および要求側のすべての TCPIP 設定を探しま す。

クライアント設定は、クライアント定義テーブル (CCDT)、環境変数、Java プロパティー・ファ イル、またはクライアント・コードのいずれかにあります。

クラスター・チャネルでは、キュー・マネージャーの接続名をそのクラスター受信側チャネルか ら自動的に検出します。 クラスター受信側チャネル名が空白または省略されている限り、TCPIP はキュー・マネージャーをホストするサーバーの IP アドレスを検出します。

b) 複数インスタンス・キュー・マネージャーをホストする両方のサーバーの TCPIP アドレスを含める ように、これらの接続ごとの接続名を変更します。

例えば、次のような行を

echo DISPLAY CHANNEL(ENGLAND) CONNAME | runmqsc QM1

5724-H72 (C) Copyright IBM Corp. 1994, 2024. ALL RIGHTS RESERVED. Starting MQSC for queue manager QM1. 1: DISPLAY CHANNEL(ENGLAND) CONNAME AMQ8414: Display Channel details. CHANNEL(ENGLAND) CHLTYPE(SDR) CONNAME(LONDON)

次のように変更します。

echo ALTER CHANNEL(ENGLAND) CHLTYPE(SDR) CONNAME('LONDON, BRISTOL') | runmqsc QM1

- 8. ご使用のモニターと管理のプロシージャーをキュー・マネージャーの再始動を検出するように更新し ます。
- 9. 該当する場合、クライアント・アプリケーションを自動的に再接続可能になるように更新します。
- 10. WebSphere MQ アプリケーションの開始プロシージャーをキュー・マネージャー・サービスとして開 始するように更新します。
- 11. キュー・マネージャーの各インスタンスを始動して、それらの高可用性を可能にします。

始動した最初のインスタンスのキュー・マネージャーがアクティブ・インスタンスになります。 次のコマンドを 2 回 (各サーバー上で 1 回ずつ) 発行します。

strmqm -x *QMgrName*

### **次のタスク**

複数インスタンス・キュー・マネージャーから最高の可用性を引き出すためには、クライアント・アプリ ケーションが再接続可能で、サーバー・アプリケーションが再始動可能であるように設計する必要があり ます。 アプリケーションの復旧を参照してください。

#### **関連概念**

アプリケーションの復旧 クライアントの自動再接続 チャネルおよびクライアントの再接続 複数インスタンス・キュー・マネージャー キュー・マネージャー構成ファイル qm.ini 共有ファイル ・システム WebSphere MQ 構成ファイル mqs.ini Windows ドメインおよび複数インスタンス・キュー・マネージャー サービスの取り扱い **関連タスク** キュー・マネージャー・データのバックアップ Windows、UNIX、および Linux システムでの構成情報の変更 Linux での複数インスタンス・キュー・マネージャーの作成 キュー・マネージャーを MSCS ストレージに移動する WebSphere MQ [の複数インスタンス・キュー・マネージャーとの互換性があるかどうかについてのファイ](https://www.ibm.com/support/pages/node/6117868) [ル共用システムの検査](https://www.ibm.com/support/pages/node/6117868) WebSphere MQ [の複数インスタンス・キュー・マネージャーに関するテストとサポート・ステートメント](https://www.ibm.com/support/docview.wss?uid=swg21433474) ファイル共用システムのロックの検証 **関連資料 amqmfsck** (ファイル・システム検査)

## **単一インスタンス・キュー・マネージャーに戻す**

複数インスタンス・キュー・マネージャーを単一インスタンス・キュー・マネージャーに戻します。これ は、スタンバイ・インスタンスを停止することによって行います。 この後、アクティブ・インスタンスを 再始動し、スタンバイ・インスタンスを許可するフラグを設定しません。

### **始める前に**

少なくとも 3 つのサーバーを、キュー・マネージャーを複数インスタンス・キュー・マネージャーとして 稼働させるように構成しています。 キュー・マネージャーは、現在 1 つのスタンバイ・インスタンスをア クティブにして、複数インスタンス・キュー・マネージャーとして稼働中です。

## **このタスクについて**

このタスクには、アクティブのスタンバイ・インスタンスの非アクティブ化を伴うため、稼働中の複数イ ンスタンス・キュー・マネージャーのみがアクティブのままになります。 スタンバイ・インスタンスが今 後始動することがないように、アクティブ・インスタンスを停止して再始動する必要があります。 アクテ ィブ・インスタンスを再始動する際、スタンバイ・インスタンスが始動しないように単一インスタンス・ キュー・マネージャーとして始動します。 スタンバイ・インスタンスは、アクティブ・インスタンスを後 で再始動するオプションを提供するために、別の手順で停止されます。 両方のインスタンスは、アクティ ブのキュー・マネージャーが稼働されているサーバー上で標準の endmqm *QMgrName* コマンドを実行する ことによって停止できます。

#### **手順**

1. スタンバイ・キュー・マネージャー・インスタンスを停止します。

スタンバイ・インスタンスが稼働されているサーバー上で、次のコマンドを発行します。

• Windows、 UNIX、および Linux

endmqm -w *QMgrName*

2. アクティブ・キュー・マネージャー・インスタンスを停止します。

アクティブ・インスタンスが稼働されているサーバー上で、次のコマンドを発行します。

• Windows、 UNIX、および Linux

endmqm -w (*QMgrName*)

3. キュー・マネージャーを再始動して、スタンバイ・インスタンスが始動しないようにします。

キュー・マネージャーを稼働させようとしているサーバー上で、次のコマンドを発行します。

• Windows、 UNIX、および Linux

strmqm *QMgrName*

### **次のタスク**

キュー・マネージャーを、キュー・マネージャー・データと同じサーバー上で単一インスタンスとして稼 働させることができます。

キュー・マネージャーが停止されたら、キュー・マネージャーを稼働させる予定のサーバーにキュー・マ ネージャー・データを移動します。 また、別の方法として、WebSphere MQ をインストールした後、キュ ー・マネージャー構成定義をキュー・マネージャー・データを保持するサーバーに移動します。 この両方 のタスクは、複数インスタンス・キュー・マネージャーを作成するための 134 [ページの『単一インスタン](#page-133-0) [ス・キュー・マネージャーから複数インスタンス・キュー・マネージャーへの移行』](#page-133-0)で説明されている手 順のバリエーションです。

# **パブリッシュ/サブスクライブ階層からパブリッシュ/サブスクライブ・クラスタ ーへの変換**

クラスターへの変換には、手動のステップが必要であり、階層全体を同時に変換する必要があります。

#### **始める前に**

- 1. パブリッシュ/サブスクライブ階層を移行して、すべてのキュー・マネージャーを最新バージョンに移行 します。
- 2. 変換が行われる間はパブリッシュ/サブスクライブ・システムが使用不可になることをユーザーに通知し ます。 変換には時間がかかります。 階層内のすべてのキュー・マネージャーは一緒に変換する必要があ ります。 処理中のパブリケーションは失われませんが、階層を使用する実行中のパブリッシュ/サブス クライブ・アプリケーションはすべて停止する必要があります。 アプリケーションを再始動する前に、 手動で実行しなければならない構成タスクが存在します。これらの構成タスクの一部は自動変換では ありません。
- 3. 混乱を最小限に抑えるため、手動ステップを実行するスクリプトを計画、作成、およびテストしてくだ さい。 また、パブリッシュ/サブスクライブ・アプリケーションの所有者とともにクラスター化される トピック・オブジェクトを 検討してください。

## **このタスクについて**

タスクは、混乱を最小限に抑えるように編成されています。 タスクを開始する前に、関係するすべてのキ ュー・マネージャーを移行します。 ステップ 1 (クラスターを作成し、階層内のすべてのキュー・マネージ ャーをクラスターに追加する) は、アプリケーションを中断せずに事前に行うことができます。 ステップ 2 (パブリッシュ/サブスクライブ・アプリケーションの停止) とステップ 5 (クラスター化することにしたトピ ック・オブジェクトに **CLUSTER** 属性を設定) の間でアプリケーションを停止します。

ステップ 5 (クラスター化することを決定したトピック・オブジェクトに **CLUSTER** 属性を設定する) では、 クラスター・トピック・ホスト上にクラスター・トピック・オブジェクトを定義する必要があります。 ク ラスター・トピック・オブジェクトを使用することには管理上の利点がありますが、これは、変換タスク 中にクラスター・トピック・オブジェクトを定義する理由にはなりません。 クラスター・トピック・オブ ジェクトを変換タスクの一部として定義する主要な理由は、既存のパブリッシュ/サブスクライブ・アプリ ケーションを完全に作動する状態に復元することです。

正しいクラスター・トピックを識別および定義しない限り、階層を使用する既存のパブリッシュ/サブスク ライブ・アプリケーションはクラスター内で作動しません。 階層パブリッシュ/サブスクライブでは、サブ スクリプションが **SUBSCOPE**(ALL) で登録されている限り、サブスクリプションは階層内のキュー・マネー ジャーごとに伝搬されます。 クラスター化されたパブリッシュ/サブスクライブでは、

**CLUSTER**(*clusterName*) 属性が設定され **SUBSCOPE**(ALL) であるトピックにサブスクリプションが解決さ れない限り、サブスクリプションはクラスターに伝搬されません。

移行の手順には、クラスター属性が指定されるトピック・オブジェクトを識別または作成することが含ま れます。 クラスター・トピック・オブジェクトと関連付ける正しいトピックを選択するには、アプリケー ションに関する知識が必要です。 以下のガイダンスは、クラスター化するトピックを選択するのに役立ち ます。

• Version 6.0 パブリッシュ/サブスクライブ・アプリケーションがストリームを使用していた場合は、移行 プロセスの一環として、そのストリームに対応するトピック・オブジェクトを作成します。 これらのト ピック・オブジェクトは、クラスター・トピック・オブジェクトにできる可能性がある主な候補となりま す。

マイグレーション・プロセスでは、Version 6.0 キュー・マネージャーで定義されるストリームごとに 1 つのトピック・オブジェクトを作成します。 このため、どんなキュー・マネージャーにどんなストリー ムが定義されているかに応じて、異なるトピック・オブジェクトが異なるキュー・マネージャーに作成さ れる場合があります。

クラスター化されたその他のトピック・オブジェクトとは異なり、キュー型パブリッシュ/サブスクライ ブを行う場合は、ストリームに対応するトピック・オブジェクトをクラスター内のキュー・マネージャー ごとに定義する必要があります。 通常の手順に従わずに、クラスター・トピック・ホストでのみトピッ ク・オブジェクトを定義してください。 統合型パブリッシュ/サブスクライブを行う場合は、クラスタ ー・トピックを一度だけ定義する必要があります。 キュー型パブリッシュ/サブスクライブ・デーモン は、SYSTEM.QPUBSUB.QUEUE.NAMELIST にあるストリームの名前に対応する、ローカルで定義された トピック・オブジェクトを必要とします。 自動で定義されたローカル・トピック・オブジェクトごとに **CLUSTER** 属性を設定する必要があります。 クラスター属性により、ストリーム・トピック・オブジェク トに解決されるトピックのサブスクリプションは、クラスターの他のメンバーに伝搬されます。 トピッ ク・オブジェクトの属性は、ローカルで定義されたクラスター・トピック・オブジェクトに対して解決さ れますが、これから定義される最新のクラスター・トピック・オブジェクトに対しては解決されません。

- クラスター化するトピック・オブジェクトを、アプリケーション設計で必要な数だけ識別または作成しま す。 その他のトピックについては、これらのトピック・オブジェクトから継承するように設定します。 この場合、パブリッシュ/サブスクライブ・アプリケーションのトピック・ツリーのルートの近くでトピ ックを検索し、それらをクラスター化します。
- 階層からクラスターに移行するのが困難な Version 6.0 パブリッシュ/サブスクライブ・アプリケーション があれば、それを識別します。

移行するのが困難なのは、デフォルトのストリームを使用し、フラットなトピック・スペースを含むアプ リケーション、またはそのトピック・ツリーのルートとして明確に識別できるトピックを持たないアプリ ケーションです。 アプリケーションが使用するトピックに関連付けられたクラスター・トピック・オブ ジェクトを定義する方法を理解するのが難しい場合があります。 最後の手段として行う場合を除き、す べてのトピックにクラスター属性を継承させる方法として、SYSTEM.BASE.TOPIC にクラスター属性を 設定することはしない でください。 デフォルトのストリームを使用する既存の Version 6.0 パブリッシ ュ/サブスクライブ・アプリケーションを、指定されたストリームを使用するように変換することが有効 である場合があります。 そうすると、各ストリームは、クラスター化できる定義されたトピック・オブ ジェクトに変換されます。

**注 :** SYSTEM.BASE.TOPIC でクラスター属性を設定した場合、SYSTEM.BASE.TOPIC から継承するその 他のトピックでそれを設定する必要はありません。

### **手順**

- 1. クラスターを作成し、階層内のすべてのキュー・マネージャーをクラスターに追加します。
	- a) クラスターを作成するか、既存のクラスターを指定します。

クラスターは、既存のパブリッシュ/サブスクライブ・クラスターでなくてもかまいません。 IBM WebSphere MQ スクリプト・コマンド (MQSC) を使用するか、プラットフォームで使用可能 な他のタイプの管理コマンドまたはユーティリティー (IBM WebSphere MQ Explorer など) を使 用します。

b) 各キュー・マネージャーがクラスター内にあることを確認します。

次の MQSC コマンドを実行します。

DISPLAY CLUSQMGR(\*)

キュー・マネージャーがクラスター内に存在しない場合は、追加します。

2. パブリッシュ/サブスクライブ・アプリケーションを停止します。

現行の作業が完了するまで待ちます。

a) すべてのパブリッシュ/サブスクライブ・パブリッシャーを停止します。

システムに対して、これ以降作業を行うことはできません。

新規の作業を停止する際に、入力ストリーム・キューを使用不可にしないでください。 階層内に 残っているパブリケーションを処理するために入力ストリームが必要です。 アプリケーション 自体を停止する必要があります。

b) 階層内のすべてのキュー・マネージャーで、キュー型パブリッシュ/サブスクライブをオフにします。 バージョン 7.0.1 の統合型パブリッシュ/サブスクライブは実行したままにします。

階層内のすべてのキュー・マネージャーで以下の MQSC コマンドを実行します。

ALTER QMGR PSMODE(COMPAT)

c) 待機します。

階層内のキュー・マネージャーに接続するために使用される伝送キューとチャネルが、システム 内に既に存在するパブリケーションの処理を完了する必要があります。

伝送キューとチャネルにパブリケーションがなくなると、すべてのパブリケーションはその宛先 キュー・マネージャーに到達したことになります。 キュー型パブリッシュ/サブスクライブが再び 使用可能になると、キュー・マネージャーはパブリケーションをサブスクライバーに送信します。

- 3. 階層内のキュー・マネージャーに接続するために使用されるすべてのチャネルと伝送キューを削除しま す。
	- a) 階層内のキュー・マネージャーに接続するために使用されるすべてのチャネルを停止します。

階層内のすべてのキュー・マネージャーで以下の MQSC コマンドを実行します。

STOP CHANNEL(*SenderChanName*) MODE(QUIESCE)

b) 階層内のキュー・マネージャーに接続するために使用されるすべてのチャネルを削除します。 階層内のすべてのキュー・マネージャーで以下の MQSC コマンドを実行します。

DELETE CHANNEL(*SenderChanName*) DELETE CHANNEL(*ReceiverChanName*)

c) 削除されたチャネルに関連付けられた伝送キューを削除します。

階層内のすべてのキュー・マネージャーで以下の MQSC コマンドを実行します。

DELETE QLOCAL(*xmitQName*)

- 4. キュー・マネージャー階層を削除します。
	- a) MQSC コマンドを使用して、階層内のキュー・マネージャーごとに、キュー型パブリッシュ/サブス クライブを使用可能にします。

ALTER QMGR PSMODE(ENABLE)

b) 一番上の親 (親がない) を除く階層内の各キュー・マネージャーで、以下の MQSC コマンドを実行し ます。

ALTER QMGR PARENT(' ')

あるいは、IBM i で以下のコマンドを実行し、階層からキュー・マネージャーを除去します。

- i) **WRKMQMPS PUBSUBNAME**(*parentQmgrName*) を実行して、階層を表示します。
- ii)「**オプション 4 = 除去**」を使用して、階層から親を除去します。

iii)「**オプション 34 = パブリッシュ/サブスクライブの処理**」を使用して、サブ階層に移動します。

- iv) 子キュー・マネージャーが表示されなくなるまで、オプション **4** と **34** を繰り返します。
- c) 次のステップに進む前に、すべての階層関係が取り消されたことを確認します。

各キュー・マネージャーで次の MQSC コマンドを実行してください。

DISPLAY PUBSUB TYPE(ALL)

- 5. クラスター化することになっているトピック・オブジェクトで **CLUSTER** 属性を設定します。
	- a) クラスター・トピック・オブジェクトを作成する必要がある場合、クラスター・トピック・ホストで それらを定義します。

統合型パブリッシュ/サブスクライブの場合、クラスター・トピック・オブジェクトは 1 つのキュー・ マネージャーでのみ定義します。

b) **strmqbrk** で作成された既存のトピック・オブジェクトでクラスター属性を設定する場合、クラスタ ー・トピック・ホストで定義されたトピック・オブジェクトでクラスター属性を設定します。 他の キュー・マネージャーからトピック・オブジェクトを削除します。

クラスター内の複数のキュー・マネージャーでクラスター・トピック・オブジェクトの複数の定義を 行うと、問題が発生する可能性があります。

c) **strmqbrk** によって作成された、クラスター化されていないトピック・オブジェクトを削除するかど うかを検討します。

これらのトピック・オブジェクトから継承するサブスクリプションは、クラスター内の他のキュー・ マネージャーに伝搬されません。

6. パブリッシュ/サブスクライブ・アプリケーションを再始動します。

#### **関連資料**

DISPLAY CLUSQMGR DISPLAY CLUSQMGR WebSphere MQ クラスター・コマンド

# **WebSphere Event Broker および WebSphere Message Broker のマイグレーシ ョン・タスク**

パブリッシュ/サブスクライブ・ブローカーおよび集合を WebSphere Event Broker または WebSphere Message Broker バージョン 6.0 または 6.1 から Version 7.5 に移行します。 IBM WebSphere MQ Telemetry を使用する SCADA アプリケーションを移行します。

## **始める前に**

IBM WebSphere MQ は、 WebSphere Event Broker バージョン 6.0 で提供されるコンテンツ・ベースのフ ィルター操作をサポートしていません。 この機能を使用し続ける予定の場合は、WebSphere Message Broker バージョン 7.0 に移行する必要があります。 コンテンツ・ベースのフィルター操作は、 IBM WebSphere MQ Version 7.5 でサポートされ、 WebSphere Message Broker で使用されます。 [パブリッシ](https://www.ibm.com/docs/en/integration-bus/10.0?topic=esql-enabling-content-based-filtering-publishsubscribe) ュ/[サブスクライブを使用したコンテンツ・ベースのフィルター操作の有効化を](https://www.ibm.com/docs/en/integration-bus/10.0?topic=esql-enabling-content-based-filtering-publishsubscribe)参照してください。

### **このタスクについて**

ユーザーは、 IBM WebSphere MQ Version 7.5 でパブリッシュ/サブスクライブ・ブローカーを使用するた めに、 WebSphere Event Broker バージョン 6.0 からアプリケーションをマイグレーションできます。

WebSphere Message Broker バージョン 6.0 または 6.1 からアップグレードする場合、パブリッシュ/サブ スクライブを使用するアプリケーションはすべて移行する必要があります。 また、SCADAInput ノードま たは SCADAOutput ノードを使用するメッセージ・フロー・アプリケーションも移行する必要があります。

WebSphere Event Broker または WebSphere Message Broker が集合に接続されている場合は、 146 [ページ](#page-145-0) の『[WebSphere Message Broker](#page-145-0) または Event Broker のパブリッシュ/サブスクライブ集合の WebSphere MQ パブリッシュ/[サブスクライブ・クラスターへの移行』](#page-145-0) 前に 143 ページの『パブリッシュ/サブスクラ イブ構成データの WebSphere Event Broker または WebSphere Message Broker バージョン 6.0 または 6.1 からの移行』タスクを実行する必要があります。

• パブリッシュ/サブスクライブ集合をパブリッシュ/サブスクライブ・クラスターに移行します。

146 ページの『[WebSphere Message Broker](#page-145-0) または Event Broker のパブリッシュ/サブスクライブ集合 の WebSphere MQ パブリッシュ/[サブスクライブ・クラスターへの移行』](#page-145-0)

• パブリッシュ/サブスクライブ・ブローカーを WebSphere Event Broker または WebSphere Message Broker から IBM WebSphere MQ に移行します。

143 ページの『パブリッシュ/サブスクライブ構成データの WebSphere Event Broker または WebSphere Message Broker バージョン 6.0 または 6.1 からの移行』

• SCADA アプリケーションを IBM WebSphere MQ Telemetry を使用するように移行します。

148 ページの『WebSphere Message Broker バージョン 6 の使用から IBM WebSphere MO Telemetrv お よび WebSphere Message Broker バージョン 7.0 [の使用への遠隔測定アプリケーションのマイグレー](#page-147-0) [ション』](#page-147-0)

# **次のタスク**

WebSphere Event Broker または WebSphere Message Broker のパブリッシュ/サブスクライブ情報は、移行 プロセスでは削除されません。 この情報は、サブスクリプション・データベース表内に保管され、明示的 に削除するまで使用することができます。

#### **関連概念**

53 ページの『WebSphere Event Broker および [WebSphere Message Broker](#page-52-0) のパブリッシュ/サブスクライ [ブ・ブローカーの移行』](#page-52-0)

54 ページの『[WebSphere Message Broker](#page-53-0) または WebSphere Event Broker の移行時の各移行フェーズ』 パブリッシュ/サブスクライブ・ブローカーの WebSphere Message Broker または WebSphere Event Broker から WebSphere MQ への移行には、3 つのフェーズがあります。 つまり、リハーサル・フェーズ、初期フ ェーズ、および完了フェーズです。

#### **関連タスク**

メッセージの内容の選択

# **パブリッシュ/サブスクライブ構成データの WebSphere Event Broker または WebSphere Message Broker バージョン 6.0 または 6.1 からの移行**

パブリッシュ/サブスクライブ構成データを WebSphere Event Broker バージョン 6.0 から WebSphere MQ バージョン 7.0.1 以降のバージョンに移行するには、以下の作業を完了させます。

## **始める前に**

53 ページの『WebSphere Event Broker および [WebSphere Message Broker](#page-52-0) のパブリッシュ/サブスクラ [イブ・ブローカーの移行』](#page-52-0)の情報をよく理解してください。

WebSphere MQ バージョン 7.0.1 以降のバージョンをインストールします。

分散システム上で、移行元の WebSphere Event Broker のコマンド環境をセットアップして初期化しま す。 この環境を使用して、WebSphere MQ コマンドと WebSphere Event Broker を実行します。

ALTER QMGR PSMODE(COMPAT) コマンドを使用して、キュー・マネージャーの **PSMODE** 属性を

COMPAT に設定します。 キュー・マネージャーは、COMPAT モードでパブリッシュ/サブスクライブ呼び 出しを処理します。 キュー・マネージャーは、パブリッシュ/サブスクライブ・コマンド・メッセージ を処理しません。

1. オプション: 移行のリハーサル・フェーズを実行します。

例えば、 z/OS 以外のサポート対象プラットフォームでは、以下のコマンドを使用して、 BRK1 という 名前のブローカーからのマイグレーションをリハーサルします。

migmbbrk -r -b BRK1

z/OS では、同等の **CSQUMGMB** ユーティリティーを実行します。

- 2. ログ・ファイルおよびセキュリティー・コマンド・ファイルの内容を確認して、実際の移行で何が実行 されるかを確認します。
- 3. 移行の初期フェーズを実行します。 例えば、z/OS 以外のサポート対象プラットフォームでは、次のコマンドを使用して BRK1 というブロー カーからの初期フェーズを実行します。

migmbbrk -t -b BRK1

z/OS では、同等の **CSQUMGMB** ユーティリティーを実行します。

- 4. セキュリティー・コマンド・ファイル amqmigrateacl.txt 内のコマンドを確認します。 コマンドに よってブローカーのセキュリティー環境と同等のセキュリティー環境が作成されるようにします。 移 行のリハーサルでアクセスを拒否するアクセス制御リスト (ACL) 項目を検出する場合があります。 こ の場合、そのことがセキュリティー・コマンド・ファイル内に報告され、ACL の移行を手動で行う必要 があることが通知されます。 アクセス制御情報を移行するための、以下の 2 つの代替方法があります。
	- セキュリティー・コマンドを変更した後、ステップ 144 ページの『5』 に進みます。

ブローカーに存在していたセキュリティー環境と同等のセキュリティー環境をキュー・マネージャー にセットアップするように、生成されたコマンドを変更します。

• ブローカー内のセキュリティー定義を改訂して、変更を必要としないセキュリティー・コマンドを生 成するようにします。

以下のステップを実行して、ブローカーのセキュリティー環境を WebSphere MQ と同様になるよう に変更します。

a. トピック・ツリーのルートの ACL 項目を、パブリッシュとサブスクライブの両方について **Deny** に設定します。

この **Deny** 設定は、WebSphere MQ トピック・ツリーのルートの設定と一致します。 **Deny** は、 ブローカーのデフォルトとは正反対です。 多くのパブリッシャーおよびサブスクライバーが、こ れまで正常に処理してきた操作を実行するための権限を失う可能性があります。

次の 2 つのステップにより、拒否されたパブリッシャーとサブスクライバーの正常な操作を復元 します。

i) ステップ 4a の項目以外の、アクセスを拒否するすべての ACL 項目を削除します。

トピック・ツリーのルートでのアクセスの拒否に従って、これらの項目の多くが不要なものと なると思われます。 他の残りの項目については、さらに変更が必要になることがあります。

- ii) 必要な箇所に ACL 項目を追加して、アクセス権限を付与し、また正しいセキュリティー環境を 復元します。
- b. 再度、移行の初期フェーズを実行し、セキュリティー・コマンド・ファイルを確認します。

変更が正しい場合、ブローカーに存在していたセキュリティー環境と同等のセキュリティー環境 がキュー・マネージャーに作成されます。

5. このセキュリティー・コマンドを実行して、セキュリティー環境をセットアップしてから、移行の完了 フェーズを実行します。

このセキュリティー・コマンドを再度実行しないと、移行は失敗します。

6. 移行の完了フェーズを実行します。
• z/OS 以外のサポート対象プラットフォームで、ブローカーの BRK1 からパブリッシュ/サブスクライ ブ構成データを移行するには、以下のコマンドを実行します

migmbbrk -c -o -b BRK1

このコマンドによって、キュー・マネージャーに存在し、かつ移行するサブスクリプションまたは保 存パブリケーションと同じ名前の、サブスクリプションまたは保存パブリケーションが上書きされま す。

• z/OS では、同等の **CSQUMGMB** ユーティリティーを使用します。

完了フェーズによって、パブリッシュ/サブスクライブ構成データがキュー・マネージャーに移行され、 ブローカーがシャットダウンされます。 また、ログ・ファイルとセキュリティー・コマンド・ファイル が作成されます。

**注 :** 初期フェーズの実行後にブローカーの状態が変更され、現在では追加のトピック・オブジェクトが 必要になっている場合もあります。 その場合は、完了フェーズで必要に応じてそれらのトピック・オブ ジェクトが作成されます。 完了フェーズでは、不要になったトピック・オブジェクトは削除されませ ん。 不要なトピック・オブジェクトは削除する必要があります。

7. WebSphere Event Broker または WebSphere Message Broker の MQInput ノードで指定されているす べてのキューの名前を、名前リストの SYSTEM.QPUBSUB.QUEUE.NAMELIST に追加します。

名前リストを編集するには、WebSphere MQ エクスプローラーか、次の MQSC コマンドを使用してくだ さい。

ALTER NAMELIST

**注 :** SYSTEM.QPUBSUB.QUEUE.NAMELIST 名前リストで参照される各キュー名には、 関連付けられた トピック・オブジェクトもあります。 これらのトピック・オブジェクトは、関連付けられたキュー名を SYSTEM.QPUBSUB.QUEUE.NAMELIST 名前リストに追加する前に定義する必要があります。 SYSTEM.QPUBSUB.QUEUE.NAMELIST 名前リストのセットアップについて詳しくは、 ストリームとト ピックの間のマッピングを参照してください。

WebSphere Event Broker と WebSphere Message Broker では、MQInput ノードを使用して、各キュー にパブリッシュするメッセージを書き込み、またそれらのキューからパブリッシュされたメッセージを 読み取ります。 キュー・マネージャーでは、SYSTEM.QPUBSUB.QUEUE.NAMELIST にあるこれらのキ ューをリストすることによって、これらのキューをモニターしてパブリッシュされたメッセージがない かどうかをチェックします。

移行によってブローカーがシャットダウンされると、それ以上、パブリッシュされたメッセージは MQInput ノードからこのような方法では読み取られなくなります。 代わりに、キュー・マネージャー で関連するキューをモニターします。

- 8. ブローカー・ドメインのイベント・ログを調べて、ブローカーがシャットダウンされていることを確認 します。
- 9. 次のコマンドを使用して、**PSMODE** キュー・マネージャー属性を ENABLED に設定します。

ALTER QMGR PSMODE(ENABLED)

PSMODE(ENABLED) によって、キュー型パブリッシュ/サブスクライブ・コマンド・メッセージ・イン ターフェース、および統合型パブリッシュ/サブスクライブ呼び出しインターフェースが開始されます。 キュー・マネージャーで、すべてのパブリッシュ/サブスクライブ処理が実行されます。

### **次のタスク**

移行プロセスでは、SYSTEM.TEMP.MIGMBBRK.REPLY.QUEUE という名前のキューを使用して、ブローカ ーからのメッセージを受信します。 開始されたプロセスはキューの有無を検査し、必要に応じてキューを 作成したり、クリアしたりします。 プロセスは終了時にこのキューを削除しようとします。 ただし、ブロ ーカーでも応答を送信するためにこのキューを使用しているため、引き続きブローカーがキューを開いて いる場合があります。 その場合、移行プロセスではこのキューを削除できません。 移行の完了後に

SYSTEM.TEMP.MIGMBBRK.REPLY.QUEUE が存在するかどうかを確認し、存在する場合には、それを削除 してください。

#### **関連概念**

55 ページの『パブリッシュ/[サブスクライブ・ブローカー](#page-54-0): アクセス制御リスト (ACL) の移行』 自動化プロセスによって、パブリッシュ/サブスクライブ・ブローカーが WebSphere Event Broker と WebSphere Message Broker から IBM WebSphere MQ に移行されます。 このプロセスでは、ACL は自動的 には移行されません。 このマイグレーション・タスクには、ACL を WebSphere MQ に移行する方法が 2 つ 用意されています。

### **関連情報**

IBM レッドブック[: IBM WebSphere Message Broker V7](https://www.redbooks.ibm.com/abstracts/sg247826.html) を ESB として使用したビジネスの接続

# **WebSphere Message Broker または Event Broker のパブリッシュ/サブスクライ ブ集合の WebSphere MQ パブリッシュ/サブスクライブ・クラスターへの移行**

この手順では、パブリッシュ/サブスクライブ集合を移行します。 WebSphere Event Broker バージョン 6.0 あるいは WebSphere Message Broker Version 6.0 または 6.1 から集合を移行します。 この集合を WebSphere MQ パブリッシュ/サブスクライブ・クラスターに移行します。

### **始める前に**

WebSphere MQ バージョン 7.0.1 以降のバージョンをインストールします。

WebSphere Message Broker および WebSphere Event Broker からの移行に関する情報をよく理解して おくようにしてください。 55 ページの『パブリッシュ/[サブスクライブ・ブローカー](#page-54-0): アクセス制御リ スト (ACL) [の移行』](#page-54-0) を参照してください。

新規クラスターをセットアップして、そこにキュー・マネージャーを追加するために最初に行う各作業 をよく理解しておきます。 キュー・マネージャー・クラスターの構成を参照してください。

分散システムでは、WebSphere MQ コマンドおよび WebSphere Event Broker コマンドを実行可能なコ マンド環境をセットアップして初期化します。

ALTER QMGR PSMODE(COMPAT) コマンドを使用して、キュー・マネージャーの **PSMODE** 属性を COMPAT に設定します。

# **手順**

- 1. トポロジー内のすべてのパブリッシュ/サブスクライブ・アプリケーションを停止して、転送中のすべ てのメッセージが処理されるようにします。
- 2. **MQSC** コマンド DISPLAY QUEUE(\*) を使用して、以下のキューの現在の項目数がゼロであることを確 認します。
	- SYSTEM.BROKER.INTERBROKER.QUEUE.1A
	- SYSTEM.BROKER.INTERBROKER.QUEUE.1N
	- SYSTEM.BROKER.INTERBROKER.QUEUE.1T
	- SYSTEM.BROKER.CONTROL.QUEUE
	- 送信キュー
	- メッセージ・フロー入力キュー
- 3. 集合内の各ブローカーの基礎になるキュー・マネージャーを、WebSphere MQ バージョン 7.0.1 以降 のバージョンにアップグレードします。
- 4. 手動定義されたチャネルおよび送信キューを使用して現在接続されているキュー・マネージャーがあ る場合は、その手動定義されたチャネルをここで削除します。

送信キューを除去する際、WebSphere Message Broker 構成マネージャーからのメッセージは送信キュ ーに残る可能性があります。 すべてのアプリケーションが停止しているため、構成メッセージは処理 されずキューからなくなりません。 メッセージが残っていても問題ありません。 構成マネージャー

は、ちょうどよいタイミングで応答を受け取らないと、自動的に通信を再確立しようとします。 移行 が完了すると、構成マネージャーは使用されなくなります。

**注 :** パブリッシュ/サブスクライブ構成の移行をロールバックする場合、これらの手動で定義されたチ ャネルと送信キューを再作成する必要があります。 そのようにしないと、ブローカー間の通信にクラ スター・チャネルが使用されるようになります。

- 5. **MQSC** コマンドを使用して、ブローカーに関連付けられたすべてのキュー・マネージャーを含むキュ ー・マネージャー・クラスターをセットアップします。
	- a) クラスター名を決定します。
	- b) 完全リポジトリー・キュー・マネージャーとして 2 つのキュー・マネージャーを指定します。

ALTER QMGR REPOS('*clusname*')

c) それぞれのキュー・マネージャーでクラスター受信側チャネルを定義します。

DEFINE CHANNEL('to.*qmgr\_name*') CHLTYPE(CLUSRCVR) TRPTYPE(TCP) CONNAME('(*hostname*(*fr\_listener\_port*)') CLUSTER('*clusname*')

d) チャネルを開始します。

START CHANNEL('to.*qmgr\_name*')

e) それぞれのキュー・マネージャーで、完全リポジトリーに送信するクラスターを定義します。

DEFINE CHANNEL('to.*fr\_qmgr\_name*') CHLTYPE(CLUSSDR) TRPTYPE(TCP) CONNAME('*fr hostname*(*fr\_listener\_port*)') CLUSTER('*clusname*')

f) チャネルを開始します。

START CHANNEL('to.*fr\_qmgr\_name*')

6. パブリッシュ/サブスクライブ・クラスターを作成します。 それぞれのキュー・マネージャーでトピッ ク SYSTEM.BASE.TOPIC に変更を行い、このトピックをクラスターに追加します。

ALTER TOPIC(SYSTEM.BASE.TOPIC) CLUSTER('*clusname*')

7. クラスター・トピックが伝搬されるまで待機してから、すべてのキュー・マネージャーがクラスター に正常に参加していることを確認します。

DISPLAY CLUSQMGR(\*)

- 8. キュー・マネージャーごとに、パブリッシュ/サブスクライブ構成データを WebSphere MQ に移行しま す。 143 ページの『パブリッシュ/[サブスクライブ構成データの](#page-142-0) WebSphere Event Broker または [WebSphere Message Broker](#page-142-0) バージョン 6.0 または 6.1 からの移行』を参照してください。
- 9. 各ブローカーのパブリッシュ/サブスクライブ構成データを各キュー・マネージャーに移行した後、プ ロキシー・サブスクリプションを再同期します。 プロキシー・サブスクリプションはパブリッシュ/サ ブスクライブ・クラスター内の他のすべてのキュー・マネージャーと再同期されます。 次の MQSC コ マンドを実行して、再同期をトリガーします。

REFRESH QMGR TYPE (PROXYSUB)

**注 :** ブローカーのパブリッシュ/サブスクライブの移行をロールバックして再実行する場合には、この 再同期のステップおよびそれに続くすべてのステップを実行する必要があります。

- 10. すべてのプロキシー・サブスクリプションおよび保存パブリケーションの伝搬を待機します。 サブス クリプションおよびパブリケーションの状況が予想どおりであることを確認します。
	- a) プロキシー・サブスクリプションを確認します。

DISPLAY SUB(\*) SUBTYPE(PROXY)

b) 保存パブリケーションを確認します。

DISPLAY TPSTATUS('#') RETAINED

c) 次の MQSC コマンドを使用して、以下のキューの現在の深さがゼロであることを確認します。

DISPLAY QLOCAL(\*)

SYSTEM.INTER.QMGR.CONTROL SYSTEM.INTER.QMGR.PUBS SYSTEM.INTER.QMGR.FANREQ SYSTEM.CLUSTER.TRANSMIT.QUEUE

11. パブリッシュ/サブスクライブ・アプリケーションを再始動します。

# **次のタスク**

移行プロセスでは、SYSTEM.TEMP.MIGMBBRK.REPLY.QUEUE という名前のキューを使用して、ブローカ ーからのメッセージを受信します。 開始されたプロセスはキューの有無を検査し、必要に応じてキューを 作成したり、クリアしたりします。 プロセスは終了時にこのキューを削除しようとします。 ただし、ブロ ーカーでも応答を送信するためにこのキューを使用しているため、引き続きブローカーがキューを開いて いる場合があります。 その場合、移行プロセスではこのキューを削除できません。 移行の完了後に SYSTEM.TEMP.MIGMBBRK.REPLY.QUEUE が存在するかどうかを確認し、存在する場合には、それを削除 してください。

#### **関連概念**

55 ページの『パブリッシュ/[サブスクライブ・ブローカー](#page-54-0): アクセス制御リスト (ACL) の移行』 自動化プロセスによって、パブリッシュ/サブスクライブ・ブローカーが WebSphere Event Broker と WebSphere Message Broker から IBM WebSphere MQ に移行されます。 このプロセスでは、ACL は自動的 には移行されません。 このマイグレーション・タスクには、ACL を WebSphere MQ に移行する方法が 2 つ 用意されています。

#### **関連タスク**

143 ページの『パブリッシュ/[サブスクライブ構成データの](#page-142-0) WebSphere Event Broker または WebSphere [Message Broker](#page-142-0) バージョン 6.0 または 6.1 からの移行』 パブリッシュ/サブスクライブ構成データを WebSphere Event Broker バージョン 6.0 から WebSphere MQ

バージョン 7.0.1 以降のバージョンに移行するには、以下の作業を完了させます。

キュー・マネージャー・クラスターの構成

# **WebSphere Message Broker バージョン 6 の使用から IBM WebSphere MQ Telemetry および WebSphere Message Broker バージョン 7.0 の使用への遠隔 測定アプリケーションのマイグレーション**

WebSphere Message Broker v6 の使用から IBM WebSphere MQ Telemetry および WebSphere Message Broker v7 の使用への遠隔測定アプリケーションのマイグレーションには、数多くのステップが必要です。 遠隔測定アプリケーションを変更するのは、最後のステップのみです。 最初のステップでは、IBM WebSphere MQ および WebSphere Message Broker から v7 へのマイグレーションを行います。

IBM WebSphere MQ Telemetry を使用するようにすべての SCADA フローを変換すれば、IBM WebSphere MQ Telemetry で WebSphere Message Broker v6 を実行することができます。 IBM WebSphere MQ Telemetry を使用するには、IBM WebSphere MQ を Version 7.1 にマイグレーションする必要があります。

### **始める前に**

ターゲット環境は、 WebSphere Message Broker v7 を使用して、 IBM WebSphere MQ Version 7.1 上で IBM WebSphere MQ Telemetry 機能を実行します。 IBM WebSphere MQ Telemetry Windows、 AIX、および Linux で実行されます。詳しくは、 <https://www.ibm.com/software/products/en/wmq-telemetry> を参照し てください。

すべてのコンポーネントをアップグレードおよびマイグレーションするタスクを開始する前に、開発とテ ストの並行環境をセットアップすることを検討してください。 大規模な実稼働環境では、遠隔測定アプリ ケーションのマイグレーションは、IBM WebSphere MQ と WebSphere Message Broker を v7 にアップグ レードした後の最後のステップになります。

代わりのマイグレーション・パスとして、遠隔測定アプリケーションをマイグレーションした後に、 WebSphere Message Broker を v7 にマイグレーションするという進め方があります。 この進め方は、より 多くの労力を要することが予想されます。 WebSphere Message Broker v7 の新機能、つまり同じトピック にリパブリッシュする機能により、SCADA のフローを IBM WebSphere MQ Telemetry にマイグレーション しやすくなりました。 遠隔測定アプリケーションを最後にマイグレーションすることで、遠隔測定を 2 回 テストすることも避けられます。 1 回目は、WebSphere Message Broker v6 で遠隔測定をテストすること になります (ブローカーのパブリッシュ/サブスクライブ・エンジンを使用)。 2 回目は、IBM WebSphere MQ をパブリッシュ/サブスクライブ・エンジンとして使用して、WebSphere Message Broker v7 で遠隔測 定をテストすることになります。

# **このタスクについて**

MQTT プロトコルと WebSphere Message Broker v6 の Supervisory Control And Data Acquisition (SCADA) ノードを使用する遠隔測定アプリケーションが作成されているとします。 WebSphere Message Broker デ プロイメントを v6 から v7 にアップグレードしますが、v7 の WebSphere Message Broker では SCADA ノ ードがサポートされていません。 MQTT プロトコルの接続サポートは、WebSphere Message Broker から IBM WebSphere MQ に移動されました。 遠隔測定アプリケーションは、できるだけそのままにしておくこ とにします。 MQTT クライアントと WebSphere Message Broker の間の遠隔測定の接続をマイグレーショ ンする必要があります。 WebSphere Message Broker の SCADA ノードから IBM WebSphere MQ Version 7.1 の遠隔測定チャネルにマイグレーションします。

# **手順**

1. アップグレード IBM WebSphere MQ

57 ページの『UNIX, Linux, and Windows [でのマイグレーション計画』](#page-56-0)を参照してください。

2. IBM WebSphere MQ Telemetry フィーチャーをインストールします。

WebSphere MQ Telemetry のインストールを参照してください。

3. WebSphere Message Broker を v7 にアップグレードします。

[WebSphere Message Broker v7](https://www.ibm.com/docs/SSKM8N_7.0.0/com.ibm.etools.mft.doc/ah14130_.htm) へのアップグレードを参照してください。

4. 既存の MQTT クライアント・アプリケーションを、v3 の MQTT プロトコルを使用するように変更しま す。

クライアント・アプリケーションが v3 の MQTT プロトコルを既に使用している場合、アプリケーショ ンの変更は必要ありません。

アプリケーションで MQTT クライアント・ライブラリーを使用している場合は、ライブラリーが MQTT v3 をサポートしていない可能性があります。 IBM WebSphere MQ Telemetry に付属の MQTT v3 ライ ブラリーの C 用か Java 用のどちらかを使用するようにライブラリーをマイグレーションします。

5. SCADA ノードを使用しているメッセージ・フローを、MQInput または JMSInput ノードを使用するよう に変更します。

### **関連概念**

WebSphere MQ Telemetry

モニターと制御に関するテレメトリーの概念とシナリオ

### **関連タスク**

WebSphere MQ Telemetry のインストール

WebSphere MQ Telemetry の管理

WebSphere MQ Telemetry のアプリケーションの開発

WebSphere MQ Telemetry のトラブルシューティング

### **関連資料**

WebSphere MQ Telemetry リファレンス

# **マイグレーションに影響を与える変更点**

既存のアプリケーションまたは構成に影響を与える IBM WebSphere MQ の動作の変更点は、以下のトピッ クにリストされています。 変更点はマイグレーション・パス別にリストされています。 マイグレーショ ン・パスごとに、すべての変更点がリストされています。 変更点を確認し、行う必要があるマイグレーシ ョン作業を特定してください。

変更点は、現在サポートされているマイグレーション・パスについてリストされています。 キュー・マネ ージャーをリストされていないリリースから移行する場合は、6 [ページの『移行パス』](#page-5-0)を参照してくださ い。

### **以前のリリースの変更点**

以前のリリースの製品における変更内容については、そのリリースの製品資料の「変更点」のセクション を参照してください。

- IBM WebSphere MQ Version 7.1 については、 IBM WebSphere MQ バージョン 7.1 の変更点を参照して ください。
- サポート対象外となった古いバージョンの製品の資料は、オンライン IBM Documentation では使用でき ませんが、オフラインで使用するためにダウンロードすることができます。 詳しくは、旧バージョンの WebSphere MQ に関する資料を参照してください。

#### **関連概念**

#### 6 [ページの『移行パス』](#page-5-0)

WebSphere MQ の 1 つのリリースから別のリリースに移行する方法を説明しているトピックをどこに見い 出せますか。 移行の後で以前のリリースに戻すことができますか。 サポートされない WebSphere MQ リ リースを後続のリリースに直接移行することができますか。

#### **関連タスク**

91 ページの『UNIX, Linux, and Windows での IBM WebSphere MQ [の新しいバージョンへのマイグレーシ](#page-90-0) [ョン』](#page-90-0)

# **共存**

複数のキュー・マネージャーは、名前が別であれば、同じ IBM WebSphere MQ インストール済み環境を使 用している限り、どのサーバー上でも共存することができます。 UNIX、Linux、および Windows では、異 なる複数のキュー・マネージャーを同じサーバー上で共存させ、異なるインストール済み環境と関連付け ることができます。1 つのサーバー上に共存する複数のキュー・マネージャーに加えて、異なるコマンド・ レベルで実行されている複数の異なるキュー・マネージャーでオブジェクトおよびコマンドも正しく機能 しなければなりません。

「共存」のセクションには、複数のコマンド・レベルのキュー・マネージャーでオブジェクトおよびコマン ドが使用される場合の、それらの使用上の制限事項がリストされています。 キュー・マネージャーは、単 一サーバー上で実行されている場合とクラスターで実行されている場合があります。

#### **関連概念**

#### 30 ページの『Version 7.5 [でのキュー・マネージャーの共存』](#page-29-0)

複数のキュー・マネージャーは、名前が別であれば、同じ IBM WebSphere MQ インストール済み環境を使 用している限り、どのサーバー上でも共存することができます。 UNIX、Linux、および Windows では、異 なる複数のキュー・マネージャーを同じサーバー上で共存させ、異なるインストール済み環境と関連付け ることができます。

34 ページの『UNIX、 Linux、および Windows [での複数インストール済み環境のキュー・マネージャーの](#page-33-0) [共存』](#page-33-0)

IBM WebSphere MQ for UNIX、 Linux、および Windows の複数のコピーを同じサーバーにインストールで きます。 インストール済み環境は Version 7.1 以降のレベルでなければなりませんが、例外が 1 つありま す。 フィックスパック・レベル 6 以降の Version 7.0.1 の 1 つのインストール済み環境は、Version 7.1 以 降の複数のインストール済み環境と共存することができます。

### **関連タスク**

118 ページの『Version 7.0.1 から Version 7.5 からの IBM WebSphere MQ [ライブラリー・ロードのマイグ](#page-117-0) [レーション』](#page-117-0)

Version 7.0.1 から Version 7.5 からアップグレードする場合は、通常、 IBM WebSphere MQ ライブラリー のロード方法を変更する必要はありません。 Version 7.0.1 で IBM WebSphere MQ アプリケーションを構 築する手順に従い、 IBM WebSphere MQ Version 7.0.1 を IBM WebSphere MQ Version 7.5 に置き換える必 要があります。 IBM WebSphere MQ Version 7.5 の複数のインストール済み環境を利用することにした場 合は、Side by side またはマルチ・ステージのマイグレーション・シナリオに基づき、IBM WebSphere MQ のアプリケーションの依存関係を解決するためにオペレーティング・システムの環境を変更する必要があ ります。 通常は、アプリケーションを再リンクしないで、ランタイム環境を変更することができます。

# **JMS: 管理対象オブジェクト**

Version 6.0 の JMS 管理対象オブジェクト (接続ファクトリーや宛先など) は、それよりも後のリリースと互 換性があります。

JMS アプリケーションでは、IBM WebSphere MQ Version 6.0 で作成された接続ファクトリー・オブジェク トまたは宛先オブジェクトを使用することができます。 Version 6.0 では存在しなかった新しいプロパテ ィーは、すべてそれらのデフォルト値であるとみなされます。

IBM WebSphere MQ Version 6.0 の JMS アプリケーションでは、それよりも後のリリースで作成された接 続ファクトリー・オブジェクトまたは宛先オブジェクトを使用することができます。 Version 6.0 には存在 しない新しいプロパティーは、すべて無視されます。

# **混合クラスター内のクラスター・ワークロード・バランシング**

クラスターは、IBM WebSphere MQ Version 7.5 や現在サポートされるレベルの IBM WebSphere MQ で実 行するキュー・マネージャーを含むことができますが、以前のレベルのキュー・マネージャーから新規機 能を活用することはできません。

IBM WebSphere MQ Version 7.5 が GROUP という新しい **DEFBIND** 値をキューに追加するため、 Version 7.5 より前のキュー・マネージャー上のアプリケーションは、新しい値を指定してキューをオープンした り、キューにメッセージを書き込んだりしてはなりません。 アプリケーションがこの制限を無視した場合 は、ワークロード・バランシングの動作 (例えば BIND\_ON\_OPEN または BIND\_NOT\_FIXED) が定義されま せん。

# **IBM WebSphere MQ Version 7.5 での変更**

Version 7.1 から Version 7.5 からのキュー・マネージャーの移行に影響するすべての IBM WebSphere MQ の変更がリストされます。

既存の IBM WebSphere MQ アプリケーションに影響を与えない新機能については、 リストしていません。 新機能について詳しくは、『IBM WebSphere MQ バージョン 7.5 の新機能』を参照してください。

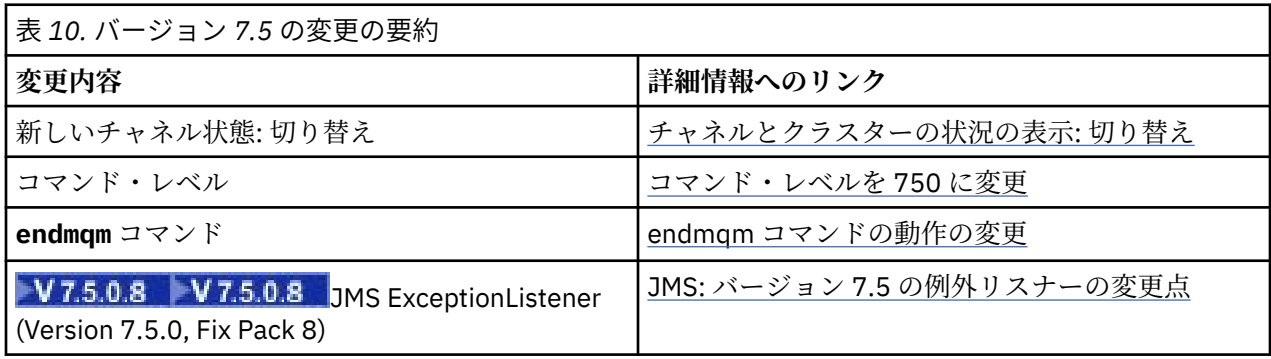

## **Version 7.5 の変更点**

# <span id="page-151-0"></span>**Version 7.5 での固定化、非推奨、および削除**

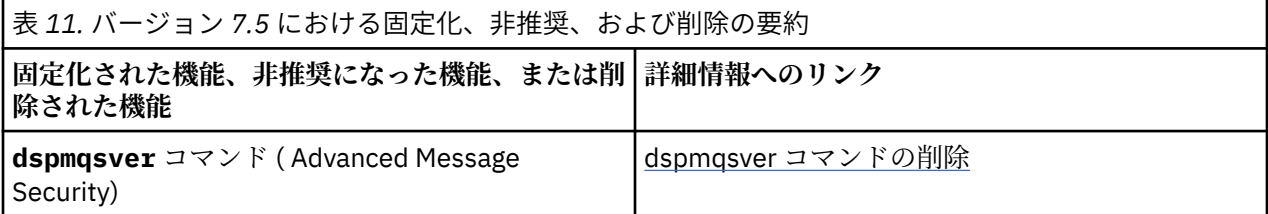

# **チャネルとクラスターの状況の表示: 切り替え**

IBM WebSphere MQ Version 7.5 以降では、クラスター送信側のチャネルが構成を別のクラスター伝送キュ ーに切り替えているときには、切り替えという新しいチャネル状態になります。

Version 7.5 より前のリリースから Version 7.5 以降にマイグレーションする場合、既存のアプリケーショ ン・プログラムはこの新しい状態の影響を受けません。

チャネルやクラスターの状況をモニターするシステム管理プログラムは、照会の結果としてこの新しい状 態を受け取ることもあります。

この状態は、チャネルがメッセージを保管する宛先の伝送キューを変更している短い間だけ設定されます。 切り替え状態が設定される前は、メッセージはそれ以前に関連付けられた伝送キューに保管されます。 切 り替え状態の後は、メッセージは新しく構成された伝送キューに保管されます。 チャネルが切り替え状態 になるのは、クラスター送信側のチャネルを開始しており、構成変更が必要で、切り替えを開始する条件 が満たされている場合です。

#### **関連概念**

チャネルの状態 クラスター伝送キューとクラスター送信側チャネル **関連資料** DISPLAY CHSTATUS

Inquire Channel Status (応答) Inquire Cluster Queue Manager (応答) MOCHS \* (コマンド形式のチャネル状況)

# **コマンド・レベルを 750 に変更**

z/OS および IBM i 以外のプラットフォームでのコマンド・レベルは、 Version 7.5 で 750 に変更されまし た。 z/OS および IBM i はコマンド・レベル 710 です。

## **関連資料**

MQCMDL\_\* (コマンド・レベル) CommandLevel (MQLONG)

### **endmqm コマンドの動作の変更**

**endmqm** コマンドと **dspmq** コマンドをお互いの直後に発行すると、誤解を招く状況を返す場合があります。

**endmqm -c** または **endmqm -w** コマンドを発行すると、アプリケーションの切断とキュー・マネージャー の実際の停止の間に dspmq コマンドが短時間で発行される可能性が低い場合、制御されたシャットダウン が実際に行われていても、 dspmq コマンドは状況を Ending immediately として報告する可能性があり ます。

### **関連資料**

endmqm

dspmq

# <span id="page-152-0"></span>**dspmqsver コマンドの削除**

IBM WebSphere MQ Version 7.5 より前では、**dspmqsver** コマンドを使用して IBM WebSphere MQ Advanced Message Security のバージョンを表示していました。

IBM WebSphere MQ Version 7.5 以降、IBM WebSphere MQ Advanced Message Security は、主力製品のコ ンポーネントとなり、バージョン情報は **dspmqver** コマンドの一部として表示されます。

# **JMS: Version 7.5 での例外リスナーの変更**

IBM WebSphere MQ Version 7.5 で、IBM WebSphere MQ classes for JMS の使用時にアプリケーションの JMS ExceptionListener が起動される方法が変更されました。

# **Version 7.5 での例外リスナーの変更**

以下の変更点は、メッセージを非同期的にコンシュームするために MessageListener オブジェクトを登録 する JMS アプリケーションにのみ適用されます。

IBM WebSphere MQ Version 7.5.0、フィックスパック 8 から組み込まれた [APAR IT14820](https://www.ibm.com/support/docview.wss?uid=swg1IT14820) は、アプリケー ションで使用される JMS 接続ファクトリーの ASYNC\_EXCEPTIONS プロパティーが C\_EXCEPTIONALL に 設定されていても、アプリケーションの JMS ExceptionListener が非接続切断例外 (MQRC\_GET\_INHIBITED など) に対して呼び出されないという問題を修正しました。 これは、Version 7.5.0, Fix Pack 8 より前のデ フォルト値でした。

Version 7.5.0, Fix Pack 8 以降では、JMS MessageListener および JMS ExceptionListener を構成する現行の JMS アプリケーションの動作を維持し、IBM WebSphere MQ classes for JMS が JMS の仕様と整合性を持 つようにするために、IBM WebSphere MQ classes for JMS で ASYNC\_EXCEPTIONS JMS ConnectionFactory プロパティーのデフォルト値が ASYNC\_EXCEPTIONS\_CONNECTIONBROKEN に変更 されました。 結果として、デフォルトでは、接続切断のエラー・コードに対応する例外だけがアプリケー ションの JMS ExceptionListener に送信されます。

さらに、Version 7.5.0, Fix Pack 8 以降で行われた IBM WebSphere MQ classes for JMS の更新によって、 アプリケーションで使用される JMS ConnectionFactory の ASYNC\_EXCEPTIONS プロパティーが値 ASYNC\_EXCEPTIONS\_ALL に設定されている場合、非同期メッセージ・コンシューマーへのメッセージ送 信時に発生する接続切断以外のエラーに関係する JMSExceptions が、引き続き登録済み ExceptionListener に送信されるようになりました。

# **Version 7.0 での例外リスナーの変更**

製品の新しいリリースでは、JMS の例外リスナーの振る舞いが、Version 6.0 での振る舞いと異なっていま す。 アプリケーションが受信する例外が、Version 6.0 で受信した例外よりも多い、あるいは少ない場合が あります。

Version 6.0 の IBM WebSphere MQ では、例外リスナーは、アプリケーションの実行と非同期的に発生した エラー状態をアプリケーションに通知する目的で呼び出されました。 非同期コンシューマーのメッセージ を処理している間は、アプリケーションに例外を検出する他の手段がなかった場合があります。 例外リス ナーの呼び出しが発生したエラーには、接続失敗イベントや、読み取り不能メッセージの処理の試行が含 まれていました。

以前は、Version 6.0 JMS クライアントでは、同期 API 呼び出し中に発生した接続失敗タイプの例外がアプ リケーションの ExceptionListener コードに渡される場合、プロパティーを明示的に設定する必要がありま した。 しかし、Version 7.0 以降では、接続失敗例外は、MessageListener に対して同期 API 呼び出しを行 っているか非同期でメッセージを受信しているかに関係なく、プロパティーを設定しなくても、アプリケ ーションの ExceptionListener に渡されることが期待できます。

Version 7.0 以降、次のメソッドを使用して、JMS 接続ファクトリー・オブジェクトに **ASYNC\_EXCEPTIONS** プロパティーを設定できます。

setIntProperty(JmsConstants.ASYNC\_EXCEPTIONS, int)

 $\circ$ 

■ V7.5.0.8 IBM WebSphere MO Version 7.5.0、フィックスパック 8 から組み込まれた <u>APAR IT14820</u> よ り前は、このプロパティーのデフォルト値は ASYNC\_EXCEPTIONS\_ALL でした。 APAR IT14820 により、 デフォルト値が ASYNC\_EXCEPTIONS\_CONNECTIONBROKEN に変更されます。 詳細については、153 [ペー](#page-152-0) ジの『JMS: Version 7.5 [での例外リスナーの変更』](#page-152-0)を参照してください。

**ASYNC\_EXCEPTIONS** プロパティーを ASYNC\_EXCEPTIONS\_ALL に設定すると、例外リスナーはすべての 接続失敗例外で呼び出されます。 また、例外リスナーは、同期 JMS API 呼び出しのスコープ外で発生した すべての例外でも呼び出されます。 **ASYNC\_EXCEPTIONS** が ASYNC\_EXCEPTIONS\_ALL に設定されてい る JMS 接続ファクトリーから ExceptionListener を指定して JMS 接続を作成すると、

activateExceptionListener Java システム・プロパティーが値 true に設定されている Version 6.0 JMS クライアントとほぼ同じ動作になります。

**ASYNC\_EXCEPTIONS** プロパティーを ASYNC\_EXCEPTIONS\_CONNECTIONBROKEN に設定した場合、失敗 した接続を示す例外のみが例外リスナーに送られます。 これらの例外には、同期的および非同期的に発生 した接続失敗例外が含まれます。 ただし、他の非同期エラー (読み取り不能メッセージなど) は含まれませ ん。 このモードで 例外リスナーが起動された場合は、接続が失敗したと見なすことができます。 メッセー ジの送受信のための接続は使用できなくなりました。

例外リスナーの呼び出しが実行された場合に、アプリケーションで適切なアクション (再接続を試行するな ど) を行う必要があります。

#### **関連概念**

WebSphere MQ classes for JMS の例外 **関連資料** ASYNCEXCEPTION

# **IBM WebSphere MQ の保守タスク**

このセクションでは、IBM WebSphere MQ に対する保守の適用方法および削除方法について説明します。 **関連情報**

[トラブルシューティングを行いましょう](https://www.ibm.com/mysupport/s/)

# **UNIX, Linux, and Windows での保守レベル・アップデートの適用と削除**

IBM WebSphere MQ に対して保守レベル・アップデートの適用および削除を行う場合、移行の必要はあり ません。 保守レベル・アップデートは、フィックスパックとして適用されるか、またはインテリム・フィ ックスが手動で適用されます。 UNIX, Linux, and Windows でフィックスパックを適用および削除する方法 については、以下のトピックで説明されています。

# **このタスクについて**

154 ページの表 12 のリンクをたどってください。

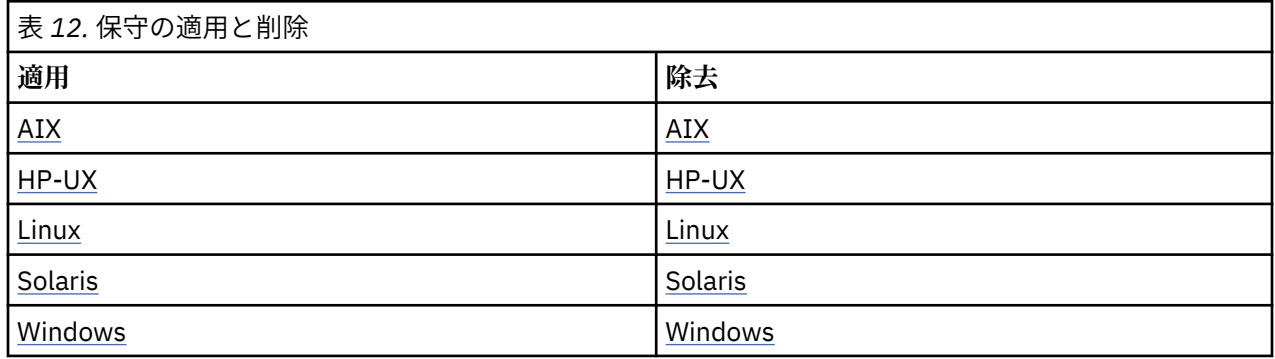

# **AIX: 保守レベルのアップデートの適用**

**installp** を使用して IBM WebSphere MQ for AIX に保守レベルの更新を適用する方法。

# **始める前に**

複数の IBM WebSphere MQ インストール済み環境があるサーバー ( IBM WebSphere MQ Version 7.0.1、フ ィックスパック 6 以降) で実行している場合は、インストール済み環境を識別する必要があります。 入力す るコマンドが正しいインストール済み環境に対して実行されることを確認してください。setmqenv を参 照してください。

キュー・マネージャーと同じサーバーにインストールされていない IBM WebSphere MQ MQI client から保 守を適用したり削除したりすることができます。 キュー・マネージャーを停止させる必要も、管理者とし てログオンする必要もありません。 キュー・マネージャーを停止させる必要がないため、次の保守手順に おいて 165 [ページの『](#page-164-0)1』 から [3](#page-164-0) までのステップは実行しません。

**重要 : pax** および **rpmbuild** は、製品の一部として提供されなくなりました。 これらを Linux ディストリ ビューションのサプライヤーから入手する必要があります。

### **このタスクについて**

クライアントおよびサーバーへ保守レベルのアップデートをインストールするために、インストールを使 用しているアプリケーションを停止し、**installp** コマンドを使用します。 あるいは、インストールがデ フォルトの場所のインストールである場合、*System Management Interface Tool* (SMIT) を使用することが できます。

# **手順**

1. group mqm にユーザーとしてログインします。

2. IBM WebSphere MQ インストール済み環境を使用しているすべてのアプリケーションを停止します。

IBM WebSphere MQ Managed File Transfer (MFT) コンポーネントを使用する場合は、すべての MFT エ ージェントで実行されていたすべてのファイル転送が完了したことを確認してください。 エージェン トに関連した転送を未完了のまま残さないでください。また、SYSTEM.FTE.STATE キューにメッセージ を入れておかないでください。

- 3. IBM WebSphere MQ インストール済み環境に関連したすべてのキュー・マネージャーのアクティビティ ーを終了します。
	- a) **dspmq** コマンドを実行して、システムのすべてのキュー・マネージャーの状態のリストを表示しま す。

更新するインストール済み環境から以下のコマンドのいずれかを実行します。

dspmq -o installation -o status dspmq -a

**dspmq -o installation -o status** は、すべての IBM WebSphere MQ インストール済み環境 について、関連付けられたキュー・マネージャーのインストール済み環境名と状況を表示します。

**dspmq -a** は、このコマンドを実行するインストール済み環境に関連付けられているアクティブなキ ュー・マネージャーの状況を表示します。

b) **MQSC** コマンド DISPLAY LSSTATUS(\*) STATUS を実行して、キュー・マネージャーと関連付けら れているリスナーの状況のリストを表示します。

echo "DISPLAY LSSTATUS(\*) STATUS" | runmqsc *QmgrName*

c) **endmqm** コマンドを実行して、このインストール済み環境と関連付けられた稼働中の各キュー・マネ ージャーを停止します。

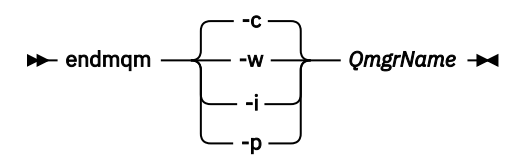

**endmqm** コマンドは、アプリケーションに対して接続先のキュー・マネージャーが停止することを通 知します。キュー・マネージャーの停止を参照してください。

保守が続行するために、アプリケーションは **endmqm** コマンドに応答して、キュー・マネージャ ーから切断し、ロードした IBM WebSphere MQ ライブラリーを解放しなければなりません。 そ うしない場合、アプリケーションを停止するなど、強制的にアプリケーションに IBM WebSphere MQ リソースを解放させる別の方法を検討する必要があります。 さらに、インストール済み環境の一部であるクライアント・ライブラリーを使用しているアプリ ケーションも停止する必要があります。 クライアント・アプリケーションは、異なる IBM WebSphere MQ インストール済み環境を使用している、異なるキュー・マネージャーに接続して いる可能性があります。 現在のインストール済み環境にあるキュー・マネージャーがシャットダ ウンすることについて、そのアプリケーションは通知を受けません。 インストール済み環境からの IBM WebSphere MQ 共有ライブラリーをアプリケーションがロー ドし続けていると、IBM WebSphere MQ 保守を適用できません。 アプリケーションはキュー・マ ネージャーから切断されても、または強制的に切断されても、IBM WebSphere MQ 共有ライブラ リーをロードしたままの場合があります。

d) 以下のコマンドを使用して、キュー・マネージャーに関連付けられたリスナーを停止します。

endmqlsr -m *QMgrName*

4. root としてログインするか、**su** コマンドを使用してスーパーユーザーに切り替えます。

- 5. 次のいずれかの方法で、アップデートをインストールします。
	- デフォルトの場所のインストール全体をアップデートします。

installp -agXYd . all

• デフォルトの場所にある選択したファイル・セットをアップデートします。

installp -agXYd . *list of file sets*

• -R フラグを使用して、デフォルトではない場所にある製品全体をアップデートします。

installp -R *USIL\_Directory* -agXYd . all

• -R フラグを使用して、デフォルトではない場所にある選択したファイル・セットをアップデートし ます。

installp -R *USIL\_Directory* -agXYd . *list of file sets*

*USIL\_Directory* は、インストールの親ディレクトリーです。 IBM WebSphere MQ は、そのディレク トリーの下にインストールされます。 例えば、/USIL1 が指定されている場合、IBM WebSphere MQ 製 品ファイルは /USIL1/usr/mqm にあります。 /USIL1/usr/mqm は、*MQ\_INSTALLATION\_PATH* と呼 ばれます。

#### **関連タスク**

キュー・マネージャーの停止

#### **関連資料**

dspmq

# **WebSphere MQ for AIX バージョン 7.r システムでのインストール済みソフトウ ェアの更新**

SMIT を使用して、旧バージョンの WebSphere MQ システムから IBM WebSphere MQ バージョン 7.r シス テム ( r この状況では 5) AIX にマイグレーションする場合は、特定のタスクを実行する必要があります。

複数の IBM WebSphere MQ (IBM WebSphere MQ Version 7.0.1.6 以降) がインストールされているサーバ ーで実行している場合、インストール済み環境を指定する必要があります。 入力するコマンドが正しいイ ンストール済み環境に対して実行されることを確認してください。setmqenv を参照してください。

<span id="page-156-0"></span>インストール済み環境がデフォルトのインストール場所にある場合にのみ、システム管理インターフェー ス・ツール (SMIT) を使用することができます。

最初にターゲット・マシン上での WebSphere MQ のアクティビティーをすべて終了する必要があります。

このマイグレーション手順は、WebSphere MQ システムの前のバージョンからマイグレーションを行う場 合にのみ適用されます。 以前のバージョンの WebSphere MQ または MQSeries for AIX からマイグレーシ ョンする場合は、新しいバージョンをインストールする前に現行バージョンをアンインストールすること をお勧めします。

WebSphere MQ for AIX の旧バージョンからのマイグレーションには、現在インストールされているファイ ル・セットを更新する手順があります。 また、必要な新規ファイル・セットをインストールする手順もあ ります。

現在インストールされているファイル・セットを更新するには、以下のようにします。

1. root 権限で SMIT に入ります。 シェルから次のように入力してください。

smit

2. 以下の順序でウィンドウを使用して、インストールに対して適切なデバイスを選択します。

 Software Installation and Maintenance Install and Update Software Update Installed Software to Latest Level (Update All)

別の方法として、次の **fastpath** コマンドを使用して、適切なデバイスを選択することもできます。

smitty update\_latest

- 3.**「リスト」**をクリックして、「単一選択リスト」ウィンドウを表示します。
- 4.「**/dev/cd0 (CD ドライブ)**」をクリックします。
- 5.**「OK」**をクリックして、「**すべて更新**」のパラメーターを表示します。
- 6.**「更新するソフトウェア (Software to update)」** フィールドで **\_update\_all** オプションを選択して、 WebSphere MQ 用に以前にインストールしたすべてのソフトウェアを更新します。
- 7.**「Enter」**をクリックします。

8. 確認ウィンドウで**「OK」**をクリックして、 ソフトウェアの更新を開始します。

前にインストールしたすべてのファイル・セットが最新のレベルに更新されると、追加のファイル・セッ トをインストールできるようになります。

## **AIX: 以前の保守レベルの復元**

*System Management Interface Tool* (SMIT) を使用する、以前の保守レベルへの復元方法。

### **始める前に**

複数の IBM WebSphere MQ インストール済み環境があるサーバー ( IBM WebSphere MQ Version 7.0.1、フ ィックスパック 6 以降) で実行している場合は、インストール済み環境を識別する必要があります。 入力す るコマンドが正しいインストール済み環境に対して実行されることを確認してください。setmqenv を参 照してください。

キュー・マネージャーと同じサーバーにインストールされていない IBM WebSphere MQ MQI client から保 守を適用したり削除したりすることができます。 キュー・マネージャーを停止させる必要も、管理者とし てログオンする必要もありません。 キュー・マネージャーを停止させる必要がないため、次の保守手順に おいて 165 [ページの『](#page-164-0)1』 から [3](#page-164-0) までのステップは実行しません。

**重要 : pax** および **rpmbuild** は、製品の一部として提供されなくなりました。 これらを Linux ディストリ ビューションのサプライヤーから入手する必要があります。

### **このタスクについて**

**APPLIED** 状態にある IBM WebSphere MQ for AIX の任意のコンポーネントに対して、保守更新をバックア ウトし、システムを前の保守/インストール・レベルに復元することができます。

以下のコマンドを使用して、IBM WebSphere MQ for AIX ファイル・セットの現在の状態を表示します。

 $lslpp$   $[-R$  usil  $] -1$  "mqm $*$ "

ユーザー・ルートとして保守アップデートをバックアウトするには、以下のコマンドを発行します。

installp [ -R usil ] -r "mqm\*"

それ以外の場合:

### **手順**

- 1. group mqm にユーザーとしてログインします。
- 2. IBM WebSphere MQ インストール済み環境を使用しているすべてのアプリケーションを停止します。

IBM WebSphere MQ Managed File Transfer (MFT) コンポーネントを使用する場合は、すべての MFT エ ージェントで実行されていたすべてのファイル転送が完了したことを確認してください。 エージェン トに関連した転送を未完了のまま残さないでください。また、SYSTEM.FTE.STATE キューにメッセージ を入れておかないでください。

- 3. IBM WebSphere MQ インストール済み環境に関連したすべてのキュー・マネージャーのアクティビティ ーを終了します。
	- a) **dspmq** コマンドを実行して、システムのすべてのキュー・マネージャーの状態のリストを表示しま す。

更新するインストール済み環境から以下のコマンドのいずれかを実行します。

dspmq -o installation -o status dspmq -a

**dspmq -o installation -o status** は、すべての IBM WebSphere MQ インストール済み環境 について、関連付けられたキュー・マネージャーのインストール済み環境名と状況を表示します。

**dspmq -a** は、このコマンドを実行するインストール済み環境に関連付けられているアクティブなキ ュー・マネージャーの状況を表示します。

b) **MQSC** コマンド DISPLAY LSSTATUS(\*) STATUS を実行して、キュー・マネージャーと関連付けら れているリスナーの状況のリストを表示します。

echo "DISPLAY LSSTATUS(\*) STATUS" | runmqsc *QmgrName*

c) **endmqm** コマンドを実行して、このインストール済み環境と関連付けられた稼働中の各キュー・マネ ージャーを停止します。

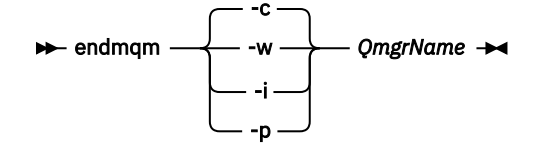

**endmqm** コマンドは、アプリケーションに対して接続先のキュー・マネージャーが停止することを通 知します。キュー・マネージャーの停止を参照してください。

保守が続行するために、アプリケーションは **endmqm** コマンドに応答して、キュー・マネージャ ーから切断し、ロードした IBM WebSphere MQ ライブラリーを解放しなければなりません。 そ うしない場合、アプリケーションを停止するなど、強制的にアプリケーションに IBM WebSphere MQ リソースを解放させる別の方法を検討する必要があります。

さらに、インストール済み環境の一部であるクライアント・ライブラリーを使用しているアプリ ケーションも停止する必要があります。 クライアント・アプリケーションは、異なる IBM

<span id="page-158-0"></span>WebSphere MQ インストール済み環境を使用している、異なるキュー・マネージャーに接続して いる可能性があります。 現在のインストール済み環境にあるキュー・マネージャーがシャットダ ウンすることについて、そのアプリケーションは通知を受けません。

インストール済み環境からの IBM WebSphere MQ 共有ライブラリーをアプリケーションがロー ドし続けていると、IBM WebSphere MQ 保守を適用できません。 アプリケーションはキュー・マ ネージャーから切断されても、または強制的に切断されても、IBM WebSphere MQ 共有ライブラ リーをロードしたままの場合があります。

d) 以下のコマンドを使用して、キュー・マネージャーに関連付けられたリスナーを停止します。

endmqlsr -m *QMgrName*

4. root としてログインするか、**su** コマンドを使用してスーパーユーザーに切り替えます。

5. 適切な **smit** パネルを次の順序で開きます。

 Software Installation and Maintenance Software Maintenance and Utilities Reject Applied Software Updates (Use Previous Version)

代わりに、ファースト・パス・コマンド smit[ty] install\_update を使用することもできます。

6.**「SOFTWARE」**名フィールドを完成させます。

mqm\* と入力して、インストールに対して適用可能なファイル・セットの更新すべてを復元します。

**注 :** IBM WebSphere MQ for AIX について特定のファイル・セットの更新のみを復元するというオプショ ンが表示されても、そのオプションは選択しないでください。 このオプションを選択すると、保守アッ プデート用の適用可能なファイル・セットの更新すべてが復元される結果になります。

- 7. 現行の保守レベルを拒否し、以前の保守レベルまたはインストール・レベルを復元するには、**Enter** を クリックしてください。
	- a) その他のすべてフィールドについて、表示されているデフォルト値を受け入れます。

b) 確認メッセージを終了します。

拒否プロセスが開始します。 コマンドの実行中に進行メッセージが表示され、最後に**「インストールの 要約」**テーブルが表示されます。

a) IBM WebSphere MQ for AIX のどのコンポーネントが拒否されたかを表で確認してください。

#### **関連資料**

dspmq

**関連情報**

キュー・マネージャーの停止

# **HP-UX: 保守レベルのアップデートの適用**

**swinstall** を使用して IBM WebSphere MQ for HP-UX に保守レベル・アップデートを適用する方法。

## **始める前に**

- 1. 保守レベルのアップデートを適用するのに十分なディスク・スペースがあることを確認します。 保守レ ベルのアップデートには、インストール用のハード・ディスク・スペースが必要です。 さらにこのイン ストール・プロセスでは、以前のレベルを保存するためにほぼ同容量のディスク・スペースが必要にな る場合があります。 例えば、16 MB の更新には 32 MB のスペースが必要になることがあります。 この 追加スペースにより、任意の保守レベルのアップデートを除去し、自動的に直前のレベルを復元するこ とができます。
- 2. 複数の IBM WebSphere MQ インストール済み環境があるサーバー ( IBM WebSphere MQ Version 7.0.1、フィックスパック 6 以降) で実行している場合は、インストール済み環境を識別する必要があり ます。 入力するコマンドが正しいインストール済み環境に対して実行されることを確認してください。 setmqenv を参照してください。
- 3. キュー・マネージャーと同じサーバーにインストールされていない IBM WebSphere MQ MQI client から 保守を適用したり削除したりすることができます。 キュー・マネージャーを停止させる必要も、管理者

としてログオンする必要もありません。 キュー・マネージャーを停止させる必要がないため、次の保守 手順において 165 [ページの『](#page-164-0)1』 から [3](#page-164-0) までのステップは実行しません。

# **このタスクについて**

- 1. 基本パッケージと保守アップデート・パッケージの両方をインストールする場合は、まず基本パッケー ジを単独でインストールします。 次に、保守アップデート・パッケージをインストールします。
- 2. 対話式インストーラーを使用している場合は、 **「オプション」>「オプションの変更」**をクリックしま す。 次に、**「ソフトウェアにマークを付けるときに、依存関係を自動選択」**チェック・ボックスをクリ アしてから、インストール対象の保守アップデート・パッケージを選択します。
- 3. **swinstall** を実行すると、インストール済み環境が正常に更新されているときでも、エラー・メッセ ージが表示されることがあります。

以下の 2 つの方法で、保守を適用する際のエラーを処理することができます。

- a. インストールされているコンポーネントのみに保守を適用して、更新時にエラーが生じないようにす る。
- b. 保守パッケージ全体を適用し、エラー・ログのエラーを 1 つずつ確認し、重大ではないエラーは無 視する。

両方の方法が記述されています。

このような重大ではないエラーの多くは、インストールされていないコンポーネントへの更新の適用が **swinstall** によって試行されるために生じます。 軽微なエラーと一緒に重大なエラーが報告されてい ないかどうかを検討してください。

• 以下のエラーは、深刻な問題ではない可能性があります。 これらは、コンソールまたは **swinstall** パネルに書き込まれます。

ERROR: "hpux11.mycompany.com:/": The software dependencies for 15 products or filesets cannot be resolved.

ERROR: "hpux11.mycompany.com:/": 17 filesets were determined to be skipped in the analysis phase. The execution phase failed for "hpux11.mycompany.com:/". Analysis and Execution had errors.

• 以下のエラーは、深刻な問題ではない可能性があります。 これらは、 **swinstall** セッションの swjob 出力に書き込まれます。

ERROR: 17 of 20 filesets had Errors. 3 of 20 filesets had no Errors or Warnings.

ERROR: The Execution Phase had errors. See the above output for details.

# **手順**

- 1. group mqm にユーザーとしてログインします。
- 2. IBM WebSphere MQ インストール済み環境を使用しているすべてのアプリケーションを停止します。

IBM WebSphere MQ Managed File Transfer (MFT) コンポーネントを使用する場合は、すべての MFT エ ージェントで実行されていたすべてのファイル転送が完了したことを確認してください。 エージェン トに関連した転送を未完了のまま残さないでください。また、SYSTEM.FTE.STATE キューにメッセージ を入れておかないでください。

- 3. IBM WebSphere MQ インストール済み環境に関連したすべてのキュー・マネージャーのアクティビティ ーを終了します。
	- a) **dspmq** コマンドを実行して、システムのすべてのキュー・マネージャーの状態のリストを表示しま す。

更新するインストール済み環境から以下のコマンドのいずれかを実行します。

dspmq -o installation -o status dspmq -a

**dspmq -o installation -o status** は、すべての IBM WebSphere MQ インストール済み環境 について、関連付けられたキュー・マネージャーのインストール済み環境名と状況を表示します。

**dspmq -a** は、このコマンドを実行するインストール済み環境に関連付けられているアクティブなキ ュー・マネージャーの状況を表示します。

b) **MQSC** コマンド DISPLAY LSSTATUS(\*) STATUS を実行して、キュー・マネージャーと関連付けら れているリスナーの状況のリストを表示します。

echo "DISPLAY LSSTATUS(\*) STATUS" | runmqsc *QmgrName*

c) **endmqm** コマンドを実行して、このインストール済み環境と関連付けられた稼働中の各キュー・マネ ージャーを停止します。

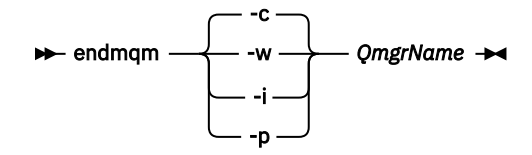

**endmqm** コマンドは、アプリケーションに対して接続先のキュー・マネージャーが停止することを通 知します。キュー・マネージャーの停止を参照してください。

保守が続行するために、アプリケーションは **endmqm** コマンドに応答して、キュー・マネージャ ーから切断し、ロードした IBM WebSphere MQ ライブラリーを解放しなければなりません。 そ うしない場合、アプリケーションを停止するなど、強制的にアプリケーションに IBM WebSphere MQ リソースを解放させる別の方法を検討する必要があります。

さらに、インストール済み環境の一部であるクライアント・ライブラリーを使用しているアプリ ケーションも停止する必要があります。 クライアント・アプリケーションは、異なる IBM WebSphere MQ インストール済み環境を使用している、異なるキュー・マネージャーに接続して いる可能性があります。 現在のインストール済み環境にあるキュー・マネージャーがシャットダ ウンすることについて、そのアプリケーションは通知を受けません。

インストール済み環境からの IBM WebSphere MQ 共有ライブラリーをアプリケーションがロー ドし続けていると、IBM WebSphere MQ 保守を適用できません。 アプリケーションはキュー・マ ネージャーから切断されても、または強制的に切断されても、IBM WebSphere MQ 共有ライブラ リーをロードしたままの場合があります。

d) 以下のコマンドを使用して、キュー・マネージャーに関連付けられたリスナーを停止します。

endmqlsr -m *QMgrName*

- 4. root としてログインするか、**su** コマンドを使用してスーパーユーザーに切り替えます。
- 5. 現行ディレクトリーを *Service\_update\_package* の場所にします。

*Service\_update\_package* のファイル名は、hp-Uxxxx.v11 の形式になります。 インストール・ファイ ルの絶対パスを *Service\_update\_package* の接頭部にする必要があります。 タイプ入力を減らすには、 \$PWD 変数を使用してパスを構成します。

- 6. HP-UX コマンド **swlist** l=*MQ\_INSTALLATION\_PATH* MQSERIES を実行して、インストールされて いるすべての IBM WebSphere MQ コンポーネントをリストします。
- 7. 更新を対話式にインストールするかどうかを決定し、更新するコンポーネントを制御するかを選択しま す。

更新は、次の方法で行えます。

<span id="page-161-0"></span>• 保守パッケージ全体をインストールして、インストール済みの IBM WebSphere MQ コンポーネント をすべてサイレントで更新します。

swinstall -s \$PWD/*service\_update\_package* MQSERIES,l=*MQ\_INSTALLATION\_PATH*

**swinstall** コマンドによって、更新パッケージ内のコンポーネントすべてに対してインストール済 みコンポーネントの検出が試行され、更新されます。 **swinstall** は、検出できないコンポーネント に関するエラー・メッセージを書き出します。

• 保守パッケージから必要な更新のみをインストールして、一部の IBM WebSphere MQ コンポーネン トをサイレントで更新します。

*update\_components* を適切に指定すれば、更新手順でエラーが生じることはなくなります。 **swinstall** を使用すると、ユーザーがリストしたコンポーネント、およびリストしたコンポーネン トに依存するコンポーネントのみが更新されます。

- a. インストールされている IBM WebSphere MQ コンポーネントのリストを使用して、更新するコン ポーネントのスペース区切りリスト (*update\_components*) を作成します。 このリストでは、指定 する各コンポーネントのインストール・パスを *component*,l=*MQ\_INSTALLATION\_PATH* の形式 で指定する必要があります。
- b. swinstall -s \$PWD/*service\_update\_package update\_components*
- 必要な更新コンポーネントのみを選択して、保守パッケージから一部の IBM WebSphere MQ コンポ ーネントを対話式に更新します。

swinstall -s \$PWD/ *service\_update\_package*

- a. **MQSERIES** を開き、適用する更新コンポーネントにマークを付けます。 マーク付けが正しけれ ば、更新の適用時にエラーは生じません。 インストーラーによって、依存関係が自動的に解決さ れます。
- b.**「アクション」>「製品ロケーションの変更」**を選択し、アップデートしようとする IBM WebSphere MQ インストールを変更します。
- c.**「Actions (アクション)」>「Install (インストール)」**を選択します。 ログ・ファイルによって、 修正の必要な問題があるかどうかを知ることができます。

#### **関連資料**

dspmq

**関連情報**

キュー・マネージャーの停止

# **HP-UX: 以前の保守レベルの復元**

**swremove** を使用する、以前の保守レベルへの復元方法。

### **始める前に**

複数の IBM WebSphere MQ インストール済み環境があるサーバー ( IBM WebSphere MQ Version 7.0.1、フ ィックスパック 6 以降) で実行している場合は、インストール済み環境を識別する必要があります。 入力す るコマンドが正しいインストール済み環境に対して実行されることを確認してください。setmqenv を参 照してください。

キュー・マネージャーと同じサーバーにインストールされていない IBM WebSphere MQ MQI client から保 守を適用したり削除したりすることができます。 キュー・マネージャーを停止させる必要も、管理者とし てログオンする必要もありません。 キュー・マネージャーを停止させる必要がないため、次の保守手順に おいて 165 [ページの『](#page-164-0)1』 から [3](#page-164-0) までのステップは実行しません。

**重要 : pax** および **rpmbuild** は、製品の一部として提供されなくなりました。 これらを Linux ディストリ ビューションのサプライヤーから入手する必要があります。

# **手順**

- 1. group mqm にユーザーとしてログインします。
- 2. IBM WebSphere MQ インストール済み環境を使用しているすべてのアプリケーションを停止します。

IBM WebSphere MQ Managed File Transfer (MFT) コンポーネントを使用する場合は、すべての MFT エ ージェントで実行されていたすべてのファイル転送が完了したことを確認してください。 エージェン トに関連した転送を未完了のまま残さないでください。また、SYSTEM.FTE.STATE キューにメッセージ を入れておかないでください。

- 3. IBM WebSphere MQ インストール済み環境に関連したすべてのキュー・マネージャーのアクティビティ ーを終了します。
	- a) **dspmq** コマンドを実行して、システムのすべてのキュー・マネージャーの状態のリストを表示しま す。

更新するインストール済み環境から以下のコマンドのいずれかを実行します。

dspmq -o installation -o status dspmq -a

**dspmq -o installation -o status** は、すべての IBM WebSphere MQ インストール済み環境 について、関連付けられたキュー・マネージャーのインストール済み環境名と状況を表示します。

**dspmq -a** は、このコマンドを実行するインストール済み環境に関連付けられているアクティブなキ ュー・マネージャーの状況を表示します。

b) **MQSC** コマンド DISPLAY LSSTATUS(\*) STATUS を実行して、キュー・マネージャーと関連付けら れているリスナーの状況のリストを表示します。

echo "DISPLAY LSSTATUS(\*) STATUS" | runmqsc *QmgrName*

c) **endmqm** コマンドを実行して、このインストール済み環境と関連付けられた稼働中の各キュー・マネ ージャーを停止します。

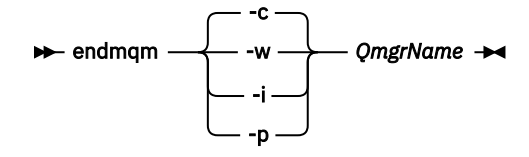

**endmqm** コマンドは、アプリケーションに対して接続先のキュー・マネージャーが停止することを通 知します。キュー・マネージャーの停止を参照してください。

保守が続行するために、アプリケーションは **endmqm** コマンドに応答して、キュー・マネージャ ーから切断し、ロードした IBM WebSphere MQ ライブラリーを解放しなければなりません。 そ うしない場合、アプリケーションを停止するなど、強制的にアプリケーションに IBM WebSphere MQ リソースを解放させる別の方法を検討する必要があります。

さらに、インストール済み環境の一部であるクライアント・ライブラリーを使用しているアプリ ケーションも停止する必要があります。 クライアント・アプリケーションは、異なる IBM WebSphere MQ インストール済み環境を使用している、異なるキュー・マネージャーに接続して いる可能性があります。 現在のインストール済み環境にあるキュー・マネージャーがシャットダ ウンすることについて、そのアプリケーションは通知を受けません。

インストール済み環境からの IBM WebSphere MQ 共有ライブラリーをアプリケーションがロー ドし続けていると、IBM WebSphere MQ 保守を適用できません。 アプリケーションはキュー・マ ネージャーから切断されても、または強制的に切断されても、IBM WebSphere MQ 共有ライブラ リーをロードしたままの場合があります。

d) 以下のコマンドを使用して、キュー・マネージャーに関連付けられたリスナーを停止します。

endmqlsr -m *QMgrName*

4. root としてログインするか、**su** コマンドを使用してスーパーユーザーに切り替えます。

5. swremove コマンドを実行して、システムから保守パッケージを除去します。

<span id="page-163-0"></span>例えば、7.R.0.1 保守レベルを除去するには、次のコマンドを使用します。

swremove MQSERIES,r=7.R.0.1,l=*MQ\_INSTALLATION\_PATH*

ここで、

- R はリリースの番号です
- *MQ\_INSTALLATION\_PATH* は、 IBM WebSphere MQ のインストール・パスです。

**swremove** コマンドの詳細については、「*HP-UX Administration Guide*」を参照するか、**man swremove** コマンドを使用してください。

#### **関連資料**

#### dspmq

#### **関連情報**

キュー・マネージャーの停止

# **Linux: 保守レベルのアップデートの適用**

RPM を使用することにより、IBM WebSphere MQ for Linux に保守レベルのアップデートを適用する方法。

### **始める前に**

複数の IBM WebSphere MQ インストール済み環境があるサーバー ( IBM WebSphere MQ Version 7.0.1、フ ィックスパック 6 以降) で実行している場合は、インストール済み環境を識別する必要があります。 入力す るコマンドが正しいインストール済み環境に対して実行されることを確認してください。setmqenv を参 照してください。

キュー・マネージャーと同じサーバーにインストールされていない IBM WebSphere MQ MQI client から保 守を適用したり削除したりすることができます。 キュー・マネージャーを停止させる必要も、管理者とし てログオンする必要もありません。 キュー・マネージャーを停止させる必要がないため、次の保守手順に おいて 165 [ページの『](#page-164-0)1』 から [3](#page-164-0) までのステップは実行しません。

**重要 : pax** および **rpmbuild** は、製品の一部として提供されなくなりました。 これらを Linux ディストリ ビューションのサプライヤーから入手する必要があります。

### **このタスクについて**

保守レベルのアップデートは Red Hat Package Manager (RPM) アップデート・イメージの形式で配信され、 これらのアップデート・イメージは RPM インストール・ツールを使用して適用されます。

保守レベルのアップデートを除去して以前のレベルを復元できるように、アップデート・イメージ用の追 加ディスク・スペースが必要です。 更新されたファイルは、*MQ\_INSTALLATION\_PATH*/maintenance デ ィレクトリーに保持されます。 このディレクトリー、またはこのディレクトリーに含まれるファイルは、 削除したり移動したりしないでください。

*MQ\_INSTALLATION\_PATH* は、IBM WebSphere MQ がインストールされている上位ディレクトリーを表し ます。

アップデートは、累積方式です。 したがって、最初に以前のアップデートを適用しなくても、 選択したア ップデートを直接適用することができます。 保守レベルのアップデートには、1 つ以上のパッケージに対 応するアップデートが含まれる場合があります。 インストール済み環境に適用されているパッケージに対 応する、アップデートの部分を適用しなければなりません。

**重要 :** そのレベルの製造リフレッシュ・イメージから実行されるインストールと同じレベルのフィックスパ ックをインストールすることは可能ですが、このプロセスは試行するべきではありません。 既にシステム にインストールされているものと同じレベルのフィックスパックをインストールすると、IBM WebSphere MQ のインストール済み環境に対してシステムのパッケージ管理データベースが不整合状態のままになる 可能性があります。

# <span id="page-164-0"></span>**手順**

- 1. group mqm にユーザーとしてログインします。
- 2. IBM WebSphere MQ インストール済み環境を使用しているすべてのアプリケーションを停止します。

IBM WebSphere MQ Managed File Transfer (MFT) コンポーネントを使用する場合は、すべての MFT エ ージェントで実行されていたすべてのファイル転送が完了したことを確認してください。 エージェン トに関連した転送を未完了のまま残さないでください。また、SYSTEM.FTE.STATE キューにメッセー ジを入れておかないでください。

- 3. IBM WebSphere MQ インストール済み環境に関連したすべてのキュー・マネージャーのアクティビテ ィーを終了します。
	- a) **dspmq** コマンドを実行して、システムのすべてのキュー・マネージャーの状態のリストを表示しま す。

更新するインストール済み環境から以下のコマンドのいずれかを実行します。

dspmq -o installation -o status dspmq -a

**dspmq -o installation -o status** は、すべての IBM WebSphere MQ インストール済み環 境について、関連付けられたキュー・マネージャーのインストール済み環境名と状況を表示しま す。

**dspmq -a** は、このコマンドを実行するインストール済み環境に関連付けられているアクティブな キュー・マネージャーの状況を表示します。

b) **MQSC** コマンド DISPLAY LSSTATUS(\*) STATUS を実行して、キュー・マネージャーと関連付け られているリスナーの状況のリストを表示します。

echo "DISPLAY LSSTATUS(\*) STATUS" | runmqsc *QmgrName*

c) **endmqm** コマンドを実行して、このインストール済み環境と関連付けられた稼働中の各キュー・マ ネージャーを停止します。

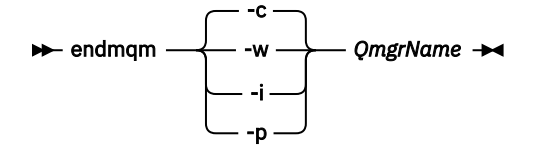

**endmqm** コマンドは、アプリケーションに対して接続先のキュー・マネージャーが停止することを 通知します。キュー・マネージャーの停止を参照してください。

保守が続行するために、アプリケーションは **endmqm** コマンドに応答して、キュー・マネージャ ーから切断し、ロードした IBM WebSphere MQ ライブラリーを解放しなければなりません。 そ うしない場合、アプリケーションを停止するなど、強制的にアプリケーションに IBM WebSphere MQ リソースを解放させる別の方法を検討する必要があります。

さらに、インストール済み環境の一部であるクライアント・ライブラリーを使用しているアプリ ケーションも停止する必要があります。 クライアント・アプリケーションは、異なる IBM WebSphere MQ インストール済み環境を使用している、異なるキュー・マネージャーに接続し ている可能性があります。 現在のインストール済み環境にあるキュー・マネージャーがシャッ トダウンすることについて、そのアプリケーションは通知を受けません。

インストール済み環境からの IBM WebSphere MQ 共有ライブラリーをアプリケーションがロー ドし続けていると、IBM WebSphere MQ 保守を適用できません。 アプリケーションはキュー・ マネージャーから切断されても、または強制的に切断されても、IBM WebSphere MQ 共有ライ ブラリーをロードしたままの場合があります。

d) 以下のコマンドを使用して、キュー・マネージャーに関連付けられたリスナーを停止します。

endmqlsr -m *QMgrName*

4. root としてログインするか、**su** コマンドを使用してスーパーユーザーに切り替えます。

- <span id="page-165-0"></span>5. 保守パッケージを含むディレクトリーに変更します。
- 6. ls コマンドを実行して、使用可能な更新をリストします。

例えば、ランタイム、SDK、およびサーバーのパッケージに対するレベル 1 の保守アップデートがあ る場合には、次のようになります。

 MQSeriesRuntime-Uxxxx-7.R.0-1.i386.rpm MQSeriesSDK-Uxxxx-7.R.0-1.i386.rpm MQSeriesServer-Uxxxx-7.R.0-1.i386.rpm

R はリリースの番号です。

7. **rpm** コマンドを実行して、サーバーにインストール済みのパッケージを検索します。

次のコマンドを入力します。

rpm -qa | grep MQSeries

例えば、最小の IBM WebSphere MQ インストールおよび SDK コンポーネント (レベル 0) がある場合、 **rpm** コマンドは、次のように返します。

 MQSeriesRuntime-7.R.0-0 MQSeriesSDK-7.R.0-0 MQSeriesServer-7.R.0-0

R はリリースの番号です。

8. (システムでの最初のインストール済み環境を除く) インストール済み環境でこのフィックスパックが アップグレードされる場合、システムにインストールする固有のパッケージ・セットを作成して使用 するために **crtmqfp** コマンドを実行してください。

なお、これがシステム上の最初で唯一の IBM WebSphere MQ インストール済み環境である場合は、こ のステップを無視できます。

**crtmqfp** コマンドを Linux 上で実行するには、 **pax** コマンドをインストールする必要があります。

- a) コマンド ./crtmqfp *<suffixname>* を実行します。ここで、*suffixname* は、基本レベルの IBM WebSphere MQ インストールの名前変更時に使用した接尾部と同じものです。
- b) **crtmqfp** コマンドの完了時に現行ディレクトリーを指定された場所に設定します。

このディレクトリーは /var/tmp/mq\_rpms のサブディレクトリーであり、パッケージの固有のセ ットが作成されます。 各パッケージのファイル名には suffix 値が付けられます。

例えば、基本レベル IBM WebSphere MQ インストールのリパッケージ中に接尾部 1 を使用した場 合は、コマンド **crtmqfp** 1 を入力します。

これで、/var/tmp/mq\_rpms/1/xxxx という名前のサブディレクトリーが作成され、パッケージ の名前が MQSeriesRuntime-7.R.0-1.xxxx.rpm から

MQSeriesRuntime\_1-7.R.0-1.xxxx.rpm に変更されます。 R はリリースの番号です。

- 9. **rpm** コマンドを実行して、システム上のパッケージ用のすべての使用可能なアップデートを適用しま す。
	- デフォルト・ロケーション /opt/mqm でのインストール済み環境の更新は、次のように行います。

rpm -ivh MQSeriesRuntime-Uxxxx-7.R.0-1.i386.rpm MQSeriesSDK-Uxxxx-7.R.0-1.i386.rpm MQSeriesServer-Uxxxx-7.R.0-1.i386.rpm

R はリリースの番号です。

• カスタム・ロケーションのインストール済み環境を更新する場合 **rpm** prefix オプションを指定し ます。

```
rpm --prefix /opt/customLocation -ivh MQSeriesRuntime-Uxxxx-7.R.0-1.i386.rpm
MQSeriesSDK-Uxxxx-7.R.0-1.i386.rpm
MQSeriesServer-Uxxxx-7.R.0-1.i386.rpm
```
<span id="page-166-0"></span>R はリリースの番号です。

現在システムにインストールされているパッケージに対応した保守アップデートの、すべてのパッケ ージを適用する必要があります。

10. 現在、使用可能なパッケージをリストするには、ステップ 166 [ページの『](#page-165-0)7』 を繰り返します。

ランタイム、SDK、およびサーバーのパッケージがレベル 1 になっていることがわかります。

 MQSeriesRuntime-7.R.0-0 MQSeriesSDK-7.R.0-0 MQSeriesServer-7.R.0-0 MQSeriesRuntime-Uxxxx-7.R.0-1 MQSeriesSDK-Uxxxx-7.R.0-1 MQSeriesServer-Uxxxx-7.R.0-1

R はリリースの番号です。

**注 :**

IBM WebSphere MQ フィックスパックのインストール後に rpm-verify コマンドまたは rpm -V コ マンドを実行すると、正しい結果が返されません。 その場合、*MQ\_INSTALLATION\_PATH*/ maintenance の欠落ファイルに関する誤った結果が生じます。

このエラー・メッセージは、IBM WebSphere MQ フィックスパック・インストール・コードの既知の 制約であるため、無視することができます。 このエラーについて詳しくは、 [WebSphere MQ Fix Pack](https://www.ibm.com/support/docview.wss?uid=swg21317903) [install errors- Linux reports errors](https://www.ibm.com/support/docview.wss?uid=swg21317903) を参照してください。

### **次のタスク**

RPM を使用してソフトウェア・パッケージをインストールする方法の詳細については、ご使用の Linux の 資料を参照してください。

# **関連資料**

#### dspmq **関連情報**

キュー・マネージャーの停止

# **Linux: 以前の保守レベルの復元**

**RPM** を使用して、アップデート版を除去して前の保守レベルを復元する方法。

### **始める前に**

複数の IBM WebSphere MQ インストール済み環境があるサーバー ( IBM WebSphere MQ Version 7.0.1、フ ィックスパック 6 以降) で実行している場合は、インストール済み環境を識別する必要があります。 入力す るコマンドが正しいインストール済み環境に対して実行されることを確認してください。setmqenv を参 照してください。

キュー・マネージャーと同じサーバーにインストールされていない IBM WebSphere MQ MQI client から保 守を適用したり削除したりすることができます。 キュー・マネージャーを停止させる必要も、管理者とし てログオンする必要もありません。 キュー・マネージャーを停止させる必要がないため、次の保守手順に おいて 165 [ページの『](#page-164-0)1』 から [3](#page-164-0) までのステップは実行しません。

**重要 : pax** および **rpmbuild** は、製品の一部として提供されなくなりました。 これらを Linux ディストリ ビューションのサプライヤーから入手する必要があります。

### **このタスクについて**

保守を適用する際に、必要に応じてアップデート版を除去できるように、 置き換えられたファイルのオリ ジナル版が保存されます。 以前の保守レベルを復元するには、次の手順に従って、保守パッケージによっ てアップデートされた、すべてのパッケージに対して Red Hat Package Manager (RPM) アンインストール・ コマンドを実行します。

# **手順**

- 1. group mqm にユーザーとしてログインします。
- 2. IBM WebSphere MQ インストール済み環境を使用しているすべてのアプリケーションを停止します。

IBM WebSphere MQ Managed File Transfer (MFT) コンポーネントを使用する場合は、すべての MFT エ ージェントで実行されていたすべてのファイル転送が完了したことを確認してください。 エージェン トに関連した転送を未完了のまま残さないでください。また、SYSTEM.FTE.STATE キューにメッセージ を入れておかないでください。

- 3. IBM WebSphere MQ インストール済み環境に関連したすべてのキュー・マネージャーのアクティビティ ーを終了します。
	- a) **dspmq** コマンドを実行して、システムのすべてのキュー・マネージャーの状態のリストを表示しま す。

更新するインストール済み環境から以下のコマンドのいずれかを実行します。

dspmq -o installation -o status dspmq -a

**dspmq -o installation -o status** は、すべての IBM WebSphere MQ インストール済み環境 について、関連付けられたキュー・マネージャーのインストール済み環境名と状況を表示します。

**dspmq -a** は、このコマンドを実行するインストール済み環境に関連付けられているアクティブなキ ュー・マネージャーの状況を表示します。

b) **MQSC** コマンド DISPLAY LSSTATUS(\*) STATUS を実行して、キュー・マネージャーと関連付けら れているリスナーの状況のリストを表示します。

echo "DISPLAY LSSTATUS(\*) STATUS" | runmqsc *QmgrName*

c) **endmqm** コマンドを実行して、このインストール済み環境と関連付けられた稼働中の各キュー・マネ ージャーを停止します。

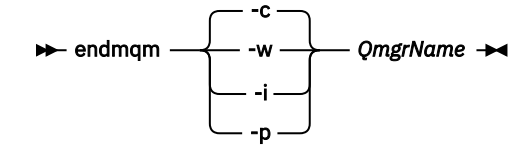

**endmqm** コマンドは、アプリケーションに対して接続先のキュー・マネージャーが停止することを通 知します。キュー・マネージャーの停止を参照してください。

保守が続行するために、アプリケーションは **endmqm** コマンドに応答して、キュー・マネージャ ーから切断し、ロードした IBM WebSphere MQ ライブラリーを解放しなければなりません。 そ うしない場合、アプリケーションを停止するなど、強制的にアプリケーションに IBM WebSphere MQ リソースを解放させる別の方法を検討する必要があります。

さらに、インストール済み環境の一部であるクライアント・ライブラリーを使用しているアプリ ケーションも停止する必要があります。 クライアント・アプリケーションは、異なる IBM WebSphere MQ インストール済み環境を使用している、異なるキュー・マネージャーに接続して いる可能性があります。 現在のインストール済み環境にあるキュー・マネージャーがシャットダ ウンすることについて、そのアプリケーションは通知を受けません。

インストール済み環境からの IBM WebSphere MQ 共有ライブラリーをアプリケーションがロー ドし続けていると、IBM WebSphere MQ 保守を適用できません。 アプリケーションはキュー・マ ネージャーから切断されても、または強制的に切断されても、IBM WebSphere MQ 共有ライブラ リーをロードしたままの場合があります。

d) 以下のコマンドを使用して、キュー・マネージャーに関連付けられたリスナーを停止します。

endmqlsr -m *QMgrName*

4. root としてログインするか、**su** コマンドを使用してスーパーユーザーに切り替えます。

5. **rpm** コマンドを実行して、サーバーにインストール済みのパッケージを検索します。

<span id="page-168-0"></span>次のコマンドを入力します。

rpm -qa | grep MQSeries

164 ページの『Linux: [保守レベルのアップデートの適用』で](#page-163-0)説明した例を使用すると、次の内容が戻さ れます。

 MQSeriesRuntime-7.R.0-0 MQSeriesSDK-7.R.0-0 MQSeriesServer-7.R.0-0 MQSeriesRuntime-Uxxxx-7.R.0-1 MQSeriesSDK-Uxxxx-7.R.0-1 MQSeriesServer-Uxxxx-7.R.0-1

R はリリースの番号です。

6. **rpm** コマンドを実行して、レベル 1 で適用したすべてのアップデートを除去します。

次のコマンドを入力します。

rpm -ev MQSeriesRuntime-Uxxxx-7.R.0-1 MQSeriesSDK-Uxxxx-7.R.0-1 MQSeriesServer-Uxxxx-7.R.0-1

R はリリースの番号です。

7. ステップ 5 を繰り返して、PTF パッケージが削除されて元のインストール・パッケージのみが残ってい ることを確認します。

 MQSeriesRuntime-7.R.0-0 MQSeriesSDK-7.R.0-0 MQSeriesServer-7.R.0-0

R はリリースの番号です。

### **次のタスク**

RPM を使用してソフトウェア・パッケージをインストールする方法の詳細については、ご使用の Linux の 資料を参照してください。

### **関連資料**

# dspmq

**関連情報**

キュー・マネージャーの停止

# **Solaris: 保守レベルのアップデートの適用**

**pkgadd** を使用して IBM WebSphere MQ for Solaris に保守レベル・アップデートを適用する方法。

### **始める前に**

- 1. 保守レベルのアップデートを適用するのに十分なディスク・スペースがあることを確認します。 保守レ ベルのアップデートには、インストール用のハード・ディスク・スペースが必要です。 さらにこのイン ストール・プロセスでは、以前のレベルを保存するためにほぼ同容量のディスク・スペースが必要にな る場合があります。 例えば、16 MB の更新には 32 MB のスペースが必要になることがあります。 この 追加スペースにより、任意の保守レベルのアップデートを除去し、自動的に直前のレベルを復元するこ とができます。
- 2. 複数の IBM WebSphere MQ インストール済み環境があるサーバー ( IBM WebSphere MQ Version 7.0.1、フィックスパック 6 以降) で実行している場合は、インストール済み環境を識別する必要があり ます。 入力するコマンドが正しいインストール済み環境に対して実行されることを確認してください。 setmqenv を参照してください。
- 3. キュー・マネージャーと同じサーバーにインストールされていない IBM WebSphere MQ MQI client から 保守を適用したり削除したりすることができます。 キュー・マネージャーを停止させる必要も、管理者

としてログオンする必要もありません。 キュー・マネージャーを停止させる必要がないため、次の保守 手順において 165 [ページの『](#page-164-0)1』 から [3](#page-164-0) までのステップは実行しません。

### **このタスクについて**

インストール済み環境を使用しているアプリケーションを停止し、**pkgadd** を使用して保守をインストール します。

**重要 :** そのレベルの製造リフレッシュ・イメージから実行されるインストールと同じレベルのフィックスパ ックをインストールすることは可能ですが、このプロセスは試行するべきではありません。 既にシステム にインストールされているものと同じレベルのフィックスパックをインストールすると、IBM WebSphere MQ のインストール済み環境に対してシステムのパッケージ管理データベースが不整合状態のままになる 可能性があります。

# **手順**

- 1. group mqm にユーザーとしてログインします。
- 2. IBM WebSphere MQ インストール済み環境を使用しているすべてのアプリケーションを停止します。

IBM WebSphere MQ Managed File Transfer (MFT) コンポーネントを使用する場合は、すべての MFT エ ージェントで実行されていたすべてのファイル転送が完了したことを確認してください。 エージェン トに関連した転送を未完了のまま残さないでください。また、SYSTEM.FTE.STATE キューにメッセージ を入れておかないでください。

- 3. IBM WebSphere MQ インストール済み環境に関連したすべてのキュー・マネージャーのアクティビティ ーを終了します。
	- a) **dspmq** コマンドを実行して、システムのすべてのキュー・マネージャーの状態のリストを表示しま す。

更新するインストール済み環境から以下のコマンドのいずれかを実行します。

dspmq -o installation -o status dspmq -a

**dspmq -o installation -o status** は、すべての IBM WebSphere MQ インストール済み環境 について、関連付けられたキュー・マネージャーのインストール済み環境名と状況を表示します。

**dspmq -a** は、このコマンドを実行するインストール済み環境に関連付けられているアクティブなキ ュー・マネージャーの状況を表示します。

b) **MQSC** コマンド DISPLAY LSSTATUS(\*) STATUS を実行して、キュー・マネージャーと関連付けら れているリスナーの状況のリストを表示します。

echo "DISPLAY LSSTATUS(\*) STATUS" | runmqsc *QmgrName*

c) **endmqm** コマンドを実行して、このインストール済み環境と関連付けられた稼働中の各キュー・マネ ージャーを停止します。

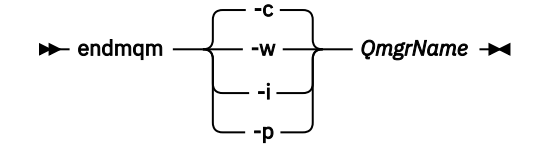

**endmqm** コマンドは、アプリケーションに対して接続先のキュー・マネージャーが停止することを通 知します。キュー・マネージャーの停止を参照してください。

保守が続行するために、アプリケーションは **endmqm** コマンドに応答して、キュー・マネージャ ーから切断し、ロードした IBM WebSphere MQ ライブラリーを解放しなければなりません。 そ うしない場合、アプリケーションを停止するなど、強制的にアプリケーションに IBM WebSphere MQ リソースを解放させる別の方法を検討する必要があります。

さらに、インストール済み環境の一部であるクライアント・ライブラリーを使用しているアプリ ケーションも停止する必要があります。 クライアント・アプリケーションは、異なる IBM WebSphere MQ インストール済み環境を使用している、異なるキュー・マネージャーに接続して いる可能性があります。 現在のインストール済み環境にあるキュー・マネージャーがシャットダ ウンすることについて、そのアプリケーションは通知を受けません。 インストール済み環境からの IBM WebSphere MQ 共有ライブラリーをアプリケーションがロー

ドし続けていると、IBM WebSphere MQ 保守を適用できません。 アプリケーションはキュー・マ ネージャーから切断されても、または強制的に切断されても、IBM WebSphere MQ 共有ライブラ リーをロードしたままの場合があります。

d) 以下のコマンドを使用して、キュー・マネージャーに関連付けられたリスナーを停止します。

endmqlsr -m *QMgrName*

- 4. root としてログインするか、**su** コマンドを使用してスーパーユーザーに切り替えます。
- 5. 保守パッケージを含むディレクトリーに変更します。
- 6. システムへの初めてのインストール時ではなく、インストール済み環境のアップグレードでこのフィッ クスパックが使用される場合、**crtmqfp** コマンドを実行して、システムにインストールする固有のパッ ケージ・セットを作成して使用します。
	- このコマンドでは、システムにインストールする固有のパッケージ・セットが作成され使用されます。
	- a) コマンド **crtmqfp** mqm-*< suffixname>* を実行します。ここで、 *suffixname* は、基本レベルの IBM WebSphere MQ インストールの名前変更時に使用した接尾部と同じです。 このコマンドは、/var/tmp のサブディレクトリーにインストール・パッケージの完全なコピーを作 成することに注意してください。
	- b) **crtmqfp** コマンドの完了時に現行ディレクトリーを指定された場所に設定します。 このディレクトリーは、固有のパッケージ・セットが作成される /var/spool のサブディレクトリ ーです。 各パッケージのファイル名には suffix 値が付けられます。
- 7. 次のコマンドを入力します。

pkgadd -d *packagename*

この packagename はイメージ・ファイル名に対応しています。 以下に例を示します。

mqm-U1234.img

**pkgadd** を使用してソフトウェア・パッケージを インストールする方法の詳細については、Solaris の資 料を参照してください。

8. 表示される指示に従います。

#### **関連資料**

dspmq

#### **関連情報**

キュー・マネージャーの停止

### **Solaris: 非対話式モードによる保守レベルのアップデートの適用**

応答ファイルと管理ファイルを作成して、IBM WebSphere MQ for Solaris を非対話式にインストールでき ます。

### **始める前に**

1. 保守レベルのアップデートを適用するのに十分なディスク・スペースがあることを確認します。 保守レ ベルのアップデートには、インストール用のハード・ディスク・スペースが必要です。 さらにこのイン ストール・プロセスでは、以前のレベルを保存するためにほぼ同容量のディスク・スペースが必要にな る場合があります。 例えば、16 MB の更新には 32 MB のスペースが必要になることがあります。 この 追加スペースにより、任意の保守レベルのアップデートを除去し、自動的に直前のレベルを復元するこ とができます。

- 2. 複数の IBM WebSphere MQ インストール済み環境があるサーバー ( IBM WebSphere MQ Version 7.0.1、フィックスパック 6 以降) で実行している場合は、インストール済み環境を識別する必要があり ます。 入力するコマンドが正しいインストール済み環境に対して実行されることを確認してください。 setmqenv を参照してください。
- 3. キュー・マネージャーと同じサーバーにインストールされていない IBM WebSphere MQ MQI client から 保守を適用したり削除したりすることができます。 キュー・マネージャーを停止させる必要も、管理者 としてログオンする必要もありません。 キュー・マネージャーを停止させる必要がないため、次の保守 手順において 165 [ページの『](#page-164-0)1』 から [3](#page-164-0) までのステップは実行しません。

# **このタスクについて**

インストール済み環境を使用しているアプリケーションを停止し、**pkgadd** を使用して保守をインストール します。

**重要 :** そのレベルの製造リフレッシュ・イメージから実行されるインストールと同じレベルのフィックスパ ックをインストールすることは可能ですが、このプロセスは試行するべきではありません。 既にシステム にインストールされているものと同じレベルのフィックスパックをインストールすると、IBM WebSphere MQ のインストール済み環境に対してシステムのパッケージ管理データベースが不整合状態のままになる 可能性があります。

### **手順**

- 1. group mqm にユーザーとしてログインします。
- 2. IBM WebSphere MQ インストール済み環境を使用しているすべてのアプリケーションを停止します。

IBM WebSphere MQ Managed File Transfer (MFT) コンポーネントを使用する場合は、すべての MFT エ ージェントで実行されていたすべてのファイル転送が完了したことを確認してください。 エージェン トに関連した転送を未完了のまま残さないでください。また、SYSTEM.FTE.STATE キューにメッセージ を入れておかないでください。

- 3. IBM WebSphere MQ インストール済み環境に関連したすべてのキュー・マネージャーのアクティビティ ーを終了します。
	- a) **dspmq** コマンドを実行して、システムのすべてのキュー・マネージャーの状態のリストを表示しま す。

更新するインストール済み環境から以下のコマンドのいずれかを実行します。

dspmq -o installation -o status dspmq -a

**dspmq -o installation -o status** は、すべての IBM WebSphere MQ インストール済み環境 について、関連付けられたキュー・マネージャーのインストール済み環境名と状況を表示します。

**dspmq -a** は、このコマンドを実行するインストール済み環境に関連付けられているアクティブなキ ュー・マネージャーの状況を表示します。

b) **MQSC** コマンド DISPLAY LSSTATUS(\*) STATUS を実行して、キュー・マネージャーと関連付けら れているリスナーの状況のリストを表示します。

echo "DISPLAY LSSTATUS(\*) STATUS" | runmqsc *QmgrName*

c) **endmqm** コマンドを実行して、このインストール済み環境と関連付けられた稼働中の各キュー・マネ ージャーを停止します。

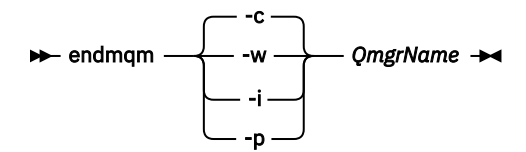

<span id="page-172-0"></span>**endmqm** コマンドは、アプリケーションに対して接続先のキュー・マネージャーが停止することを通 知します。キュー・マネージャーの停止を参照してください。

保守が続行するために、アプリケーションは **endmqm** コマンドに応答して、キュー・マネージャ ーから切断し、ロードした IBM WebSphere MQ ライブラリーを解放しなければなりません。 そ うしない場合、アプリケーションを停止するなど、強制的にアプリケーションに IBM WebSphere MQ リソースを解放させる別の方法を検討する必要があります。 さらに、インストール済み環境の一部であるクライアント・ライブラリーを使用しているアプリ ケーションも停止する必要があります。 クライアント・アプリケーションは、異なる IBM WebSphere MQ インストール済み環境を使用している、異なるキュー・マネージャーに接続して いる可能性があります。 現在のインストール済み環境にあるキュー・マネージャーがシャットダ ウンすることについて、そのアプリケーションは通知を受けません。 インストール済み環境からの IBM WebSphere MQ 共有ライブラリーをアプリケーションがロー ドし続けていると、IBM WebSphere MQ 保守を適用できません。 アプリケーションはキュー・マ ネージャーから切断されても、または強制的に切断されても、IBM WebSphere MQ 共有ライブラ リーをロードしたままの場合があります。

d) 以下のコマンドを使用して、キュー・マネージャーに関連付けられたリスナーを停止します。

endmqlsr -m *QMgrName*

- 4. root としてログインするか、**su** コマンドを使用してスーパーユーザーに切り替えます。
- 5. 保守パッケージを含むディレクトリーに変更します。
- 6. **pkgask** コマンドを次のように使用して、非対話式インストールの応答ファイルを作成します。

pkgask -d <location\_to\_image>/*packagename* -r *response.txt* mqm-07-05-00-02

ここで、packagename はイメージ・ファイルの名前 (例えば mqm-U200403.img)、response.txt は 作成する応答ファイルの名前、mqm-07-05-00-02 はフィックスパックのパッケージ名です。

- 7. < install\_media> /silent/admin にあるサーバー・インストール・メディアから admin\_file を見つけ るか、以下の形式で admin\_file を作成します。
	- mail= instance=unique partial=ask runlevel=ask idepend=ask rdepend=ask space=ask setuid=nocheck conflict=nocheck action=nocheck basedir=default
- 8. **pkgadd** コマンドを実行して、非対話モードで保守レベル・アップデート IBM WebSphere MQ for Solaris を適用します。

 pkgadd -v -n -r *response.txt* -a *admin\_file* -d <location\_to\_image>/*packagename mqm-07-05-00-02*

ここで、admin\_file は作成した管理ファイルのパスの修飾名、mqm-07-05-00-02 はインストールさ れるフィックスパックのパッケージです。

9. 表示される指示に従います。

**関連資料**

#### dspmq

#### **関連情報**

キュー・マネージャーの停止

# **Solaris: 以前の保守レベルの復元**

WebSphere MQ を停止して **pkgrm** を使用する、以前の保守レベルへの復元方法。

# **始める前に**

複数の IBM WebSphere MQ インストール済み環境があるサーバー ( IBM WebSphere MQ Version 7.0.1、フ ィックスパック 6 以降) で実行している場合は、インストール済み環境を識別する必要があります。 入力す るコマンドが正しいインストール済み環境に対して実行されることを確認してください。setmqenv を参 照してください。

キュー・マネージャーと同じサーバーにインストールされていない IBM WebSphere MQ MQI client から保 守を適用したり削除したりすることができます。 キュー・マネージャーを停止させる必要も、管理者とし てログオンする必要もありません。 キュー・マネージャーを停止させる必要がないため、次の保守手順に おいて 165 [ページの『](#page-164-0)1』 から [3](#page-164-0) までのステップは実行しません。

**重要 : pax** および **rpmbuild** は、製品の一部として提供されなくなりました。 これらを Linux ディストリ ビューションのサプライヤーから入手する必要があります。

### **このタスクについて**

保守を適用する際に、必要に応じてアップデート版を除去できるように、 置き換えられたファイルのオリ ジナル版が保存されます。 以前の保守レベルを復元するには、次の手順に従って、保守パッケージによっ てアップデートされたすべてのパッケージに対して **pkgrm** コマンドを実行します。

## **手順**

- 1. group mqm にユーザーとしてログインします。
- 2. IBM WebSphere MQ インストール済み環境を使用しているすべてのアプリケーションを停止します。

IBM WebSphere MQ Managed File Transfer (MFT) コンポーネントを使用する場合は、すべての MFT エ ージェントで実行されていたすべてのファイル転送が完了したことを確認してください。 エージェン トに関連した転送を未完了のまま残さないでください。また、SYSTEM.FTE.STATE キューにメッセージ を入れておかないでください。

- 3. IBM WebSphere MQ インストール済み環境に関連したすべてのキュー・マネージャーのアクティビティ ーを終了します。
	- a) **dspmq** コマンドを実行して、システムのすべてのキュー・マネージャーの状態のリストを表示しま す。

更新するインストール済み環境から以下のコマンドのいずれかを実行します。

dspmq -o installation -o status dspmq -a

**dspmq -o installation -o status** は、すべての IBM WebSphere MQ インストール済み環境 について、関連付けられたキュー・マネージャーのインストール済み環境名と状況を表示します。

**dspmq -a** は、このコマンドを実行するインストール済み環境に関連付けられているアクティブなキ ュー・マネージャーの状況を表示します。

b) **MQSC** コマンド DISPLAY LSSTATUS(\*) STATUS を実行して、キュー・マネージャーと関連付けら れているリスナーの状況のリストを表示します。

echo "DISPLAY LSSTATUS(\*) STATUS" | runmqsc *QmgrName*

c) **endmqm** コマンドを実行して、このインストール済み環境と関連付けられた稼働中の各キュー・マネ ージャーを停止します。

endmqm -c -w -i -p *QmgrName*

**endmqm** コマンドは、アプリケーションに対して接続先のキュー・マネージャーが停止することを通 知します。キュー・マネージャーの停止を参照してください。

<span id="page-174-0"></span>保守が続行するために、アプリケーションは **endmqm** コマンドに応答して、キュー・マネージャ ーから切断し、ロードした IBM WebSphere MQ ライブラリーを解放しなければなりません。 そ うしない場合、アプリケーションを停止するなど、強制的にアプリケーションに IBM WebSphere MQ リソースを解放させる別の方法を検討する必要があります。 さらに、インストール済み環境の一部であるクライアント・ライブラリーを使用しているアプリ ケーションも停止する必要があります。 クライアント・アプリケーションは、異なる IBM WebSphere MQ インストール済み環境を使用している、異なるキュー・マネージャーに接続して いる可能性があります。 現在のインストール済み環境にあるキュー・マネージャーがシャットダ ウンすることについて、そのアプリケーションは通知を受けません。 インストール済み環境からの IBM WebSphere MQ 共有ライブラリーをアプリケーションがロー ドし続けていると、IBM WebSphere MQ 保守を適用できません。 アプリケーションはキュー・マ ネージャーから切断されても、または強制的に切断されても、IBM WebSphere MQ 共有ライブラ

リーをロードしたままの場合があります。

d) 以下のコマンドを使用して、キュー・マネージャーに関連付けられたリスナーを停止します。

endmqlsr -m *QMgrName*

- 4. root としてログインするか、**su** コマンドを使用してスーパーユーザーに切り替えます。
- 5. **pkgrm** コマンドを実行して、最新の保守更新をシステムから除去します。

pkgrm *packagename*

*packagename* は、除去するパッケージの名前 (mqm-07-R-00-01.img など) です。ここで R はリ リースの番号です。

**pkgrm** コマンドの詳細については、Solaris の文書を参照するか、**man pkgrm** コマンドを使用して ください。

削除するパッケージの名前が分からない場合は、コマンド pkginfo | grep mqm を使用して、イ ンストールされているパッケージをリストしてみてください。

**注 :** <shared pathname not removed>という形式のエラー・メッセージは無視してください。

### **次のタスク**

IBM WebSphere MQ MQI client をインストールしてあり、除去しようとしている保守レベルのインストー ル後にそのクライアントを更新した場合は、保守レベルを除去した後で、再度 IBM WebSphere MQ MQI client のインストールを明確に更新しなければなりません。

#### **関連資料**

dspmq

#### **関連情報**

キュー・マネージャーの停止

## **Windows: 保守レベルのアップデートの適用**

WebSphere MQ for Windows に対して保守レベルのアップデートを適用する方法。

### **始める前に**

- 1. 複数の IBM WebSphere MQ インストール済み環境があるサーバー ( IBM WebSphere MQ Version 7.0.1、フィックスパック 6 以降) で実行している場合は、インストール済み環境を識別する必要があり ます。 入力するコマンドが正しいインストール済み環境に対して実行されることを確認してください。 setmqenv を参照してください。
- 2. キュー・マネージャーと同じサーバー上にインストールされていない IBM WebSphere MQ MQI client か ら保守を適用/削除できます。 キュー・マネージャーを停止させる必要も、管理者としてログオンする 必要もありません。 キュー・マネージャーを停止させる必要がないため、次の保守手順においてステッ プ 165 [ページの『](#page-164-0)1』、165 [ページの『](#page-164-0)2』、166 [ページの『](#page-165-0)5』、および 166 [ページの『](#page-165-0)6』 を実行しま す。
- 3. [IBM WebSphere MQ](https://www.ibm.com/support/home/) サポートの Web サイトから保守パッケージをダウンロードします。
- 4. ユーザー・アカウント制御 (UAC) が有効である場合は、インストールを行うユーザーに管理権限がなけ ればなりません。 「**管理者として実行**」を選択して、コマンドまたはコマンド・プロンプトを昇格しな ければなりません。 昇格しないと、エラー AMQ4353 がインストール・ログに書き込まれます。

### **手順**

- 1. 管理者としてログオンします。
- 2. IBM WebSphere MQ インストール済み環境を使用しているすべてのアプリケーションを停止します。

IBM WebSphere MQ Managed File Transfer (MFT) コンポーネントを使用する場合は、すべての MFT エ ージェントで実行されていたすべてのファイル転送が完了したことを確認してください。 エージェン トに関連した転送を未完了のまま残さないでください。また、SYSTEM.FTE.STATE キューにメッセージ を入れておかないでください。

- 3. IBM WebSphere MQ インストール済み環境に関連したすべてのキュー・マネージャーのアクティビティ ーを終了します。
	- a) **dspmq** コマンドを実行して、システムのすべてのキュー・マネージャーの状態のリストを表示しま す。

更新するインストール済み環境から以下のコマンドのいずれかを実行します。

dspmq -o installation -o status dspmq -a

**dspmq -o installation -o status** は、すべての IBM WebSphere MQ インストール済み環境 について、関連付けられたキュー・マネージャーのインストール済み環境名と状況を表示します。

**dspmq -a** は、このコマンドを実行するインストール済み環境に関連付けられているアクティブなキ ュー・マネージャーの状況を表示します。

b) **MQSC** コマンド DISPLAY LSSTATUS(\*) STATUS を実行して、キュー・マネージャーと関連付けら れているリスナーの状況のリストを表示します。

echo DISPLAY LSSTATUS(\*) STATUS | runmqsc *QmgrName*

c) **endmqm** コマンドを実行して、このインストール済み環境と関連付けられた稼働中の各キュー・マネ ージャーを停止します。

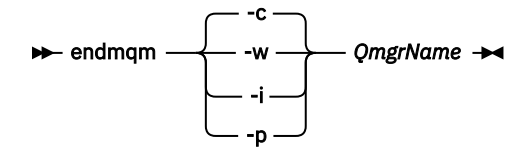

**endmqm** コマンドは、アプリケーションに対して接続先のキュー・マネージャーが停止することを通 知します。キュー・マネージャーの停止を参照してください。

保守が続行するために、アプリケーションは **endmqm** コマンドに応答して、キュー・マネージャ ーから切断し、ロードした IBM WebSphere MQ ライブラリーを解放しなければなりません。 そ うしない場合、アプリケーションを停止するなど、強制的にアプリケーションに IBM WebSphere MQ リソースを解放させる別の方法を検討する必要があります。

さらに、インストール済み環境の一部であるクライアント・ライブラリーを使用しているアプリ ケーションも停止する必要があります。 クライアント・アプリケーションは、異なる IBM

WebSphere MQ インストール済み環境を使用している、異なるキュー・マネージャーに接続して いる可能性があります。 現在のインストール済み環境にあるキュー・マネージャーがシャットダ ウンすることについて、そのアプリケーションは通知を受けません。

インストール済み環境からの IBM WebSphere MQ 共有ライブラリーをアプリケーションがロー ドし続けていると、IBM WebSphere MQ 保守を適用できません。 アプリケーションはキュー・マ ネージャーから切断されても、または強制的に切断されても、IBM WebSphere MQ 共有ライブラ リーをロードしたままの場合があります。

<span id="page-176-0"></span>d) 以下のコマンドを使用して、キュー・マネージャーに関連付けられたリスナーを停止します。

endmqlsr -m *QMgrName*

- 4. このインストール済み環境の IBM WebSphere MQ サービスを停止します。
- a) タスクバーの「**WebSphere MQ**」アイコンを右クリックしてから、「**WebSphere MQ の停止**」をク リックします。
- 5. サーバーまたはクライアントのインストール済み環境の保守ファイルを次のようにロードおよび適用 します。
	- 対話式:
		- a. 保守パッケージが解凍されたフォルダーを開きます。
		- b. 保守プログラムを右クリックし、**「管理者として実行」**を選択して、ロード・プロセスを開始しま す。
		- c. インストール言語を選択し、**「OK」**をクリックします。
		- d. 続行して、画面上の指示に従います。

ファイルをインストールに適用しないでロードすることを選択した場合は、178 [ページの『](#page-177-0)6』の 手順に記載されているように、後でファイルを適用することができます。

- サイレント:
	- a. 保守パッケージが解凍されたフォルダーを開きます。
	- b. 応答ファイル silent\_install.resp を変更します。 応答ファイルに指定できるプロパティー の詳細は、177 ページの表 13 を参照してください。

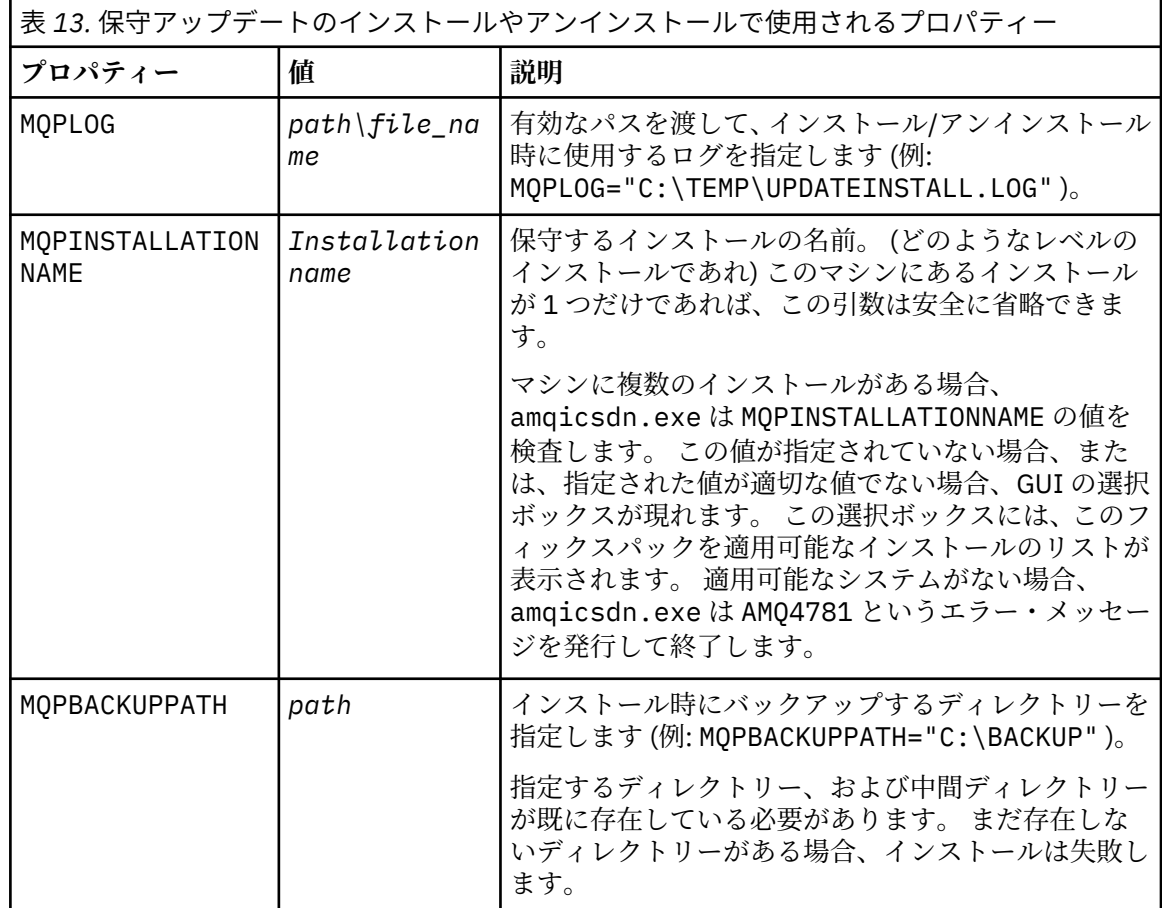

<span id="page-177-0"></span>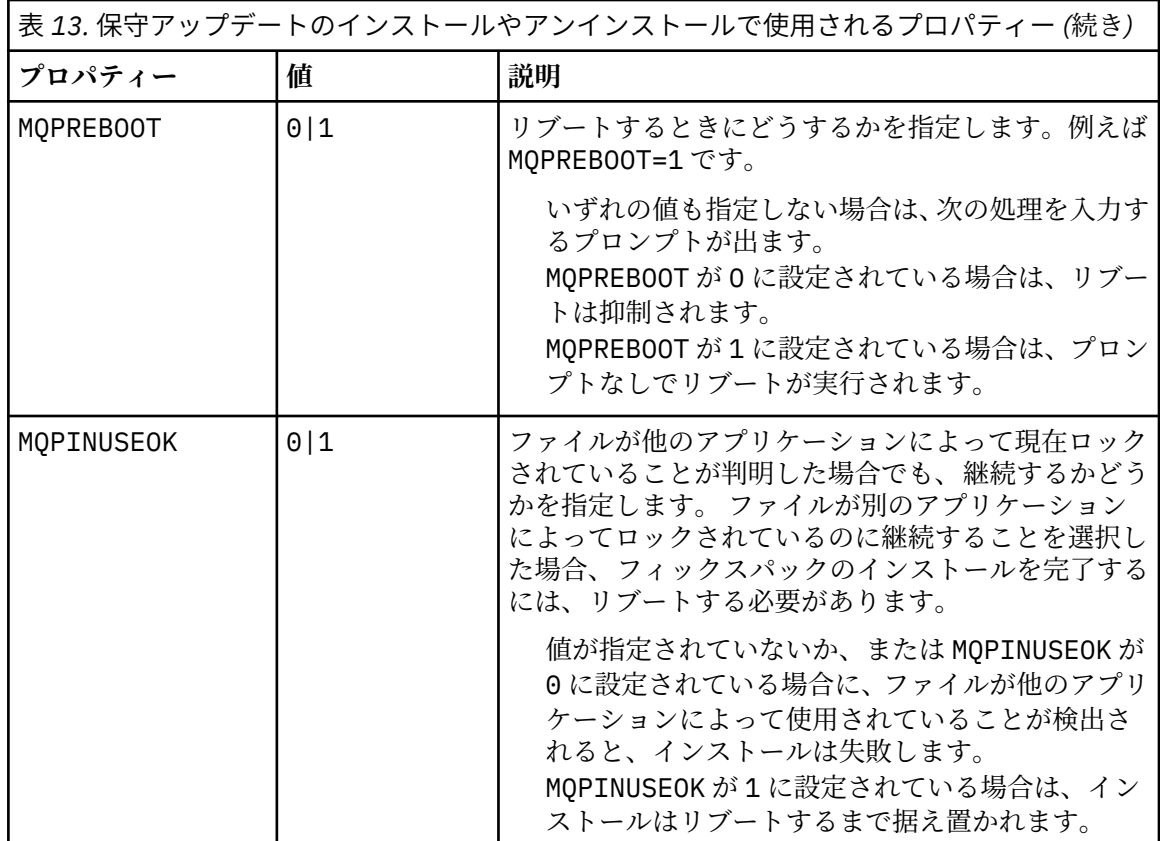

c. 保守プログラムが解凍されたディレクトリーで、昇格されたコマンド・プロンプトを開きます。 d. 次のコマンドを入力して、サイレント・ロードを開始します。

*executableName* -f *responseFile*

ここで、

- *executableName* は、保守パッケージの名前です。 例えば、 Version 7.5.0, Fix Pack 1 の場合は 7.5.0-WS-MQ-Windows-FP0001.exe です。
- *responseFile* は、応答ファイルの絶対パスおよびファイル名です。
- 6. オプション: システムの他のサーバーまたはクライアントのインストール済み環境に、保守を適用しま す。
	- 対話式:
		- a.「Windows」 スタート・メニューから、 **「スタート」>「プログラム」> IBM WebSphere MQ 」 >「フィックスパックの適用」** *<V.R.M.L>*
			- この

*V* はバージョン番号です *R* はリリース番号です *M* はモディフィケーション番号です *L* はモディフィケーションのレベルです

- b. 続行して、画面上の指示に従います。
- サイレント:
	- a. 昇格されたコマンド・プロンプトを開いて、保守プログラムがロードされたディレクトリーにナ ビゲートします。 デフォルトでは、パスは C:\Program Files (x86)\IBM\source\WebSphere MQ *<V.R.M.L>* です。

*V* はバージョン番号です *R* はリリース番号です *M* はモディフィケーション番号です *L* はモディフィケーションのレベルです

b. 次のコマンドを入力します。

amqicsdn MQPINSTALLATIONNAME= *name* MQPSILENT=1

ここで、*name* は保守を適用するインストールの名前です。

177 [ページの表](#page-176-0) 13 にリストされているように 、コマンドに他のプロパティーを追加できます。 **MSI を使用してクライアント・インストール済み環境に保守を適用する**

- 7. クライアント・インストール済み環境にサイレント保守を適用するための代替方法として、コマンド・ ラインから MSI コマンド **msiexec** を使用できます。
	- インストール済み環境が 1 つだけのクライアント・システムをアップグレードする場合は、次の例 のようなコマンドを使用します。ここで、PATH はクライアント・インストール・メディアのパスで す。

msiexec /i "PATH\Windows\MSI\IBM WebSphere MQ.msi" /l\*v *<install\_log\_path>* /q TRANSFORMS="1033.mst" REINSTALL=ALL REINSTALLMODE=vomus

• インストール済み環境が複数あるクライアント・システムの場合は、次の例のようなコマンドを使用 してアップグレードできます。

msiexec /i "PATH\Windows\MSI\IBM WebSphere MQ.msi" /l\*v *<install\_log\_path>* /q TRANSFORMS=":InstanceId2.mst;1033.mst" REINSTALL=ALL REINSTALLMODE=vomus

# **次のタスク**

保守の適用が完了した後、サーバー・インストール環境で、IBM WebSphere MQ タスクバー・アプリケー ションを手動で再始動する必要があります。

IBM WebSphere MQ サービスはサーバーで自動的に再始動しますが、タスクバー・アプリケーションはど のログイン・セッションでも再始動しません。 次の 3 つの方法のいずれかでタスクバー・アプリケーショ ンを開始します。

- 1.「スタート」メニューからタスクバー・アプリケーションを手動で開始します。
- 2. ログオフし、再度ログオンします。
- 3. コマンドを実行します。

*MQ\_INSTALLATION\_PATH*\bin\amqmtbrn.exe -Startup

#### **関連タスク**

キュー・マネージャーの停止

#### **関連資料**

dspmq

# **サーバー・フィックスパックでの** *Microsoft Visual Studio 2013 C/C++* **ランタイムのインストール**

Version 7.5.0, Fix Pack 9 以降、 IBM WebSphere MQ の一部のエレメントは Microsoft Visual Studio 2013 C/C++ (VS2013) ランタイムを必要とします。 VS2013 ランタイムがマシン上に存在しない場合、新しいク ライアントをインストールするか、クライアントを 7.5.0.9 保守レベルに更新するか、7.5.0.9 フィックス パックを適用すると、ランタイムがインストールされます。 ほとんどの場合、ランタイムをインストール する際に手操作による介入は必要ありません。 しかし、サーバー・フィックスパックの適用時にインスト ールが失敗した場合は、**IBM\_MQ\_SKIP\_VS2013** 環境変数を設定すると、代わりにランタイムを手動でイ ンストールできます。

### <span id="page-179-0"></span>**IBM\_MQ\_SKIP\_VS2013 環境変数**

パッチ適用実行ファイル amqicsdn.exe によるランタイムのインストールで問題が発生した場合に備え て、**IBM\_MQ\_SKIP\_VS2013** 環境変数が用意されています。

オプションで、 IBM WebSphere MQ サーバー・フィックスパックを適用する前に **IBM\_MQ\_SKIP\_VS2013** を設定して、 VS2103 ランタイムのインストールに影響を与えることができます。

**IBM\_MQ\_SKIP\_VS2013** を任意の値に設定すると、amqicsdn.exe は VS2103 ランタイムのインストール をスキップします。

**注 :** VS2103 ランタイムがないと、IBM WebSphere MQ は正しく機能しません。 **IBM\_MQ\_SKIP\_VS2013** を設定した場合は、これらのランタイムを手動でインストールする必要があります。

amqicsdn.exe によるランタイムのインストールに問題が発生する場合は、以下の手順を実行してくださ い。

1. ランタイムを自分でインストールします。

Microsoft 再配布可能ランタイム・インストーラーは、 Microsoft Web サイトからダウンロードすること も、ロードされたフィックスパック・ファイル (デフォルトの場所は C:\Program Files\IBM\source\MQ 7.5.0.9\prereqs\VS2013) で見つけることもできます。

2. **IBM\_MQ\_SKIP\_VS2013** を (任意の値に) 設定します。

3. amqicsdn.exe を再実行します。

### **関連メッセージ**

VS2103 ランタイムのインストールに関連してサーバー・フィックスパックから発行される可能性のある IBM WebSphere MQ メッセージは、次の 3 つです。

#### **AMQ4754**

Microsoft Visual Studio 2013 C/C++ ランタイムをインストールしますか?.... (Install Microsoft Visual Studio 2013 C/C++ runtimes?....)

このメッセージは、パッチ適用実行ファイル amqicsdn.exe によってマシンが検査され、32 ビット・ ランタイム、64 ビット・ランタイム、またはその両方をインストールする必要があると判断された場 合に発行されます。 ランタイムが必要であるため、このプロンプトに NO と応答するとインストールが 終了します。 (例えば、ランタイムを自分でインストールする場合など、これを回避するためには、 amqicsdn.exe を再実行する前に、前述の説明に従って **IBM\_MQ\_SKIP\_VS2013** を設定します。)

#### **AMQ4755**

Microsoft Visual Studio 2013 C/C++ ランタイムのインストールに失敗しました.... (Failed to install Microsoft Visual Studio 2013 C/C++ runtimes....)

パッチ適用実行ファイル amqicsdn.exe によって、32 ビットまたは 64 ビット (あるいはその両方) の ランタイムがこのマシン上にないと判断されたため、それらのインストールが試行されました。 しか し、インストール中に問題が発生したため、プロセスが終了しました。 このような場合は、以下の 2 つのオプションがあります。

- amqicsdn.exe および Microsoft 再配布可能インストーラー (両方とも %TEMP% ディレクトリーにあ ります) によって生成されたログを調べて、これが発生した理由を診断してください。
- ランタイムを自分でインストールした後、**IBM\_MQ\_SKIP\_VS2013** を任意の値に設定して、 amqicsdn.exe を再実行する。

#### **AMQ4741**

MQ %s の更新が停止しました.... (The MQ %s update was stopped....)

このメッセージは、メッセージ AMQ4754 に NO と応答した後に発行されます。 これは、ランタイムを インストールする必要があることを通知しています。

## **Windows: 直前のバックアップ・バージョンの復元**

Windows インストーラーを使用して、アップデート版を除去し前の保守レベルを復元する方法。
## **始める前に**

- 1. 複数の IBM WebSphere MQ インストール済み環境があるサーバー ( IBM WebSphere MQ Version 7.0.1、フィックスパック 6 以降) で実行している場合は、インストール済み環境を識別する必要があり ます。 入力するコマンドが正しいインストール済み環境に対して実行されることを確認してください。 setmqenv を参照してください。
- 2. キュー・マネージャーと同じサーバーにインストールされていない IBM WebSphere MQ MQI client から 保守を適用したり削除したりすることができます。 キュー・マネージャーを停止させる必要も、管理者 としてログオンする必要もありません。 キュー・マネージャーを停止させる必要がないため、次の保守 手順において 165 [ページの『](#page-164-0)1』 から [3](#page-164-0) までのステップは実行しません。
- 3. ユーザー・アカウント制御 (UAC) が有効である場合は、インストールを行うユーザーに管理権限がなけ ればなりません。 「**管理者として実行**」を選択して、コマンドまたはコマンド・プロンプトを昇格しな ければなりません。 昇格しないと、エラー AMQ4353 がインストール・ログに書き込まれます。

### **このタスクについて**

IBM WebSphere MQ に保守を適用した後で、IBM WebSphere MQ を直前の保守レベルに復元できます。 特 定の保守レベル ( マニュファクチャリング・リフレッシュ) で IBM WebSphere MQ をインストールした場 合、 IBM WebSphere MQ を以前の保守レベルに復元することはできません。

## **手順**

- 1. 管理者としてログオンします。
- 2. IBM WebSphere MQ インストール済み環境を使用しているすべてのアプリケーションを停止します。

IBM WebSphere MQ Managed File Transfer (MFT) コンポーネントを使用する場合は、すべての MFT エ ージェントで実行されていたすべてのファイル転送が完了したことを確認してください。 エージェン トに関連した転送を未完了のまま残さないでください。また、SYSTEM.FTE.STATE キューにメッセージ を入れておかないでください。

- 3. IBM WebSphere MQ インストール済み環境に関連したすべてのキュー・マネージャーのアクティビティ ーを終了します。
	- a) **dspmq** コマンドを実行して、システムのすべてのキュー・マネージャーの状態のリストを表示しま す。

更新するインストール済み環境から以下のコマンドのいずれかを実行します。

```
dspmq -o installation -o status
dspmq -a
```
**dspmq -o installation -o status** は、すべての IBM WebSphere MQ インストール済み環境 について、関連付けられたキュー・マネージャーのインストール済み環境名と状況を表示します。

**dspmq -a** は、このコマンドを実行するインストール済み環境に関連付けられているアクティブなキ ュー・マネージャーの状況を表示します。

b) **MQSC** コマンド DISPLAY LSSTATUS(\*) STATUS を実行して、キュー・マネージャーと関連付けら れているリスナーの状況のリストを表示します。

echo DISPLAY LSSTATUS(\*) STATUS | runmqsc *QmgrName*

c) **endmqm** コマンドを実行して、このインストール済み環境と関連付けられた稼働中の各キュー・マネ ージャーを停止します。

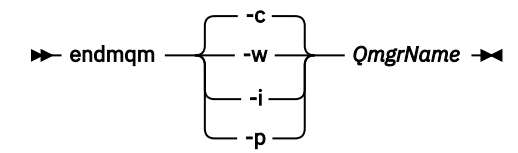

**endmqm** コマンドは、アプリケーションに対して接続先のキュー・マネージャーが停止することを通 知します。キュー・マネージャーの停止を参照してください。

保守が続行するために、アプリケーションは **endmqm** コマンドに応答して、キュー・マネージャ ーから切断し、ロードした IBM WebSphere MQ ライブラリーを解放しなければなりません。 そ うしない場合、アプリケーションを停止するなど、強制的にアプリケーションに IBM WebSphere MQ リソースを解放させる別の方法を検討する必要があります。 さらに、インストール済み環境の一部であるクライアント・ライブラリーを使用しているアプリ ケーションも停止する必要があります。 クライアント・アプリケーションは、異なる IBM WebSphere MQ インストール済み環境を使用している、異なるキュー・マネージャーに接続して いる可能性があります。 現在のインストール済み環境にあるキュー・マネージャーがシャットダ ウンすることについて、そのアプリケーションは通知を受けません。 インストール済み環境からの IBM WebSphere MQ 共有ライブラリーをアプリケーションがロー ドし続けていると、IBM WebSphere MQ 保守を適用できません。 アプリケーションはキュー・マ ネージャーから切断されても、または強制的に切断されても、IBM WebSphere MQ 共有ライブラ リーをロードしたままの場合があります。

d) 以下のコマンドを使用して、キュー・マネージャーに関連付けられたリスナーを停止します。

endmqlsr -m *QMgrName*

- 4. このインストール済み環境の IBM WebSphere MQ サービスを停止します。
	- a) タスクバーの「**WebSphere MQ**」アイコンを右クリックしてから、「**WebSphere MQ の停止**」をク リックします。
- 5. 保守を対話式に除去するか、コマンドを使用してサイレントに除去します。
	- 対話式:
		- a. 保守が適用されている IBM WebSphere MQ のインストールごとに、Windows スタート・メニュ ーに以下のアイコンのいずれかが表示されます。
			- i)**「スタート」>「プログラム」>「 IBM WebSphere MQ 」>「リフレッシュ・パック 7.5.n.0** *(***イ ンストール名***)*
			- ii)**「スタート」>「プログラム」>「 IBM WebSphere MQ 」>「フィックスパック 7.5.n.n の削除** *(***インストール名***)*

b. 保守を適用したいインストールを選択し、「**除去**」をクリックしてプロセスを開始します。

これにより、インストールは保守パッケージが適用される前の状態に戻ります。

- サイレント:
	- a. 昇格されたコマンド・プロンプトを開いて、以下のコマンドを入力します。

amqicsdn.exe MQPINSTALLATIONNAME=*name* MQPUNINST=1 MQPSILENT=1

ここで、*name* は保守を除去するインストールの名前です。

182 ページの表 14 にリストされているように 、コマンドに他のプロパティーを追加できます。

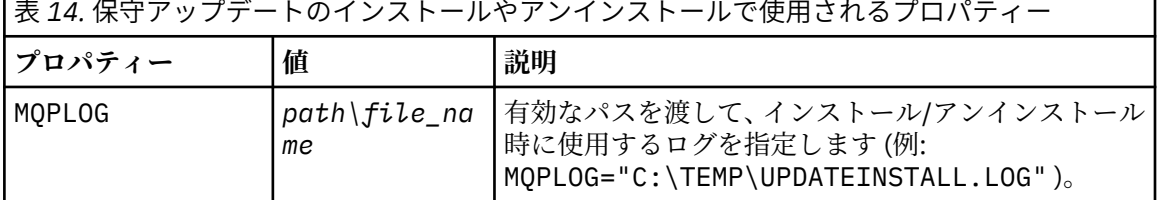

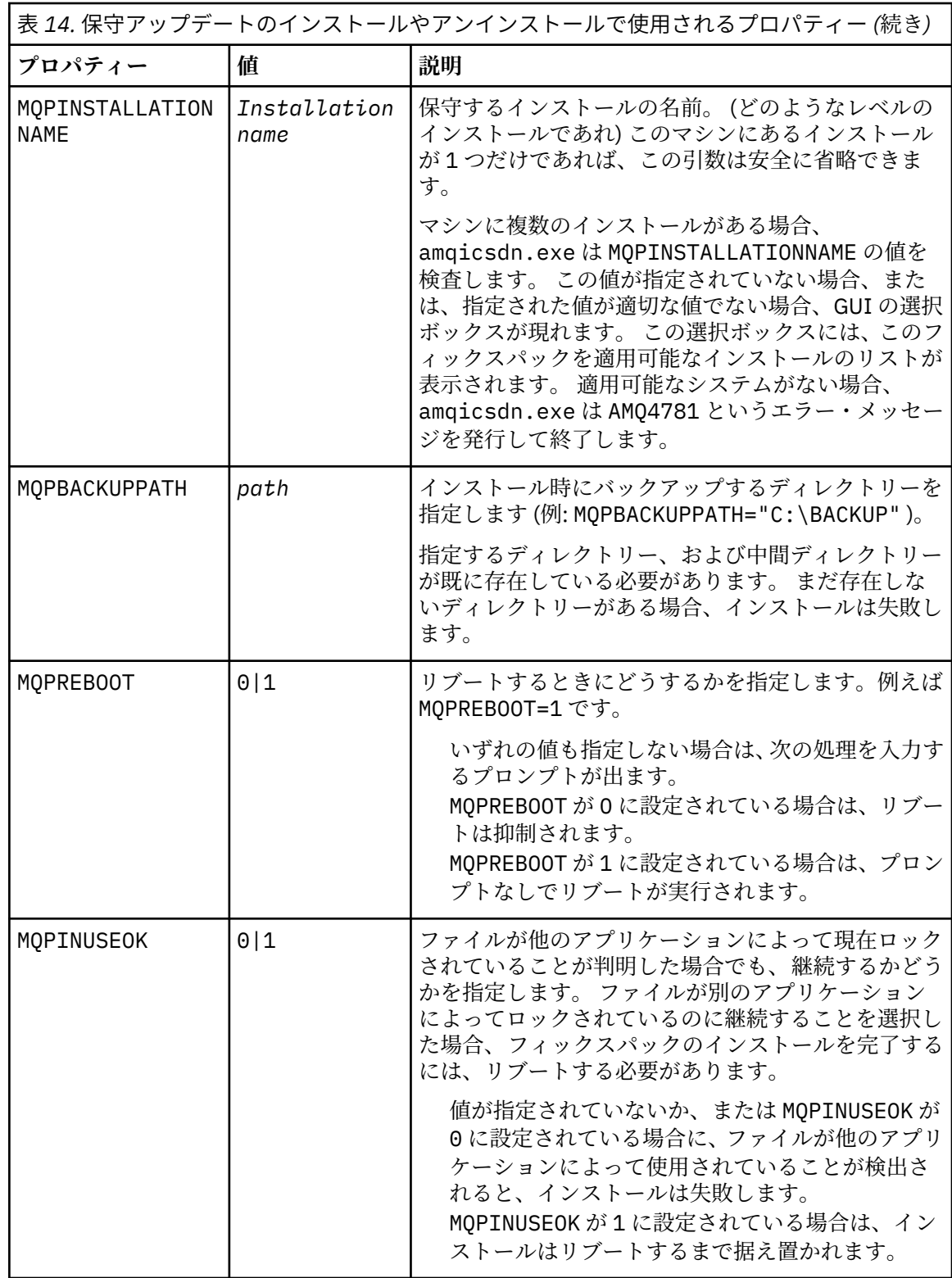

6. オプション: 保守が適用される前にシステムにロードされた保守ファイルがもう必要ない場合は、「コン トロール パネル」から**「プログラムの追加と削除」**または**「プログラムと機能」**を使用して除去できま す。

保守ファイルをサイレントで除去する場合、次のコマンドを実行します。

<patch\_install\_files>\\_IBM WebSphere MQ (fix pack 7.5.0.1 files)\_installation\Change IBM WebSphere MQ (fix pack 7.5.0.1 files) Installation.exe" -i silent

ここで、<patch\_install\_files> は保守ファイルがインストールされているインストール・ディレクトリ ーです。

デフォルトでは、このディレクトリーは c:\Program Files [(x86)]\IBM\source\WebSphere MQ 7.5.0.1 です。

**注 :**

- a. このコマンドはディレクトリーの外で実行してください。そうしないと、ディレクトリーは除去され ません。
- b. **-i silent** を指定しないと、このコマンドはグラフィカル・ユーザー・インターフェースのインストー ラーを開始します。

### **次のタスク**

保守の適用が完了した後、サーバー・インストール環境で、IBM WebSphere MQ タスクバー・アプリケー ションを手動で再始動する必要があります。

IBM WebSphere MQ サービスはサーバーで自動的に再始動しますが、タスクバー・アプリケーションはど のログイン・セッションでも再始動しません。 次の 3 つの方法のいずれかでタスクバー・アプリケーショ ンを開始します。

1.「スタート」メニューからタスクバー・アプリケーションを手動で開始します。

- 2. ログオフし、再度ログオンします。
- 3. コマンドを実行します。

*MQ\_INSTALLATION\_PATH\bin\amqmtbrn.exe -Startup* 

### **関連資料**

#### dspmq

#### **関連情報**

キュー・マネージャーの停止

## **複数インスタンスのキュー・マネージャーへの保守レベル・アップグレードの適 用**

複数インスタンス・キュー・マネージャーを使用して、保守アップデートの適用によって生じる停止を削 減します。 以下の手順に従って、保守を複数インスタンス・キュー・マネージャーに適用します。

### **始める前に**

保守はサーバー上の WebSphere MQ インストール済み環境に適用されます。個々のキュー・マネージャー に適用されるわけではありません。 保守を適用する前に、サーバー上のすべてのキュー・マネージャーを 停止し、WebSphere MQ サービスが存在すればそれも停止する必要があります。

保守の適用中にキュー・マネージャーを稼働させ続けたい場合は、そのキュー・マネージャーを複数イン スタンス・キュー・マネージャーとして構成し、スタンバイ・インスタンスを別のサーバーで稼働させる 必要があります。 キュー・マネージャーが既存の単一インスタンス・キュー・マネージャーである場合は、 それを複数インスタンス・キュー・マネージャーに変換する必要があります。 複数インスタンス・キュー・ マネージャーを作成するための前提条件と作成方法については、『複数インスタンスのキュー・マネージャ ー』のトピックを参照してください。

複数インスタンス・キュー・マネージャーは、バージョン 7.0.1 以降で作成することができます。 複数イ ンスタンスのキュー・マネージャーが実行中である場合、アクティブ・インスタンスを別のサーバーに切 り替えることにより、実行中の キュー・マネージャーに対して保守アップデートを適用できます。

通常、アクティブなインストール済み環境とスタンバイ状態のインストール済み環境は、同じ保守レベル で保守されます。 それぞれのアップグレードについては、保守に関する指示を参照してください。 アクテ ィブ・インスタンスとスタンバイ・インスタンスを異なる保守レベルで実行することが可能かどうか、指 示を確認してください。 上位の保守レベルから下位の保守レベルへのフェイルオーバーが可能であるか、 または下位の保守レベルから上位の保守レベルへのフェイルオーバーのみが可能であるかを確認します。

保守アップデートを適用する際の指示によっては、複数インスタンス・キュー・マネージャーを完全に停 止する必要が生じる場合があります。

稼働中のアクティブ・キュー・マネージャー・インスタンス用の 1 次サーバーと、スタンバイ・インスタ ンスを実行する 2 次サーバーがある場合、1 次サーバーと 2 次サーバーのどちらを先に更新するかを選択 することができます。 2 次サーバーを最初に更新する場合、両方のサーバーの更新が完了したら、元どお り 1 次サーバーに切り替える必要があります。

いくつかのサーバー上にアクティブ・インスタンスとスタンバイ・インスタンスが存在する場合は、更新 対象の各サーバー上のアクティブ・インスタンスを終了することによる中断を最小限に抑えるために、サ ーバーの更新順序を計画する必要があります。

### **このタスクについて**

この作業のステップと、WebSphere MQ サーバー・インストール済み環境に保守を適用するための保守ア ップデート手順を組み合わせます。

## **手順**

1. 保守アップデート手順の指示において、稼働中のすべてのキュー・マネージャーを停止するか、または WebSphere MQ を静止する場合は、代わりに以下の手順を実行してください。

保守アップデートの手順はプラットフォームによって異なります。154 ページの『[UNIX, Linux, and](#page-153-0) Windows [での保守レベル・アップデートの適用と削除』を](#page-153-0)参照してください。

- a) キュー・マネージャーがスタンバイとして稼働している場合、次のようになります。
	- Windows、UNIX、および Linux プラットフォームでは、 **endmqm** -x *QMgrName* コマンドを使用 してスタンバイを終了します。
- b) キュー・マネージャーがアクティブ・インスタンスとして稼働している場合、次のようになります。
	- Windows、UNIX、および Linux プラットフォームでは、 **endmqm** コマンドを使用して、インスタ ンスを終了し、スタンバイ・インスタンスに制御権を移動します。 例えば、 **endmqm** *-shutdown\_option* -s *QMgrName* のように指定します。、ここで、*-shutdown\_option* はシャッ トダウンのタイプを指定するオプション・パラメーターです。 詳細については、endmqm を参照 してください。

稼働中のスタンバイ・インスタンスがない場合、このコマンドは失敗します。この場合、別のサー バーでスタンバイ・インスタンスを開始する必要があります。

c) キュー・マネージャーが単一インスタンス・キュー・マネージャーとして稼働している場合、キュ ー・マネージャーを停止してから保守アップデートを適用する以外の方法は使用できません。

このステップを完了すると、更新するサーバー上で稼働したままのキュー・マネージャー・インスタン スはなくなります。

- 2. **endmqm** コマンドを発行するステップ、または WebSphere MQ を静止するステップに続いて保守アップ デート手順を続行し、WebSphere MQ サーバーに保守を適用します。
- 3. 保守アップデートを完了したら、スタンバイ・インスタンスを許可し、WebSphere MQ サーバー上のす べてのキュー・マネージャーを再始動します。
	- Windows、UNIX、および Linux プラットフォームでは、 **strmqm** -x *QmgrName* コマンドを使用し ます。
- 4. この手順をスタンバイ・サーバー上でも繰り返し、サーバーの保守レベルを更新します。
- 5. 必要に応じて、アクティブ・インスタンスを元どおり 1 次サーバーに切り替えます。
- Windows、UNIX、および Linux プラットフォームでは、**endmqm** *-shutdown\_option* -s *QMgrName* コマンドを使用し、 **strmqm** -x *QmgrName* コマンドを使用してインスタンスを再始動します。

#### **関連タスク**

154 ページの『UNIX, Linux, and Windows [での保守レベル・アップデートの適用と削除』](#page-153-0) IBM WebSphere MQ に対して保守レベル・アップデートの適用および削除を行う場合、移行の必要はあり ません。 保守レベル・アップデートは、フィックスパックとして適用されるか、またはインテリム・フィ

ックスが手動で適用されます。 UNIX, Linux, and Windows でフィックスパックを適用および削除する方法 については、以下のトピックで説明されています。

## **キュー・マネージャーの新機能フィックスパックへのマイグレーション**

このシナリオでは、新機能フィックスパックを使用して単一インストールからさまざまなレベルのキュー・ マネージャーが実行される様子を示します。 新機能フィックスパックは z/OS 以外のプラットフォームで 使用可能です。 新機能フィックスパックの新規コマンド・レベルにキュー・マネージャーをマイグレーシ ョンする場合と、新規リリースの新規コマンド・レベルにキュー・マネージャーをマイグレーションする 場合とを対比します。 シナリオでは、新機能フィックスパックと保守フィックスパック間の関係について 説明します。

### **始める前に**

このセクションでは、 IBM WebSphere MQ Version 7.1 が現行リリースとして使用され、リリースは r で 示されます。後続のリリースは R で示されます。

このシナリオは、 IBM WebSphere MQ Version 7.1 Inst\_1 の単一インストールから始まります。 Inst\_1 はプライマリー・インストールです。 190 [ページの図](#page-189-0) 26 を参照してください。 図には、2 つのキュー・ マネージャー、QM1 と QM2 があります。 QM1 は 7r0 コマンド・レベルに留まり、QM2 は使用可能な最高位 のコマンド・レベルに移動します。

バージョン番号およびコマンド・レベルの使用は例であり、将来のリリースについて示唆しているわけで はありません。

## **このタスクについて**

187 [ページの図](#page-186-0) 25 では、新規フィックスパックのリリースに伴い、Y 軸方向を下に進みます。 X 軸はさま ざまなコマンド・レベルです。 キュー・マネージャーが新しいコマンド・レベルにマイグレーションされ ると、図の中を移動していきます。 各列は、特定のコマンド・レベルのキュー・マネージャーを実行でき るフィックス・レベルを表します。

<span id="page-186-0"></span>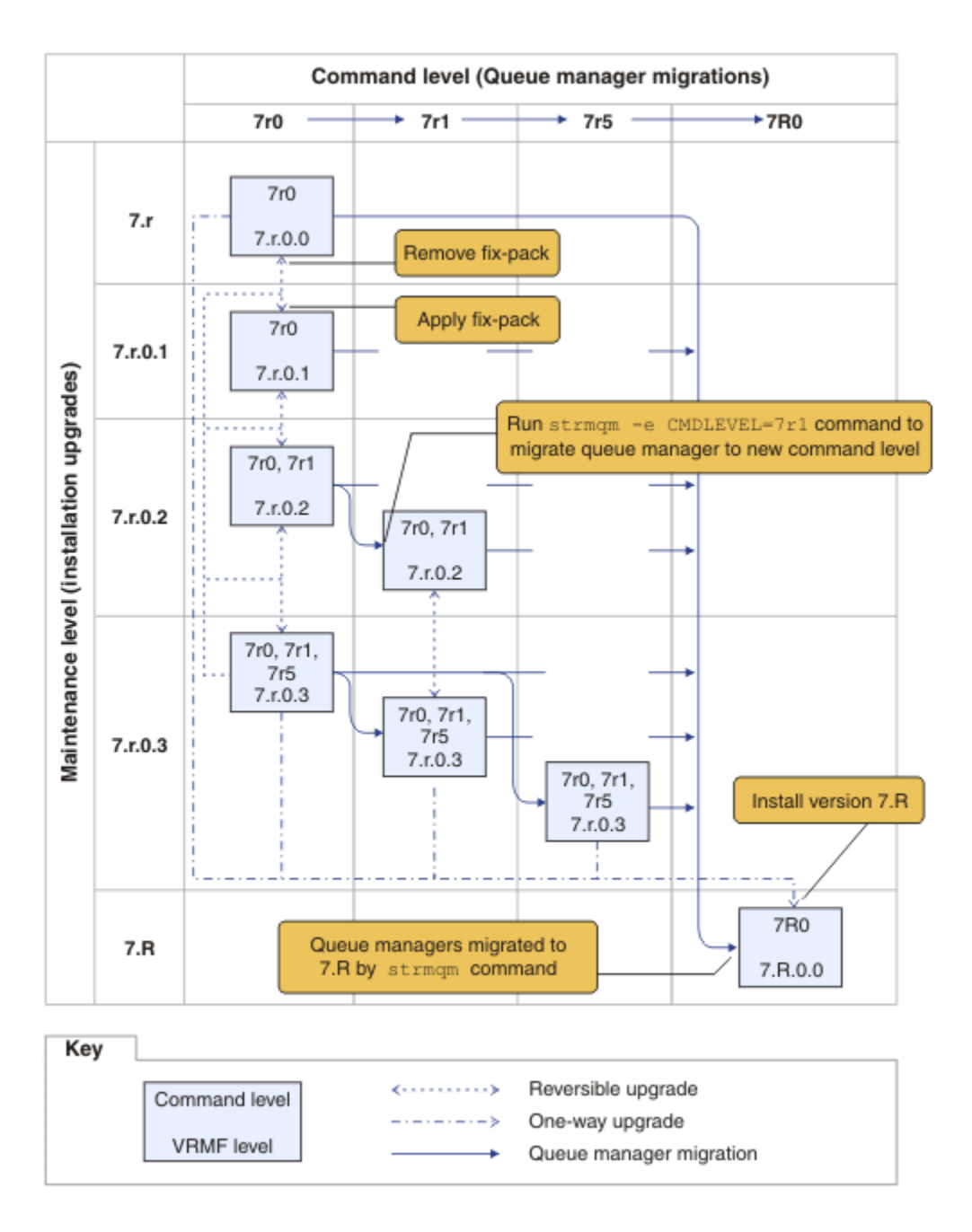

図 *25.* 新しい機能フィックスパックを使用した、キュー・マネージャーの新規コマンド・レベルへのマイ グレーション

187 ページの図 25 は複雑ですが、新機能フィックスパックについて多くの詳細が取り込まれており、理解 の助けになります。 作業のステップでは、図の詳細について説明しています。 187 ページの図 25 の基本 的な機能のいくつかを以下のリストで説明します。

#### **保守レベルおよびコマンド・レベル**

保守レベルは V.R.M.F. コード付きのフィックスパックです。8 ページの『[UNIX, Linux, and Windows](#page-7-0) 上 の IBM WebSphere MQ [のバージョン命名方式』](#page-7-0)を参照してください。 V.R.M.F コードは 1 桁から 4 桁 であり、常にピリオドで区切られています。 後続ゼロは記述では省略する場合がありますが、フィッ クスパックの名前を示すために V.R.M.F コードを使用する場合には省略しません。 Version 7.5 は、 IBM WebSphere MQ のバージョンを記述するために V.R.M.F コードが使用されている例です。

コマンド・レベルは、キュー・マネージャーのコマンド・レベル・プロパティーです。CommandLevel (MQLONG) を参照してください。 コマンド・レベルは 3 桁のコードです。

コマンド・レベルとバージョンには関連があります。 Version 7.1 までは、コマンド・レベルと V.R.M.F. コードの最初の 3 桁は常に一致していました。 Version 7.1 以降は、新機能フィックスパックの導入に より、キュー・マネージャーのコマンド・レベルは、インストールの最初の 3 桁より大きくなる場合が あります。 キュー・マネージャーが **strmqm** コマンドを使用して新規コマンド・レベルに関連付けら れた場合に、この違いが発生します。

Version 7.1 以降は、コマンド・レベルと V.R.M.F レベルをリンクするルールが変更されました。 この ルールでは、IBM WebSphere MQ の新規バージョンがリリースされると、コマンド・レベルは、前の リリースの新機能フィックスパックでリリースされたものより大きくなります。 通常、これは、IBM WebSphere MQ の新規リリースによって、保守レベルではなく、バージョン・レベルまたはリリース・ レベルが変更されることを意味します。

187 [ページの図](#page-186-0) 25 では、保守レベル (Y 軸) は V.R.M.F コードで示され、コマンド・レベル (X 軸) はコ マンド・レベルで示されています。 7.R の図に示すリリースで、リリースされたコマンド・レベルが 7r0 から 7R0 に引き上げられ、7R0 が新機能フィックスパック 7r5 で出荷された最も高いコマンド・ レベルを超えることに注意してください。

### **取り消し可能アップグレードおよび片方向アップグレード**

フィックスパックを適用および削除するメカニズムはプラットフォームによって異なります。 リリー スの保守レベルまたはフィックス・レベルのみを変更するフィックスパックをインストールに適用する ことができます。 フィックスパック・アプリケーションは取り消し可能です。 フィックスパックを削 除すると、前のリリース・レベルに復元されます。 それで、7.r.0.3 を 7.r.0.1 に適用してから削 除すると、インストール済み環境は 7.r.0.1 にリストアされます。

場合によっては、 "製造リフレッシュ"を使用してインストール済み環境をアップグレードすることによ り、インストール済み環境を特定の V.R.M.F レベルに変更することができます。 製造リフレッシュをイ ンストールする場合、前のリリース・レベルには、アンインストールおよび再インストールによっての み戻すことができます。27 ページの『[UNIX, Linux, and Windows](#page-26-0) 上の IBM WebSphere MQ のアップグ [レード、マイグレーション、および保守』](#page-26-0)を参照してください。

リリースの保守レベルおよびフィックス・レベルを変更するために製造リフレッシュを適用すること は、IBM WebSphere MQ の新バージョンまたは新リリースにアップグレードするプロセスと同じです。 いずれもアンインストールせずに元に戻すことはできません。

ただし、新バージョンまたは新リリースへのアップグレードには、新しい保守レベルまたはフィック ス・レベルへのアップグレードとは異なる特定の側面があります。 キュー・マネージャーをバージョ ン・アップグレードまたはリリース・アップグレードの後に開始すると、自動的にキュー・マネージャ ーのコマンド・レベルは上がります。 それ以降は、前のリリースのインストールでキュー・マネージ ャーを開始することはできません。

この図では、7.r と 7.R の間の "片方向" 矢印によって、元に戻すことができないアップグレードが示 されています。 誤ってマイグレーションされないようにするために、新規インストール済み環境の名 前を変更することができます。 名前変更の後、**strmqm** コマンドを実行してマイグレーションする前 に、**setmqm** コマンドを再実行してキュー・マネージャーと新規リリースを関連付けます。

保守レベルまたはフィックス・レベルにのみアップグレードを適用する場合は、前のインストールを再 インストールすると、前のインストール済み環境でキュー・マネージャーを再開できます。

図では、製造リフレッシュ保守リリースは、フィックスパックの適用および削除とは区別されていませ ん。 両方とも 187 [ページの図](#page-186-0) 25 では取り消し可能の矢印で表されています。

#### **複数のインストール**

インストールでサポートされる最大コマンド・レベルごとに異なるインストールを選択する場合があり ます。 図の各列は異なるインストールを表します。

Version 7.1 でリリースされるいずれかのコマンド・レベルをキュー・マネージャー用に選択するには、 Version 7.1 に 1 つのインストールが必要なだけです。 最終的に Version 7.1 とバージョン 7.R を並行 して実行する予定がある場合は、2 つのインストール済み環境が必要です。 後続のシナリオでは、単一 インストールを使用します。

もう 1 つのバリエーションは、 199 ページの『[UNIX, Linux, and Windows:](#page-198-0) 保守フィックスのステージ <u>[ング』](#page-198-0)</u>で説明されている "ローリング・フィックスパック" 方式に従うことです。 2 つのインストール

<span id="page-188-0"></span>を Version 7.1 で維持でき、1 つは現行のフィックス・レベルで、もう 1 つは前か後のフィックス・レ ベルで維持できます。 次に、3 つ目のインストール済み環境としてバージョン 7.R をインストールする か、古いフィックス・レベルの Version 7.1 インストール済み環境を置き換えることができます。

#### **キュー・マネージャーのマイグレーション**

キュー・マネージャーのマイグレーション・パスは、図では実線矢印で示されています。 実線矢印が 一部で途切れていますが、線が多過ぎて図が煩雑にならないようにするためです。 高位コマンド・レ ベルへのマイグレーションが、いくつかのコマンド・レベルをジャンプしている場合は、中間のコマン ド・レベルへのマイグレーションは必要ありません。

新機能フィックスパックの高位コマンド・レベルにキュー・マネージャーをマイグレーションするに は、キュー・マネージャーを以下のような特殊なパラメーターで開始する必要があります。

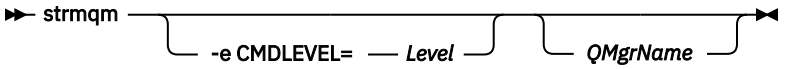

*Level* は 3 桁のコマンド・レベルです。

マイグレーション・プロセスが完了するとすぐにキュー・マネージャーは停止します。 次にそれを開 始すると、新しいコマンド・レベルで実行されます。 キュー・マネージャーを下位コマンド・レベル で再始動することはできません。 つまり、このルールでは、最低でもキュー・マネージャーの現行コ マンド・レベルと同じコマンド・レベルを含むインストールにキュー・マネージャーを関連付ける必要 があります。

#### **キュー・マネージャーの復元**

キュー・マネージャーを下位コマンド・レベルに復元するために、高位コマンド・レベルにマイグレー ションする前に、キュー・マネージャーをバックアップする必要があります。

## **手順**

このプロシージャーは、 QM1 と QM2 の両方を現行の保守レベル、 QM1 をコマンド・レベル 7r0、および QM2 を最新のコマンド・レベルに保持します。

1. フィックスパック 7.r.0.1 がリリースされている場合は、それをダウンロードします。

[Fix Central](https://www.ibm.com/support/fixcentral/) を参照してください。

初期システムには、コマンド・レベル 7r0 で 7.r.0.0 を実行する 2 つのキュー・マネージャーがあり ます。 190 [ページの図](#page-189-0) 26 を参照してください。

<span id="page-189-0"></span>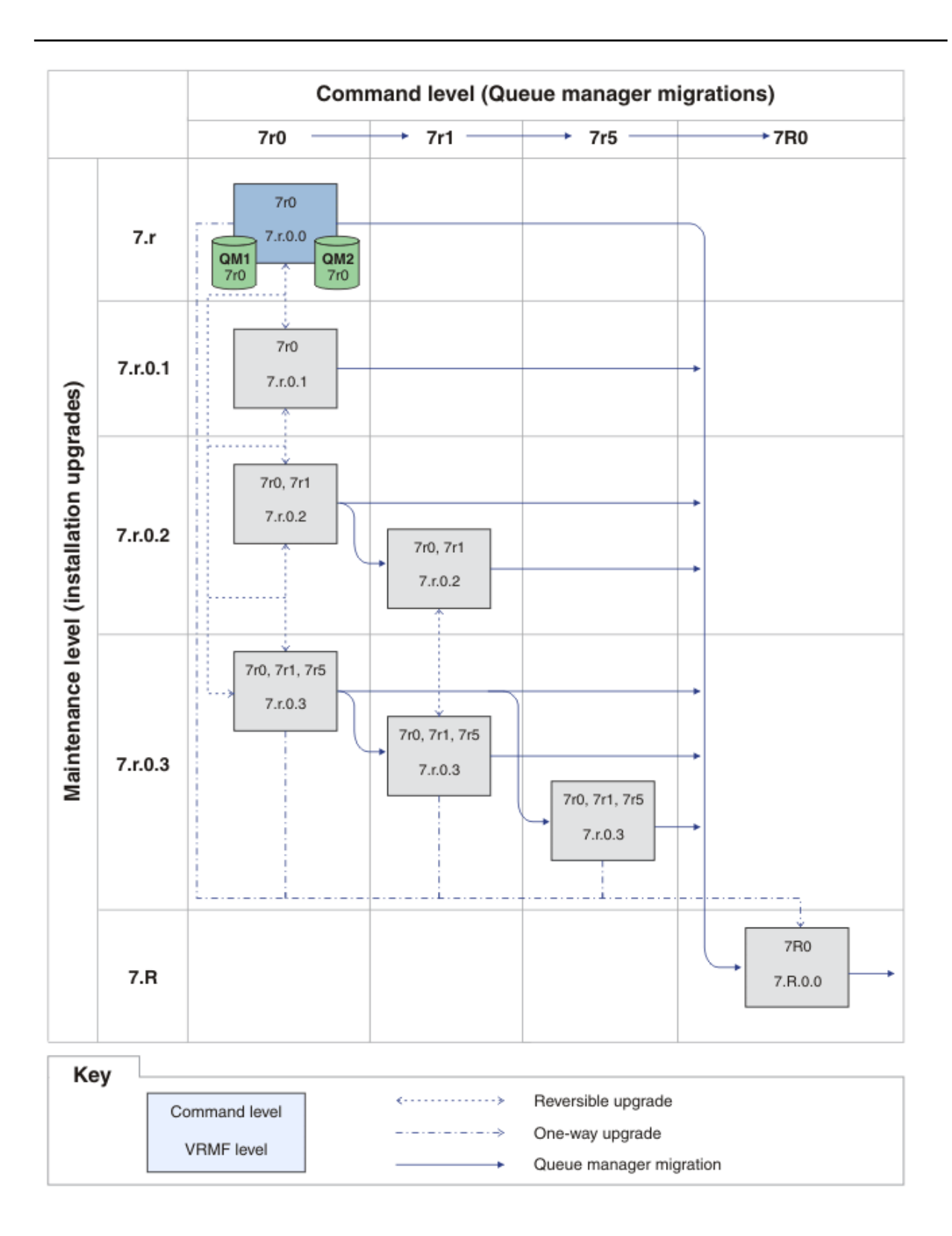

図 *26.* 初期状態、コマンド・レベル *7r0*、フィックス・レベル *7.r.0.0* の *QM1* と *QM2*

2. フィックスパック 7.r.0.1 を Inst\_1 に適用します。

ご使用のプラットフォームに対応した、154 ページの『[UNIX, Linux, and Windows](#page-153-0) での保守レベル・ [アップデートの適用と削除』](#page-153-0)のタスクに従います。

3. キュー・マネージャーを再始動します。

両方のキュー・マネージャーが、7.r.0.1 保守レベルの Inst\_1 と 7r0 コマンド・レベルを使用し て実行されるようになりました。 191 ページの図 27 を参照してください。

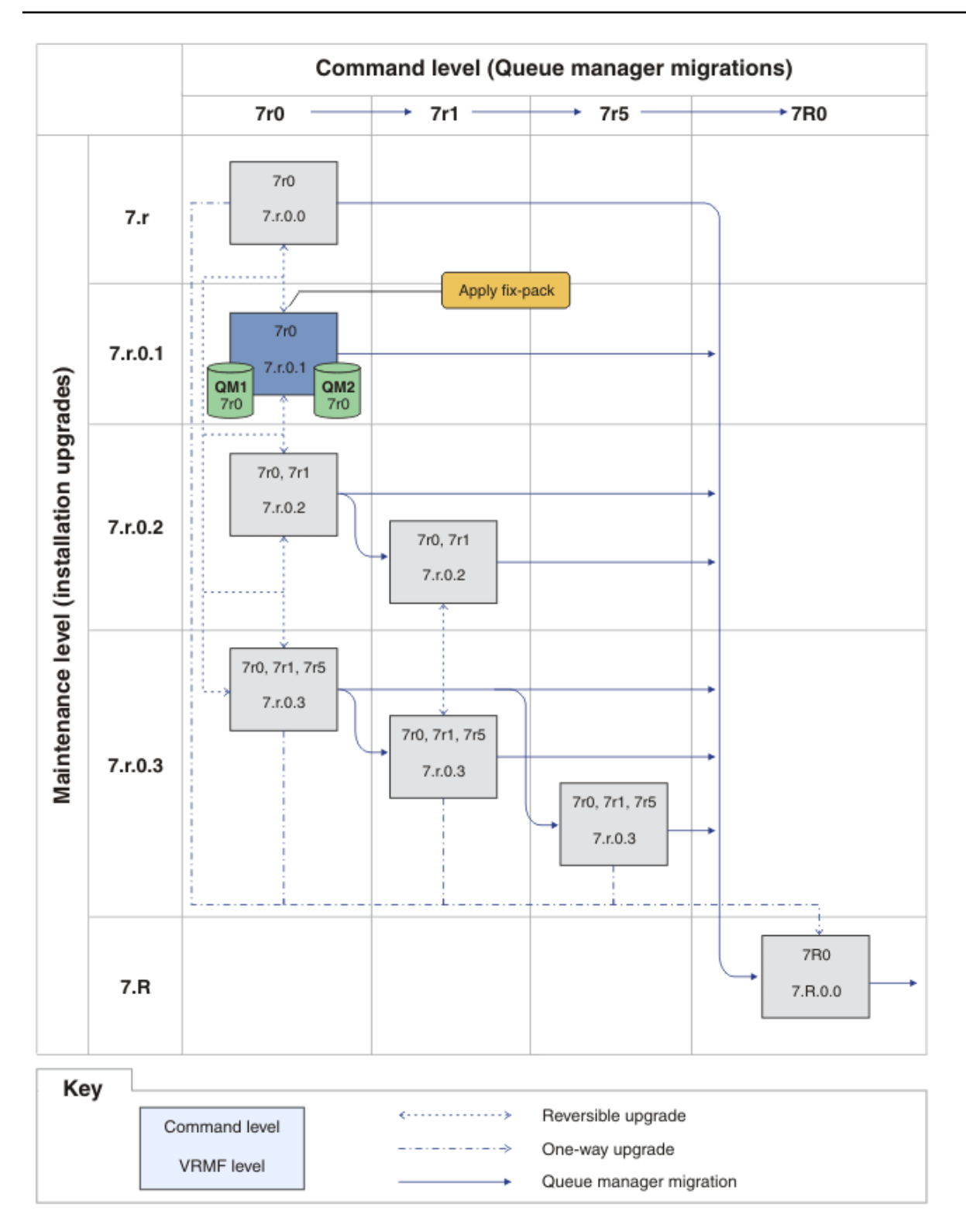

図 *27. QM1* および *QM2 (*コマンド・レベル *7r0*、フィックス・レベル *7.r.0.1 )*

- <span id="page-191-0"></span>4. フィックスパック 7.r.0.2 を適用します。
	- a) フィックスパック 7.r.0.2 を使用してステップ 189 [ページの『](#page-189-0)1』 とステップ 190 ページの『2』 を繰り返します。
- 5. QM1 の再始動。

QM1 は現在、7.r.0.2 保守レベル、および 7r0 コマンド・レベルで Inst\_1 を使用して実行されて います。

キュー・マネージャーは、 7r1 コマンド・レベルに自動的に移行されません。

6. QM2 を 7r1 コマンド・レベルにマイグレーションします。

strmqm -e CMDLEVEL=711 QM2

QM2 は、7.r.0.2 保守レベルで Inst\_1 を使用しており、7r1 コマンド・レベルにマイグレーショ ンされました。

7. QM2 の再始動。

QM2 は現在、7.r.0.2 保守レベルおよび 7r1 コマンド・レベルで Inst\_1 を使用して実行されてい ます。 193 [ページの図](#page-192-0) 28 を参照してください。

<span id="page-192-0"></span>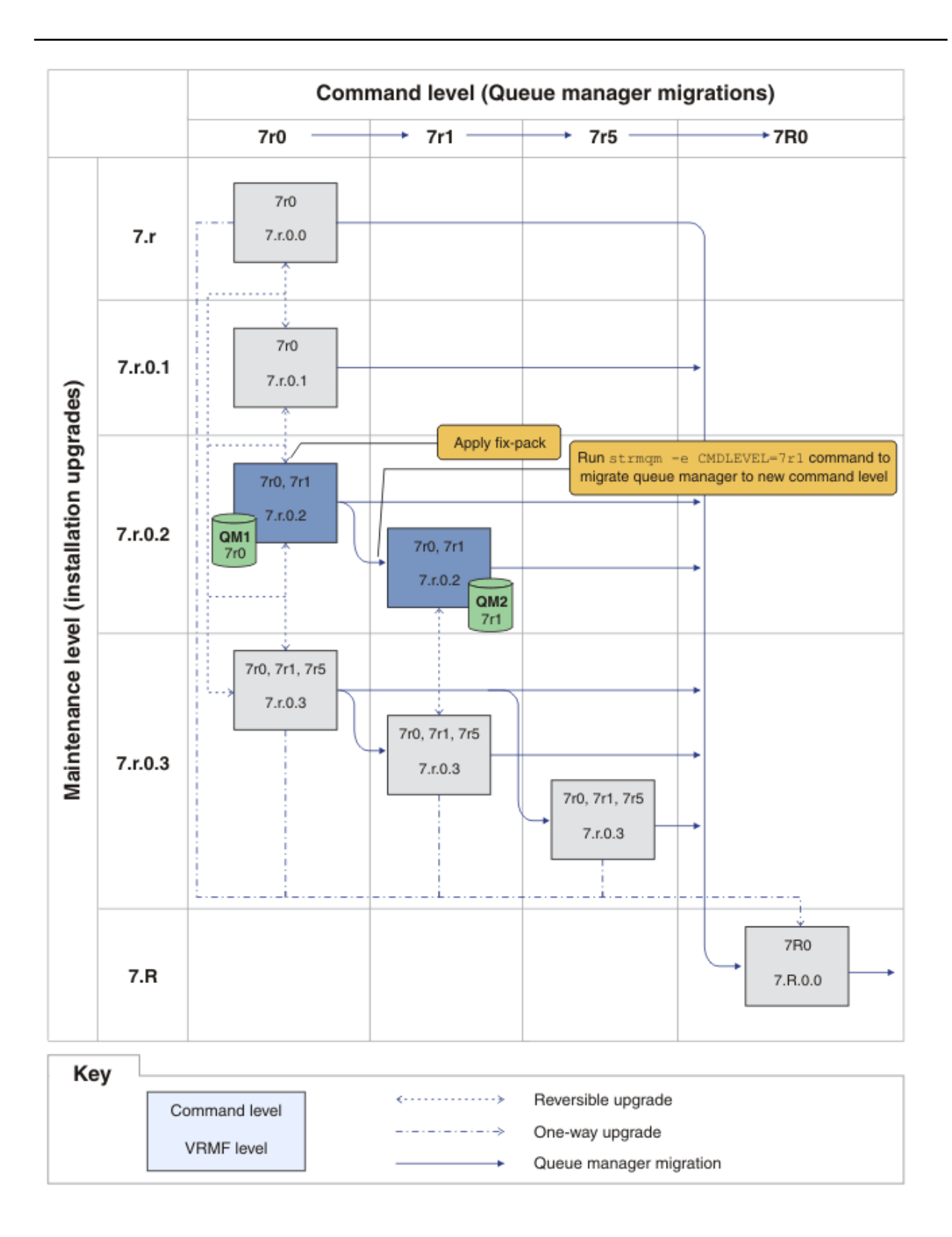

図 *28.* コマンド・レベル *7r0*、フィックス・レベル *7.r.0.2* の *QM1*。コマンド・レベル *7r1*、フィッ クス・レベル *7.r.0.2* の *QM2*

8. フィックスパック 7.r.0.3 を適用し、 QM2 を 7r5 コマンド・レベルにマイグレーションします。

- a) フィックスパック 7.r.0.3 を使用してステップ 192 [ページの『](#page-191-0)4』 からステップ 192 [ページの](#page-191-0) 『5[』](#page-191-0) を繰り返します。
- b) コマンド・レベル 7r5 を使用してステップ 192 [ページの『](#page-191-0)6』 からステップ 192 [ページの『](#page-191-0)7』 を 繰り返します。

QM1 は 7.r.0.3 保守レベルで Inst\_1 を使用しており、 7r0 コマンド・レベルで実行されていま す。

QM2 は 7.r.0.3 保守レベルで Inst\_1 を使用しており、7r5 コマンド・レベルにマイグレーション されました。 195 [ページの図](#page-194-0) 29 を参照してください。

<span id="page-194-0"></span>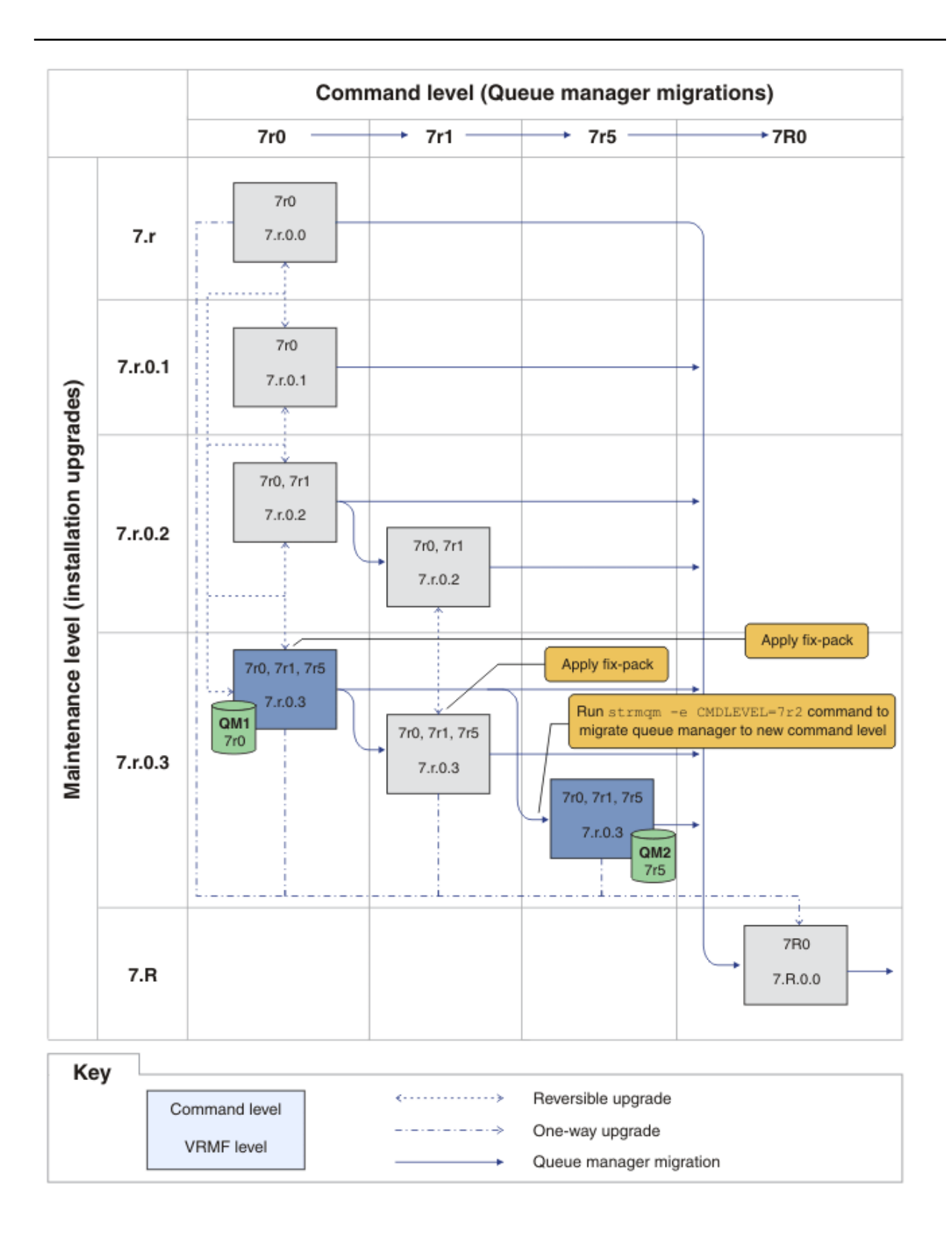

図 *29.* コマンド・レベル *7r0*、フィックス・レベル *7.r.0.3* の *QM1*。コマンド・レベル *7r5*、フィッ クス・レベル *7.r.0.3* の *QM2*

- 9. QM2 をバージョン 7.R にマイグレーションします。
	- UNIX, Linux, and Windows の場合 :
- a) バージョン 7.R。インストール名は Inst\_2 で、 Version 7.1 と一緒に使用します。
- b) インストール済み環境 Inst\_2 に対してローカル環境をセットアップします。

Windows:

"*Inst\_2\_INSTALLATION\_PATH* \bin\setmgenv" -s

-s オプションは、**setmqenv** コマンドを実行するインストール済み環境をセットアップします。

UNIX:

. *Inst\_2\_INSTALLATION\_PATH*/bin/setmqenv -s

c) **setmqm** コマンドを実行して、 QM2 を Inst\_2 に関連付けます。

setmqm -m QM2 -n Inst\_2

d) **strmqm** コマンドを実行して QM2 を開始し、それをバージョン 7.R。

strmqm QM2

QM1 は 7.r.0.3 保守レベルで Inst\_1 を使用しており、 7r0 コマンド・レベルで実行されていま す。

QM2 は 7.R.0.0 保守レベルで Inst\_2 を使用しており、7R0 コマンド・レベルにマイグレーション されました。 195 [ページの図](#page-194-0) 29 を参照してください。 Inst\_1 はプライマリー・インストールのままです。

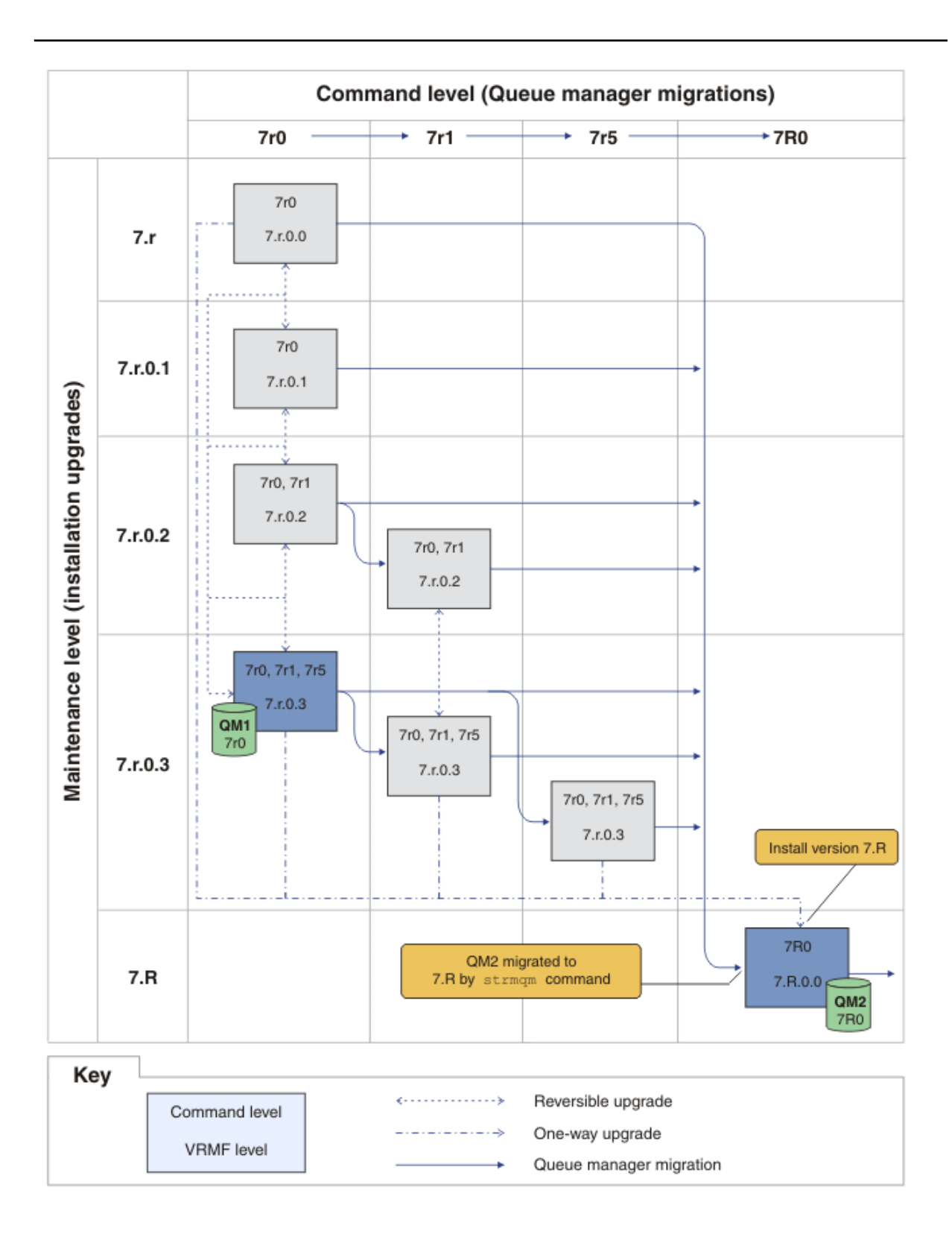

図 *30. QM1* コマンド・レベル *7r0* およびフィックス・レベル *7.r.0.3; QM2* コマンド・レベル *7R0* お よびフィックス・レベル *7.R.0.0*

### **関連概念**

34 ページの『UNIX、 Linux、および Windows [での複数インストール済み環境のキュー・マネージャーの](#page-33-0) [共存』](#page-33-0)

IBM WebSphere MQ for UNIX、 Linux、および Windows の複数のコピーを同じサーバーにインストールで きます。 インストール済み環境は Version 7.1 以降のレベルでなければなりませんが、例外が 1 つありま す。 フィックスパック・レベル 6 以降の Version 7.0.1 の 1 つのインストール済み環境は、Version 7.1 以 降の複数のインストール済み環境と共存することができます。

#### 26 [ページの『保守レベルのアップグレードに含まれる新機能』](#page-25-0)

z/OS 以外のプラットフォームでは、IBM は、フィックスパックなどの保守レベルのアップグレードのリリ ースの間に新機能を導入する場合があります。 新機能を含んでいる保守レベルのアップグレードにより、 インストール済み環境の最大コマンド・レベルが上がります。 保守レベルのアップグレードを適用すると、 インストール済み環境で新しいコマンド・レベルがサポートされます。 **strmqm** を実行して、インストー ル済み環境に関連付けられているキュー・マネージャーに新しいコマンド・レベルを設定するまでは、 キ ュー・マネージャーで新機能を使用することはできません。

#### 30 ページの『Version 7.5 [でのキュー・マネージャーの共存』](#page-29-0)

複数のキュー・マネージャーは、名前が別であれば、同じ IBM WebSphere MQ インストール済み環境を使 用している限り、どのサーバー上でも共存することができます。 UNIX、Linux、および Windows では、異 なる複数のキュー・マネージャーを同じサーバー上で共存させ、異なるインストール済み環境と関連付け ることができます。

8 ページの『[UNIX, Linux, and Windows](#page-7-0) 上の IBM WebSphere MQ のバージョン命名方式』

UNIX, Linux, and Windows では、 IBM WebSphere MQ リリースには 4 桁のバージョン、リリース、モディ フィケーション、およびフィックス (VRMF) レベル・コードがあります。 コードのバージョンおよびリリ ースの部分は重要です。それらは、リリースのサービス期間を示します。 異なる VR レベルでキュー・マ ネージャーを実行するには、キュー・マネージャー、そのアプリケーション、およびその実行環境を移行 することが必要です。 移行パスによっては、移行には多かれ少なかれ労力が必要です。

27 ページの『UNIX, Linux, and Windows 上の IBM WebSphere MQ [のアップグレード、マイグレーション、](#page-26-0) [および保守』](#page-26-0)

IBM WebSphere MQ の新規リリースをインストールし、IBM WebSphere MQ を新規の保守レベル、リリー ス・レベル、またはバージョン・レベルへアップグレードすることができます。 同一の UNIX, Linux, and Windows サーバー上で同じレベルまたは異なるレベルにある複数のインストール済み環境を共存させるこ とができます。 保守レベルまたはフィックス・レベルをアップグレードするために、保守レベルのアップ グレードを適用することができます。 保守レベルのアップグレードを適用しても、IBM WebSphere MQ の バージョン・レベルまたはリリース・レベルを変更することはできません。 保守レベルのアップグレード は反転することができますが、インストール済み環境は反転できません。

21 ページの『[IBM WebSphere MQ](#page-20-0) の保守』

保守とは、取り消し可能な修正の適用のことです。 キュー・マネージャー・データに対する変更は、すべ て前のコード・レベルと互換性があります。

23 ページの『[IBM WebSphere MQ](#page-22-0) マイグレーション』

22 ページの『[IBM WebSphere MQ](#page-21-0) アップグレード』

「アップグレード」という用語は、おおまかな意味で使用され、保守の適用、および製品のバージョンまた はリリースの変更を含みます。 アップグレードとは、4 つの V.R.M.F という数字のいずれかの変更です。 アップグレードが適用された後、どのキュー・マネージャーも再始動していなければ、そのアップグレー ドをバックアウトすることができます。 詳細は、プラットフォームおよびアップグレードを適用した方法 によって異なります。 キュー・マネージャーを再始動している場合、アップグレードを元に戻せるかどう かは、いくつかの要因に依存します。 つまり、元に戻せるかどうかは、プラットフォーム、V.R.M.F のレベ ル、および新しいレベルのキュー・マネージャーによって使用される機能とコマンド・レベルによって決 まります。

#### **関連タスク**

154 ページの『UNIX, Linux, and Windows [での保守レベル・アップデートの適用と削除』](#page-153-0)

IBM WebSphere MQ に対して保守レベル・アップデートの適用および削除を行う場合、移行の必要はあり ません。 保守レベル・アップデートは、フィックスパックとして適用されるか、またはインテリム・フィ ックスが手動で適用されます。 UNIX, Linux, and Windows でフィックスパックを適用および削除する方法 については、以下のトピックで説明されています。

199 ページの『UNIX, Linux, and Windows: [保守フィックスのステージング』](#page-198-0)

同じサーバー上にある IBM WebSphere MQ の複数のインストール済み環境を使用して、保守フィックスの リリースを管理します。

#### <span id="page-198-0"></span>**関連資料**

CommandLevel (MQLONG)

## **保守レベルの照会**

**dspmqver** コマンドを実行して、 IBM WebSphere MQ 保守レベルを照会します。

### **このタスクについて**

初期インストールの更新後のバージョンには、製品が更新された保守レベルが示されています。 例えば、 保守を適用する前のバージョンを 7.0.1.0 とします。 保守が適用されると、最後の 2 桁が更新され、例え ば、7.0.1.3 になります。

## **手順**

バージョンを表示するには、dspmqver コマンドを使用します。 コマンド・プロンプトで次のようなコマ ンドを入力します。

dspmqver.

それに対するメッセージには、保守レベルを示す IBM WebSphere MQ バージョン番号が付けられていま す。

#### **関連資料**

dspmqver

## **UNIX, Linux, and Windows: 保守フィックスのステージング**

同じサーバー上にある IBM WebSphere MQ の複数のインストール済み環境を使用して、保守フィックスの リリースを管理します。

### **始める前に**

201 [ページの図](#page-200-0) 31 の最初の行をモデルにして構成をセットアップします。 このシナリオは、IBM WebSphere MQ Version 7.1 以降の任意のバージョンの IBM WebSphere MQ に適用できます。 このシナリ オでは、数多くのアプリケーションと 2 つのキュー・マネージャー QM1 および QM2 が同じサーバーで稼働 していることを想定しています。 このサーバーには IBM WebSphere MQ Version 7.0.1 はインストールさ れていません。

- 1. IBM WebSphere MQ Version 7.1 のコピーを 2 つインストールします。 この例では、それらのコピーを Inst 1と Inst 2という名前にします。
- 2. **setmqinst** を実行して、 Inst\_1 をプライマリーにします。
- 3. **setmqm** を実行して、サーバー上のすべてのキュー・マネージャーを Inst\_1 に関連付けます。
- 4. サーバー上のすべてのキュー・マネージャーを始動します。
- 5. IBM WebSphere MQ Explorer で Inst\_1 に関連付けられているキュー・マネージャーとのすべての直接 接続を表示して接続します。
- 6. IBM WebSphere MQ Explorer の各インスタンスで、すべてのキュー・マネージャーとのリモート接続を セットアップします。

## **このタスクについて**

1 つのサーバーに IBM WebSphere MQ の複数のコピーをインストールして、IBM WebSphere MQ のフィッ クスのリリースをステージングすることができます。201 [ページの図](#page-200-0) 31 は、2 つのインストール済み環境 を使用してフィックスをロールアウトする方法を示しています。 この方式では、1 つのサーバーに 2 つの フィックス・レベルを保持します。その目的は、すべてのキュー・マネージャーとアプリケーションを実 動フィックス・レベルにしてから、フィックスパックの前のレベルを次のレベルで置き換えることです。

アプリケーションがどのインストール済み環境を使用するかは、アプリケーションが接続しているキュー・ マネージャーによって決定されます。 **setmqm** コマンドは、キュー・マネージャーをインストール済み環 境に関連付けます。 そのインストール済み環境と同じかそれよりも高いコマンド・レベルであれば、キュ ー・マネージャーを別のインストール済み環境に関連付けることができます。 この例では、すべてのイン ストール済み環境は同じコマンド・レベルにあります。 キュー・マネージャーは、いずれかのフィックス パックを実行しているいずれかのインストール済み環境に関連付ける、あるいは再度関連付けることがで きます。

この例では、アプリケーションはプライマリーのインストール済み環境にリンクしています。 このアプリ ケーションがキュー・マネージャーに接続している場合、IBM WebSphere MQ は、そのキュー・マネージ ャーに関連付けられているインストール済み環境にリンケージを切り替えます。34 [ページの『](#page-33-0)UNIX、 Linux、および Windows [での複数インストール済み環境のキュー・マネージャーの共存』を](#page-33-0)参照してくだ さい。

製品資料で説明されているリンク・オプションを使用してビルドされたアプリケーションの場合、IBM WebSphere MQ アプリケーション用のリンク・ライブラリー検索パスを構成する最も簡単な方法は、イン ストール済み環境をプライマリーにすることです。 IBM WebSphere MQ のリンク・ライブラリーそれ自体 にフィックスを導入することが重要である場合に限り、検索パスを検討する必要があります。 IBM WebSphere MQ のリンク・ライブラリー・フィックスが導入されているインストール済み環境をプライマ リーにするか、(おそらく **setmqenv** コマンドを実行して) アプリケーションに対してローカル調整を行う 必要があります。

別の問題としてコマンドの実行があります。 コマンドは常にプライマリーのインストール済み環境か、 **setmqenv** コマンドを実行して選択したインストール済み環境から実行されます。 間違ったインストール 済み環境からコマンドを実行した場合、そのコマンドは失敗します。 例えば、QM1 が Inst\_1 に関連付け られている場合、Windows コマンドで Inst\_2\_Installation\_path/bin/strmqm QM1 を実行すると 失敗します。

IBM WebSphere MQ Explorer を使用していて、インストール済み環境が 2 つある場合は、IBM WebSphere MQ Explorer のインスタンスも 2 つあります。 すなわち、1 つは一方のインストール済み環境にリンクさ れ、1 つはもう一方にリンクされます。 各 IBM WebSphere MQ Explorer には、IBM WebSphere MQ Explorer のインスタンスと同じインストール済み環境に関連付けられているローカル接続されたキュー・ マネージャーを表示します。 サーバー上のすべてのキュー・マネージャーをモニターするには、他のイン ストール済み環境に関連付けられているキュー・マネージャーとのリモート接続をセットアップします。

<span id="page-200-0"></span>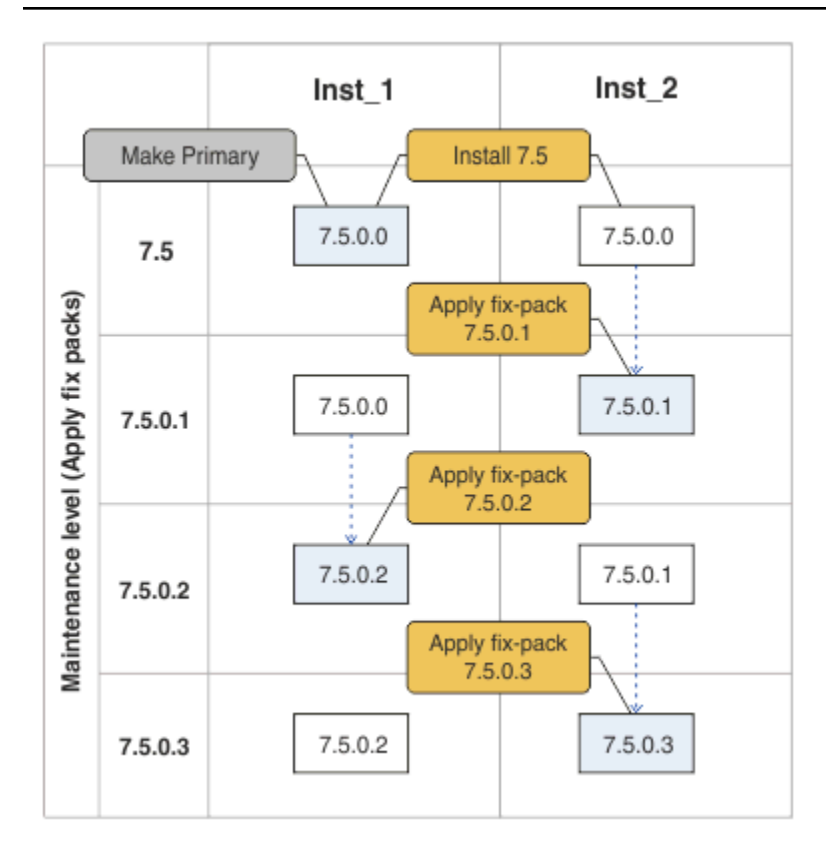

図 *31.* フィックス・リリースの展開

## **手順**

1. フィックスパック 7.1.0.1 がリリースされている場合は、それをダウンロードします。

[Fix Central](https://www.ibm.com/support/fixcentral/) を参照してください。

2. フィックスパック 7.1.0.1 を Inst\_2 に適用します。

ご使用のプラットフォームに対応した、154 ページの『[UNIX, Linux, and Windows](#page-153-0) での保守レベ [ル・アップデートの適用と削除』](#page-153-0)のタスクに従います。

- 3. Inst\_2 を検査します。
- 4. キュー・マネージャーを Inst\_2 に一度に 1 つずつ転送します。
	- a) QM1 とそれに接続されているアプリケーションを停止します。

**endmqm** コマンドは、アプリケーションに対して接続先のキュー・マネージャーが停止することを 通知します。キュー・マネージャーの停止を参照してください。

b) ローカル環境をインストール済み環境 Inst\_2 にセットアップします。

Windows:

"*Inst\_2\_INSTALLATION\_PATH*\bin\setmqenv" -s

-s オプションは、**setmqenv** コマンドを実行するインストール済み環境をセットアップします。 UNIX:

.<sup>9</sup>*Inst\_2\_INSTALLATION\_PATH*/bin/setmqenv<sup>9</sup>-s

c) キュー・マネージャーを Inst\_2 に関連付けます。

```
setmqm -m QM1 -n Inst_2
```
d) 開始 QM1

strmqm QM1

- e) QM2 について、サブステップ c および [d](#page-200-0) を繰り返します。
- f) Inst\_2 用に IBM WebSphere MQ Explorer をセットアップします。

i) IBM WebSphere MQ Explorer の Inst\_2 インスタンスを開始します。

**ヒント :** Windows では、システム・トレイの IBM WebSphere MQ アイコンの上にカーソルを移 動します。 吹き出しヘルプに、IBM WebSphere MQ Explorer インスタンスに関連付けられてい るインストール済み環境の名前が表示されます。

- ii) **IBM WebSphere MQ** > **「キュー・マネージャー」** > **「キュー・マネージャーの表示/非表示 ...」** > をクリックします。
- iii)「**非表示のキュー・マネージャー**」リスト >「**表示**」でリストされる直接接続された各キュー・ マネージャーをクリックします。
- iv)**「クローズ」**をクリックします。
- 5. Inst 2をプライマリーに設定します。

Windows:

```
"Inst_2_INSTALLATION_PATH\bin\setmqinst" -i -n Inst_2
```
UNIX:

*Inst\_2\_INSTALLATION\_PATH*/bin/setmqinst -i -n Inst\_2

6. フィックスパック 7.1.0.2 がリリースされている場合は、それをダウンロードします。

[Fix Central](https://www.ibm.com/support/fixcentral/) を参照してください。

7. フィックスパック 7.1.0.2 を Inst\_1 に適用します。

ご使用のプラットフォームに対応した、154 ページの『[UNIX, Linux, and Windows](#page-153-0) での保守レベ [ル・アップデートの適用と削除』](#page-153-0)のタスクに従います。

- 8. Inst\_1 を検査します。
- 9. キュー・マネージャーを Inst 1 に一度に 1 つずつ転送します。
	- a) 手順 201 [ページの『](#page-200-0)4』 の手順に従います。

指示にある Inst\_2 を Inst\_1 で置き換えます。

10. Inst\_1 をプライマリーに設定します。

Windows:

"*Inst\_1\_INSTALLATION\_PATH*\bin\setmqinst" -i -n Inst\_1

UNIX:

*Inst\_1\_INSTALLATION\_PATH*/bin/setmqinst -i -n Inst\_1

11. 7.1.0.3、7.1.0.5 などに対して手順 201 [ページの『](#page-200-0)1』 から 202 ページの『5』 を繰り返します。

12. 7.1.0.4、7.1.0.6 などに対して手順 202 ページの『6』 から 202 ページの『10』 を繰り返します。

#### **関連概念**

30 ページの『Version 7.5 [でのキュー・マネージャーの共存』](#page-29-0)

複数のキュー・マネージャーは、名前が別であれば、同じ IBM WebSphere MQ インストール済み環境を使 用している限り、どのサーバー上でも共存することができます。 UNIX、Linux、および Windows では、異 なる複数のキュー・マネージャーを同じサーバー上で共存させ、異なるインストール済み環境と関連付け ることができます。

<span id="page-202-0"></span>34 ページの『UNIX、 Linux、および Windows [での複数インストール済み環境のキュー・マネージャーの](#page-33-0) [共存』](#page-33-0)

IBM WebSphere MQ for UNIX、 Linux、および Windows の複数のコピーを同じサーバーにインストールで きます。 インストール済み環境は Version 7.1 以降のレベルでなければなりませんが、例外が 1 つありま す。 フィックスパック・レベル 6 以降の Version 7.0.1 の 1 つのインストール済み環境は、Version 7.1 以 降の複数のインストール済み環境と共存することができます。

### **関連タスク**

118 ページの『Version 7.0.1 から Version 7.5 からの IBM WebSphere MQ [ライブラリー・ロードのマイグ](#page-117-0) [レーション』](#page-117-0)

Version 7.0.1 から Version 7.5 からアップグレードする場合は、通常、 IBM WebSphere MQ ライブラリー のロード方法を変更する必要はありません。 Version 7.0.1 で IBM WebSphere MQ アプリケーションを構 築する手順に従い、 IBM WebSphere MQ Version 7.0.1 を IBM WebSphere MQ Version 7.5 に置き換える必 要があります。 IBM WebSphere MQ Version 7.5 の複数のインストール済み環境を利用することにした場 合は、Side by side またはマルチ・ステージのマイグレーション・シナリオに基づき、IBM WebSphere MQ のアプリケーションの依存関係を解決するためにオペレーティング・システムの環境を変更する必要があ ります。 通常は、アプリケーションを再リンクしないで、ランタイム環境を変更することができます。

### **関連資料**

setmqenv

setmqinst

setmqm

### **関連情報**

Windows での WebSphere MQ サーバーのインストール

キュー・マネージャーとインストールの関連付け

プライマリー・インストールの変更

## **移行用のコマンド、ユーティリティー、および参照情報**

移行に関連する各種コマンド、ユーティリティー、およびアプリケーションの参照情報が、以下のサブト ピックにまとめて収集されています。

## **JMS PROVIDERVERSION プロパティー**

JMS **PROVIDERVERSION** プロパティーでは、Java アプリケーションでキュー型コマンド・メッセージ・イ ンターフェースまたは統合型呼び出しインターフェースを使用して、パブリッシュおよびサブスクライブ を行うかどうかを選択します。

## **IBM WebSphere MQ メッセージング・プロバイダー・モードを選択する場合の規 則**

IBM WebSphere MQ メッセージング・プロバイダーには、 IBM WebSphere MQ メッセージング・プロバイ ダー通常モードと IBM WebSphere MQ メッセージング・プロバイダー移行モードの 2 つの操作モードがあ ります。 パブリッシュおよびサブスクライブするために JMS アプリケーションでどちらのモードを使用 するかを選択できます。

IBM WebSphere MQ メッセージング・プロバイダー通常モードは、 MQ キュー・マネージャーのすべての 機能を使用して JMS を実装します。 このモードは、 IBM WebSphere MQ キュー・マネージャーに接続す るためにのみ使用され、クライアント・モードまたはバインディング・モードのいずれかでキュー・マネ ージャーに接続できます。 このモードは、新しい機能を使用するために最適化されています。

IBM WebSphere MQ Real-Time Transport を使用しない場合、使用される操作モードは、主に接続ファクト リーの **PROVIDERVERSION** プロパティーによって決定されます。 使用している接続ファクトリーを変更 できない場合、com.ibm.msg.client.wmq.overrideProviderVersion プロパティーを使用して、接 続ファクトリーでの設定を指定変更できます。 この指定変更は JVM 中のすべての接続ファクトリーに適 用されますが、実際の接続ファクトリー・オブジェクトは変更されません。

**PROVIDERVERSION** は、 7、 6、または *unspecified* のいずれかの値に設定できます。 しかし、 **PROVIDERVERSION** に以下のいずれかの形式のストリングを設定することもできます。

- V.R.M.F
- V.R.M
- V.R
- V

ここで、V、R、M、および F は、ゼロ以上の整数値です。

**7 - 通常モード**

IBM WebSphere MQ メッセージング・プロバイダー通常モードを使用します。

**PROVIDERVERSION** を 8 に設定した場合は、 IBM WebSphere MQ メッセージング・プロバイダー通常 モードの操作のみが使用可能です。 接続ファクトリーの設定で指定されたキュー・マネージャーがバ ージョン 7.0.1 以降のキュー・マネージャーでない場合、createConnection メソッドは失敗して例 外を出します。

IBM WebSphere MQ メッセージング・プロバイダー通常モードは、共用会話機能を使用し、共用可能 な会話の数はサーバー接続チャネルの **SHARECNV()** プロパティーによって制御されます。 このプロ パティーが 0 に設定されている場合、 IBM WebSphere MQ メッセージング・プロバイダー通常モード は使用できず、 createConnection メソッドは例外で失敗します。

### **6 - 移行モード**

IBM WebSphere MQ メッセージング・プロバイダー移行モードを使用します。

IBM WebSphere MQ classes for JMS は、 IBM WebSphere MQ バージョン 6.0 で提供される機能および アルゴリズムを使用します。 IBM WebSphere MQ Enterprise Transport バージョン 6.0 を使用して WebSphere Event Broker バージョン 6.0 または WebSphere Message Broker バージョン 6.0 または 6.1 に接続する場合は、このモードを使用する必要があります。 このモードを使用して IBM WebSphere MQ バージョン 7.0.1 キュー・マネージャーに接続できますが、バージョン 7.0.1 キュー・ マネージャーの新機能 (先読みやストリーミングなど) は使用されません。 IBM WebSphere MQ バージ ョン 7.0.1 ・クライアントが IBM WebSphere MQ バージョン 7.0.1 キュー・マネージャーに接続してい る場合、メッセージの選択は、クライアント・システムではなくキュー・マネージャーによって行われ ます。

#### **指定なし**

**PROVIDERVERSION** プロパティーは、デフォルトで *unspecified* に設定されます。

JNDI の IBM WebSphere MQ classes for JMS の前のバージョンで作成された接続ファクトリーは、新 しいバージョンの IBM WebSphere MQ classes for JMS で接続ファクトリーが使用されるときにこの値 を取ります。 使用する操作モードは、 以下のアルゴリズムで決定されます。 このアルゴリズムは、 createConnection メソッドが呼び出され、接続ファクトリーの他の側面を使用して、 IBM WebSphere MQ メッセージング・プロバイダー通常モードまたは IBM WebSphere MQ メッセージン グ・プロバイダー移行モードが必要かどうかを判別するときに使用されます。

- 1. 最初に、IBM WebSphere MQ メッセージング・プロバイダー通常モードを使用しようとします。
- 2. 接続されているキュー・マネージャーが IBM WebSphere MQ バージョン 7.0.1 以降でない場合、接 続はクローズされ、代わりに IBM WebSphere MQ メッセージング・プロバイダー移行モードが使用 されます。
- 3. サーバー接続チャネルの **SHARECNV** プロパティーが 0 に設定されている場合、接続は閉じられ、代 わりに IBM WebSphere MQ メッセージング・プロバイダー移行モードが使用されます。
- 4. **BROKERVER** が V1 または新しいデフォルト値 *unspecified* に設定されている場合、 IBM WebSphere MQ メッセージング・プロバイダー通常モードが引き続き使用されます。このためパブリッシュ/サ ブスクライブ操作はいずれも IBM WebSphere MQ バージョン 7.0.1 以降の新機能を使用します。

ALTER QMGR コマンドの PSMODE パラメーターの互換性の詳細については、ALTER QMGR を参照 してください。

5. **BROKERVER** が V2 に設定されている場合、実行されるアクションは、以下のように **BROKERQMGR** の 値によって異なります。

• **BROKERQMGR** が ブランクである場合:

**BROKERCONQ** プロパティーで指定されたキューを出力用に開くことが可能で (つまり、出力用 の MQOPEN が成功する)、キュー・マネージャーの **PSMODE** が COMPAT または DISABLED に設 定されている場合は、IBM WebSphere MQ メッセージング・プロバイダー移行モードが使用さ れます。

• **BROKERCONQ** プロパティーで指定されたキューを出力のために開くことができない場合、または **PSMODE** 属性が ENABLED に設定されている場合:

IBM WebSphere MQ メッセージング・プロバイダー通常モードが使用されます。

• **BROKERQMGR** が 非ブランクである場合:

IBM WebSphere MQ メッセージング・プロバイダー・モードが使用されます。

### **関連概念**

PROVIDERVERSION を使用するタイミング

### **関連資料**

BROKERQMGR BROKERCONQ PSMODE

## **PROVIDERVERSION を使用するタイミング**

WebSphere MQ classes for JMS を正しく動作させるために、**PROVIDERVERSION** のデフォルトの選択をオ ーバーライドする必要のある状況が 2 つあります。

203 ページの『IBM WebSphere MQ [メッセージング・プロバイダー・モードを選択する場合の規則』](#page-202-0)で説 明しているアルゴリズムを使用できないケースが 2 つあります。 そのケースに該当する場合は **PROVIDERVERSION** を使用してみてください。

- 1. WebSphere Event Broker または WebSphere Message Broker が互換モードの場合、それらが正しく動 作するためには **PROVIDERVERSION** を指定する必要があります。
- 2. WebSphere Application Server バージョン 6.0.1、WebSphere Application Server バージョン 6.0.2、ま たは WebSphere Application Server バージョン 6.1 を使用している場合、WebSphere Application Server 管理コンソールを使用して接続ファクトリーを定義します。

WebSphere Application Server では、接続ファクトリーの **BROKERVER** プロパティーの デフォルト値は V2 です。 **JMSAdmin** または WebSphere MQ エクスプローラーを使用して作成される接続ファクトリ ーのデフォルトの **BROKERVER** プロパティーは、 V1 です。 WebSphere MQ では、このプロパティーは "unspecified" になりました。

**BROKERVER** が (WebSphere Application Server によって作成されたか、接続ファクトリーがこれまでにパ ブリッシュ/サブスクライブに使用されたかのいずれかのため) V2 に設定されており、**BROKERCONQ** が定義 された既存のキュー・マネージャーが (これまでにパブリッシュ/サブスクライブ・メッセージングに使用 されたため) ある場合、WebSphere MQ メッセージング・プロバイダー移行モードが使用されます。

ただし、アプリケーションに対等通信を使用させ、それまでにパブリッシュ/サブスクライブを行ったこと のある既存のキュー・マネージャーをそのアプリケーションが使用している場合に、接続ファクトリーの **BROKERVER** が 2 に設定されていると (接続ファクトリーが WebSphere Application Server で作成された 場合はこれがデフォルト)、WebSphere MQ メッセージング・プロバイダー移行モードが使用されます。 こ の場合は、必ずしも WebSphere MQ メッセージング・プロバイダー移行モードを使用する必要はありませ ん。 代わりに WebSphere MQ メッセージング・プロバイダー通常モードを 使用してください。 この回避 策として、以下のいずれかの方法を使用できます。

- **BROKERVER** を 1 または unspecified に設定します。 これはアプリケーションに依存します。
- **PROVIDERVERSION** を 7 に設定します。これは WebSphere Application Server バージョン 6.1 のカスタ ム・プロパティーです。 現在、WebSphere Application Server バージョン 6.1 以降でカスタム・プロパ ティーを設定するための オプションは WebSphere Application Server の製品資料に記載されていませ ん。

代わりに、クライアント構成プロパティーを使用するか、接続先のキュー・マネージャーを変更して **BROKERCONQ** を除去するか、キューを使用不可にしてください。

## **strmqbrk: IBM WebSphere MQ Version 6.0 パブリッシュ/サブスクライブ・ブ ローカーの Version 7.5 への移行**

IBM WebSphere MQ パブリッシュ/サブスクライブ・ブローカーの永続状態を Version 7.5 キュー・マネー ジャーに移行します。

## **目的**

strmqbrk コマンドを使用して、IBM WebSphere MQ Version 6.0 パブリッシュ/サブスクライブ・ブロー カーの状態を IBM WebSphere MQ Version 7.5 キュー・マネージャーに移行します。 既にキュー・マネー ジャーが移行されている場合には、処置は不要です。

IBM WebSphere MQ Version 6.0 では、 strmqbrk によってブローカーが始動されていました。 IBM WebSphere MQ Version 7.5 パブリッシュ/サブスクライブは、この方法では開始できません。 キュー・マ ネージャーでパブリッシュ/サブスクライブを使用できるようにするためには、**ALTER QMGR** コマンドを使 用してください。

**runmqbrk** コマンドを使用することもできます。 このコマンドのパラメーターは **strmqbrk** と同じで、効 果もまったく同じです。

### **Syntax**

AIX, HP-UX, Linux, Solaris, and Windows

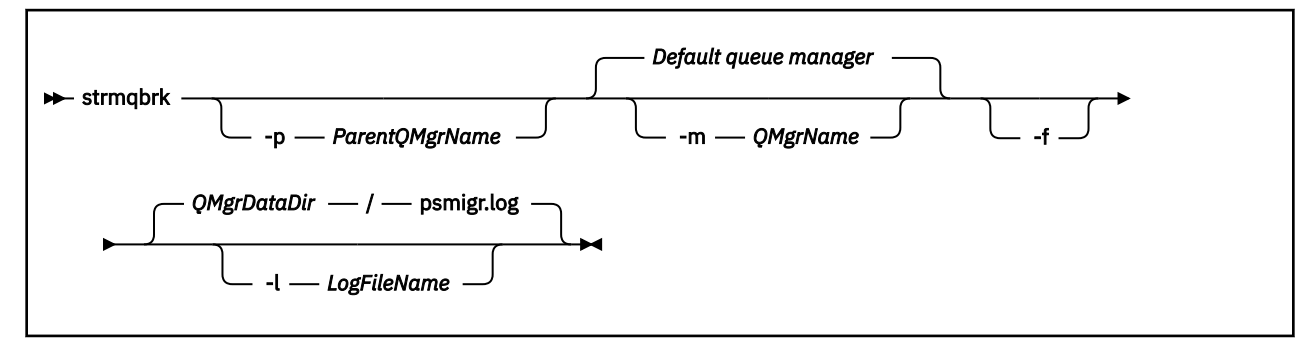

## **オプション・パラメーター**

AIX、 HP-UX、 Linux、Solaris、および Windows

#### **-p** *ParentQMgr* **名前**

**注 :** このオプションは推奨されません。 **strmqbrk** は親接続を自動的に移行します。

現在の親キュー・マネージャーを指定すると、 警告メッセージが出され、移行は続行されます。 別の キュー・マネージャーを指定すると、エラーが出され、移行は実行されません。

**-m** *QMgrName*

移行するキュー・マネージャーの名前。 このパラメーターを指定しない場合、コマンドはデフォルト のキュー・マネージャーに送られます。

**-f**

強制的に移行します。 このオプションを指定すると、移行時に作成されるオブジェクトにより、同じ 名前の既存のオブジェクトが置き換えられます。 このオプションを指定しないと、移行によって重複 オブジェクトが作成される場合に警告が出され、そのオブジェクトは作成されません。移行は続けられ ます。

### **-l** *LogFile***「名前」**

*LogFileName* で指定したファイルに移行アクティビティーを記録します。

### **Syntax**

IBM i

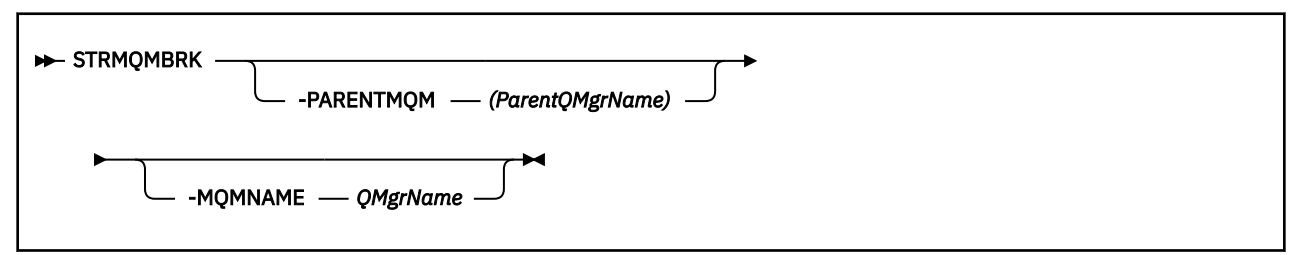

## **オプション・パラメーター**

AIX、 HP-UX、 Linux、Solaris、および Windows

### **-PARENTMQM***(ParentQMgr* **名前***)*

**注 :** このオプションは推奨されません。

現在の親キュー・マネージャーを指定すると、 警告メッセージが出され、移行は続行されます。 別の キュー・マネージャーを指定すると、警告が出され、移行は実行されません。

#### **-MQMNAME** *QMgrName*

移行するキュー・マネージャーの名前。 このパラメーターを指定しない場合、コマンドはデフォルト のキュー・マネージャーに送られます。

### **関連資料**

ALTER QMGR

## **migmbbrk**

migmbbrk コマンドは、パブリッシュ/サブスクライブ構成データを WebSphere Event Broker バージョン 6.0、あるいは WebSphere Message Broker バージョン 6.0 または 6.1 から WebSphere MQ バージョン 7.0.1 以降のバージョンに移行します。

### **目的**

**migmbbrk コマンドは、WebSphere MQ がサポートするすべてのプラットフォームでサポートされるわけ ではありません。 詳細については、『サポートされるオペレーティング・システム』を参照してください。**

**migmbbrk** コマンドを使用するには、少なくとも WebSphere Message Broker バージョン 6.0、フィックス パック 9、または WebSphere Message Broker バージョン 6.1、フィックスパック 4 を使用している必要が あります。

**migmbbrk** コマンドを使用して、パブリッシュ/サブスクライブ構成データを WebSphere Event Broker バ ージョン 6.0、あるいは WebSphere Message Broker バージョン 6.0 または 6.1 ブローカーから WebSphere MQ バージョン 7.0.1 以降のキュー・マネージャーに移行します。 このコマンドは、 指定のブ ローカーに関連付けられたキュー・マネージャーに 以下のパブリッシュ/サブスクライブ構成データを移行 する移行プロセスを実行します。

- サブスクリプション
- サブスクリプション・ポイント。 (サブスクリプション・ポイントは、 RFH2 メッセージを使用する場合 にのみサポートされます。)
- ストリーム
- 保存パブリケーション

**migmbbrk** コマンドでは、アクセス制御リスト (ACL) は移行しません。 代わりに、-t または -r パラメータ ーを指定して移行を実行すると、ブローカーで存在していたセキュリティー環境と同等のセキュリティー 環境を キュー・マネージャーにセットアップするための候補となる setmqaut コマンドを含むファイルが 作成されます。 -c パラメーターを指定して移行を実行し、その移行を完了する前に、セキュリティー・コ マンド・ファイルを検討し、必要に応じて変更して、 ブローカーで存在していたセキュリティー環境と同 等のセキュリティー環境をキュー・マネージャーにセットアップするコマンドを実行する必要があります。

**注 :** UNIX システムでは、全権限を内部的に保持するのはプリンシパルではなくユーザー・グループです。 これにより、以下の影響があります。

- **setmqaut** コマンドを使用してある権限をプリンシパルに付与した場合、その権限はそのプリンシパルの 1 次ユーザー・グループに付与されます。 つまり、その権限は、実際上そのユーザー・グループのすべ てのメンバーに付与されたことになります。
- **setmqaut** コマンドを使用してプリンシパルからある権限を取り消した場合、その権限はそのプリンシパ ルの 1 次ユーザー・グループから取り消されます。 つまり、その権限は、実際上そのユーザー・グルー プのすべてのメンバーから取り消されたことになります。

**migmbbrk** コマンドは、WebSphere MQ と WebSphere Message Broker の両方のコマンドを正常に実行で きるコマンド・ウィンドウから発行する必要があります。 通常、これが該当するのは、コマンドが WebSphere Message Broker コマンド・コンソールから発行される場合です。

WebSphere Event Broker バージョン 6.0、あるいは WebSphere Message Broker バージョン 6.0 または 6.1 のパブリッシュ/サブスクライブ構成データは、 サブスクリプション・データベース表に保管されており、 移行プロセスによって削除されません。 したがって、この構成データは明示的に削除するまで使用可能で す。

### **Syntax**

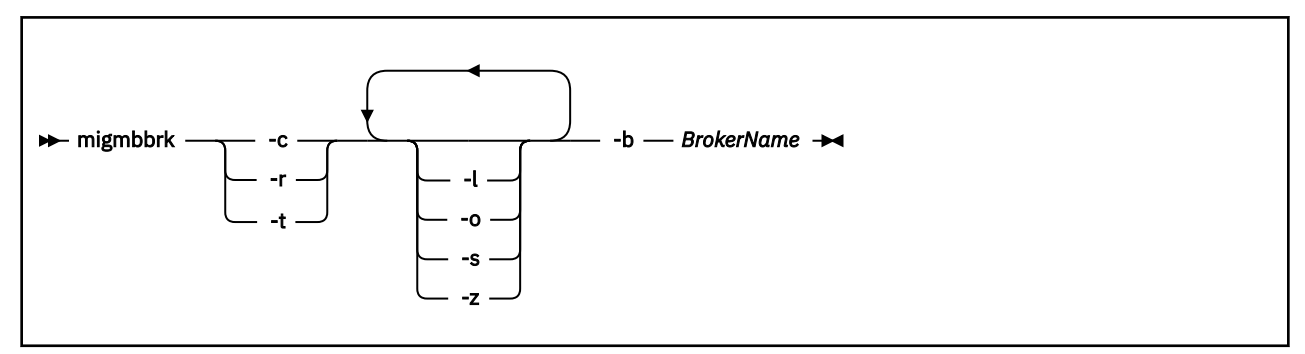

### **必要なパラメーター**

#### **-b** *BrokerName*

パブリッシュ/サブスクライブ構成データの移行元のブローカーの名前。 この指定ブローカーに関連付 けられたキュー・マネージャーが、 パブリッシュ/サブスクライブ構成データの移行先のキュー・マネ ージャーになります。

**-c**

パブリッシュ/サブスクライブ構成データの移行を完了します。 移行の完了フェーズでは、初期の -t フ ェーズで作成されるトピック・オブジェクトを使用します。 初期フェーズの実行以降、ブローカーの 状態が変化しており、現在は新規のトピック・オブジェクトが追加で必要となっている可能性がありま す。 その場合には、完了フェーズで新規のトピック・オブジェクトが必要に応じて作成されます。 完 了フェーズでは、不要になったトピック・オブジェクトが削除されないため、ユーザー自身が不要なト ピック・オブジェクトを削除しなければならないことがあります。

移行を完了する前に、-r または -t フェーズで生成されたセキュリティー・コマンド・ファイルを検討 し、必要に応じて変更して、ブローカーで存在していたセキュリティー環境と同等のセキュリティー環 境をキュー・マネージャーにセットアップするコマンドを実行する必要があります。

この完了フェーズを実行する前に、初期の -t フェーズを実行する必要があります。 -c パラメーターを -r パラメーターまたは -t パラメーターと共に使用することはできません。 このフェーズでは、移行ロ グも作成されます。

**-r**

移行プロセスをリハーサルします。ただし、何も変更されません。 このパラメーターは、-t パラメー ターを指定してマイグレーションを実行する前に、マイグレーション・ログ (エラーがあればそれも含

まれている) を作成するために使用できます。そうすれば、現行の構成を変更することなくマイグレー ション・プロセスの結果を観察することができます。

また、移行をリハーサルすると、ブローカーで存在していたセキュリティー環境と同等のセキュリティ ー環境を キュー・マネージャーにセットアップするための候補となる setmqaut コマンドを含むファイ ルが作成されます。 -c パラメーターを指定して移行を完了する前に、セキュリティー・コマンド・フ ァイルを検討し、必要に応じて変更して、ブローカーで存在していたセキュリティー環境と同等のセキ ュリティー環境をキュー・マネージャーにセットアップするコマンドを実行する必要があります。

-r パラメーターを -c パラメーターまたは -t パラメーターと共に使用することはできません。

**-t**

ブローカーで定義された ACL 項目に基づいて、キュー・マネージャーで必要とされるかもしれないト ピック・オブジェクトを作成します。

また、-t パラメーターを使用すると、ブローカーで存在していたセキュリティー環境と同等のセキュリ ティー環境を キュー・マネージャーにセットアップするための候補となる setmqaut コマンドを含むフ ァイルが作成されます。 トピック・オブジェクトは、セキュリティー・コマンドを実行してトピック・ オブジェクト用の ACL が作成されることを予期して作成されます。 -c パラメーターを指定して移行を 完了する前に、セキュリティー・コマンド・ファイルを検討し、必要に応じて変更して、ブローカーで 存在していたセキュリティー環境と同等のセキュリティー環境をキュー・マネージャーにセットアップ するコマンドを実行する必要があります。

このフェーズは、-c パラメーターを指定して完了フェーズを実行する前に実行する必要があります。 -t パラメーターを -c パラメーターまたは -r パラメーターと共に使用することはできません。 このフェ ーズでは、移行ログも作成されます。

### **オプション・パラメーター**

**-l**

ブローカーを稼働させたままにします。 このパラメーターを指定しない場合は、 デフォルトで移行プ ロセスの終了時にブローカーはシャットダウンされます。

**-o**

キュー・マネージャーに存在していて、 かつブローカーから移行するサブスクリプションまたは保存 パブリケーションと同じ名前を持つ サブスクリプションまたは保存パブリケーションを、 ブローカー から取得したパブリッシュ/サブスクライブ構成データで上書きします。 -o パラメーターは、-r パラメ ーターと一緒に使用すると無効です。

**-s**

前の移行プロセスで失敗または中断されたインスタンスから保存された中間構成データを廃棄しま す。 移行プロセスでは、専用キューに一時データを取り込みます。 移行プロセスが正常に完了すると、 一時データは削除されます。 このパラメーターを指定せずに、移行プロセスが失敗または中断された 場合、 それまでに失敗または中断したポイントから移行プロセスを再開するために、 一時データは保 持され、再開するとプロセスによって使用されます。

**-z**

それまでに移行プロセスが正常終了したかどうかにかかわらず、 移行プロセスを実行します。 このパ ラメーターを指定しない場合は、 それまでに移行プロセスの実行が正常終了していれば、 プロセスは その事実を認識して終了します。 -z パラメーターは -o パラメーターを一緒に使用できますが、必須で はありません。 それまでに -r パラメーターを使用して行った移行のリハーサルは、 正常終了にはカウ ントされません。

### **戻りコード**

**リターン・ 説明**

**コード**

- 0 移行が正常に完了しました。
- 20 処理中にエラーが発生しました。

## **出力ファイル**

移行プロセスによって、 現行ディレクトリーに次の 2 つの出力ファイルが書き込まれます。

#### **amqmigrateacl.txt**

setmqaut コマンドのリストを含むファイル。 ユーザーが検討、変更、および該当する場合は実行して ACL を再現できるようにするもので、 現行ディレクトリーに作成されます。

#### **amqmigmbbrk.log**

移行の詳細についての記録を含むログ・ファイル。

## **例**

以下のコマンドは、 ブローカー BRK1 のパブリッシュ/サブスクライブ構成データを関連付けられたキュ ー・マネージャーに移行し、 それまでに移行プロセスが正常終了したかどうかにかかわらずに移行プロセ スを実行します。 また、キュー・マネージャーに存在していて、 かつブローカーから移行するサブスクリ プションまたは保存パブリケーションと同じ名前を持つ サブスクリプションまたは保存パブリケーション を上書きする必要があることも指定されています。

migmbbrk -z -o -b BRK1

## **サポートされるオペレーティング・システム**

**migmbbrk** コマンドは、WebSphere Event Broker バージョン 6.0 または WebSphere Message Broker バー ジョン 6.0 をサポートする 以下のプラットフォームでのみサポートされます。

Microsoft Windows XP Professional SP2 (32 ビット版のみ) Solaris x86-64 プラットフォーム: Solaris 10 Solaris SPARC プラットフォーム: Sun Solaris 9 (64 ビット) AIX バージョン 5.2 以降 (64 ビットのみ) HP-UX Itanium プラットフォーム: HP-UX 11i Linux zSeries (64 ビット) Linux PowerPC® (64 ビット) Linux Intel x86 Linux インテル x86-64

z/OS では、migmbbrk コマンドと同等の機能が CSQUMGMB ユーティリティーによって提供されます。

## **パブリッシュ/サブスクライブ移行のログ・ファイル**

パブリッシュ/サブスクライブ移行のログ・ファイルは、amqmigmbbrk.log という名前です。 このログ・ ファイルには、移行の詳細が示されます。

### **ログ・ファイルまたはエラー・メッセージでのサブスクリプションの特定**

ログ・ファイルによって、ログ・ファイルまたはエラー・メッセージ内のサブスクリプションが特定され ます。これは、そのサブスクリプションのトピック・ストリングなどのそのプロパティーをリストするこ とによって行います。 トピック・ストリングは最大 10,240 文字の長さで、ブローカーでは Unicode で表 されます。 トピック・ストリングは、長すぎたり、現行文字セットでは出力できない文字を含んでいたり することがあります。

サブスクリプションを正確に特定するために、移行プロセスでは検出したすべてのブローカー・サブスク リプションに順序番号を割り当てます。 シーケンスは 1 から始まります。 サブスクリプションがマイグ レーション・プロセスによって識別されると、ID にはシーケンス番号と、サブスクリプションに関して認 識されている他のすべての番号が含まれます。

**mqsireportproperties** ブローカー・コマンドを使用すると、ブローカー内のサブスクリプションを移 行プロセスと同じ順序でリストすることができます。 例えば、移行プロセスで 4 番目にカウントされたサ ブスクリプションは、**mqsireportproperties** でリストされる場合にも 4 番目になります。 この情報を 使用すれば、ログ・ファイルまたはエラー・メッセージからの順序番号をブローカー内のサブスクリプシ ョンと相関させて対応付けることができます。

サブスクリプションをリストするブローカー・コマンドは、以下のとおりです。

mqsireportproperties *brokername* -e default -o DynamicSubscriptionEngine -r

例えば、outfile.txt というファイルに結果を保管する場合、コマンドは以下のようになります。

mqsireportproperties *brokername* -e default -o DynamicSubscriptionEngine -r > outfile.txt

### **例**

次のログ・ファイルには、正常な移行プロセスによって実行されたアクションがリストされています。 こ のサンプル・ログ・ファイルには、サブスクリプション、ACL、および 保存パブリケーションの移行が示 されています。

2009-01-28 11:43:54.187: Migrating Pub/Sub state from Websphere Message Broker: TEST\_BROKER 2009-01-28 11:43:54.187: Into queue manager: TEST\_QM 2009-01-28 11:43:54.187: Command switches: 2009-01-28 11:43:54.187: -t<br>2009-01-28 11:43:54.187: -z 2009-01-28 11:43:54.187: 2009-01-28 11:43:54.187: -l 2009-01-28 11:43:55.484: Starting to parse subscriptions 2009-01-28 11:43:55.484: Migrating subscriptions for topic string RFH2/EU/France/Toison 2009-01-28 11:43:55.484: [1] Migrating subscription for: 2009-01-28 11:43:55.484:<br>2009-01-28 11:43:55.484: 2009-01-28 11:43:55.484: Queue Manager: PSMIG\_QM 2009-01-28 11:43:55.484: Queue: PUBSUB.FRANCE.QUEUE 2009-01-28 11:46:23.968: Migrating subscriptions for topic string RFH2/EU/France/Carnac 2009-01-28 11:46:23.968: [2] Migrating subscription for: 2009-01-28 11:46:23.968: 2009-01-28 11:46:23.968:<br>2009-01-28 11:46:23.968: Queue Manager: PSMIG\_QM<br>Queue: PUBSUB.FRANCE.QUEUE 2009-01-28 11:46:23.968: Migrating subscriptions for topic string \$SYS/STREAM/TEST\_STREAM/RFH1/EU/France/ Pontivy 2009-01-28 11:46:23.984: [3] Migrating subscription for: 2009-01-28 11:46:23.984: Format: mqrfh2 2009-01-28 11:46:23.984:<br>2009-01-28 11:46:23.984: Queue: PUBSUB.FRANCE.QUEUE 2009-01-28 11:46:24.031: Migrating subscriptions for topic string \$SYS/Broker/+/warning/expiry/ Subscription/# 2009-01-28 11:46:24.031: [4] Migrating subscription for: 2009-01-28 11:46:24.031: Format: mqrfh2 2009-01-28 11:46:24.031: Queue Manager: PSMIG\_QM Queue: PUBSUB.SAMPLE.QUEUE 2009-01-28 11:46:24.125: Migrating subscriptions for topic string \$SYS/Broker/+/Subscription/# 2009-01-28 11:46:24.125: [5] Migrating subscription for: 2009-01-28 11:46:24.125:<br>2009-01-28 11:46:24.125: 2009-01-28 11:46:24.125: Queue Manager: PSMIG\_QM Queue: PUBSUB.SAMPLE.QUEUE 2009-01-28 11:46:24.140: Migrating subscriptions for topic string \$SYS/Broker/+/Status 2009-01-28 11:46:24.140: [6] Migrating subscription for: 2009-01-28 11:46:24.140:<br>2009-01-28 11:46:24.140: 2009-01-28 11:46:24.140: Queue Manager: PSMIG\_QM Queue: PUBSUB.SAMPLE.QUEUE 2009-01-28 11:46:24.156: Migrating subscriptions for topic string \$SYS/Broker/+/Status/ExecutionGroup/# 2009-01-28 11:46:24.156: [7] Migrating subscription for: 2009-01-28 11:46:24.156: Format: mqrfh2 2009-01-28 11:46:24.156: Queue Manager: PSMIG\_QM Queue: PUBSUB.SAMPLE.QUEUE 2009-01-28 11:46:24.250: Migrating subscriptions for topic string \$SYS/STREAM/TEST\_STREAM/RFH1/EU/France/ Kersaux 2009-01-28 11:46:24.250: [8] Migrating subscription for: 2009-01-28 11:46:24.250: 2009-01-28 11:46:24.250:<br>2009-01-28 11:46:24.250: 2009-01-28 11:46:24.250: Queue Manager: PSMIG\_QM<br>2009-01-28 11:46:24.250: Queue: PUBSUB.FRANCE.QUEUE<br>2009-01-28 11:46:24.281: ... finished parsing subscript .. finished parsing subscriptions 2009-01-28 11:46:24.281: Starting to parse topics ... 2009-01-28 11:46:24.281: Migrating ACLs for topic string 2009-01-28 11:46:24.281: Migrating ACLs for topic string RFH2/EU/France/Toison 2009-01-28 11:46:24.281: Migrating ACLs for topic string RFH2/EU/France/Carnac 2009-01-28 11:46:24.281: Migrating ACLs for topic string \$SYS/STREAM/TEST\_STREAM/RFH1/EU/France/Pontivy 2009-01-28 11:46:24.281: Migrating ACLs for topic string \$SYS/Broker/+/warning/expiry/Subscription/# 2009-01-28 11:46:24.281: None found.

2009-01-28 11:46:24.281: Migrating ACLs for topic string \$SYS/Broker/+/Subscription/# 2009-01-28 11:46:24.281: None found. 2009-01-28 11:46:24.281: Migrating ACLs for topic string \$SYS/Broker/+/Status 2009-01-28 11:46:24.281: None found. 2009-01-28 11:46:24.281: Migrating ACLs for topic string \$SYS/Broker/+/Status/ExecutionGroup/# 2009-01-28 11:46:24.281: None found. 2009-01-28 11:46:24.281: Migrating ACLs for topic string \$SYS/STREAM/TEST\_STREAM/RFH1/EU/France/Kersaux 2009-01-28 11:46:24.281: ... finished parsing topics 2009-01-28 11:46:24.281: Starting to parse retained publications ... 2009-01-28 11:46:24.296: Migrating retained publications for topic string \$SYS/Broker/TEST\_BROKER/Status 2009-01-28 11:46:24.296: Migrating retained publication for default subscription point. 2009-01-28 11:46:24.906: ... finished parsing retained publicatons 2009-01-28 11:46:24.968: All Pub/Sub data has been retrieved from the broker. 2009-01-28 11:46:24.968: Applying changes to queue manager Pub/Sub state. 2009-01-28 11:46:24.972: Created topic object: MIGMBBRK.TOPIC.00004 2009-01-28 11:46:24.972: Created topic object: MIGMBBRK.TOPIC.00003 2009-01-28 11:46:24.972: Created topic object: MIGMBBRK.TOPIC.00002 2009-01-28 11:46:24.972: Created topic object: MIGMBBRK.TOPIC.00001 2009-01-28 11:46:24.977: Defining subscription [1] 2009-01-28 11:46:24.977: Defining subscription [2] 2009-01-28 11:46:24.977: Defining subscription [3] 2009-01-28 11:46:24.977: Defining subscription [4] 2009-01-28 11:46:24.993: Defining subscription [5] 2009-01-28 11:46:24.993: Defining subscription [6] 2009-01-28 11:46:24.993: Defining subscription [7] 2009-01-28 11:46:24.993: Defining subscription [8] 2009-01-28 11:46:29.996: Migration completion message written.

## **PROPCTL チャネル・オプション**

**PROPCTL** チャネル属性は、Version 7.5 キュー・マネージャーから、それより前のバージョンの WebSphere MQ のキュー・マネージャーに送信されるメッセージに、どのメッセージ・プロパティーを含めるかを制御 するために使用します。

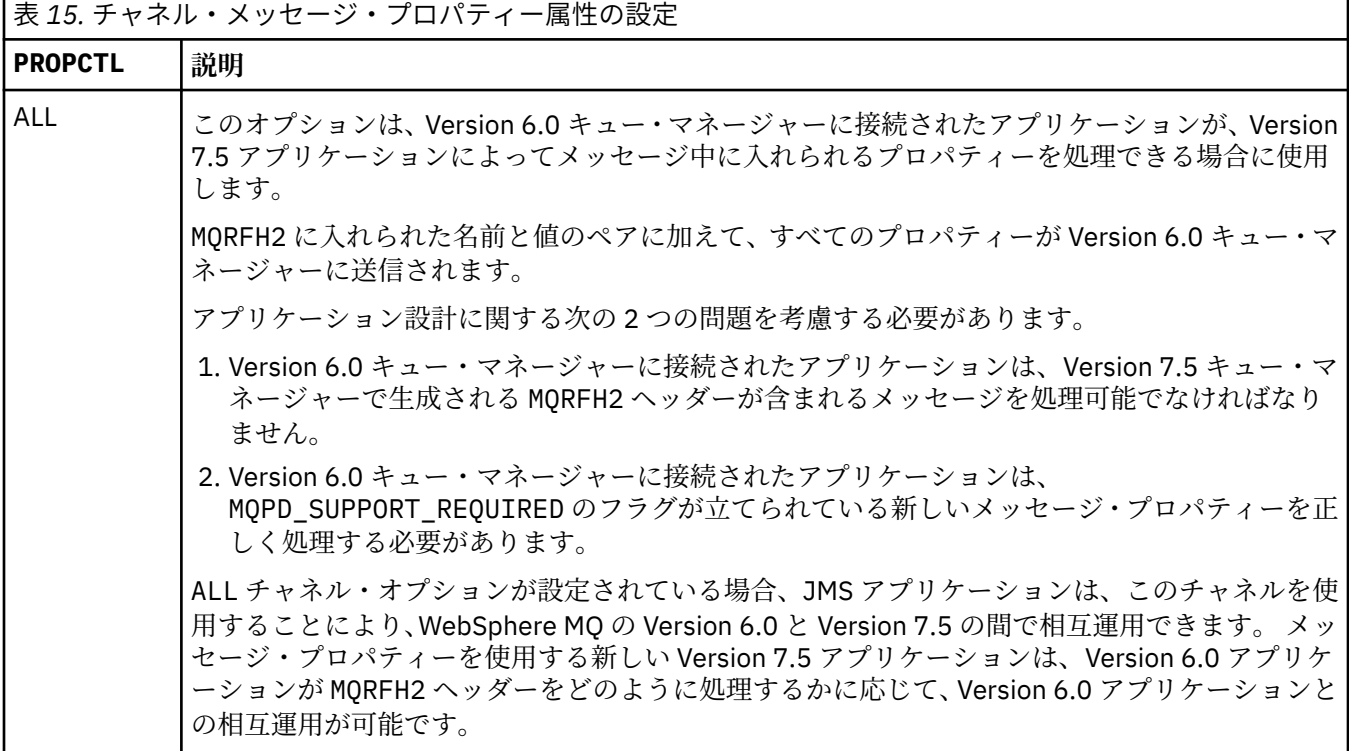

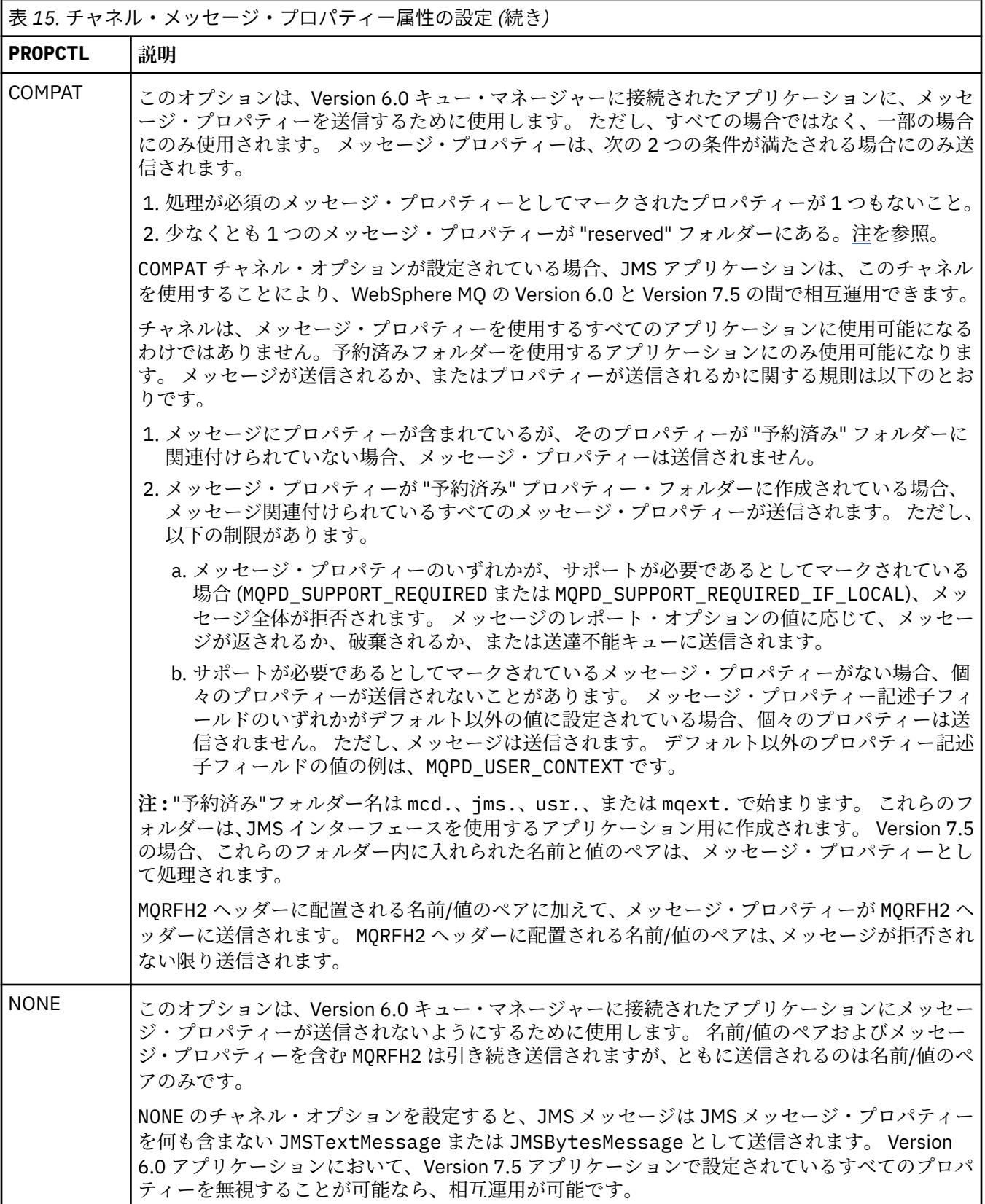

# **PROPCTL キュー・オプション**

**PROPCTL** キュー属性を使用して、 MQGMO メッセージ・プロパティー・オプションを設定せずに MQGET を 呼び出すアプリケーションにメッセージ・プロパティーを返す方法を制御します。

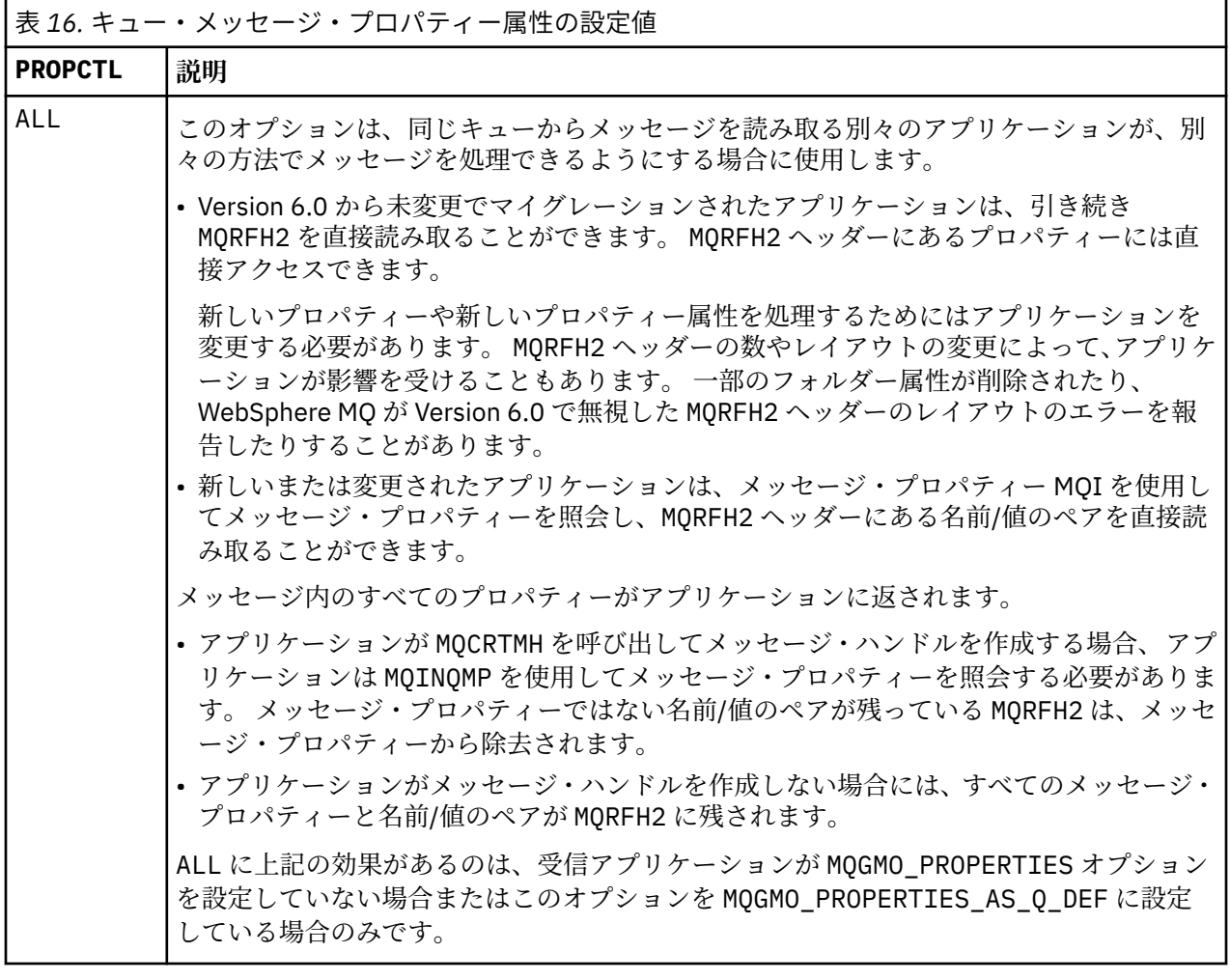

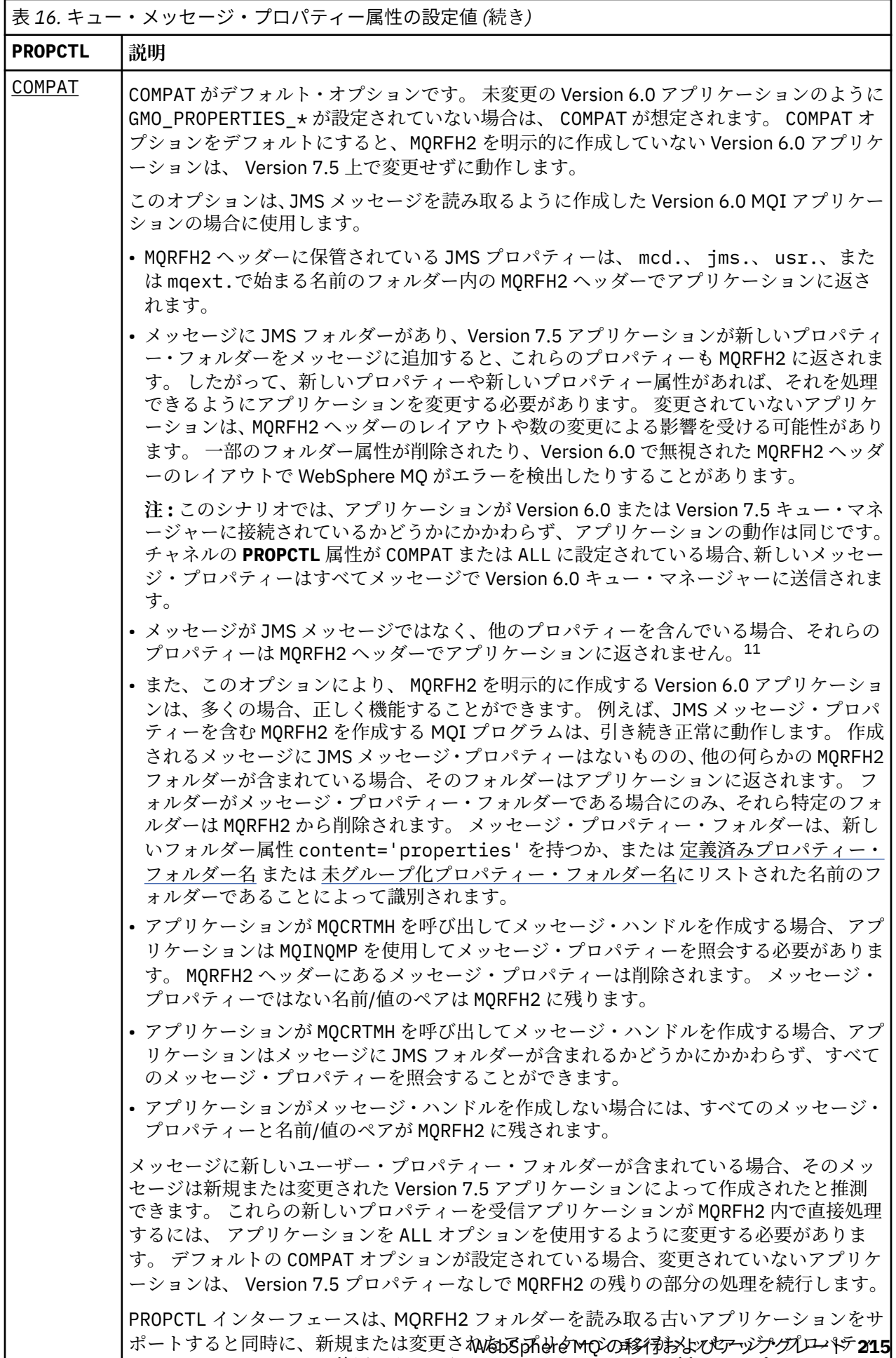

ー・インターフェースを使用できるようにするためのものです。 新しいアプリケーション を使用する目的は、すべてのユーザー・メッセージ・プロパティーにメッセージ・プロパ

<span id="page-215-0"></span>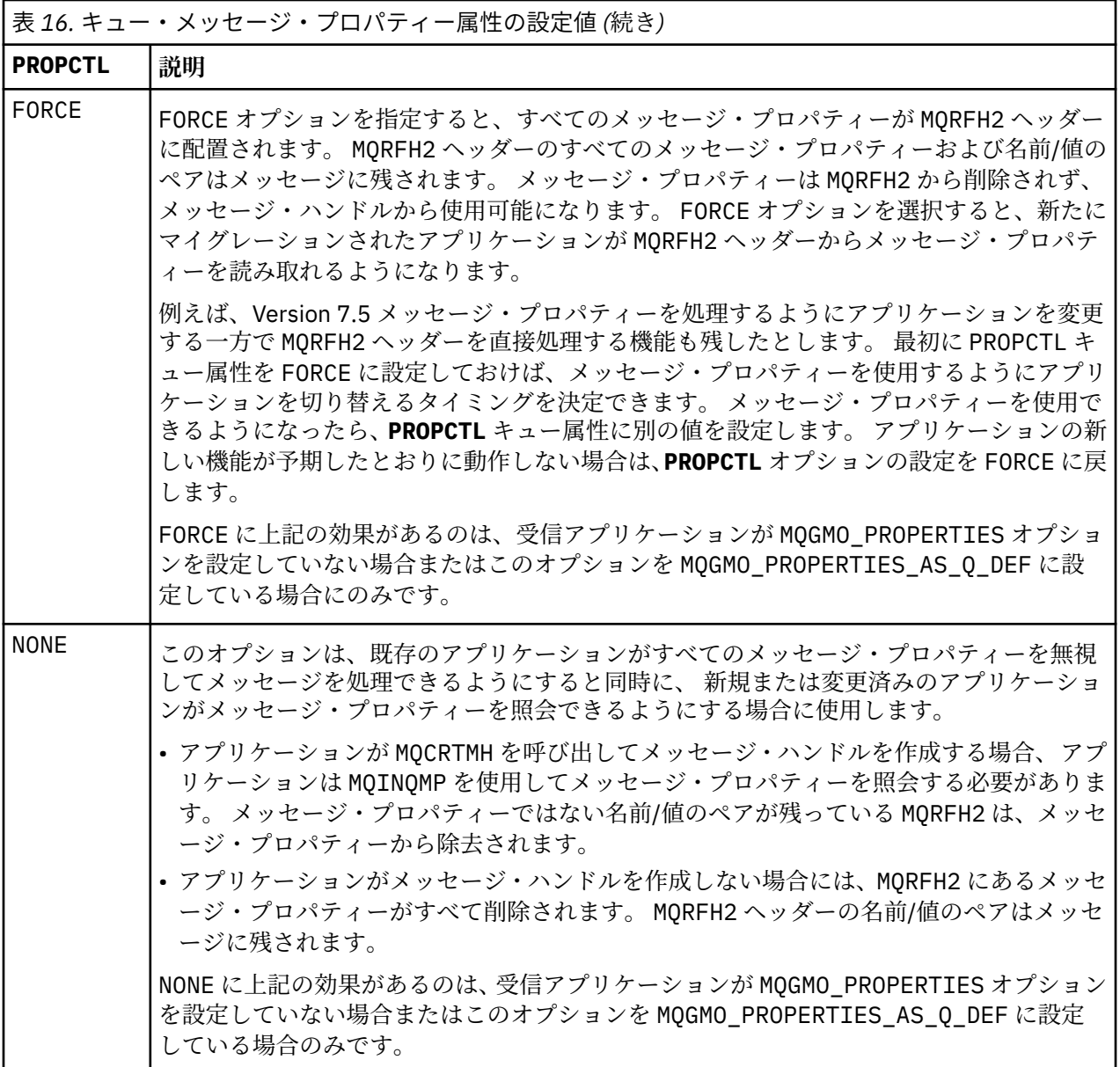

<sup>11</sup> WebSphere MQ classes for JMS によって作成される特定のプロパティー・フォルダーの存在は、JMS メッ セージを示します。 プロパティー・フォルダーは、 mcd.、 jms.、 usr.、または mqext. です。
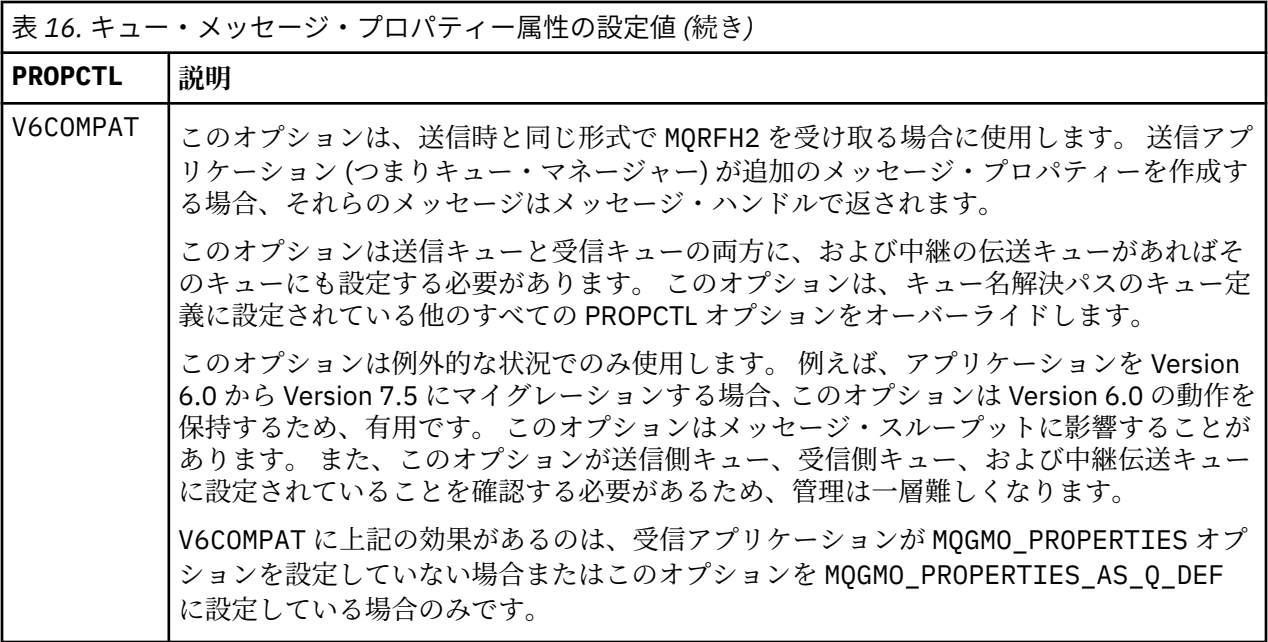

#### **関連資料**

PROPCTL

## **MQGMO メッセージ・プロパティー・オプションの設定値**

MQGMO メッセージ・プロパティー・オプションを使用して、メッセージ・プロパティーをアプリケーショ ンに返す方法を制御します。

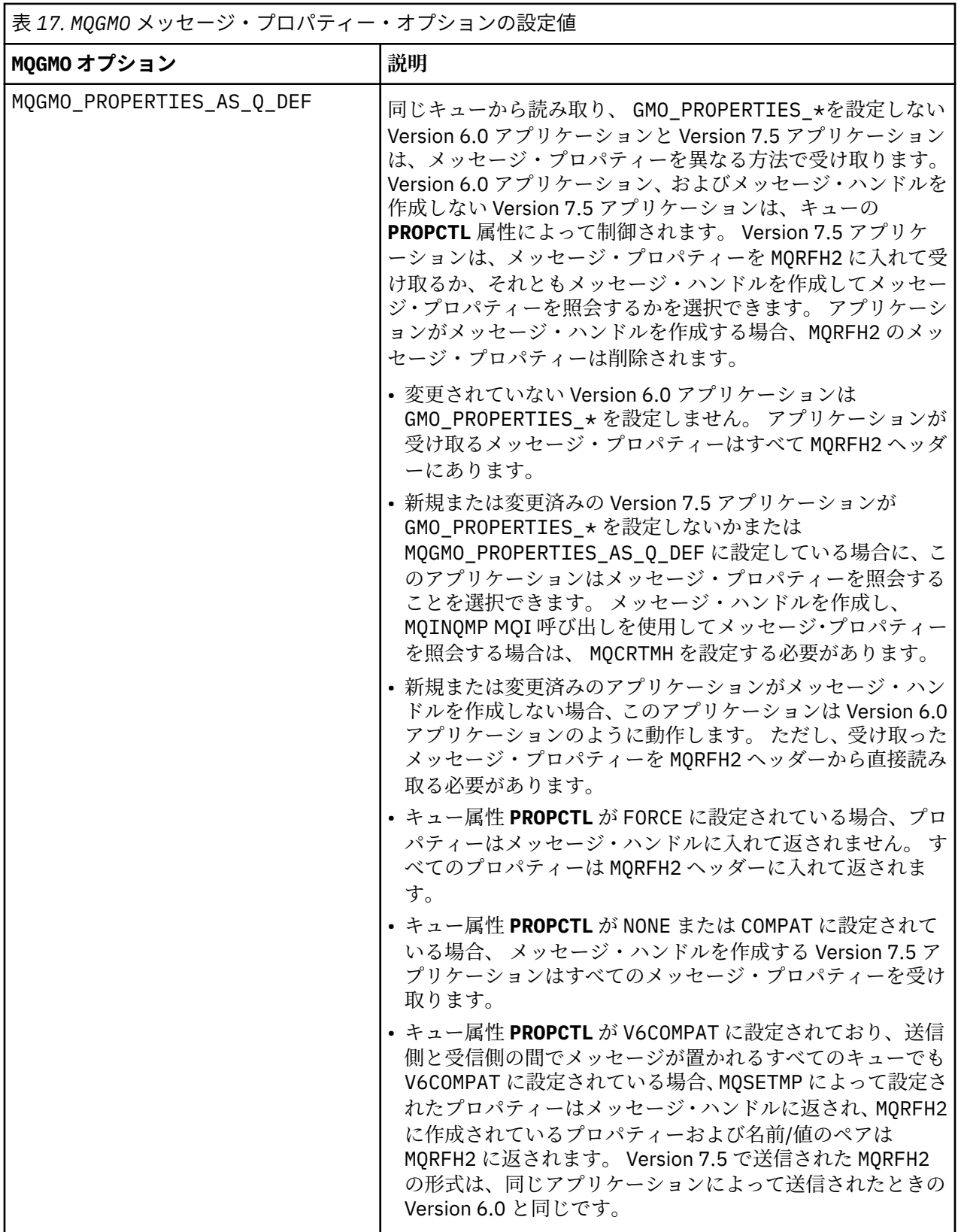

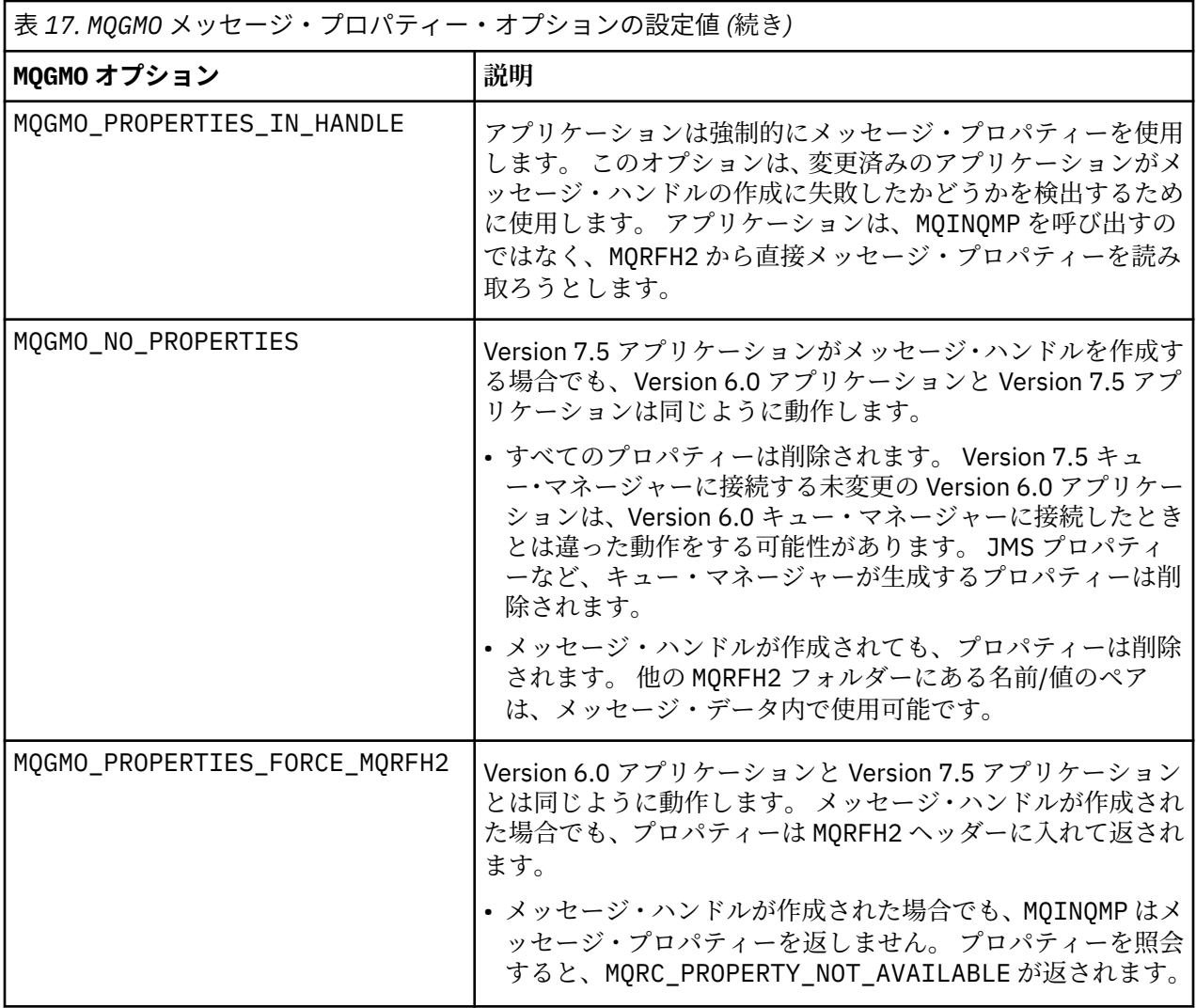

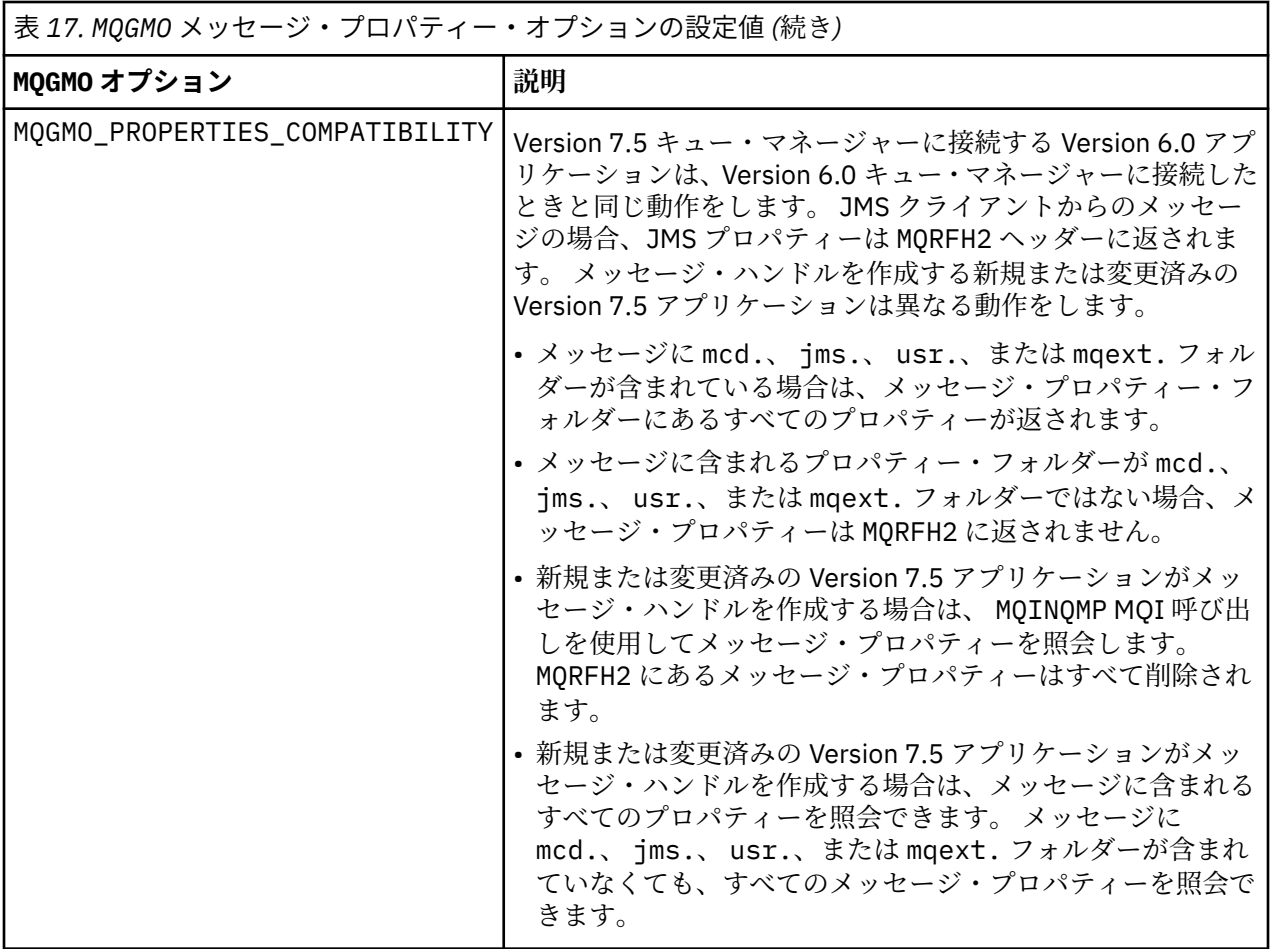

#### **関連資料**

PROPCTL

2471 (09A7) (RC2471): MQRC\_PROPERTY\_NOT\_AVAILABLE

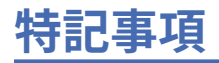

本書は米国 IBM が提供する製品およびサービスについて作成したものです。

本書に記載の製品、サービス、または機能が日本においては提供されていない場合があります。 日本で利 用可能な製品、サービス、および機能については、日本 IBM の営業担当員にお尋ねください。 本書で IBM 製品、プログラム、またはサービスに言及していても、その IBM 製品、プログラム、またはサービスのみ が使用可能であることを意味するものではありません。 これらに代えて、IBM の知的所有権を侵害するこ とのない、機能的に同等の製品、プログラム、またはサービスを使用することができます。 ただし、IBM 以外の製品とプログラムの操作またはサービスの 評価および検証は、お客様の責任で行っていただきます。

IBM は、本書に記載されている内容に関して特許権 (特許出願中のものを含む) を保有している場合があり ます。 本書の提供は、お客様にこれらの特許権について 実施権を許諾することを意味するものではありま せん。 実施権についてのお問い合わせは、書面にて下記宛先にお送りください。

〒 103-8510 東京都中央区日本橋箱崎町 19 番 21 号 日本アイ・ビー・エム株式会社 日本アイ・ビー・エム株式会社 法務・知的財産 U.S.A.

For license inquiries regarding double-byte (DBCS) information, contact the IBM Intellectual Property Department in your country or send inquiries, in writing, to:

Intellectual Property Licensing Legal and Intellectual Property Law 〒 103-8510 103-8510 東京 103-8510、日本

**以下の保証は、国または地域の法律に沿わない場合は、適用されません。** INTERNATIONAL BUSINESS MACHINES CORPORATION は、法律上の瑕疵担保責任、商品性の保証、特定目的適合性の保証および法律 上の瑕疵担保責任を含むすべての明示もしくは黙示の保証責任を負わないものとします。 "" 国または地域 によっては、法律の強行規定により、保証責任の制限が 禁じられる場合、強行規定の制限を受けるものと します。

この情報には、技術的に不適切な記述や誤植を含む場合があります。 本書は定期的に見直され、必要な変 更は本書の次版に組み込まれます。 IBM は予告なしに、随時、この文書に記載されている製品またはプロ グラムに対して、改良または変更を行うことがあります。

本書において IBM 以外の Web サイトに言及している場合がありますが、便宜のため記載しただけであり、 決してそれらの Web サイトを推奨するものでは ありません。 それらの Web サイトにある資料は、この IBM 製品の資料の一部では ありません。それらの Web サイトは、お客様の責任でご使用ください。

IBM は、お客様が提供するいかなる情報も、お客様に対してなんら義務も負うことのない、自ら適切と信 ずる方法で、使用もしくは配布することができるものとします。

本プログラムのライセンス保持者で、(i) 独自に作成したプログラムとその他のプログラム (本プログラムを 含む) との間での情報交換、および (ii) 交換された情報の相互利用を可能にすることを目的として、本プロ グラムに関する情報を必要とする方は、下記に連絡してください。

東京都中央区日本橋箱崎町 19 番 21 号 日本アイ・ビー・エム株式会社 Software Interoperability Coordinator, Department 49XA 3605 Highway 52 N Rochester, MN 55901 U.S.A.

本プログラムに関する上記の情報は、適切な使用条件の下で使用すること ができますが、有償の場合もあ ります。

本書で説明されているライセンス・プログラムまたはその他の ライセンス資料は、IBM 所定のプログラム 契約の契約条項、IBM プログラムのご使用条件、またはそれと同等の条項に基づいて、 IBM より提供され ます。

この文書に含まれるいかなるパフォーマンス・データも、管理環境下で 決定されたものです。 そのため、 他の操作環境で得られた結果は、異なる可能性があります。 一部の測定が、開発レベルのシステムで行わ れた可能性がありますが、その測定値が、一般に利用可能なシステムのものと同じである保証はありませ ん。 さらに、一部の測定値が、推定値である可能性があります。 実際の結果は、異なる可能性がありま す。 お客様は、お客様の特定の環境に適したデータを確かめる必要があります。

IBM 以外の製品に関する情報は、その製品の供給者、出版物、 もしくはその他の公に利用可能なソースか ら入手したものです。 IBM は、それらの製品のテストは行っておりません。 したがって、他社製品に関す る実行性、互換性、またはその他の要求については確証できません。 IBM 以外の製品の性能に関する質問 は、それらの製品の供給者にお願いします。

IBM の将来の方向または意向に関する記述については、 予告なしに変更または撤回される場合があり、単 に目標を示しているものです。

本書には、日常の業務処理で用いられるデータや報告書の例が含まれています。 より具体性を与えるため に、それらの例には、個人、企業、ブランド、 あるいは製品などの名前が含まれている場合があります。 これらの名前はすべて架空のものであり、名前や住所が類似する個人や企業が実在して いるとしても、そ れは偶然にすぎません。

著作権使用許諾:

本書には、様々なオペレーティング・プラットフォームでのプログラミング手法を例示するサンプル・ア プリケーション・プログラムがソース言語で掲載されています。 お客様は、サンプル・プログラムが書か れているオペレーティング・プラットフォームのアプリケーション・プログラミング・インターフェース に準拠したアプリケーション・プログラムの開発、使用、販売、配布を目的として、いかなる形式におい ても、IBM に対価を支払うことなくこれを複製し、改変し、配布することができます。 このサンプル・プ ログラムは、あらゆる条件下における完全なテストを経ていません。 従って IBM は、これらのサンプル・ プログラムについて信頼性、利便性もしくは機能性があることをほのめかしたり、保証することはできま せん。

この情報をソフトコピーでご覧になっている場合は、写真やカラーの図表は表示されない場合があります。

# **プログラミング・インターフェース情報**

プログラミング・インターフェース情報 (提供されている場合) は、このプログラムで使用するアプリケー ション・ソフトウェアの作成を支援することを目的としています。

本書には、プログラムを作成するユーザーが IBM WebSphere MQ のサービスを使用するためのプログラミ ング・インターフェースに関する情報が記載されています。

ただし、この情報には、診断、修正、および調整情報が含まれている場合があります。 診断、修正、調整 情報は、お客様のアプリケーション・ソフトウェアのデバッグ支援のために提供されています。

**重要 :** この診断、修正、およびチューニング情報は、変更される可能性があるため、プログラミング・イン ターフェースとして使用しないでください。

### **商標**

IBM、 IBM ロゴ、 ibm.com®は、世界の多くの国で登録された IBM Corporation の商標です。 現時点での IBM の商標リストについては、 "Copyright and trademark information"www.ibm.com/legal/ copytrade.shtml をご覧ください。 他の製品名およびサービス名等は、それぞれ IBM または各社の商標で ある場合があります。

Microsoft および Windows は、Microsoft Corporation の米国およびその他の国における商標です。

UNIX は The Open Group の米国およびその他の国における登録商標です。

Linux は、Linus Torvalds の米国およびその他の国における商標です。

この製品には、 Eclipse Project (http://www.eclipse.org/) により開発されたソフトウェアが含まれていま す。

Java およびすべての Java 関連の商標およびロゴは Oracle やその関連会社の米国およびその他の国におけ る商標または登録商標です。

IBM WebSphere MQ のマイグレーションとアップグレード

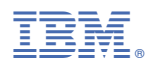

部品番号: